## Dell™ PowerVault™ NX3000 Sistemleri

# Donanım Kullanıcı El Kitabı

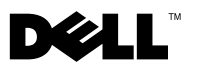

### **Notlar, Dikkat Edilecek Noktalar ve Uyarılar**

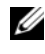

**NOT:** NOT, bilgisayarınızdan daha iyi şekilde yararlanmanıza yardımcı olacak önemli bilgiler verir.

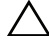

**D**İ**KKAT: D**İ**KKAT, yönergelere uyulmadı**ğ**ında donanımın zarar görebilece**ğ**ini veya veri kaybı olabilece**ğ**ini belirtir.**

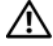

**UYARI: UYARI, meydana gelebilecek olası maddi hasar, fiziksel yaralanma veya ölüm tehlikesi anlamına gelir.**

Nisan 2009 Düz. A00

\_\_\_\_\_\_\_\_\_\_\_\_\_\_\_\_\_\_\_\_

**Bu belgedeki bilgiler önceden bildirilmeksizin de**ğ**i**ş**tirilebilir. © 2009 Dell Inc. Tüm hakları saklıdır.**

Dell Inc. kuruluşunun yazılı izni olmadan bu belgelerin herhangi bir şekilde çoğaltılması kesinlikle yasaktır.

Bu metinde kullanılan ticari markalar: *Dell*, *DELL* logosu ve *PowerVault* Dell Inc. kuruluşunun ticari markalarıdır; *Microsoft*, *Windows* ve *Windows Server* Microsoft Corporation'ın Amerika veya diğer ülkelerdeki ticari veya tescilli ticari markalarıdır.

Bu belgede, marka ve adların sahiplerine ya da ürünlerine atıfta bulunmak için başka ticari marka ve ticari adlar kullanılabilir. Dell Inc. kendine ait olanların dışındaki ticari markalar ve ticari isimlerle ilgili hiçbir mülkiyet hakkı olmadığını beyan eder.

# İ**çindekiler**

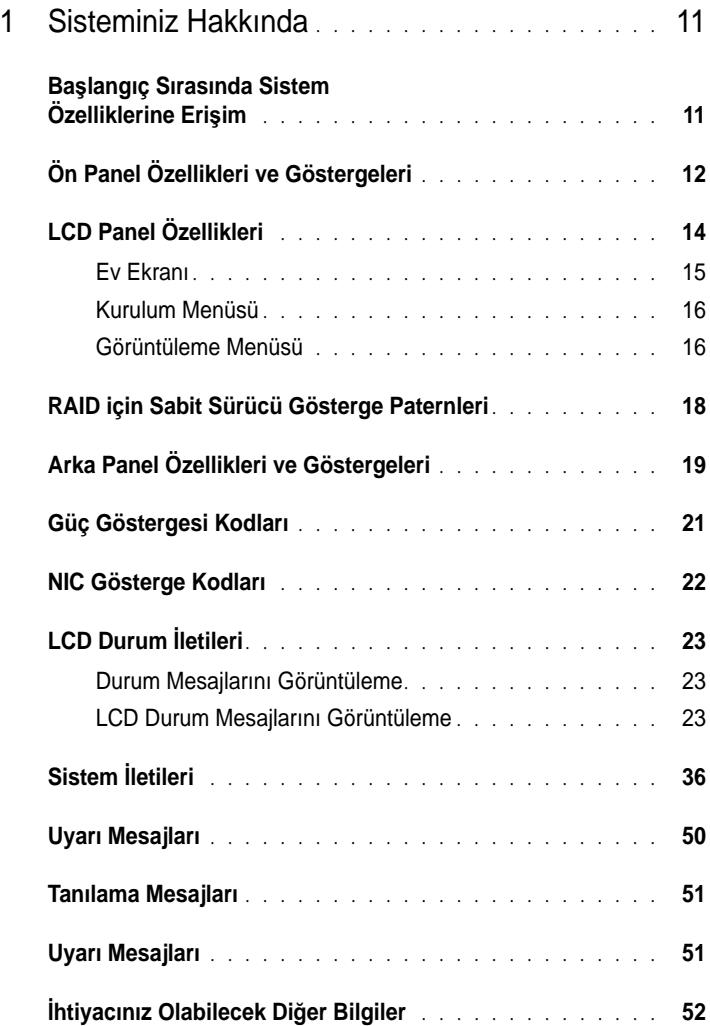

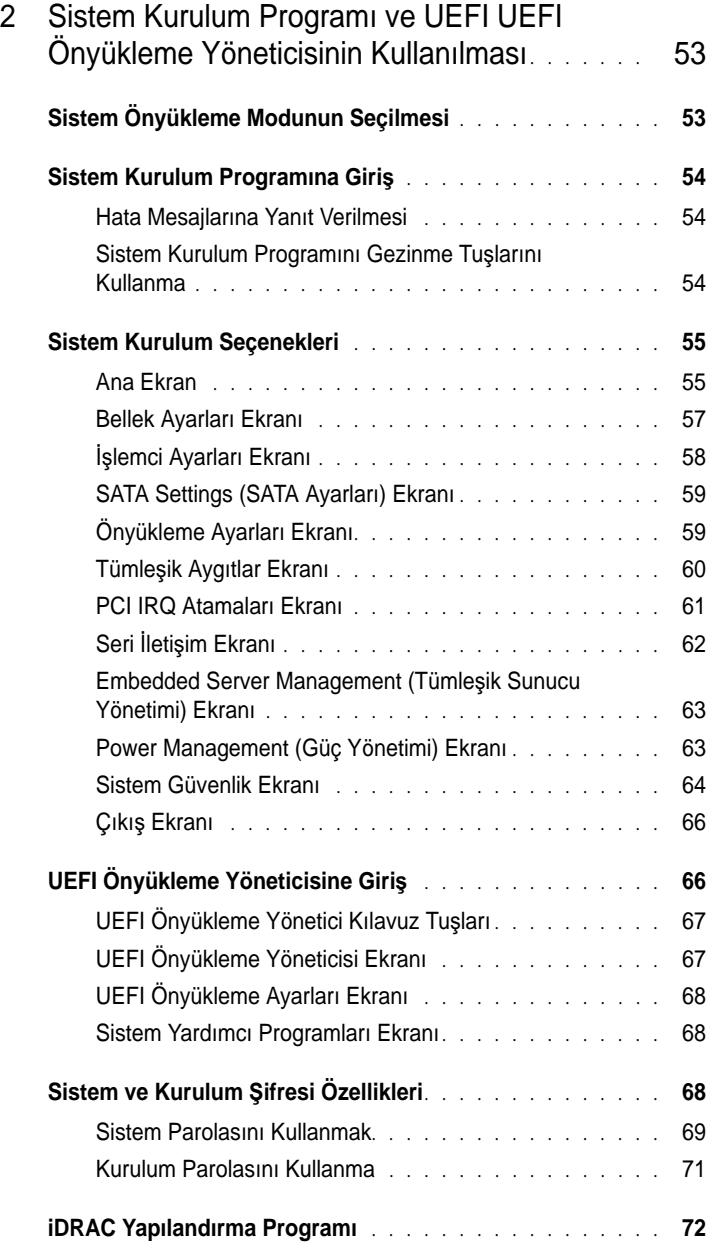

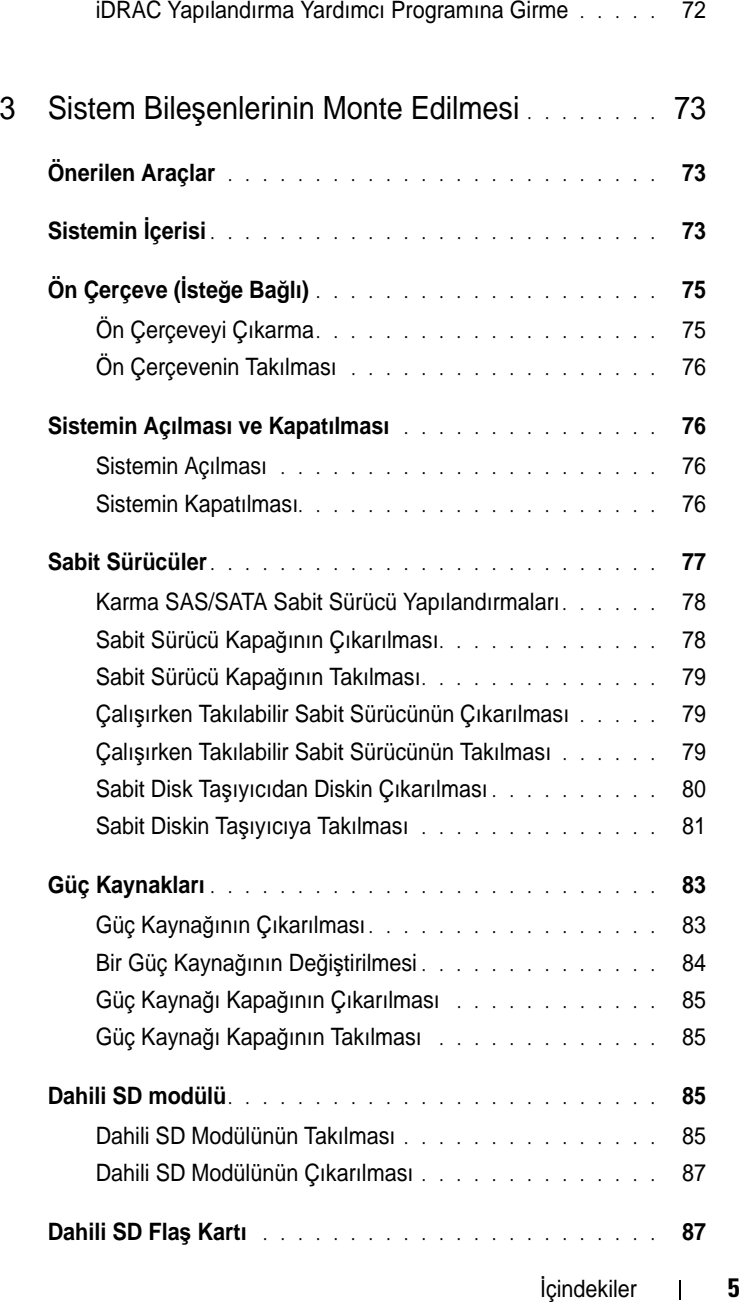

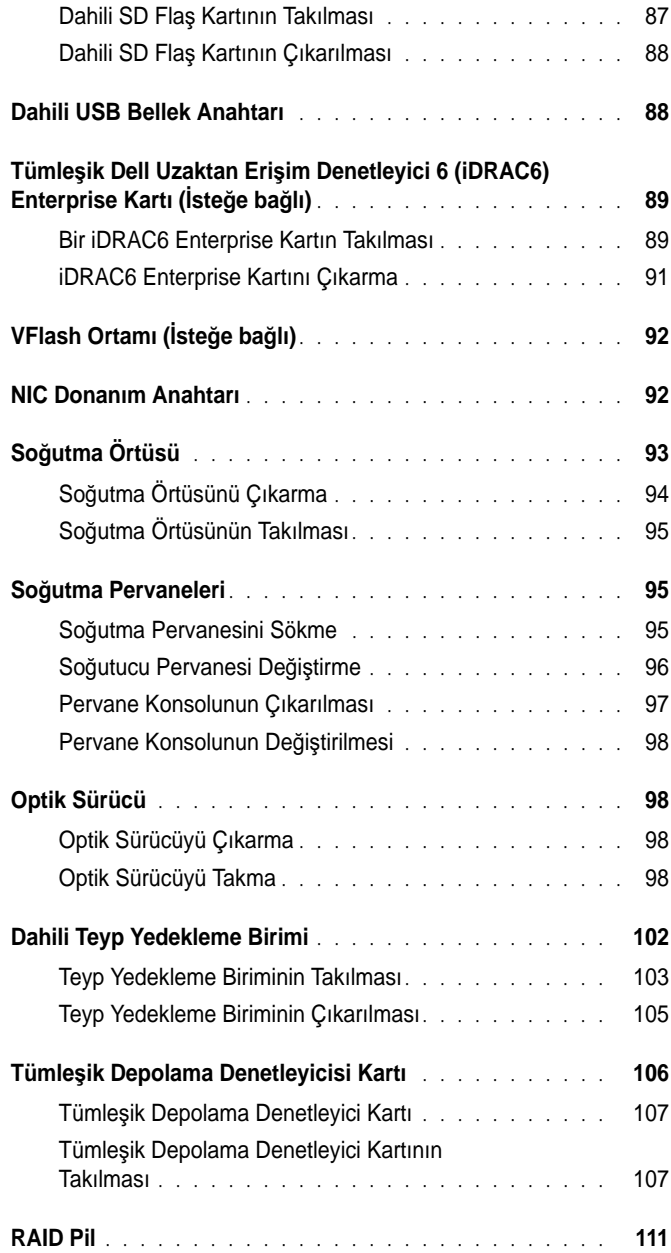

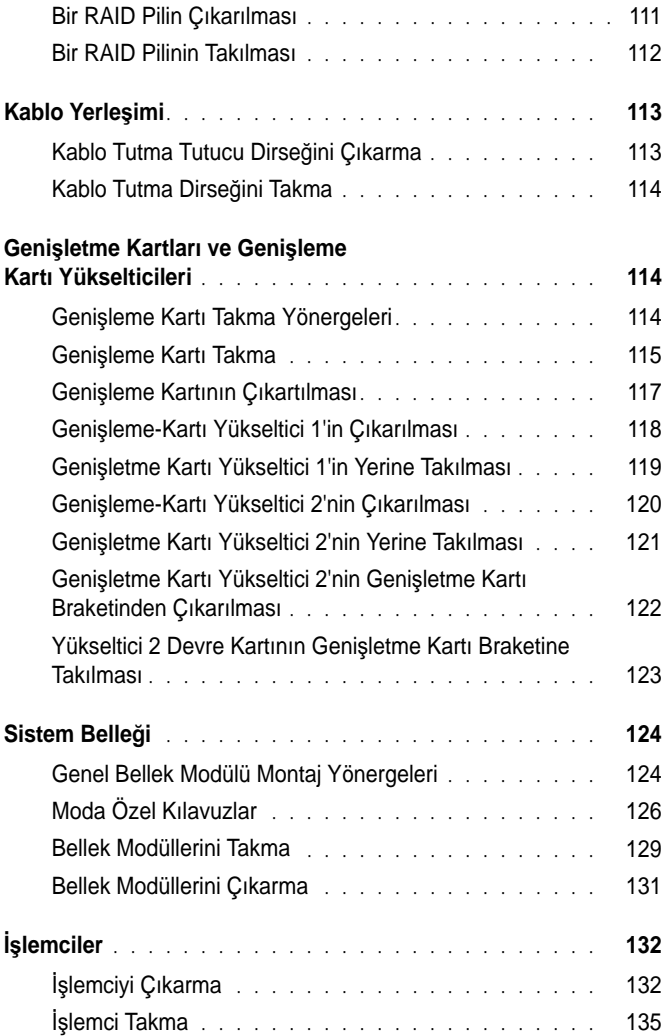

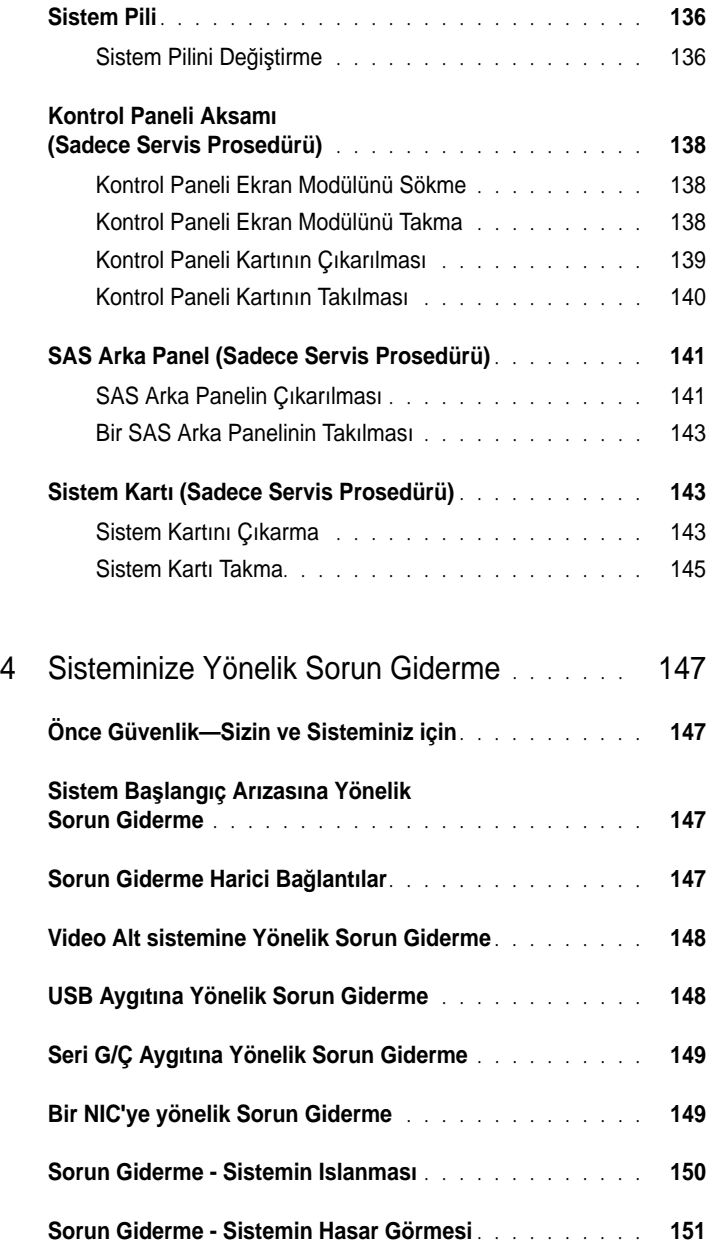

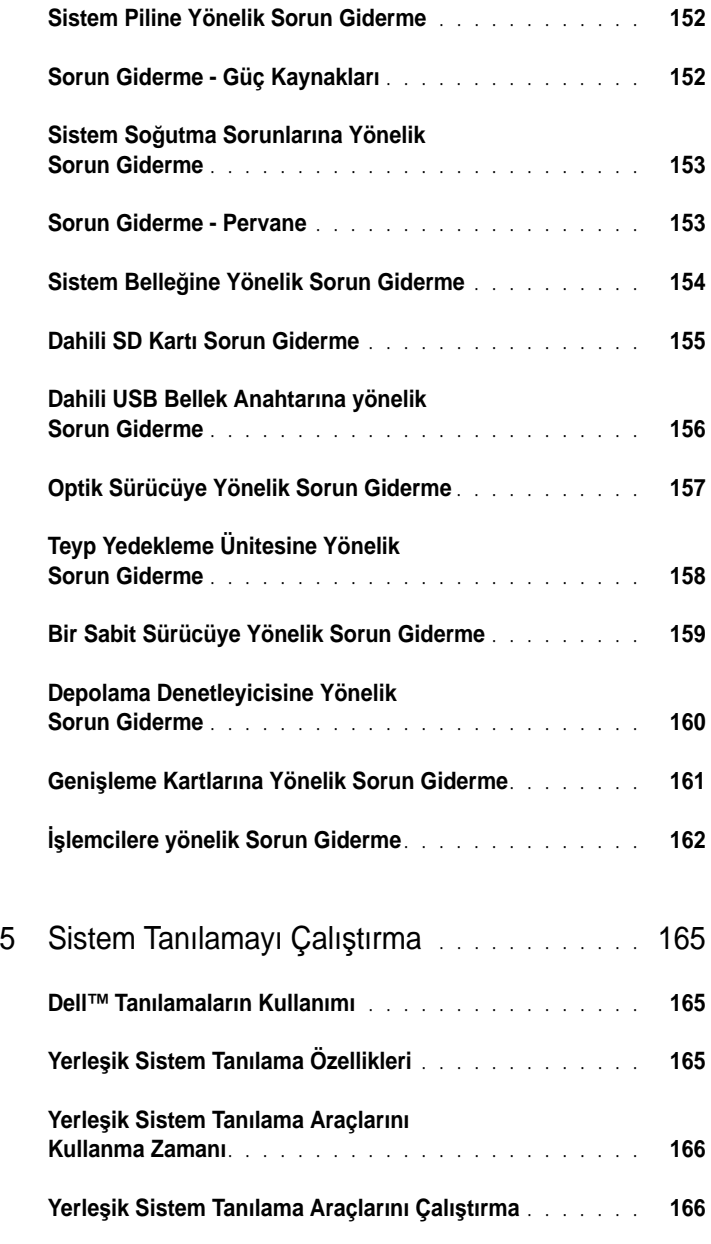

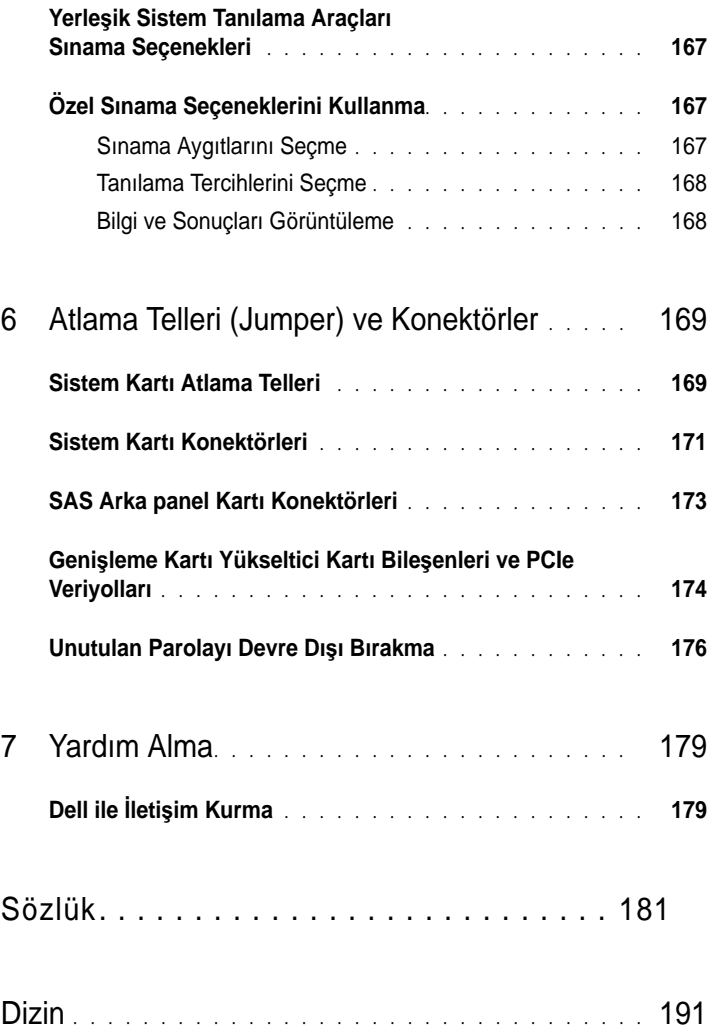

# <span id="page-10-0"></span>**Sisteminiz Hakkında**

### <span id="page-10-1"></span>**Ba**ş**langıç Sırasında Sistem Özelliklerine Eri**ş**im**

Aşağıdaki tuş vuruşları, başlangıç esnasında sistem özelliklerine erişimi sağlar.

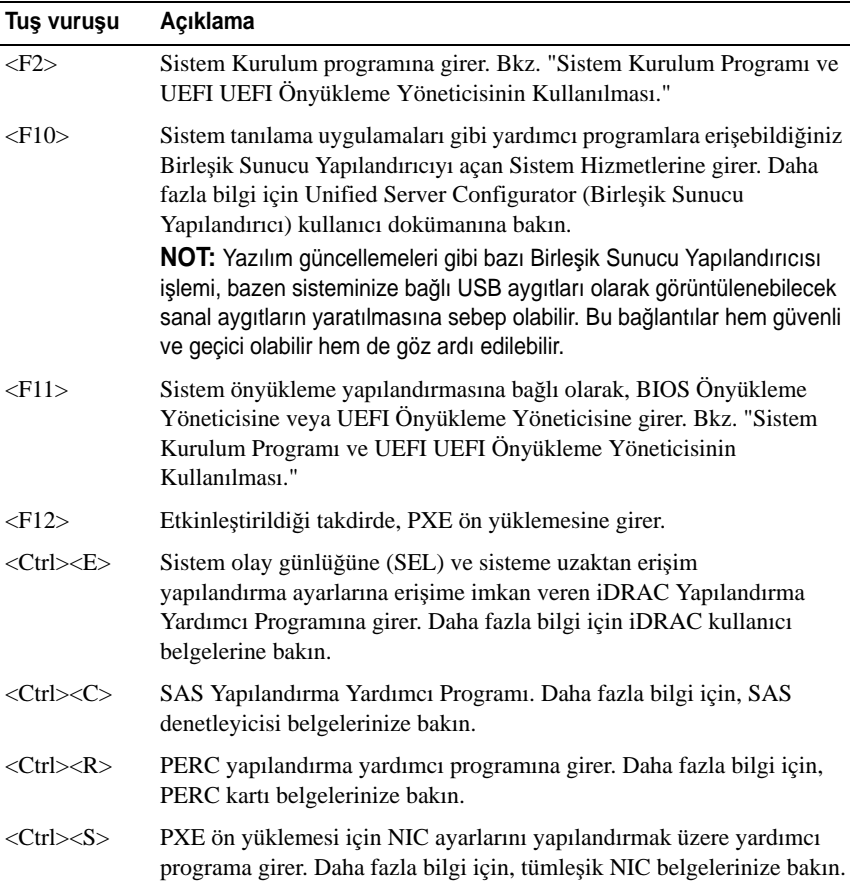

### <span id="page-11-0"></span>**Ön Panel Özellikleri ve Göstergeleri**

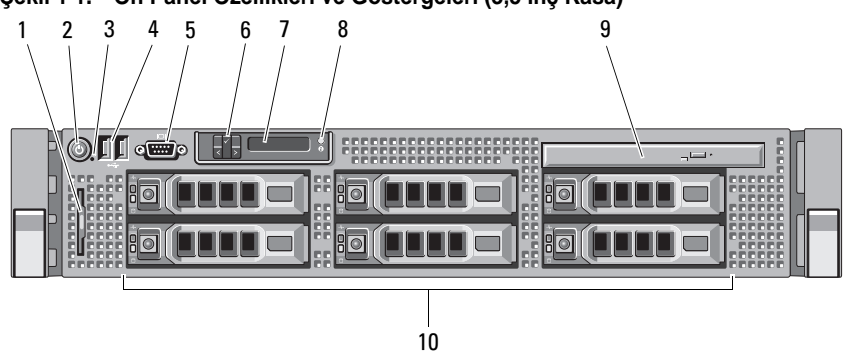

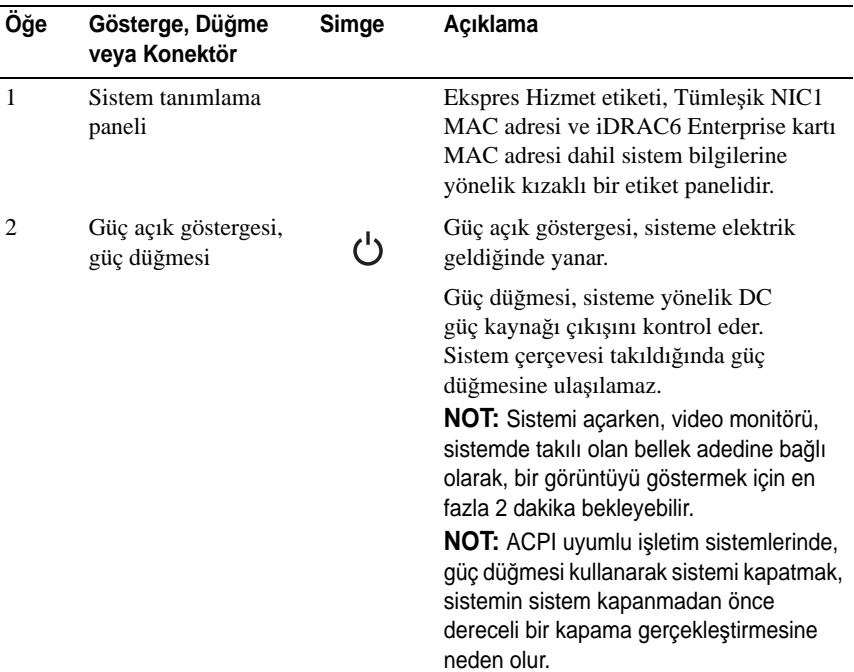

#### Ş**ekil 1-1. Ön Panel Özellikleri ve Göstergeleri (3,5** İ**nç Kasa)**

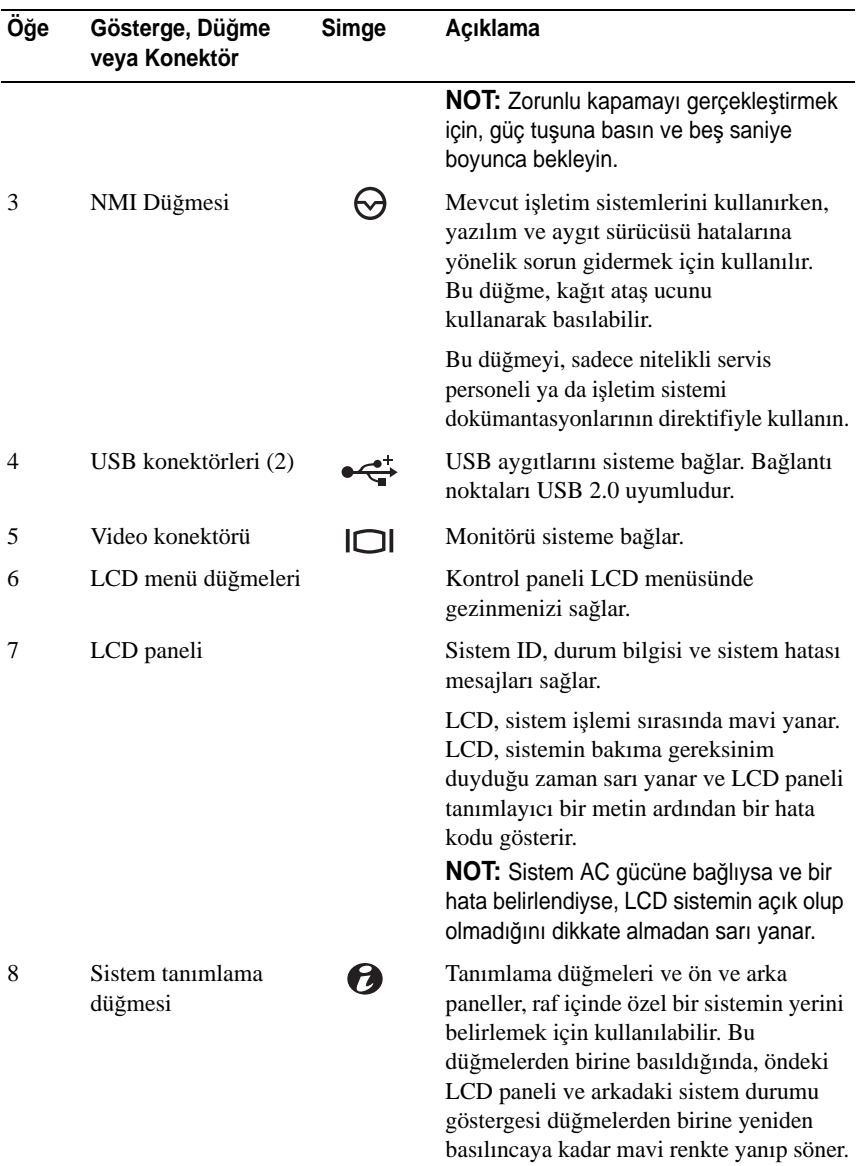

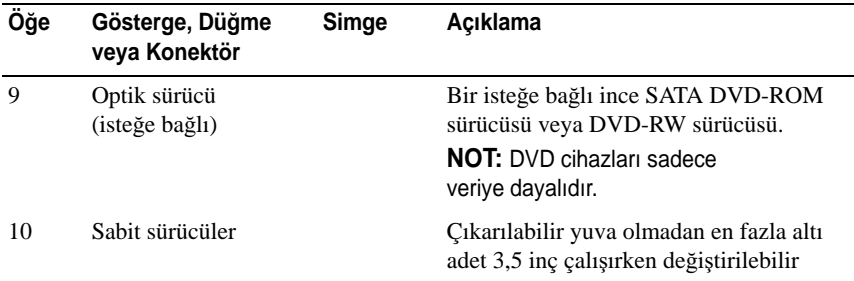

### <span id="page-13-0"></span>**LCD Panel Özellikleri**

Sistemin LCD paneli, sistemin doğru biçimde çalıştığını ya da bakıma gereksinimi olduğunu göstermek üzere sistem bilgisi ve durumu mesajlarını gösterir. Belirli durum kodları hakkındaki bilgi için bkz. "[LCD Durum](#page-22-0) İletileri".

LCD arka ışığı, normal işletim durumlarımı sırasında mavi yanar ve bir hata durumunu belirtmek için sarı yanar. Sistem, bekleme modunda ise, LCD arka ışığı kapalıdır ve LCD paneli üzerindeki **Select** (Seç) düğmesine basılarak açılabilir. iDRAC yardımcı programı, LCD panel veya diğer araçlar aracılığı ile LCD mesajlarının kapatılması durumunda LCD arka ışığı kapalı durumda kalacaktır.

#### Ş**ekil 1-2. LCD Panel Özellikleri**

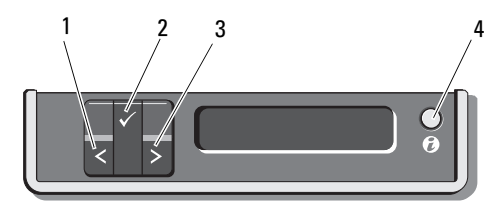

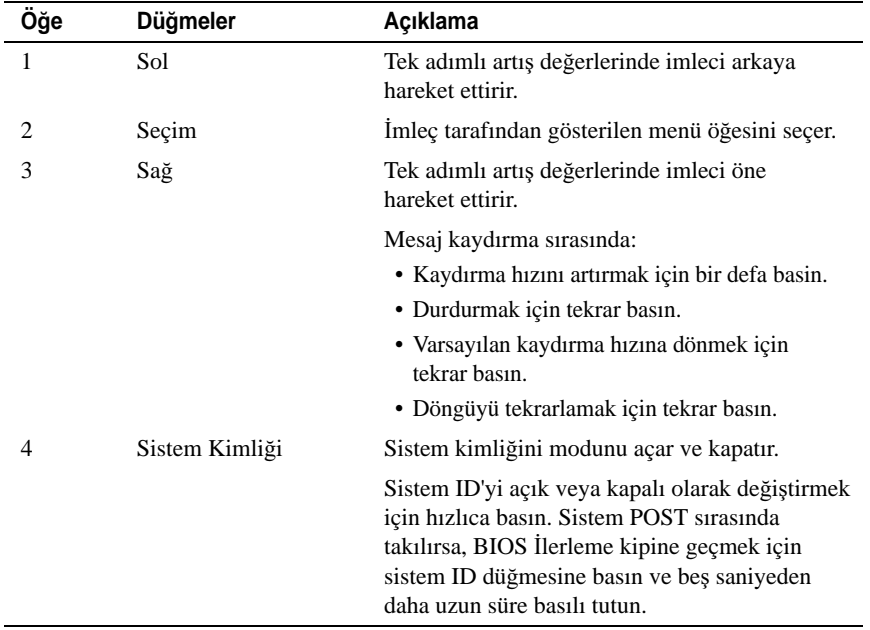

#### <span id="page-14-0"></span>**Ev Ekranı**

Ev ekranı, sistem hakkında kullanıcı yapılandırmalı bilgiyi gösterir. Bu ekran, durumu mesajı yokken ya da hata göstermiyorken normal sistem işlemi sırasında görüntülenir. Sistem bekleme modundayken, LCD arka ışığı hata iletisi yoksa 5 dakika boşta kaldıktan sonra kapanır. Ev ekranını görüntülemek için üç adet düğme tuşlarından birine (Seç, Sol, veya Sağ) basın.

Bir başka menüden Ev ekranında gezinmek için, Ev simgesi  $\triangle$  gösterilene kadar yukarı tuşunu  $\int$  seçmeye devam edin ve daha sonra Ev simgesini seçin. Ev ekranından, ana menüye girmek için **Select** (Seç) düğmesine basın. **Setup** (Kurulum) ve **View** (Görüntüle) alt menülerinde bilgi için aşağıdaki tablolara bakın.

#### <span id="page-15-0"></span>**Kurulum Menüsü**

**NOT:** Setup (Kurulum) menüsünde bir seçeneği seçerken, sizden devam etmek üzere seçeneği teyit etmeniz istenir.

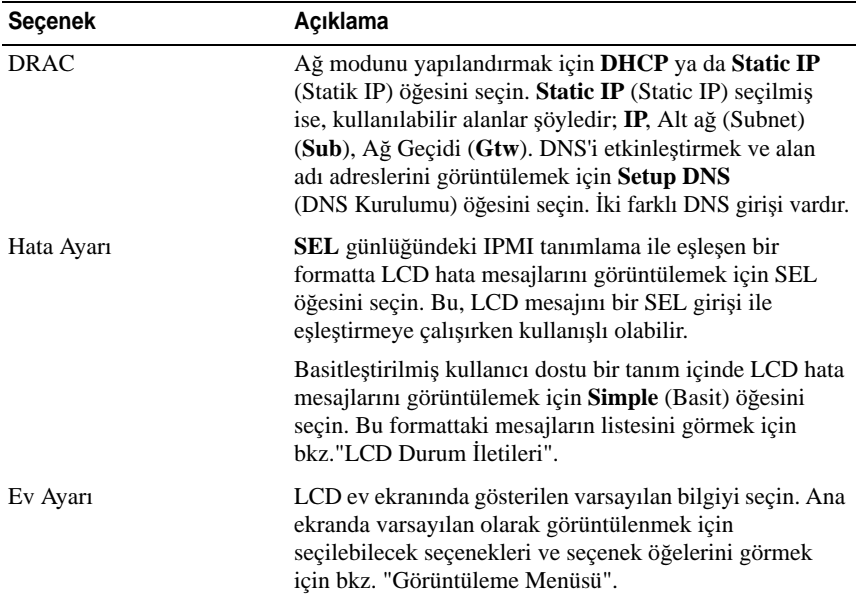

#### <span id="page-15-1"></span>**Görüntüleme Menüsü**

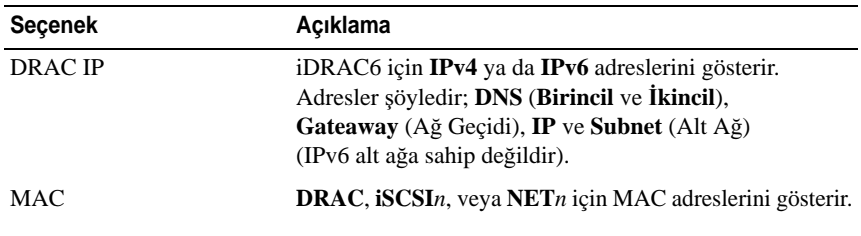

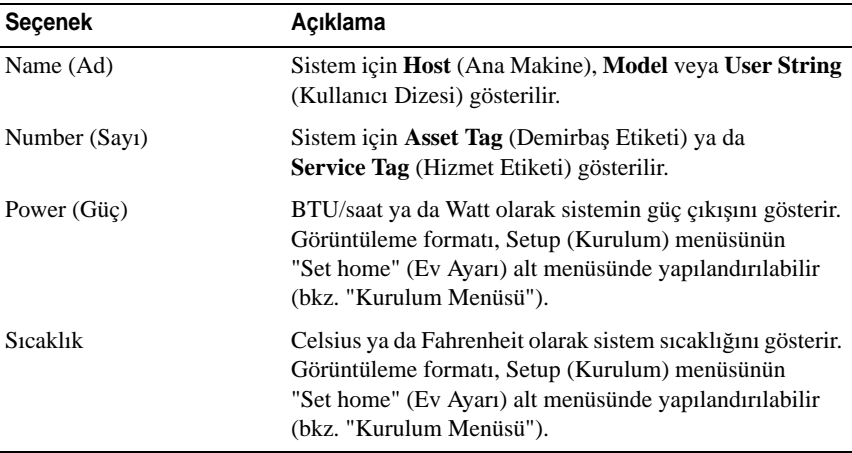

### <span id="page-17-0"></span>**RAID için Sabit Sürücü Gösterge Paternleri**

Ş**ekil 1-3. Sabit Sürücü Göstergeleri**

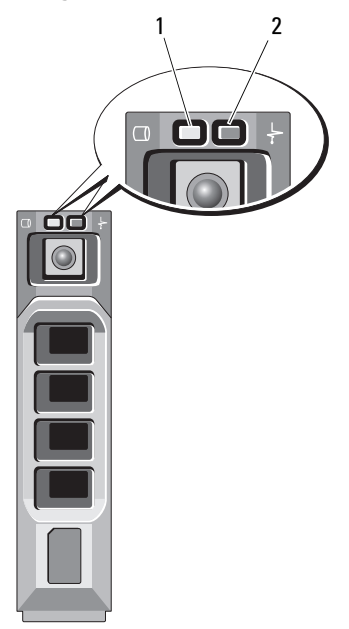

3,5 inç taşıyıcı

- 1 sürücü-etkinlik göstergesi (yeşil) 2 sürücü-durum göstergesi
	- (yeşil ve sarı)

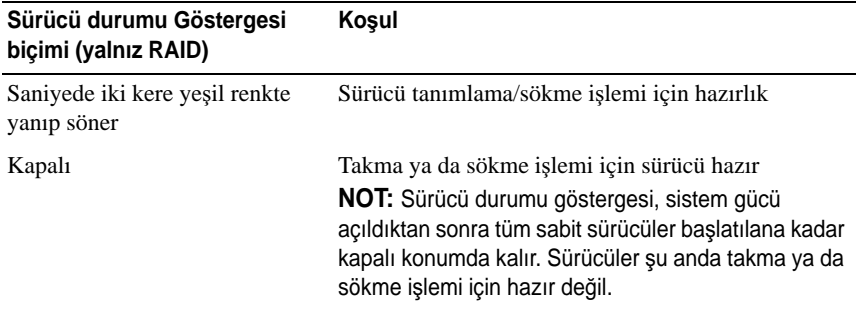

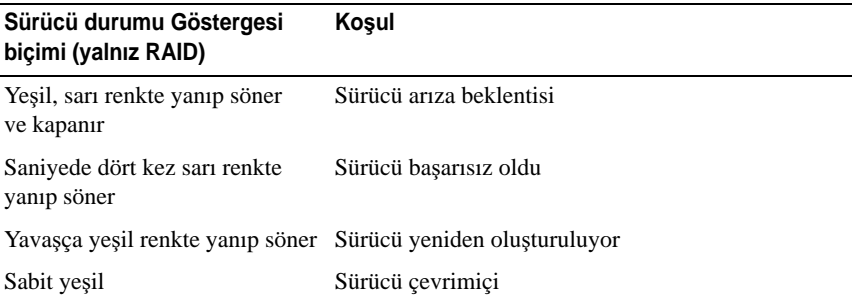

### <span id="page-18-0"></span>**Arka Panel Özellikleri ve Göstergeleri**

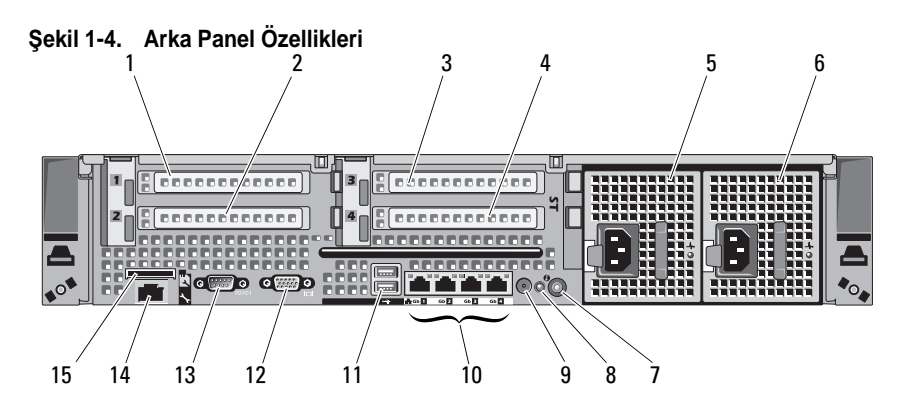

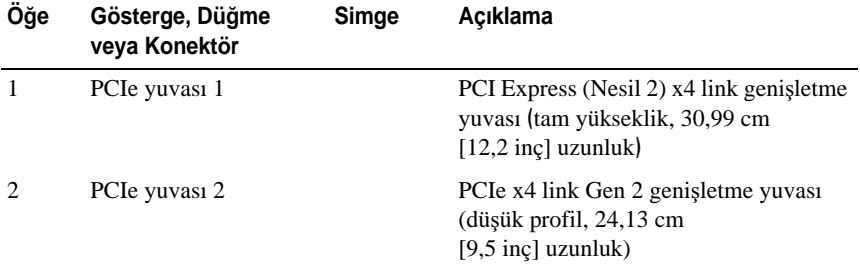

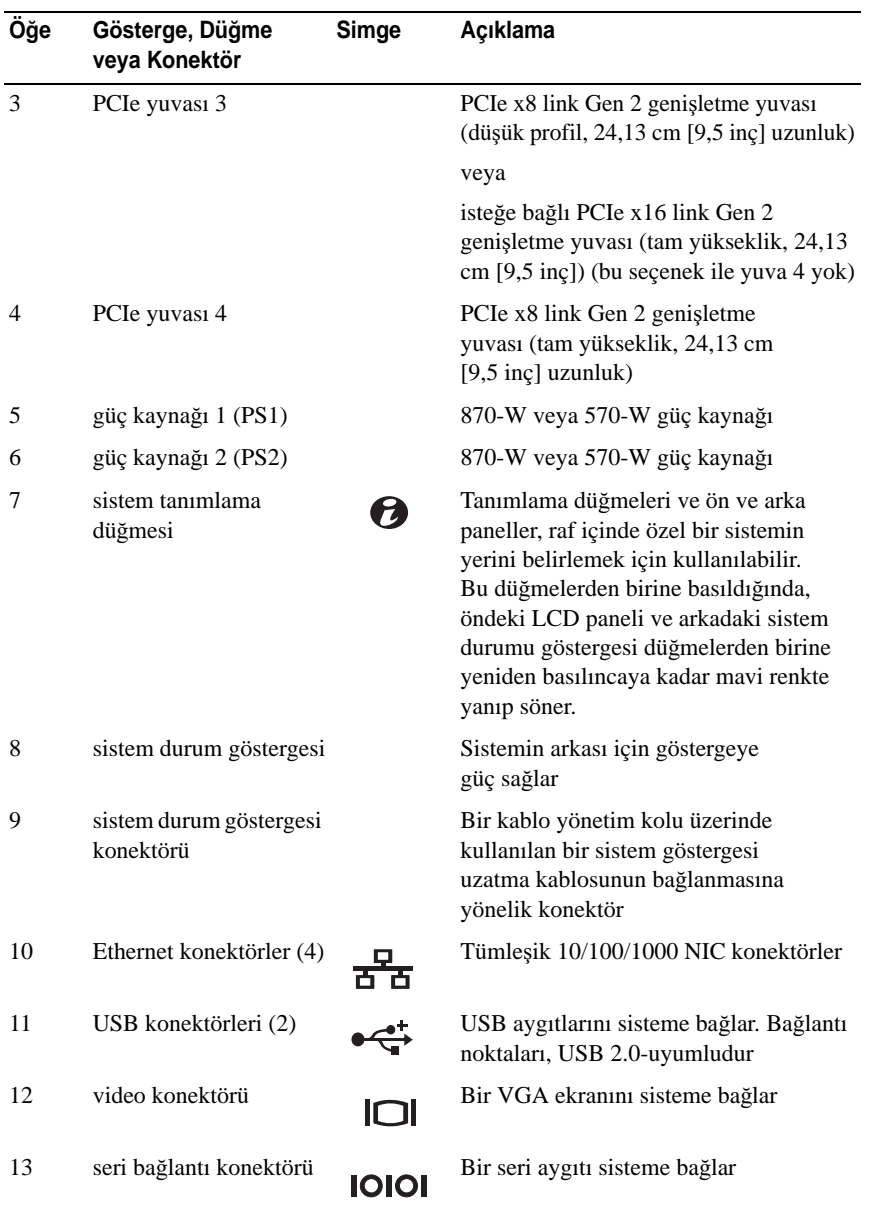

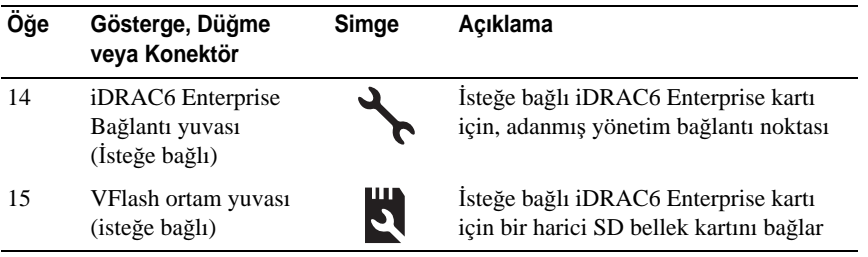

### <span id="page-20-0"></span>**Güç Göstergesi Kodları**

Güç düğmesi üzerindeki bir LED göstergesi, gücün sisteme sağlandığını ve sistemin çalışır olduğunu gösterir.

Yedek güç kaynakları, bir gücün mevcut olup olmadığını veya bir güç hatasının oluşup oluşmadığını gösteren bir göstergeye sahiptir.

- Yanmıyor AC gücü bağlı değildir.
- Yeşil Bekleme modunda, AC kaynağının güç kaynağına bağlı olduğunu ve güç kaynağının işlevsel konumda olduğunu gösterir. Sistem açıkken, ayrıca güç kaynağının sisteme DC gücünü sağladığını gösterir.
- Sarı Güç kaynağı ile ilgili bir sorun olduğunu gösterir.
- Değişen yeşil ve amber Çalışır durumdayken bir güç kaynağının eklenmesi sırasında, bu güç kaynağının diğer güç kaynağıyla eşleşmediğini gösterir (Yüksek Çıkışlı bir 870-W güç kaynağı ile bir Energy Smart 570-W güç kaynağı aynı sisteme monte edilir). Yanıp sönen göstergenin bulunduğu güç kaynağını diğer takılı güç kaynağının kapasitesine uyumlu bir güç kaynağı ile değiştirin.

**D**İ**KKAT: Bir güç kayna**ğ**ı e**ş**le**ş**me hatasını düzeltirken, sadece göstergesi yanıp sönen güç kayna**ğ**ını de**ğ**i**ş**tirin. Kar**ş**ıt güç kayna**ğ**ını uyumlu bir e**ş **haline getirmek üzere de**ğ**i**ş**tirmek, hataya ve sistemin beklenmedik bir** ş**ekilde kapanmasına neden olabilir. Yüksek Çıkı**ş**lı bir yapılandırmadan Enerji Tasarruflu bir yapılandırmaya geçi**ş**te veya tam tersinde sistem gücünü kapatmanız gerekir.**

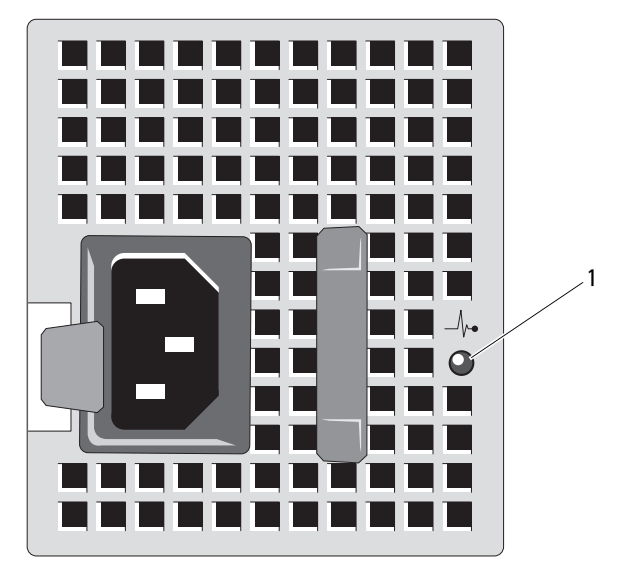

Ş**ekil 1-5. Güç kayna**ğ**ı durumu Göstergesi**

1 güç kaynağı durumu

### <span id="page-21-0"></span>**NIC Gösterge Kodları**

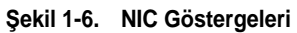

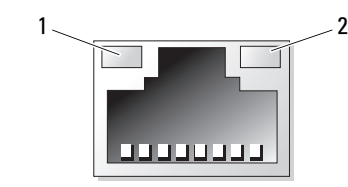

1 Bağlantı göstergesi 2 Faaliyet gösteresi

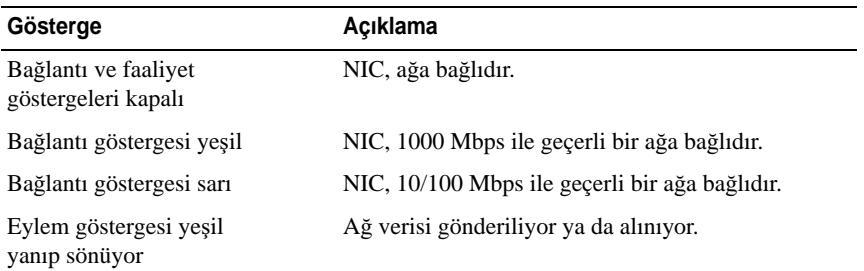

### <span id="page-22-0"></span>**LCD Durum** İ**letileri**

LCD iletileri, Sistem Olay Kaydında (SEL) kayıtlı olaylar ile ilgili kısa metin mesajlarının içeriğinden oluşur. Yapılandırma sistem yönetimi ayarları ve SEL hakkında bilgi için, sistem yönetimi yazılımı belgelerine bakın.

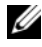

**NOT:** Sisteminiz önyükleme yapamıyorsa, sistem ID düğmesine, LCD üzerinde bir hata kodu görünene kadar en az beş saniye basın. Kodu kaydedin, ve şuraya bakın: ["Yardım Alma"](#page-178-1).

#### <span id="page-22-1"></span>**Durum Mesajlarını Görüntüleme**

Bir sistem hata oluşuyor ise, LCD ekranı sarıya döner. Hata ve durumu mesajları listesini görüntülemek için, **Select** (Seç) düğmesine basın. Bir hata numarasını görüntülemek için sol ve sağ ok tuşlarını kullanın ve hatayı görüntülemek için **Select** (Seç) düğmesine basın.

#### <span id="page-22-2"></span>**LCD Durum Mesajlarını Görüntüleme**

Sıcaklık, voltaj, pervaneler ve benzerleri gibi algılayıcılar ile ilgili arızalar için, algılayıcı normal duruma döndüğünde LCD mesajı otomatik olarak silinir. Diğer arızalar için, görüntüden mesajı silmek üzere harekete geçin:

- SEL'i Sil bu görevi uzaktan uygulayabilirsiniz, ancak Sistemin olay geçmişini kaybedersiniz.
- Güç döngüsü Sistemi kapatın ve elektrik prizinden çıkarın; ortalama on saniye bekleyin, güç kablosunu yeniden takın ve sistemi yeniden başlatın.

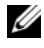

**XXIII NOT:** Aşağıdaki LCD durum mesajları Basit formatta görüntülenirler. Mesajların görüntülendiği formatı seçmek için bkz. ["Kurulum Menüsü.](#page-15-0)"

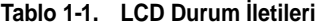

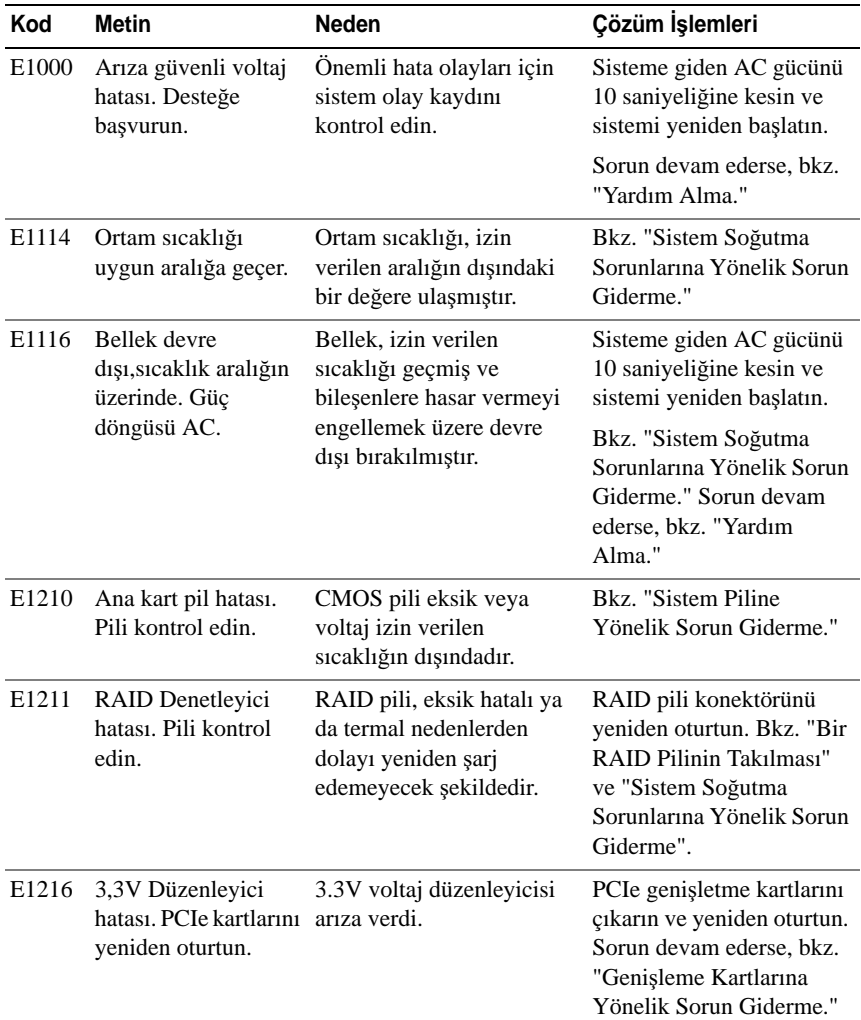

| Kod   | <b>Metin</b>                                                                 | <b>Neden</b>                                                                                       | Çözüm İşlemleri                                                                           |
|-------|------------------------------------------------------------------------------|----------------------------------------------------------------------------------------------------|-------------------------------------------------------------------------------------------|
| E1229 | <b>CPU # VCORE</b><br>Düzenleyici hatası.<br>CPU'yu tekrar                   | Belirlenen işlemci VCORE<br>voltaj düzenleyici başarısız. Bkz. "İşlemcilere yönelik                | İşlemci(leri) yeniden takın.<br>Sorun Giderme."                                           |
|       | oturtun.                                                                     |                                                                                                    | Sorun devam ederse, bkz.<br>"Yardım Alma."                                                |
| E122A | CPU # VTT<br>Düzenleyici hatası.<br>CPU'yu tekrar                            | Belirlenen işlemci VTT<br>voltaj düzenleyici başarısız.                                            | İşlemci(leri) yeniden takın.<br>Bkz. "İşlemcilere yönelik<br>Sorun Giderme."              |
|       | oturtun.                                                                     |                                                                                                    | Sorun devam ederse, bkz.<br>"Yardım Alma."                                                |
| E122C | CPU Güç Arızası.<br>Güç döngüsü AC.                                          | İşlemciyi(işlemcileri)<br>açarken bir güç<br>arızası algılandı.                                    | Sisteme giden AC gücünü<br>10 saniyeliğine kesin ve<br>sistemi yeniden başlatın.          |
|       |                                                                              |                                                                                                    | Sorun devam ederse, bkz.<br>"Yardım Alma."                                                |
| E122D | Başarısız. DIMM'leri<br>yeniden oturtun.                                     | Bellek Düzenleyici # Bellek düzenleyicilerinden<br>biri basarısız.                                 | Bellek modüllerini yeniden<br>takın. Bkz. "Sistem<br>Belleğine Yönelik Sorun<br>Giderme." |
| E122E | Yerleşik düzenleyici<br>başarısız. Desteğe<br>başvurun.                      | Yerleşik voltaj<br>düzenleyicilerinden<br>biri başarısız.                                          | Sisteme giden AC gücünü<br>10 saniyeliğine kesin ve<br>sistemi yeniden başlatın.          |
|       |                                                                              |                                                                                                    | Sorun devam ederse, bkz.<br>"Yardım Alma."                                                |
| E1310 | Pervane ## RPM<br>aralık oranını aşıyor.<br>Fanı kontrol edin.               | Belirtilmiş pervanenin<br>RPM oranı, istenilen<br>çalışma aralığının dışında.                      | Bkz. "Sistem Soğutma<br>Sorunlarına Yönelik Sorun<br>Giderme."                            |
| E1311 | Pervane modülü ##<br>RPM oranı aralığı<br>aşıyor. Pervaneyi<br>kontrol edin. | Belirlenen modüldeki<br>belirtilen pervanenin RPM<br>oranı, istenen çalışma<br>aralığının dışında. | Bkz. "Sistem Soğutma<br>Sorunlarına Yönelik Sorun<br>Giderme."                            |

**Tablo 1-1. LCD Durum** İ**letileri (devamı)**

| Kod   | <b>Metin</b>                                                                               | <b>Neden</b>                                                                                                    | Çözüm İşlemleri                                                                                                    |
|-------|--------------------------------------------------------------------------------------------|----------------------------------------------------------------------------------------------------|----------------------------------------------------------------------------------------------------|
| E1313 | Pervane yedekleme<br>kaybı. Pervaneleri<br>kontrol edin.                                   | Sistem, artik pervane<br>yedeklemeli değil. Başka bir<br>pervane arızası, sistemi aşarı<br>ısınma riskine sebep olabilir. | Ek kaydırma iletileri için,<br>LCD'yi kontrol edin. Bkz.<br>"Sorun Giderme - Pervane."                                                                                                |
| E1410 | algılandı.                                                                                 | Önemli Sistem Hatası Onulmaz bir sistem hatası<br>tespit edilmiştir.                                                      | Ek kaydırma iletileri için,<br>LCD'yi kontrol edin.<br>Sisteme giden AC gücünü<br>10 saniyeliğine kesin ve<br>sistemi yeniden başlatın.                                               |
|       |                                                                                            |                                                                                                    | Sorun devam ederse, bkz.<br>"Yardım Alma."                                                                                                    |
| E1414 | CPU # sıcaklığı<br>aralık oranını aşıyor.<br>CPU 1s1 emicisini<br>kontrol edin.            | Belirlenen işlemci, kabul<br>edilebilir sıcaklık<br>aralığının dışında.                                                   | İşlemci ısı emicilerin<br>doğru biçimde<br>takıldıklarından emin olun.<br>Bkz. "İşlemcilere yönelik<br>Sorun Giderme" ve<br>"Sistem Soğutma<br>Sorunlarına Yönelik Sorun<br>Giderme". |
| E1418 | CPU # algılanmadı.<br>CPU'nun doğru<br>biçimde<br>oturtulduğundan<br>emin olun.            | Belirlenen işlemci eksik ya<br>da hatalı ve sistem desteksiz<br>bir yapılandırma içindedir.                               | Belirtilen işlemcinin<br>düzgün şekilde<br>yerleştirildiğinden emin<br>olun. Bkz. "İşlemcilere<br>yönelik Sorun Giderme."                                                             |
|       | E141C Desteklenmeyen<br>CPU yapılandırması.<br>CPU ya da BIOS<br>sürümünü kontrol<br>edin. | İşlemciler, desteksiz bir<br>yapılandırma içindedir.                                                                      | Sistem Başlangıç<br>Kılavuzunda belirtilen<br>işlemcilerinizin işlemci<br>teknik özellikleri içinde<br>açıklanan tür ile<br>uyuştuğundan ve ona uygun<br>olduğundan emin olun.        |
| E141F | CPU # protokol<br>hatası. Güç döngüsü<br>AC.                                               | Sistem BIOS, bir işlemci<br>protokol hatası vermiştir.                                                                    | Sisteme giden AC gücünü<br>10 saniyeliğine kesin ve<br>sistemi yeniden başlatın.                                                                                                    |
|       |                                                                                            |                                                                                                    | Sorun devam ederse, bkz.<br>"Yardım Alma."                                                                                                    |

**Tablo 1-1. LCD Durum** İ**letileri (devamı)**

| Kod               | <b>Metin</b>                                                                   | <b>Neden</b>                                                                                                    | Çözüm İşlemleri                                                                                                    |
|-------------------|--------------------------------------------------------------------------------|----------------------------------------------------------------------------------------------------|----------------------------------------------------------------------------------------------------|
| E1420             | CPU Veriyolu eşliği<br>hatası. Güç döngüsü<br>AC.                              | Sistem BIOS'u, bir işlemci<br>veriyolu eşliği hatası verdi.                                                                                               | Sisteme giden AC gücünü<br>10 saniyeliğine kesin ve<br>sistemi yeniden başlatın.                                                                  |
|                   |                                                                                |                                                                                                    | Sorun devam ederse, bkz.<br>"Yardım Alma."                                                                                                    |
| E1422             | $CPU$ # makine<br>kontrol hatası. Güç<br>döngüsü AC.                           | Sistem BIOS, bir makine<br>kontrol hatası vermiştir.                                                                                                    | Sisteme giden AC gücünü<br>10 saniyeliğine kesin ve<br>sistemi yeniden başlatın.                                                                  |
|                   |                                                                                |                                                                                                    | Sorun devam ederse, bkz.<br>"Yardım Alma."                                                                                                    |
| E1610             | Güç Kaynağı # (###<br>W) eksik. Güç<br>kaynağını kontrol<br>edin.              | Belirlenmiş güç kaynağı,<br>sistemden çıkmış ya da<br>eksik.                                                                                              | Bkz. "Sorun Giderme -<br>Güç Kaynakları."                                                                                                    |
| E <sub>1614</sub> | Güç kaynağı # (###<br>W) hatası. Güç<br>kaynağını kontrol<br>edin.             | Belirlenmiş güç kaynağı<br>başarısız.                                                                                                    | Bkz. "Sorun Giderme -<br>Güç Kaynakları                                                                                                    |
| E1618             | Güç Kaynağında<br>öngörülen<br>hata # $(\# \# \# W)$ .<br>PSU'yu kontrol edin. | Güç kaynağı hatası, aşırı<br>sıcaklık durumu veya güç<br>kaynağı iletişim hatası<br>yaklaşan güç kaynağı<br>arızası için öngörülen<br>uyarıya neden oldu. | Bkz. "Sorun Giderme -<br>Güç Kaynakları."                                                                                                    |
| E161C             | Güç kaynağı # (###<br>W) AC gücü kaybı.<br>PSU kablolarını<br>kontrol edin.    | Belirlenen güç kaynağı<br>sisteme bağlıdır ancak AC<br>girişini kaybetmiştir.                                                                             | Belirlenen güç kaynağı<br>için, AC güç kaynağı güç<br>kaynağını kontrol edin.<br>Sorun devam ederse, bkz.<br>"Sorun Giderme - Güç<br>Kaynakları." |
| E1620             | Güç kaynağı # (###<br>W) AC güç hatası.<br>PSU kablolarını<br>kontrol edin.    | Belirlenen güç kaynağının<br>AC girişi izin verilen<br>aralığın dışındadır.                                                                               | Belirlenen güç kaynağı<br>için, AC güç kaynağı güç<br>kaynağını kontrol edin.<br>Sorun devam ederse, bkz.<br>"Sorun Giderme - Güç<br>Kaynakları." |

**Tablo 1-1. LCD Durum** İ**letileri (devamı)**

| Kod               | Metin                                                                         | <b>Neden</b>                                                                                                    | Çözüm İşlemleri                                                                                                    |
|-------------------|-------------------------------------------------------------------------------|----------------------------------------------------------------------------------------------------|----------------------------------------------------------------------------------------------------|
| E1624             | Güç kaynağı<br>yedeklemesi kaybı.<br>PSU kablolarını<br>kontrol edin.         | Güç kaynağı alt sistemi<br>artık yedeklemeli değil.<br>Kalan güç kaynağı<br>başarısız oluyor ise, sistem<br>kapanacaktır.                                                                      | Bkz. "Sorun Giderme -<br>Güç Kaynakları."                                                                                                    |
| E <sub>1626</sub> | Güç kaynağı<br>Uyuşmazlığı. $PSU1 =$<br>### W, $PSU2 = # ##$<br>W.            | Sistemdeki güç kaynakları,<br>aynı watt değerinde<br>değillerdir.                                                                                                    | Güç kaynaklarının, uyumlu<br>watt değeri ile<br>takıldıklarından emin olun.<br>Sisteminiz ile Sistem<br>Başlangıç Kılavuzunda<br>belirtilen Teknik<br>Özelliklere bakın. |
| E1629             | Güç gerekli $>$ PSU<br>watt değeri. PSU ve<br>yapılandırmayı<br>kontrol edin. | Sistem yapılandırması, güç<br>kaynaklarının<br>sağladığından daha fazla<br>güce gereksinim duyar.                                                                                              | Sistemi kapatın, donanım<br>yapılandırmasını azaltın ya<br>da yüksek watt değerli güç<br>kaynaklarını takıp sistemi<br>yeniden başlatın.                                 |
| E1710             | G/C kanalı kontrol<br>hatası. SEL'i incele<br>ve sil.                         | Sistem BIOS bir G/Ç kanal<br>kontrolü raporu verdi.                                                                                                    | Daha fazla bilgi için SEL'i<br>kontrol edin ve ardından<br>SEL'i temizleyin. Sisteme<br>giden AC gücünü<br>10 saniyeliğine kesin ve<br>sistemi yeniden başlatın.         |
|                   |                                                                               |                                                                                                    | Sorun devam ederse, bkz.<br>"Yardım Alma."                                                                                                    |
| E1711             | eşlik hatası.                                                                 | Veri Yolu ## Aygıt ## Sistem BIOS, veriyolu ##,<br>İşlev ## üzerinde PCI aygıt ##, işlev ## üzerinde<br>PCI yapılandırma<br>boşluğunda bulunan bir<br>bileşende bir PCI eşlik<br>hatası verdi. | PCIe genişletme kartlarını<br>çıkarın ve yeniden oturtun.<br>Sorun devam ederse, bkz.<br>"Genişleme Kartlarına<br>Yönelik Sorun Giderme."                                |
|                   | Yuva # üzerinde PCI<br>eşlik hatası. SEL'i<br>incele ve sil.                  | Sistem BIOS'u, belirlenmiş<br>yuvada bulunan bir bileşen<br>üzerinde PCI eşlik hatası<br>verdi.                                                                                                | PCIe genişletme kartlarını<br>çıkarın ve yeniden oturtun.<br>Sorun devam ederse, bkz.<br>"Genişleme Kartlarına<br>Yönelik Sorun Giderme."                                |

**Tablo 1-1. LCD Durum** İ**letileri (devamı)**

| Kod   | <b>Metin</b>                                                     | Neden                                                                                                    | Çözüm İşlemleri                                                                                                    |
|-------|------------------------------------------------------------------|----------------------------------------------------------------------------------------------------|----------------------------------------------------------------------------------------------------|
| E1712 | Veri Yolu ## Aygıt ##<br>Işlev ## üzerinde PCI<br>sistem hatası. | Sistem BIOS'u, veriyolu<br>##, aygıt ##, işlev ##<br>üzerinde PCI yapılandırma<br>boşluğunda bulunan bir<br>bileşende bir PCI sistem<br>hatası verdi. | PCIe genişletme kartlarını<br>çıkarın ve yeniden oturtun.<br>Sorun devam ederse, bkz.<br>"Genişleme Kartlarına<br>Yönelik Sorun Giderme."                                                                                    |
|       | Yuva # üzerinde PCI<br>sistem hatası. SEL'i<br>incele ve sil.    | Sistem BIOS'u, belirlenmiş<br>yuvada bulunan bir bileşen<br>üzerinde PCI sistem<br>hatası verdi.                                                      | Genişleme kartı<br>yükselticisini yeniden<br>kurun. Bkz. "Genişletme<br>Kartları ve Genişleme<br>Kartı Yükselticileri."<br>Sorun devam ediyorsa,<br>yükseltici kartı veya sistem<br>kartı arızalıdır. Bkz.<br>"Yardım Alma." |
| E1714 | Bilinmeyen hata.<br>SEL'i incele ve sil.                         | Sistem BIOS, sistemde bir<br>hata olduğunu belirlemiş<br>ancak kaynağını<br>belirleyememiştir.                                                        | Daha fazla bilgi için SEL'i<br>kontrol edin ve ardından<br>SEL'i temizleyin. Sisteme<br>giden AC gücünü<br>10 saniyeliğine kesin ve<br>sistemi yeniden başlatın.<br>Sorun devam ederse, bkz.                                 |
| E1715 | Önemli G/Ç Hatası.<br>SEL'i incele ve sil.                       | Sistem BIOS'u, sistemde<br>önemli bir hata<br>olduğunu saptadı.                                                                                       | "Yardım Alma."<br>Daha fazla bilgi için, SEL'i<br>kontrol edin ve sonrasında<br>silin. Sisteme giden AC<br>gücünü 10 saniyeliğine<br>kesin ve sistemi<br>yeniden başlatın.<br>Sorun devam ederse, bkz.<br>"Yardım Alma."     |

**Tablo 1-1. LCD Durum** İ**letileri (devamı)**

| Kod   | Metin                                                                      | <b>Neden</b>                                                                                                    | Çözüm İşlemleri                                                                                                    |
|-------|----------------------------------------------------------------------------|----------------------------------------------------------------------------------------------------|----------------------------------------------------------------------------------------------------|
| E1716 | Devre seti IERR<br>Veriyolu ## Dev ##<br>İşlev ##. SEL'i incele<br>ve sil. | Sistem BIOS'u, veriyolu<br>##, aygıt ##, işlev ##<br>üzerinde bulunan bir çipset<br>iç hatası verdi.                                                            | Daha fazla bilgi için, SEL'i<br>kontrol edin ve sonrasında<br>silin. Sisteme giden AC<br>gücünü 10 saniyeliğine<br>kesin ve sistemi<br>veniden baslatın.                                                                     |
|       |                                                                            |                                                                                                    | Sorun devam ederse, bkz.<br>"Yardım Alma."                                                                                                    |
| E1717 | CPU # iç hatası.<br>SEL'i incele ve sil.                                   | Sistem BIOS'u, islemcinin<br>bir iç hatası olduğunu<br>tespit etti.                                                                                             | Daha fazla bilgi için, SEL'i<br>kontrol edin ve sonrasında<br>silin. Sisteme giden AC<br>gücünü 10 saniyeliğine<br>kesin ve sistemi<br>yeniden başlatın.                                                                     |
|       |                                                                            |                                                                                                    | Sorun devam ederse, bkz.<br>"Yardım Alma."                                                                                                    |
| E171F | Veri Yolu ## Aygıt ##<br>İşlev ## üzerinde<br>PCIe onulmaz hatası.         | Sistem BIOS tarafından<br>PCI yapılandırma alanında<br>bulunan bir bileşende veri<br>yolu ##, aygit ##, işlev ##<br>üzerinde PCIe onulmaz<br>hata rapor edildi. | PCIe genişletme kartlarını<br>çıkarın ve yeniden oturtun.<br>Sorun devam ederse, bkz.<br>"Genişleme Kartlarına<br>Yönelik Sorun Giderme."                                                                                    |
|       | Yuva # üzerinde<br>önemli PCIe hatası.<br>SEL'i incele ve sil.             | Sistem BIOS tarafından<br>belirtilen yuvada bulunan<br>bir bileşende PCIe onulmaz<br>hata rapor edildi.                                                         | Genişleme kartı<br>yükselticisini yeniden<br>kurun. Bkz. "Genişletme<br>Kartları ve Genişleme<br>Kartı Yükselticileri."<br>Sorun devam ediyorsa,<br>yükseltici kartı veya sistem<br>kartı arızalıdır. Bkz.<br>"Yardım Alma." |
| E1810 | Sabit sürücü ##<br>arızası. SEL'i incele<br>ve sil.                        | Belirlenmiş sabit sürücü bir Bkz. "Bir Sabit Sürücüye<br>arıza yaşadı.                                                                                          | Yönelik Sorun Giderme."                                                                                                    |
| E1812 | Sabit Sürücü ##<br>kaldırıldı. Sürücüyü<br>kontrol edin.                   | Belirlenmiş sabit sürücü<br>sistemden kaldırıldı.                                                                                                    | Sadece bilgi.                                                                                                    |

**Tablo 1-1. LCD Durum** İ**letileri (devamı)**

| Kod   | <b>Metin</b>                                                             | <b>Neden</b>                                                                                                    | Çözüm İşlemleri                                                                                                    |
|-------|--------------------------------------------------------------------------|----------------------------------------------------------------------------------------------------|----------------------------------------------------------------------------------------------------|
| E1A11 | PCI Yükselticisi<br>donanımı ve<br>uyuşmazlığı. Yeniden<br>yapılandırın. | PCIe yükselticiler doğru<br>biçimde yapılandırılmadı.<br>Bazı geçersiz<br>yapılandırmalar, sistemin<br>açılmasını engeller. | Genişleme kartı<br>yükselticisini yeniden<br>kurun. Bkz. "Genişletme<br>Kartları ve Genişleme<br>Kartı Yükselticileri."                                                           |
|       |                                                                          |                                                                                                    | Sorun Devam ediyor ise,<br>yükseltici kartı veya sistem<br>kartı arızalıdır. Bkz.<br>"Yardım Alma."                                                                               |
| E1A12 | PCI Yükselticisi<br>tespit edilemedi.<br>Yükselticiyi kontrol<br>edin.   | PCIe yükselticisinin biri<br>veya birkaçı eksiktir. Bu,<br>sistemin açılmasını engeller.                                    | Eksik yükseltici kart(ları)<br>yeniden yükleyin. Bkz.<br>"Genişletme Kartı<br>Yükseltici 1'in Yerine<br>Takılması" ve "Genişletme<br>Kartı Yükseltici 2'nin<br>Yerine Takılması". |
|       | E1A14 SAS kablo A hatasi.<br>Bağlantıyı kontrol<br>edin.                 | SAS kablosu A, eksik<br>veya hatalı.                                                                                        | Kabloyu tekrar yerine<br>oturtun. Sorun devam<br>ederse, kabloyu değiştirin.                                                                                                    |
|       |                                                                          |                                                                                                    | Sorun devam ederse, bkz.<br>"Yardım Alma."                                                                                                    |
| E1A15 | SAS kablo B arizasi.<br>Bağlantıyı kontrol<br>edin.                      | SAS kablosu B, eksik<br>veya hatalı.                                                                                        | Kabloyu tekrar yerine<br>oturtun. Sorun devam<br>ederse, kabloyu değiştirin.                                                                                                    |
|       |                                                                          |                                                                                                    | Sorun devam ederse, bkz.<br>"Yardım Alma."                                                                                                    |
|       | E1A1D Kontrol paneli USB<br>kablosu algılanmadı.<br>Kabloyu kontrol      | Kontrol paneline giden<br>USB kablosu eksik<br>veya hatalı.                                                                 | Kabloyu tekrar yerine<br>oturtun. Sorun devam<br>ederse, kablovu değiştirin.                                                                                                    |
|       | edin.                                                                    |                                                                                                    | Sorun devam ederse, bkz.<br>"Yardım Alma."                                                                                                    |
| E2010 | Bellek algılanmadı.<br>DIMM'leri kontrol<br>edin.                        | Sistemde bellek<br>algılanamadı.                                                                                            | Belleği takın veya bellek<br>modüllerini tekrar<br>yerleştirin. Bkz. "Bellek<br>Modüllerini Takma" veya<br>"Sistem Belleğine Yönelik<br>Sorun Giderme."                           |

**Tablo 1-1. LCD Durum** İ**letileri (devamı)**

| Kod   | <b>Metin</b>                                                                        | <b>Neden</b>                                                                                               | Çözüm İşlemleri                                                                  |
|-------|-------------------------------------------------------------------------------------|----------------------------------------------------------------------------------------------------|----------------------------------------------------------------------------------|
| E2011 | Bellek yapılandırma<br>hatası. DIMM'leri<br>kontrol edin.                           | Bellek algılandı, ancak<br>yapılandırılabilir değil.<br>Bellek yapılandırması<br>sırasında hata algılandı. | Bkz. "Sistem Belleğine<br>Yönelik Sorun Giderme."                                |
| E2012 | Bellek yapılandırıldı,<br>ancak kullanılabilir<br>değil. DIMM'leri<br>kontrol edin. | Bellek yapılandırıldı, ancak Bkz. "Sistem Belleğine<br>kullanılabilir değil.                               | Yönelik Sorun Giderme."                                                          |
| E2013 | BIOS belleği<br>gölgeleyemiyor.<br>DIMM'leri kontrol<br>edin.                       | Sistem BIOS'u flas<br>görüntüsünü belleğe<br>kopyalayamadı.                                                | Bkz. "Sistem Belleğine<br>Yönelik Sorun Giderme."                                |
| E2014 | CMOS RAM hatası.<br>Güç döngüsü AC.                                                 | CMOS hatası. CMOS<br>RAM düzgün çalışmıyor.                                                                | Sisteme giden AC gücünü<br>10 saniyeliğine kesin ve<br>sistemi yeniden başlatın. |
|       |                                                                                     |                                                                                                    | Sorun devam ederse, bkz.<br>"Yardım Alma."                                       |
| E2015 | <b>DMA</b> Denetleyicisi<br>hatası. Güç döngüsü<br>AC.                              | DMA Denetleyicisi hatası.                                                                                  | Sisteme giden AC gücünü<br>10 saniyeliğine kesin ve<br>sistemi yeniden başlatın. |
|       |                                                                                     |                                                                                                    | Sorun devam ederse, bkz.<br>"Yardım Alma."                                       |
| E2016 | Kesinti Denetleyici<br>hatası. Güç döngüsü<br>AC.                                   | Kesinti denetleyici hatası.                                                                                | Sisteme giden AC gücünü<br>10 saniyeliğine kesin ve<br>sistemi yeniden başlatın. |
|       |                                                                                     |                                                                                                    | Sorun devam ederse, bkz.<br>"Yardım Alma."                                       |
| E2017 | Zamanlayıcı<br>yenileme hatası. Güç<br>döngüsü AC.                                  | Zamanlayıcı<br>yenileme hatası.                                                                            | Sisteme giden AC gücünü<br>10 saniyeliğine kesin ve<br>sistemi yeniden başlatın. |
|       |                                                                                     |                                                                                                    | Sorun devam ederse, bkz.<br>"Yardım Alma."                                       |

**Tablo 1-1. LCD Durum** İ**letileri (devamı)**

| Kod   | <b>Metin</b>                                               | <b>Neden</b>                                        | Çözüm İşlemleri                                                                  |
|-------|------------------------------------------------------------|-----------------------------------------------------|----------------------------------------------------------------------------------|
| E2018 | Programlanabilir<br>Zamanlayıcı hatası.<br>Güç döngüsü AC. | Programlanabilir aralık<br>zamanlayıcı hatası.      | Sisteme giden AC gücünü<br>10 saniyeliğine kesin ve<br>sistemi yeniden başlatın. |
|       |                                                            |                                                     | Sorun devam ederse, bkz.<br>"Yardım Alma."                                       |
| E2019 | Eşlik hatası. Güç<br>döngüsü AC.                           | Eslik hatası.                                       | Sisteme giden AC gücünü<br>10 saniyeliğine kesin ve<br>sistemi yeniden başlatın. |
|       |                                                            |                                                     | Sorun devam ederse, bkz.<br>"Yardım Alma."                                       |
| E201A | SuperIO hatası. Güç<br>döngüsü AC.                         | SIO hatasi.                                         | Sisteme giden AC gücünü<br>10 saniyeliğine kesin ve<br>sistemi yeniden başlatın. |
|       |                                                            |                                                     | Sorun devam ederse, bkz.<br>"Yardım Alma."                                       |
| E201B | Klavye Denetleyici<br>hatası. Güç döngüsü<br>AC.           | Klavye denetleyici hatası.                          | Sisteme giden AC gücünü<br>10 saniyeliğine kesin ve<br>sistemi yeniden başlatın. |
|       |                                                            |                                                     | Sorun devam ederse, bkz.<br>"Yardım Alma."                                       |
| E201C | SMI başlatma hatası.<br>Güç döngüsü AC.                    | Sistem yönetimi kesintisi<br>(SMI) başlatma hatası. | Sisteme giden AC gücünü<br>10 saniyeliğine kesin ve<br>sistemi yeniden başlatın. |
|       |                                                            |                                                     | Sorun devam ederse, bkz.<br>"Yardım Alma."                                       |
| E201D | Kapatma sinamasi<br>hatası. Güç döngüsü<br>AC.             | <b>BIOS</b> kapatma<br>sınaması hatası.             | Sisteme giden AC gücünü<br>10 saniyeliğine kesin ve<br>sistemi yeniden başlatın. |
|       |                                                            |                                                     | Sorun devam ederse, bkz.<br>"Yardım Alma."                                       |

**Tablo 1-1. LCD Durum** İ**letileri (devamı)**

| Kod   | <b>Metin</b>                                                          | <b>Neden</b>                                                                                                    | Çözüm İşlemleri                                                                                       |
|-------|-----------------------------------------------------------------------|----------------------------------------------------------------------------------------------------|----------------------------------------------------------------------------------------------------|
| E201E | POST belleği sınama<br>hatası DIMM'leri                               | BIOS POST belleği<br>sınama hatası.                                                                                           | Bkz. "Sistem Belleğine<br>Yönelik Sorun Giderme."                                                     |
|       | kontrol edin.                                                         |                                                                                                    | Sorun devam ederse, bkz.<br>"Yardım Alma."                                                            |
| E2020 | CPU yapılandırma<br>hatası. Ekran<br>mesajini kontrol edin.           | İşlemci yapılandırma hatası.                                                                                                  | Ozel hata mesajları için<br>ekranı kontrol edin. Bkz.<br>"İşlemcilere yönelik Sorun<br>Giderme."      |
| E2021 | Yanlış bellek<br>yapılandırması.<br>Kullanım Kılavuzunu<br>Inceleyin. | Yanlış bellek<br>yapılandırması.                                                                                              | Özel hata mesajları için<br>ekranı kontrol edin. Bkz.<br>"Sistem Belleğine Yönelik<br>Sorun Giderme". |
| E2022 | hata. Ekran mesajını<br>kontrol edin.                                 | POST sırasında genel Video sonrası genel hata.                                                                                | Özel hata mesajları için<br>ekranı kontrol edin.                                                      |
| E2023 | BIOS belleği<br>aynalanamıyor.<br>DIMM'leri kontrol<br>edin.          | Sistem BIOS'u, hatalı bir<br>bellek modülü veya geçersiz<br>bellek yüzünden bellek<br>aynalamasını sağlayamıyor.              | Bkz. "Sistem Belleğine<br>Yönelik Sorun Giderme."                                                     |
| E2110 | DIMM ##'de Multibit<br>Hatası, DIMM'i<br>tekrar oturtun.              | "##" yuvasındaki bellek<br>modülünün çok bit hatası<br>(MBE) var.                                                             | Bkz. "Sistem Belleğine<br>Yönelik Sorun Giderme."                                                     |
| E2111 | DIMM ##'de SBE<br>kaydı devre dışı.<br>DIMM'i tekrar                  | Sistem BIOS'u hafıza tek<br>bit hatasını (SBE) devre<br>dışı bıraktı ve sistem                                                | Sisteme giden AC gücünü<br>10 saniyeliğine kesin ve<br>sistemi yeniden başlatın.                      |
|       | oturtun.                                                              | yeniden başlatılana kadar<br>SBE günlüğü<br>tutulmayacak. "##", BIOS<br>tarafından belirtilen bellek<br>modülünü temsil eder. | Sorun devam ederse, bkz.<br>"Sistem Belleğine Yönelik<br>Sorun Giderme."                              |

**Tablo 1-1. LCD Durum** İ**letileri (devamı)**

| Kod   | <b>Metin</b>                                                             | <b>Neden</b>                                                                                                    | Çözüm İşlemleri                                                                                                    |
|-------|--------------------------------------------------------------------------|----------------------------------------------------------------------------------------------------|----------------------------------------------------------------------------------------------------|
| E2113 | DIMM ## & ##'de<br>Bellek aynası<br>KAPALI. Güç<br>döngüsü AC.           | Belleğin yarısında çok fazla<br>hata olduğu belirlendiği<br>için, sistem BIOS bellek<br>aynalamasını devre dışı<br>bırakmıştır. "## & ##" BIOS<br>tarafından belirtilen bellek<br>modülü çiftini temsil eder. | Sisteme giden AC gücünü<br>10 saniyeliğine kesin ve<br>sistemi yeniden başlatın.<br>Sorun devam ederse, bkz.<br>"Sistem Belleğine Yönelik<br>Sorun Giderme." |
| I1910 | Izinsiz giriş algılandı.<br>Kasa kapağını<br>kontrol edin.               | Sistem kapağı çıkarılmış.                                                                                                    | Sadece bilgi.                                                                                                    |
| I1911 | LCD Kaydı Dolu.<br>Tüm Hataları<br>incelemek için SEL'i<br>kontrol edin. | LCD taşma mesajı.<br>Maksimum on hata mesajı<br>sırasıyla LCD ekranında<br>görüntülenebilir. On birinci<br>mesaj, olaylar hakkında<br>bilgi için kullanıcıya SEL'i<br>kontrol etme talimatini verir.          | Olaylar hakkında bilgi için<br>SEL'i kontrol edin.<br>Sisteme giden AC gücünü<br>10 saniyeliğine kesin ve<br>SEL'i temizleyin.                               |
| I1912 | SEL dolu. Günlüğü<br>inceleyin ve<br>temizleyin.                         | SEL olaylarla doludur ve<br>daha fazla kayıt yapamaz.                                                                                                    | Daha fazla bilgi için SEL'i<br>kontrol edin ve ardından<br>SEL'i temizleyin.                                                                                 |
|       | W1228 RAID Denetleyicisi<br>pil kapasitesi < 24<br>saat.                 | Tahmini olarak RAID<br>pilinin 24 saatten daha az<br>şarjı kaldığı konusunda<br>uyarı yapar.                                                                                                    | RAID pilinin 24 saatten<br>fazla aralıksız şark<br>olmasına izin verin.<br>Sorun devam ederse RAID<br>pilini değiştirin. Bkz. "Bir                           |
| W1627 | Güç gerekli $>$ PSU                                                      | Sistem yapılandırmasının,                                                                                                    | RAID Pilinin Takılması."<br>Sistemi kapatın, donanım                                                                                                    |
|       | watt değeri. PSU ve<br>yapılandırmayı<br>kontrol edin.                   | güç kaynağının sağladığı<br>güçten daha fazla güce<br>ihtiyacı vardır.                                                                                                    | yapılandırmasını azaltın ya<br>da yüksek watt değerli güç<br>kaynaklarını takıp sistemi<br>yeniden başlatın.                                                 |

**Tablo 1-1. LCD Durum** İ**letileri (devamı)**

| Kod | <b>Metin</b>                                                                  | <b>Neden</b>                                                                                                    | Çözüm İşlemleri                                                                                                    |
|-----|-------------------------------------------------------------------------------|----------------------------------------------------------------------------------------------------|----------------------------------------------------------------------------------------------------|
|     | W1628 Performans bozuk.<br>PSU ve sistem<br>konfigürasyonunu<br>kontrol edin. | Sistem yapılandırmasının<br>güç kaynağının sağladığı<br>güçten daha fazla güce<br>gereksinimi vardır, ancak<br>azaltılmış durumda ise<br>önyükleme yapabilir. | Sistemi kapatin, donanim<br>yapılandırmasını azaltın ya<br>da yüksek watt değerli güç<br>kaynaklarını takıp sistemi<br>yeniden başlatın. |

**Tablo 1-1. LCD Durum** İ**letileri (devamı)**

**NOT:** Bu tabloda kullanılan bir kısaltma veya kısa adın tam açılımı için, bkz. "[Sözlük](#page-180-1)."

### <span id="page-35-0"></span>**Sistem** İ**letileri**

Sistem mesajları sistemdeki olası bir problem durumunda size bildirimde bulunmak için görünür.

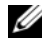

**NOT:** Tabloda listelenmeyen bir sistem mesajı aldığınızda, mesaj görünürken çalışan uygulamanın belgelerini veya mesajın ve önerilen eylemin açıklaması için işletim sistemi belgelerini kontrol edin.

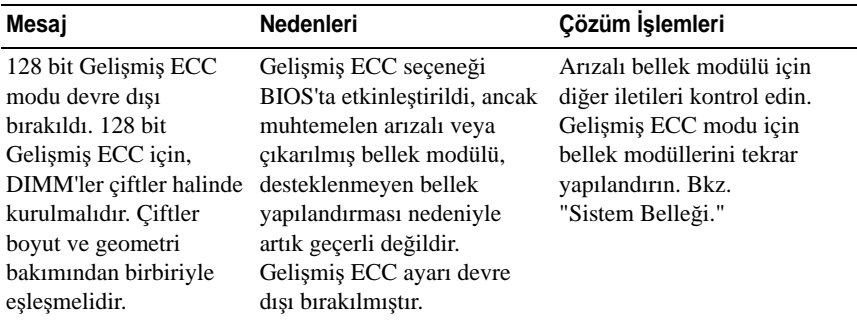

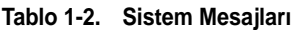
| Mesaj                                                                                                    | <b>Nedenleri</b>                                                                                                    | Çözüm İşlemleri                                                                                                    |
|----------------------------------------------------------------------------------------------------|----------------------------------------------------------------------------------------------------|----------------------------------------------------------------------------------------------------|
| Dikkat! Gelişmiş ECC<br>Bellek Modu devre dışı!<br>Bellek yapılandırması<br>Gelişmiş ECC Bellek<br>Modunu desteklemiyor.                                                                                        | Gelişmiş ECC Bellek Modu<br>sistem kurulum programında<br>etkinleştirilmiştir, ancak<br>mevcut yapılandırma<br>Gelişmiş ECC Bellek<br>Modunu desteklemiyor. Bir<br>bellek modülü arızalı olabilir. | Bellek modüllerinin Gelişmiş<br><b>ECC Bellek Modunu</b><br>destekleyen bir<br>yapılandırmada<br>kurulduğundan emin olun.<br>Olası nedenlerle ilgili ek bilgi<br>için diğer sistem mesajlarını<br>kontrol edin. Bellek<br>yapılandırma bilgisi için, bkz.<br>"Genel Bellek Modülü Montaj<br>Yönergeleri." Sorun devam<br>ederse, bkz. "Sistem Belleğine<br>Yönelik Sorun Giderme." |
| Dikkat! iDRAC6 yanıt<br>vermiyor. Yeniden<br>başlatılıyor.                                                                                                    | Düzgün çalışmadığı için veya<br>başlatmayı tamamlamadığı<br>için iDRAC6 BIOS<br>iletişimine yanıt vermiyor.<br>Sistem yeniden başlatılacak.                                                        | Sistemin yeniden<br>başlatılmasını bekleyin.                                                                                                    |
| Dikkat! iDRAC6 yanıt<br>vermiyor. Gereken güc<br>PSU watt değerini<br>aşabilir.<br>Dikkat! Sistem ön<br>yüklemesine devam<br>etmek sistemin bir uyarı<br>olmadan<br>kapatılabileceğini kabul<br>etmek demektir. | iDRAC6 askida.<br>Sistem önyüklenirken<br>iDRAC6 uzaktan sıfırlandı<br>AC kurtarma sonrasında,<br>iDRAC6'nın ön yüklemesi<br>normalden daha uzun sürer.                                            | Sisteme giden AC gücünü<br>10 saniyeliğine kesin ve<br>sistemi yeniden başlatın.                                                                                                    |

**Tablo 1-2. Sistem Mesajları (devamı)**

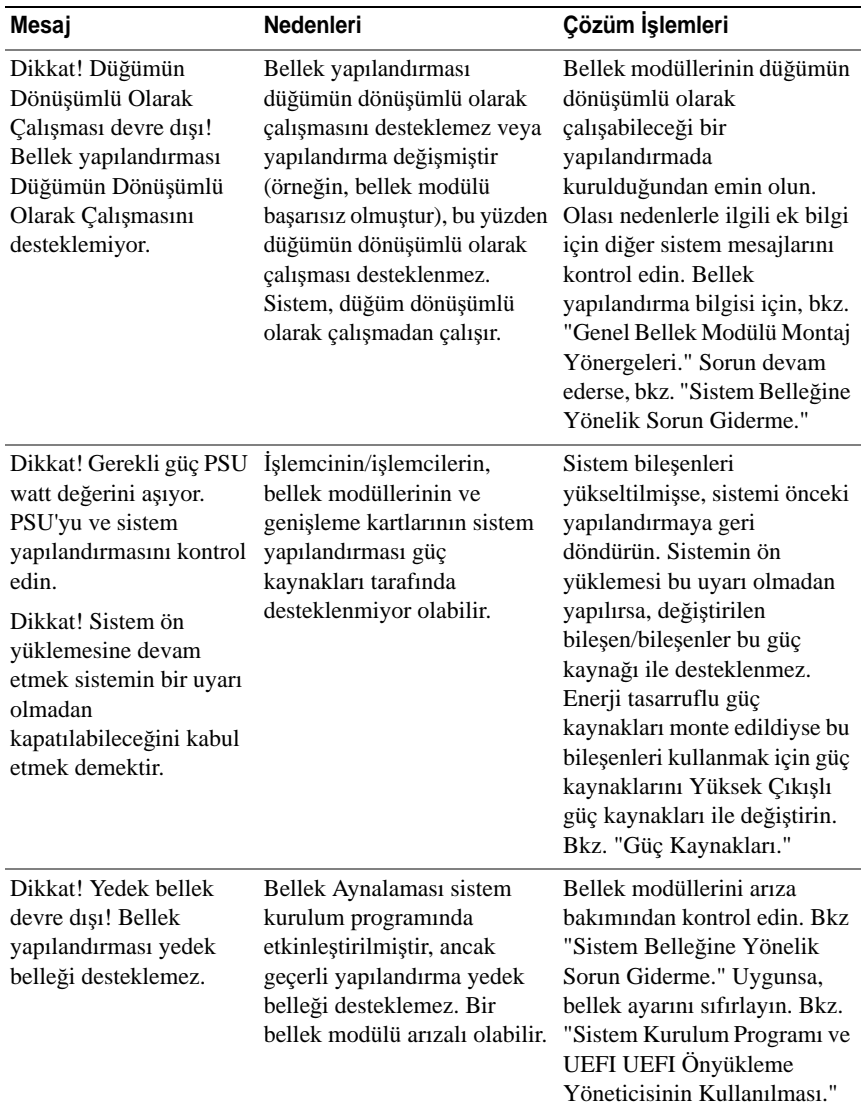

#### **Tablo 1-2. Sistem Mesajları (devamı)**

| Mesaj                                                                                                    | <b>Nedenleri</b>                                                                           | Çözüm İşlemleri                                                                                                    |
|----------------------------------------------------------------------------------------------------|--------------------------------------------------------------------------------------------|----------------------------------------------------------------------------------------------------|
| Dikkat! Önceki ön<br>yükleme sırasında ciddi<br>sistem hatası.                                                                                                    | Bir hata sistemin yeniden<br>başlatılmasına neden oldu.                                    | Olası nedenlerle ilgili ek bilgi<br>için diğer sistem mesajlarını<br>kontrol edin.                                                                                                    |
| <b>BIOS ÜRETİM MODU</b><br>algılandı. ÜRETİM<br>MODU sonraki ön<br>vüklemeden sonra<br>temizlenecek. Normal<br>işletim için sistemin<br>yeniden başlatılması<br>gerekiyor. | Sistem üretim modunda.                                                                     | Sistemi üretim modundan<br>çıkarmak için yeniden başlatın.                                                                                                    |
| <b>BIOS</b> Güncelleme<br>Girişimi Başarısız!                                                                                                    | Uzaktan BIOS güncelleme<br>girişimi başarısız.                                             | BIOS'u güncellemeyi tekrar<br>deneyin. Sorun devam ederse,<br>bkz. "Yardım Alma."                                                                                                    |
| Dikkat! NVRAM CLR<br>anahtarı sistem kartına<br>kuruludur.                                                                                                    | NVRAM CLR anahtarında<br>kuruludur. CMOS temizlendi.                                       | NVRAM_CLR anahtarını<br>varsayılan konumuna<br>(pin 3 ve 5) taşıyın. Anahtar<br>konumu için bkz. Şekil 6-1<br>Sistemi yeniden başlatın ve<br>BIOS ayarlarını tekrar girin.<br>Bkz. "Sistem Kurulum<br>Programı ve UEFI UEFI<br>Önyükleme Yöneticisinin<br>Kullanılması." |
| CPU en düşük frekansa<br>ayarlı.                                                                                                    | Gücün korunması için işlemci<br>hızı kasıtlı olarak düşük<br>düzeyde ayarlanmış olabilir.  | Kasıtlı bir ayar değilse, olası<br>nedenler için diğer mesajları<br>kontrol edin.                                                                                                    |
| CPU x bellek olmadan<br>kuruldu.                                                                                                    | Belirtilen işlemcinin bellek<br>yuvalarına bellek modülleri<br>gereklidir ancak kurulmadı. | İşlemci için bellek<br>modüllerini kurun. Bkz.<br>"Sistem Belleği."                                                                                                    |

**Tablo 1-2. Sistem Mesajları (devamı)**

| Mesaj                                                                                                    | Nedenleri                                                                                                    | Çözüm İşlemleri                                                                                                    |
|----------------------------------------------------------------------------------------------------|----------------------------------------------------------------------------------------------------|----------------------------------------------------------------------------------------------------|
| Farklı önbellek boyutlu<br>CPU'lar algılandı.                                                                                                    | Sisteme uyuşmayan<br>işlemciler kuruldu.                                                                                                | Tüm işlemcilerin aynı<br>önbellek boyutuna, çekirdek                                                                                                    |
| Farklı çekirdek<br>boyutlarına sahip<br>CPU'lar algılandı!<br>Sistem durduruldu                                                                                                    |                                                                                                    | sayısına ve mantıksal<br>işlemcilere ve güç değerlerine<br>sahip olduğundan emin olun.<br>İşlemcilerin doğru bir şekilde<br>takıldığından emin olun.                                                                    |
| Farklı mantıksal<br>işlemcilere sahip CPU'lar<br>algılandı! Sistem<br>durduruldu                                                                                                    |                                                                                                    | Bkz. "İşlemciler."                                                                                                    |
| Farklı güç değerli<br>CPU'lar algılandı!<br>Sistem durduruldu                                                                                                    |                                                                                                    |                                                                                                    |
| Geçerli ön yükleme<br>modu UEFI olarak<br>ayarlanmıştır. Uyumlu<br>önyüklenebilir ortamın<br>mevcut olduğundan emin<br>olun. Ön yükleme<br>modunu gerektiği şekilde<br>değiştirmek için sistem<br>kurulumunu kullanın. | UEFI ön yükleme modu<br>BIOS'TA etkinleştirildiği için<br>ve ön yükleme işletim sistemi<br>UEFI olmadığı için sistem<br>başarısız oldu. | Ön yükleme modunun doğru<br>bir şekilde ayarlandığında ve<br>uygun önyüklenebilir ortamın<br>mevcut olduğundan emin<br>olun. Bkz. "Sistem Kurulum<br>Programı ve UEFI UEFI<br>Önyükleme Yöneticisinin<br>Kullanılması." |
| Azalan kullanılabilir<br>bellek                                                                                                    | Arızalı veya düzgün<br>takılmamış bellek modülleri.                                                                                     | Bellek modüllerini yeniden<br>takın. Bkz. "Sistem Belleğine<br>Yönelik Sorun Giderme."                                                                                                    |
| Her bir CPU üzerindeki<br>DIMM yapılandırması<br>eşleşmelidir.                                                                                                    | Çift işlemcili sistemde<br>geçersiz bellek<br>yapılandırması. Her bir<br>işlemci için bellek modülü<br>yapılandırması eş olmalıdır.     | Bellek modüllerinin geçerli<br>bir yapılandırmada<br>takıldığından emin olun. Bkz.<br>"Genel Bellek Modülü Montaj<br>Yönergeleri."                                                                                      |
| Gömülü NICx ve NICy:<br><b>OS NIC=<enabled< b=""><br/>DISABLED&gt;,<br/>Paylaşılan Yönetim<br/>NIC=<enabled<br>DISABLED&gt;</enabled<br></enabled<></b>                                                                | OS NIC arabirimi BIOS'da<br>ayarlanmıştır. Paylaşılan<br>Yönetim NIC arabirimi<br>yönetim araçlarında<br>ayarlanmıştır.                 | NIC ayarları için sistem<br>yönetimi yazılımını veya<br>Sistem Kurulum programını<br>seçin. Bir sorun ifade<br>olunursa, bkz. "Bir NIC'ye<br>vönelik Sorun Giderme."                                                    |

**Tablo 1-2. Sistem Mesajları (devamı)**

| Mesaj                                                                            | Nedenleri                                                                                                    | Çözüm İşlemleri                                                                                                    |
|----------------------------------------------------------------------------------|----------------------------------------------------------------------------------------------------|----------------------------------------------------------------------------------------------------|
| Hata 8602 - Yardımcı<br>Cihaz Hatası. Farenin ve<br>klavyenin doğru bağlantı     | Fare veya klavye kablosu<br>gevşektir veya düzgün bir<br>şekilde bağlanmamıştır.                             | Fare veya klavye kablosunu<br>yeniden takın.                                                                                                    |
| uçlarına düzgün şekilde<br>bağlandığını doğrulayın.                              | Bozuk fare veya klavye.                                                                                      | Fare veya klavyenin çalışır<br>durumda olduğundan emin<br>olun. Bkz. "USB Aygıtına<br>Yönelik Sorun Giderme."                                                        |
| Kapı A20 hatası                                                                  | Arızalı klavye denetleyicisi;<br>arızalı sistem kartı.                                                       | Bkz. "Yardım Alma."                                                                                                    |
| Genel hata                                                                       | İşletim sistemi komutu<br>gerçekleştiremiyor.                                                                | Bu mesajin ardından<br>genellikle özel bir bilgi gelir.<br>Bilgiyi not edin ve sorunun<br>çözmek için uygun eylemi<br>gerçekleştirin.                                |
| Geçersiz yapılandırma<br>bilgileri - lütfen<br>KURULUM programını<br>çalıştırın. | Geçersiz bir sistem<br>yapılandırması sistemin<br>durmasına neden oldu.                                      | Sistem Kurulum programını<br>çalıştırın ve geçerli ayarları<br>inceleyin. Bkz. "Sistem<br>Kurulum Programı ve UEFI<br>UEFI Önyükleme<br>Yöneticisinin Kullanılması." |
| Internal_Storage<br>yuvasında geçersiz PCIe<br>kartı bulundu!                    | Özel depolama denetleyicisi<br>yuvasına geçersiz bir PCIe<br>genişleme kartı takıldığı için<br>sistem durdu. | PCIe genişleme kartını çıkartın<br>ve tümleşik depolama<br>denetleyicisini özel yuvaya<br>takın. Bkz. "Tümleşik<br>Depolama Denetleyicisi Kartı."                    |
|                                                                                  | Klavye denetleyici hatası Arızalı klavye denetleyicisi;<br>arızalı sistem kartı                              | Bkz. "Yardım Alma."                                                                                                    |
|                                                                                  | Klavye veri çizgisi hatası Klavye kablosu konektörü                                                          | Klavye kablosunu yeniden                                                                                                    |
| Klavye tuş takılma hatası                                                        | doğru takılmamıştır veya<br>klavye bozuktur.                                                                 | takın. Sorun devam ederse.<br>bkz. "USB Aygıtına Yönelik<br>Sorun Giderme."                                                                                          |
| Klavye sigortası hata<br>verdi                                                   | Klavye konektöründe aşırı<br>akım algılandı.                                                                 | Bkz. "Yardım Alma."                                                                                                    |

**Tablo 1-2. Sistem Mesajları (devamı)**

| Mesaj                                                                                                    | Nedenleri                                                                                                    | Çözüm İşlemleri                                                                                                    |
|----------------------------------------------------------------------------------------------------|----------------------------------------------------------------------------------------------------|----------------------------------------------------------------------------------------------------|
| Tüm kullanıcı erişimli<br>USB bağlantı noktaları<br>devre dışı bırakıldığı için<br>yerel klavye<br>çalışmayabilir. Yerel<br>olarak çalışıyorsa,<br>sisteme güç verin ve<br>ayarları değiştirmek için<br>sistem Kurulum<br>programını girin. | <b>BIOS</b> sisteminde USB<br>bağlantı noktaları<br>devre dışıdır.                                                    | Güç düğmesinden sistemi<br>kapatın ve yeniden başlatın ve<br>ardından USB bağlantı<br>noktasını/noktalarını<br>etkinleştirmek için Sistem<br>Kurulum programını girin.<br>Bkz. "Sistem Kurulum<br>Programina Giris." |
| Üretim modu algılandı                                                                                                    | Sistem üretim modunda.                                                                                                | Sistemi üretim modundan<br>çıkarmak için yeniden başlatın.                                                                                                    |
| Maksimum düzey sayımı<br>aşıldı. Aşağıdaki DIMM<br>devre dışı bırakıldı: x                                                                                                    | Geçersiz bellek<br>yapılandırması. Sistem<br>belirtilen bellek modülü devre<br>dışı bırakılmış halde<br>çalışacaktır. | Bellek modüllerinin geçerli<br>bir yapılandırmada<br>takıldığından emin olun. Bkz.<br>"Genel Bellek Modülü Montaj<br>Yönergeleri."                                                                                   |
| Adres noktasında bellek<br>adres satırı hatası, okuma<br>değeri (değer) bekliyor                                                                                                    | Arızalı veya düzgün<br>takılmamış bellek modülleri.                                                                   | Bkz. "Sistem Belleğine<br>Yönelik Sorun Giderme."                                                                                                    |
| Adres noktasında bellek<br>çift sözcük mantığı<br>hatası, okuma değeri<br>değer bekliyor                                                                                                    | Arızalı veya düzgün<br>takılmamış bellek modülleri.                                                                   | Bkz. "Sistem Belleğine<br>Yönelik Sorun Giderme."                                                                                                    |
| Bellek Başlatma Uyarısı:<br>Bellek boyutu<br>azaltılabilir.                                                                                                    | Geçersiz bellek<br>yapılandırması. Sistem<br>mevcut fiziksel bellekten<br>daha az bir bellekle çalışacak.             | Bellek modüllerinin geçerli bir<br>yapılandırmada takıldığından<br>emin olun. Bkz. "Genel Bellek<br>Modülü Montaj Yönergeleri."                                                                                      |
| Adres noktasında bellek<br>tek/çift mantık hatası,<br>okuma değeri değer<br>bekliyor                                                                                                    | Arızalı veya düzgün<br>takılmamış bellek modülleri.                                                                   | Bkz. "Sistem Belleğine<br>Yönelik Sorun Giderme."                                                                                                    |
| Adres noktasında bellek<br>yazma/okuma hatası,<br>okuma değeri değer<br>bekliyor                                                                                                    | Arızalı veya düzgün<br>takılmamış bellek modülleri.                                                                   | Bkz. "Sistem Belleğine<br>Yönelik Sorun Giderme."                                                                                                    |

**Tablo 1-2. Sistem Mesajları (devamı)**

| Mesaj                                                                                                    | Nedenleri                                                                                                    | Çözüm İşlemleri                                                                                                    |
|----------------------------------------------------------------------------------------------------|----------------------------------------------------------------------------------------------------|----------------------------------------------------------------------------------------------------|
| ayarlı.                                                                                                    | Bellek en düşük frekansa Gücün korunması için bellek<br>frekansı kasıtlı olarak düşük<br>düzeyde ayarlanmış olabilir.                              | Kasıtlı bir ayar değilse, olası<br>nedenler için diğer mesajları<br>kontrol edin.                                                                                                    |
|                                                                                                    | Mevcut bellek yapılandırması<br>sadece asgari frekansı<br>destekleyebilir.                                                                         | Bellek frekansınızın daha<br>vüksek frekansı<br>desteklediğinden emin olur.<br>Bkz. "Genel Bellek Modülü<br>Montaj Yönergeleri."                                                                                                    |
| Tuş vuruşu tarafından<br>sonlandırılan bellek<br>testleri.                                                                                                    | POST belleği testi boşluk<br>tusuna basılarak<br>sonlandırılabilir.                                                                                | Sadece bilgi.                                                                                                    |
| MEMTEST yol hatası x<br>üzerinde algılandı.                                                                                                    | Geçersiz bellek<br>yapılandırması. Eşlenmemiş<br>bir bellek modülü kuruludur.                                                                      | Bellek modüllerinin geçerli bir<br>yapılandırmada takıldığından<br>emin olun. Bkz. "Genel Bellek<br>Modülü Montaj Yönergeleri."                                                                                                    |
| Ayna modu devre dışı<br>kalmıştır. Ayna modu<br>için, DIMM'ler çiftler<br>halinde kurulmalıdır.<br>Çiftler boyut ve geometri<br>bakımından birbiriyle<br>eşleşmelidir. | Bellek yapılandırması<br>BIOS'taki ayar ile eşleşmiyor.<br>BIOS ayarlaması devre<br>dışı bırakılmıştır.                                            | Bellek Aynalama modu için<br>bellek modüllerini tekrar<br>yapılandırın. Bkz.<br>"Sistem Belleği."                                                                                                    |
| Hiçbir önyükleme aygıtı<br>yok                                                                                                    | Optik sürücü alt sistemi, sabit<br>sürücü veya sabit sürücü alt<br>sistemi yok veya hatalı veya<br>yüklenmiş çalıştırılabilir USB<br>anahtarı yok. | Önyüklenebilen USB bellek,<br>CD veya sabit disk kullanın.<br>Sorun devam ederse, bkz.<br>"Dahili SD Kartı Sorun<br>Giderme," "USB Aygıtına<br>Yönelik Sorun Giderme,"<br>"Optik Sürücüye Yönelik<br>Sorun Giderme," ve "Bir Sabit<br>Sürücüye Yönelik Sorun<br>Giderme." Ön yükleme<br>aygıtlarının sırasının<br>ayarlanması hakkındaki bilgi<br>için bkz. "Sistem Kurulum<br>Programı ve UEFI UEFI<br>Önyükleme Yöneticisinin<br>Kullanılması" |

**Tablo 1-2. Sistem Mesajları (devamı)**

| Mesaj                                                                                                    | Nedenleri                                                                                                    | Çözüm İşlemleri                                                                                                    |
|----------------------------------------------------------------------------------------------------|----------------------------------------------------------------------------------------------------|----------------------------------------------------------------------------------------------------|
| Sabit disk sürücüsünde<br>önyükleme sektörü yok                                                                              | Sistem Kurulum programında<br>yanlış yapılandırma ayarları<br>veya sabit diskte işletim<br>sistemi yok.                   | Sistem Kurulum<br>programındaki sabit disk<br>yapılandırma ayarlarını<br>kontrol edin. Bkz. "Sistem<br>Kurulum Programı ve UEFI<br>UEFI Önyükleme<br>Yöneticisinin Kullanılması."<br>Gerekirse, işletim sistemini<br>sabit diskinize yükleyin.<br>İşletim sistemi belgelerinize<br>bakın. |
| Saat ilerleme kesintisi<br>yok                                                                                               | Arızalı sistem kartı.                                                                                                    | Bkz. "Yardım Alma."                                                                                                    |
| PCI BIOS yüklenemedi.<br>Gölgeleme sırasında PCIe<br>cihazı BIOS (İsteğe Bağlı<br>ROM) sağlama toplamı<br>arızası algılandı. | Genişleme kartlarını yeniden<br>takın. Tüm uygun kabloların<br>sabit bir şekilde genişleme<br>kartlarına bağlı olduğundan |                                                                                                    |
|                                                                                                    | Genişleme kartlarına giden<br>kablolar gevşek; arızalı<br>veya yanlış takılmış<br>genişleme kartları.                     | emin olun. Sorun devam<br>ederse, bkz. "Genişleme<br>Kartlarına Yönelik Sorun<br>Giderme."                                                                                                    |
| PCIe Eğitim Hatası:<br>Beklenen Bağlantı<br>Genişliği x, Gerçek<br>Bağlantı Genişliği y.                                     | Belirlenen yuvadaki<br>arızalı veya yanlış takılmış<br>PCIe kartı.                                                        | Belirlenen yuva numarasına<br>PCIe kartını tekrar yerleştirin.<br>Bkz. "Genişleme Kartlarına<br>Yönelik Sorun Giderme."<br>Sorun devam ederse, bkz.<br>"Yardım Alma."                                                                                                    |
| Tak ve Çalıştır<br>Yapılandırma Hatası                                                                                       | PCIe cihazını başlatma<br>sırasında hatayla karşılaşıldı;<br>arızalı sistem kartı.                                        | NVRAM_CLR anahtarını<br>temiz konuma (pin 1 ve 3)<br>takın ve sistemi yeniden<br>başlatın. Anahtar konumu için<br>bkz. Şekil 6-1 Sorun devam<br>ederse, bkz. "Genişleme<br>Kartlarına Yönelik Sorun<br>Giderme."                                                                          |

**Tablo 1-2. Sistem Mesajları (devamı)**

| <b>Mesai</b>                                                                             | <b>Nedenleri</b>                                                                                                    | Çözüm İşlemleri                                                                                                    |
|------------------------------------------------------------------------------------------|----------------------------------------------------------------------------------------------------|----------------------------------------------------------------------------------------------------|
| Dörtlü düzey DIMM'i,<br>yuvada tek düzey veya<br>çift düzey DIMM'den<br>sonra algılandı. | Geçersiz bellek<br>yapılandırması.                                                                                                    | Bellek modüllerinin geçerli bir<br>yapılandırmada takıldığından<br>emin olun. Bkz. "Genel Bellek<br>Modülü Montaj Yönergeleri."                                                                                                    |
| Okuma arizasi<br>Istenen sektör<br>bulunamadı                                            | İşletim sistemi sabit diskten,<br>optik sürücüden veya USB<br>cihazından okuma yapamıyor,<br>sistem diskte özel bir sektör<br>bulamadı veya istenen<br>sektör arızalı. | Optik ortamı, USB ortamını<br>veya cihazı değiştirin. SAS<br>arka paneli, USB veya SATA<br>kablolarının düzgün bir<br>şekilde bağlandığından emin<br>olun. Sisteminize kurulu<br>uygun sürücü(ler) için bkz.<br>"USB Aygıtına Yönelik Sorun<br>Giderme," "Optik Sürücüye<br>Yönelik Sorun Giderme,"<br>veya "Bir Sabit Sürücüye<br>Yönelik Sorun Giderme". |
| SATA Portx cihazi<br>bulunamadı.                                                         | Belirtilen SATA bağlantı<br>noktasına bağlı cihaz yok.                                                                                                    | Sadece bilgi.                                                                                                    |
| SATA bağlantı noktası x<br>cihazı otomatik algılama<br>hatası                            | Belirlenen SATA bağlantı<br>noktasına bağlı sürücü arızalı.                                                                                                    | Optik sürücüyü değiştirin.                                                                                                    |
| SATA bağlantı noktası x<br>cihazı yapılandırma<br>hatası                                 |                                                                                                    |                                                                                                    |
| SATA bağlantı noktası x<br>cihazı hatası.                                                |                                                                                                    |                                                                                                    |
| Sektör bulunamadı                                                                        | Arızalı sabit disk, USB cihaz                                                                                                    | USB ortamını veya cihazı                                                                                                    |
| Arama hatası                                                                             | veya USB ortamı.                                                                                                    | değiştirin. USB veya SAS arka                                                                                                    |
| Arama işlemi başarısız                                                                   |                                                                                                    | paneli kablolarının düzgün bir<br>şekilde bağlandığından emin<br>olun. Sisteminizde kurulu<br>uygun sürücü(ler) için bkz.<br>"USB Aygıtına Yönelik Sorun<br>Giderme" veya "Bir Sabit<br>Sürücüye Yönelik Sorun<br>Giderme".                                                                                                    |

**Tablo 1-2. Sistem Mesajları (devamı)**

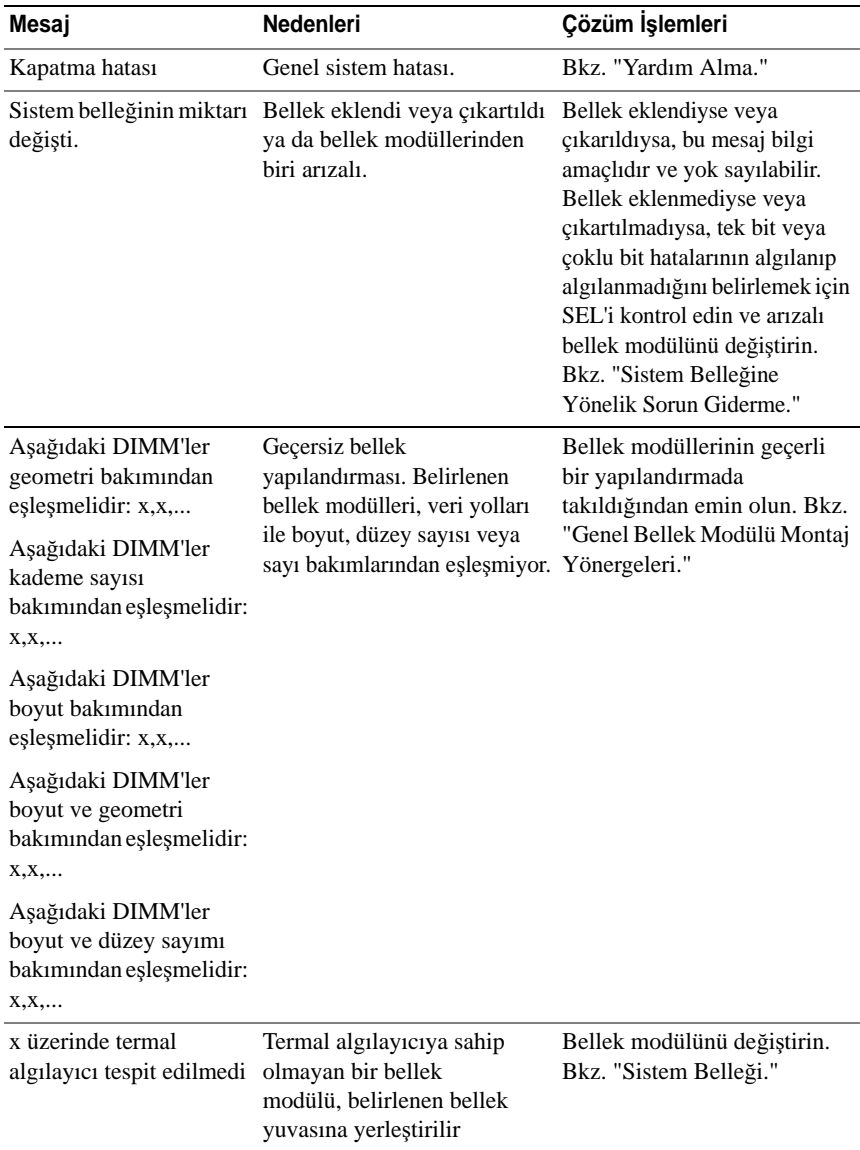

#### **Tablo 1-2. Sistem Mesajları (devamı)**

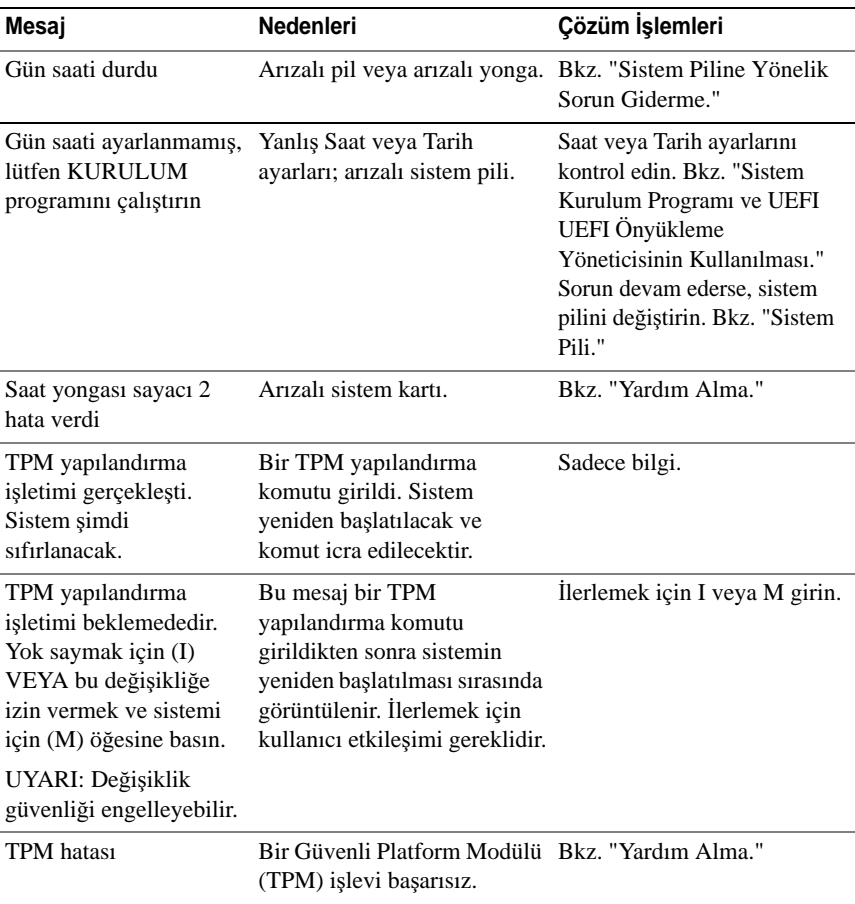

#### **Tablo 1-2. Sistem Mesajları (devamı)**

| Mesaj                                                                                                    | <b>Nedenleri</b>                                                                                                    | Çözüm İşlemleri                                                                                                    |
|----------------------------------------------------------------------------------------------------|----------------------------------------------------------------------------------------------------|----------------------------------------------------------------------------------------------------|
| Sistem Hizmetleri<br>görüntüsü başlatılamadı.<br>Sistem durduruldu!                                           | Sistem Hizmetleri görüntüsü<br>sistem yazılımı hatasında<br>bozuk olduğu veya sistem<br>kartı değişimi nedeniyle<br>kaybolduğu için F10 tuşuna<br>basıldıktan sonra sistem durur. | Sistemi yeniden başlatın ve<br>tüm işlev özelliğini geri<br>yüklemek için Birleştirilmiş<br>Sunucu Yapılandırıcısı<br>deposunu en son yazılıma<br>güncelleyin. Daha fazla bilgi<br>için Birleştirilmiş Sunucu<br>Yapılandırması kullanıcı<br>belgelerine bakın. |
|                                                                                                    | iDRAC6 Enterprise kartı<br>flash belleği bozuk olabilir.                                                                                                    | support.dell.com adresindeki<br>en son sürümü kullanarak<br>flash belleği yeniden<br>yükleyin. Flash belleğin alan<br>değişimi gerçekleştirme<br>talimatları için iDRAC6<br>kullanma kilavuzuna bakin.                                                          |
| Koruma modunda<br>beklenmedik kesinti                                                                         | Doğru takılmamış bellek<br>modülleri veya arızalı<br>klavye/fare denetleyici<br>yongası.                                                                                          | Bellek modüllerini yeniden<br>takın. Bkz. "Sistem Belleğine<br>Yönelik Sorun Giderme."<br>Sorun devam ederse, bkz.<br>"Yardım Alma."                                                                                                    |
| Desteklenmeyen CPU<br>kombinasyonu<br>Desteklenmeyen CPU<br>adımlaması algılandı                              | İşlemci(ler) sistem tarafından<br>desteklenmiyor.                                                                                                    | Desteklenen bir işlemci veya<br>işlemci kombinasyonu takın.<br>Bkz. "İşlemciler."                                                                                                    |
| Desteklenmeyen DIMM<br>algılandı. Aşağıdaki<br>DIMM devre disi<br>brakıldı: x                                 | Geçersiz bellek<br>vapılandırması. Sistem<br>belirtilen bellek modülü<br>devre dışı bırakılmış<br>halde çalışacaktır.                                                             | Bellek modüllerinin geçerli<br>bir yapılandırmada<br>takıldığından emin olun. Bkz.<br>"Genel Bellek Modülü Montaj<br>Yönergeleri."                                                                                                    |
| Desteklenmeyen bellek<br>yapılandırması. Yuvalar<br>arasında DIMM<br>uyuşmazlığı algılandı:<br>$X, X, \ldots$ | Geçersiz bellek<br>yapılandırması. Belirtilen<br>yuvalardaki bellek modülleri<br>uyumsuzdur.                                                                                      | Bellek modüllerinin geçerli<br>bir yapılandırmada<br>takıldığından emin olun. Bkz.<br>"Genel Bellek Modülü Montaj<br>Yönergeleri."                                                                                                    |

**Tablo 1-2. Sistem Mesajları (devamı)**

| Mesaj                                                                                                    | Nedenleri                                                                                                    | Çözüm İşlemleri                                                                                                    |
|----------------------------------------------------------------------------------------------------|----------------------------------------------------------------------------------------------------|----------------------------------------------------------------------------------------------------|
| Kullanılmayan bellek<br>tespit edildi. Aşağıdaki<br>yuvaya yerleştirilen<br>DIMM'ler ayna veya<br>128 bit gelişmiş ECC<br>modlarında<br>kullanılamaz: x,x,x                                                                                                    | Bellek yapılandırması<br>aynalama veya Gelişmiş ECC<br>Bellek Modu için ideal<br>değildir. Belirtilen<br>yuvalardaki modüller<br>kullanılmamaktadır.         | Bellek Aynalaması veya<br>Gelişmiş ECC Bellek Modu<br>için belleği tekrar yapılandırın<br>veya BIOS kurulum<br>ekranında bellek modunu<br>Optimize olarak değiştirin.<br>Bkz. "Sistem Belleği."                                                                                                    |
| Uyarı: Ciddi bir hata<br>sistemin yeniden<br>sıfırlanmasına neden<br>oldu! Lütfen sistem olay<br>kaydını kontrol edin!                                                                                                    | Ciddi bir sistem hatası oluştu<br>ve sistemin yeniden<br>başlamasına neden oldu.                                                                             | Bilgi için hata sırasında<br>kaydedilen SEL'i kontrol edin.<br>SEL'de belirtilen her türlü<br>arızalı bileşen için<br>"Sisteminize Yönelik Sorun<br>Giderme" de yürürlükteki<br>sorun giderme kısmına bakın.                                                                                                    |
| Uyarı: Kontrol Paneli<br>takılmamış.                                                                                                    | Kontrol paneli takılmamış<br>veya arızalı bir kablo<br>bağlantısına sahip.                                                                                   | Kontrol panelini takın veya<br>ekran modülü, kontrol paneli<br>kartı ve sistem kartı<br>arasındaki kablo bağlantılarını<br>kontrol edin. Bkz. "Kontrol<br>Paneli Aksamı (Sadece Servis<br>Prosedürü)."                                                                                                    |
| Uyarı! İşlemci için<br>yüklenen mikro kod<br>güncellemesi<br>yok n                                                                                                    | Mikro kod güncellemesi<br>başarısız.                                                                                                    | BIOS yazılım güncellemesini<br>yükleyin. Bkz.<br>"Yardım Alma."                                                                                                    |
| Uyarı! Gerekli güç PSU<br>watt değerini aşıyor.<br>PSU'yu ve sistem<br>yapılandırmasını kontrol<br>edin.<br>Uyarı! Performans<br>bozuk. PSU watt<br>değerini karşılamak için<br>CPU ve bellek en düşük<br>frekanslara ayarlandı.<br>Sistem yeniden<br>başlayacak. | İşlemcinin/işlemcilerin,<br>bellek modüllerinin ve<br>genişleme kartlarının sistem<br>yapılandırması güç<br>kaynakları tarafında<br>desteklenmiyor olabilir. | Sistem bileşenleri<br>yükseltilmişse, sistemi önceki<br>yapılandırmaya geri<br>döndürün. Sistemin ön<br>yüklemesi bu uyarı olmadan<br>yapılırsa, değiştirilen<br>bileşen/bileşenler bu güç<br>kaynağı ile desteklenmez.<br>Enerji tasarruflu güç<br>kaynakları monte edildiyse bu<br>bileşenleri kullanmak için güç<br>kaynaklarını Yüksek Çıkışlı<br>güç kaynakları ile değiştirin.<br>Bkz. "Güç Kaynakları." |

**Tablo 1-2. Sistem Mesajları (devamı)**

| Mesaj                                                                                                    | <b>Nedenleri</b>                                                                   | Çözüm İşlemleri                                                                                                    |
|----------------------------------------------------------------------------------------------------|------------------------------------------------------------------------------------|----------------------------------------------------------------------------------------------------|
| Uyarı! PSU eşleşme<br>hatası. PSU yedekliliği<br>kaybedildi. PSU'yu                                                                                             | Sisteme Yüksek Çıkışlı bir<br>güç kaynağı ve Enerji<br>Tasarruflu güç kaynağı aynı | Sisteme iki Yüksek Çıkışı<br>veya iki Enerji Tasarruflu güç<br>kaynağı takın.                                                                                                    |
| kontrol edin.                                                                                                    | zamanda takıldı.                                                                   | Aynı türde iki güç kaynağını<br>temin edene kadar sistemi tek<br>güç kaynağı ile çalıştırmaya<br>devam edebilirsiniz. Bkz.<br>"Sorun Giderme - Güç<br>Kaynakları."                                                                                      |
| Uyarı! Desteklenmeyen<br>bellek yapılandırması<br>tespit edildi. Bellek<br>yapılandırması ideal<br>değil. Önerilen bellek<br>yapılandırması:<br>$<$ message $>$ | Geçersiz bellek<br>yapılandırması. Sistem çalışır<br>ancak işlevselliği azalır.    | Bellek modüllerinin geçerli<br>bir yapılandırmada<br>takıldığından emin olun. Bkz.<br>"Genel Bellek Modülü Montaj<br>Yönergeleri." Sorun devam<br>ederse, bkz. "Sistem Belleğine<br>Yönelik Sorun Giderme."                                             |
| Yazma hatası                                                                                                    | Arızalı USB cihazı, USB                                                            | USB ortamını veya cihazı                                                                                                    |
| Seçili sürücüde yazma<br>hatası                                                                                                    | ortamı, optik sürücü<br>düzeneği, sabit disk veya<br>sabit disk alt sistemi.       | değiştirin. SAS arka paneli,<br>USB veya SATA kablolarının<br>düzgün bir şekilde<br>bağlandığından emin olun.<br>Bkz. "USB Aygıtına Yönelik<br>Sorun Giderme," "Dahili SD<br>Kartı Sorun Giderme," ve<br>"Bir Sabit Sürücüye Yönelik<br>Sorun Giderme." |

**Tablo 1-2. Sistem Mesajları (devamı)**

**NOT:** Bu tabloda kullanılan bir kısaltma veya kısa adın tam açılımı için, bkz. "[Sözlük](#page-180-0)."

# **Uyarı Mesajları**

Bir uyarı mesajı, olası bir sorun olduğunda sizi uyarır ve sistem bir göreve devam etmeden önce yanıt vermenizi ister. Örneğin, bir disketi biçimlendirmeden önce, disketteki tüm verileri kaybedebileceğinizi söyleyen bir mesaj sizi uyaracaktır. Uyarı mesajları genellikle görevi keser ve e (evet) veya h (hayır) yazarak yanıt vermenizi ister.

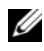

**NOT:** Uyarı mesajları uygulama veya işletim sistemi tarafında oluşturulur. Daha fazla bilgi için, işletim sistemi veya uygulamayla birlikte gelen belgelere bakın.

# **Tanılama Mesajları**

Sistem tanılama yardımcı programı, sisteminizde tanılma sınaması çalıştırdığınızda mesaj verebilir. Sistem tanılamaları hakkında daha fazla bilgi için bkz. "Yerleş[ik Sistem Tanılama Araçlarını Çalı](#page-165-0)ştırma"

# **Uyarı Mesajları**

Sistem yönetimi yazılımı sisteminiz için uyarı mesajları oluşturur. Uyarı mesajları, bilgi, durum, uyarı ve sürücü arıza mesajlarını, sıcaklık, pervane ve güç koşullarını içerir. Daha fazla bilgi için sistem yönetimi yazılım belgelerine bakın.

# İ**htiyacınız Olabilecek Di**ğ**er Bilgiler**

- **UYARI: Sisteminizle birlikte gelen güvenlik ve düzenleyici bilgilere bakın. Garanti bilgileri bu belgeye dahil edilmi**ş **veya ayrı bir belge olarak eklenmi**ş **olabilir.**
	- Raf çözümünüz ile birlikte gelen raf belgeleriniz sisteminizi bir rafa nasıl takacağınızı açıklar.
	- *Ba*ş*langıç Kılavuzu* sistem özellikleri, sistem kurulum ve teknik özellikler hakkında bir genel bakış sağlar.
	- Sisteminizle birlikte satın aldığınız işletim sistemi, sistem yönetimi yazılımı, sistem güncellemeleri ve sistem bileşenleri ile ilgili olanlar dahil, sisteminizle birlikte gönderilen ve sisteminizin yapılandırılması ve yönetilmesi için belgeler ve araçlar sunan her türlü ortam.

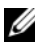

**NOT:** Her zaman **support.dell.com** adresindeki güncellemeleri kontrol edin ve genellikle diğer belgelerdeki bilgileri geçersiz kıldığından önce güncellemeleri okuyun.

# <span id="page-52-0"></span>**Sistem Kurulum Programı ve UEFI UEFI Önyükleme Yöneticisinin Kullanılması**

Sistem Kurulum programı, sistem donanımını yönetmenizi ve BIOS seviyesinde seçenekleri belirlemenizi sağlayan bir BIOS programıdır. Sistem Kurulum programıyla aşağıdaki işlemleri gerçekleştirebilirsiniz:

- Donanım eklendikten veya kaldırıldıktan sonra, NVRAM ayarlarının değiştirilmesi,
- Sistem donanım yapılandırmasının görüntülenmesi,
- Tümleşik aygıtların etkinleştirilmesi ya da devre dışı bırakılması,
- Performans ve güç yönetimi eşiklerinin düzenlenmesi,
- Sistem güvenliğinin yönetilmesi.

# **Sistem Önyükleme Modunun Seçilmesi**

Sistem Kurulum programı, işletim sisteminizi kurmak için önyükleme modunu belirlemenize de imkan sağlar:

- BIOS önyükleme modu (varsayılan), BIOS seviyesindeki standart önyükleme arayüzüdür.
- UEFI önyükleme modu, sistem BIOS'u üzerine yerleşik, Birleşik Genişletilebilir Ürün Yazılımı Arayüzü (UEFI) teknik özelliklerine dayalı gelişmiş bir 64 bit önyükleme arayüzüdür. Arayüz hakkında daha fazla bilgi için bkz "[UEFI Önyükleme Yöneticisine Giri](#page-65-0)ş".

Sistem Kurulum programının Önyükleme Ayarları ekranının **Önyükleme Modu** alanındaki önyükleme modunu seçersiniz. Bkz. ["Önyükleme Ayarları Ekranı.](#page-58-0)" Önyükleme modunu değiştirdiğinizde, sistem belirtilen modda önyüklenir ve ardından bu modda işletim sisteminizi yükleyebilirsiniz. Bundan sonra, kurulu işletim sistemine geçmek için aynı önyükleme modu (BIOS ya da UEFI) için sisteme önyükleme yapmalısınız. Sisteminizi başka bir önyükleme modundan önyüklemeye çalışmanız, sisteminizin başlatma modunda hemen durmasına neden olacaktır.

**NOT:** İşletim sistemlerinin UEFI önyükleme modundan yüklenebilmesi için UEFI uvumlu (Örneğin, Microsoft® Windows Server<sup>®</sup> 2008 x64 versiyonu) olmaları gerekmektedir. DOS ve 32 bit işletim sistemleri, UEFI desteğine sahip değildir ve yalnızca BIOS önyükleme modundan yüklenebilirler.

# <span id="page-53-0"></span>**Sistem Kurulum Programına Giri**ş

- 1 Sisteminizi açın veya yeniden başlatın.
- 2 Aşağıdaki iletiyi gördüğünüzde <F2> tuşuna basın:

<F2> = Sistem Kurulumu

**NOT:** Sistem, USB klavye aktif olana dek cevap vermeyecektir.

<F2> tuşuna basmadan önce işletim sisteminiz yüklemeye başladıysa, sistemin önyükleme işlemini bitirmesine izin verin ve sisteminizi yeniden başlatarak tekrar deneyin.

### **Hata Mesajlarına Yanıt Verilmesi**

Sistem önyükleme yaptığı sırada bir hata mesajı görüntüleniyorsa, mesajı bir yere not edin. Hataları düzeltmek için, mesaj açıklaması ve öneriler için, bkz. "[Sistem](#page-35-0) İletileri."

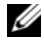

**Z NOT:** Bir bellek yükseltmesi yaptıktan sonra ilk başlatıldığında, sisteminizin sistem bellek miktarının değiştiğine dair bir mesaj görüntülemesi normaldir.

### **Sistem Kurulum Programını Gezinme Tu**ş**larını Kullanma**

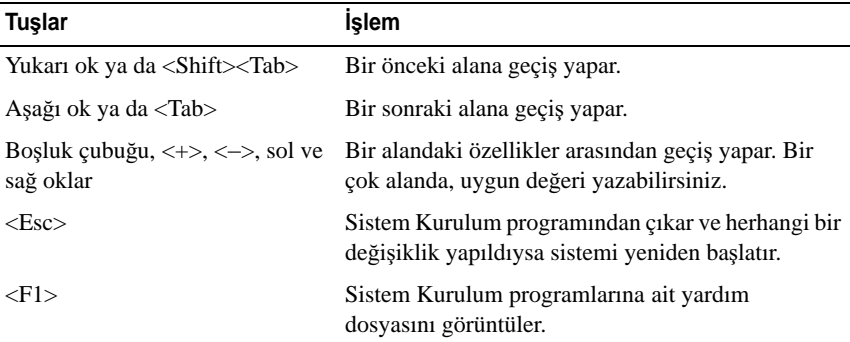

**NOT:** Çoğu seçenek için geçerli olmak üzere, yaptığınız tüm değişiklikler kaydedilir ancak bu değişiklikler sistemi yeniden başlatana dek etkin hale gelmez.

# **Sistem Kurulum Seçenekleri**

#### **Ana Ekran**

#### Ş**ekil 2-1. Ana Sistem Kurulum Programı Ekranı**

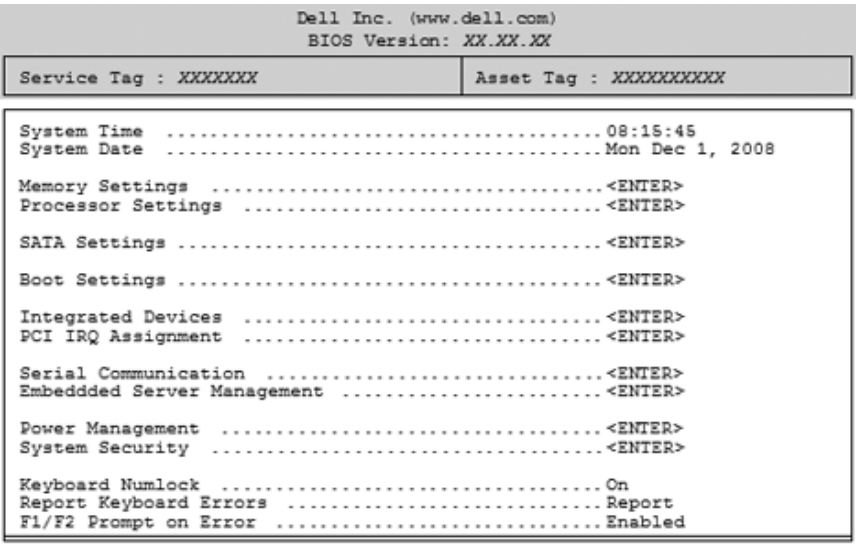

Up, Down Arrow to select | SPACE, +, - to change | ESC to exit | F1=Help

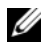

**NOT:** Sistem Kurulum programı seçenekleri, sistem yapılandırmasına bağlı olarak değişir.

**Z NOT:** Varsayılan Sistem Kurulum programı seçenekleri, uygun olduğunda, aşağıdaki bölümlerde kendilerine ait ilgili seçeneklerin altında sıralanırlar.

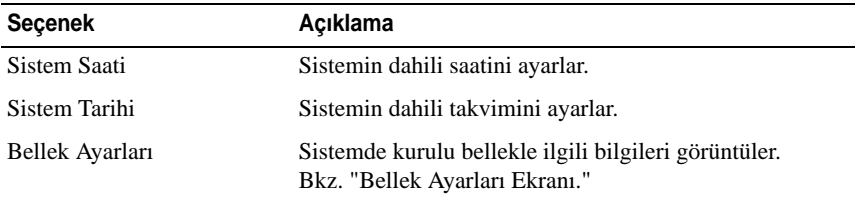

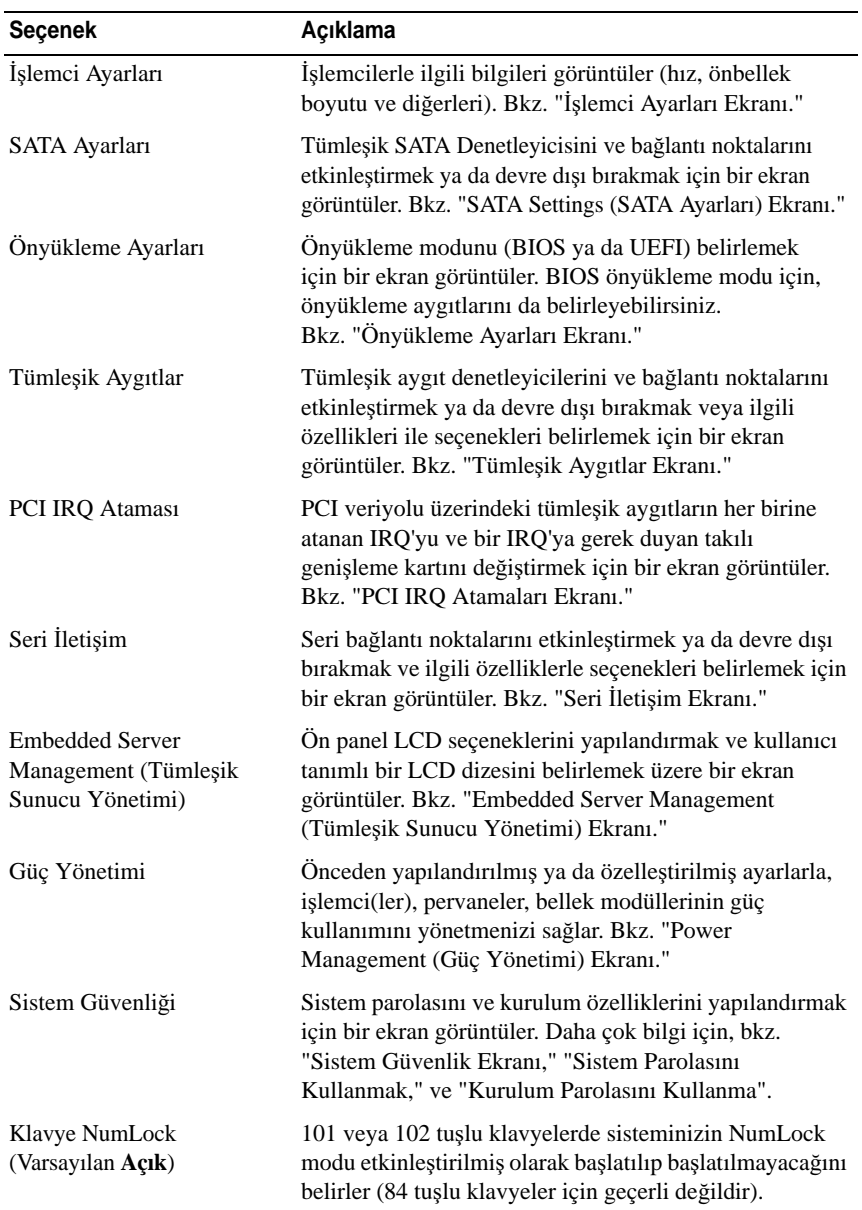

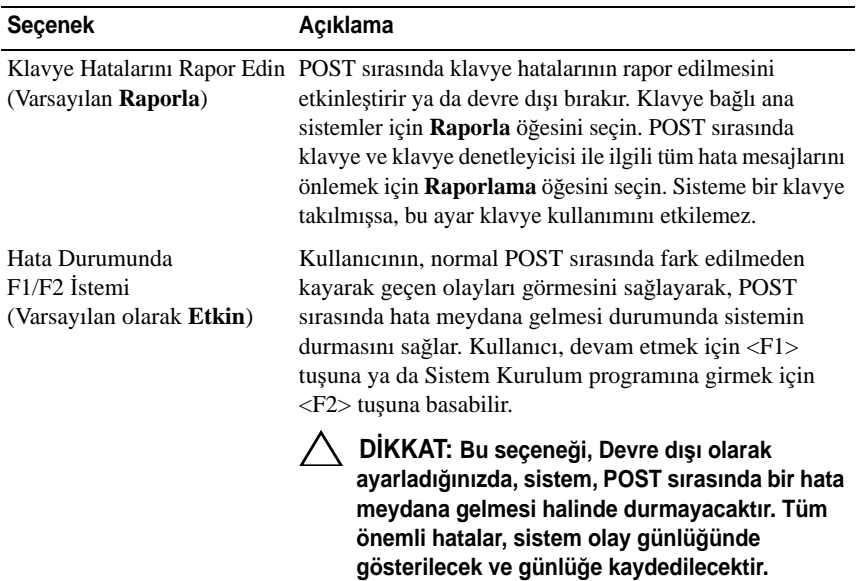

<span id="page-56-0"></span>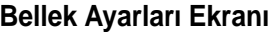

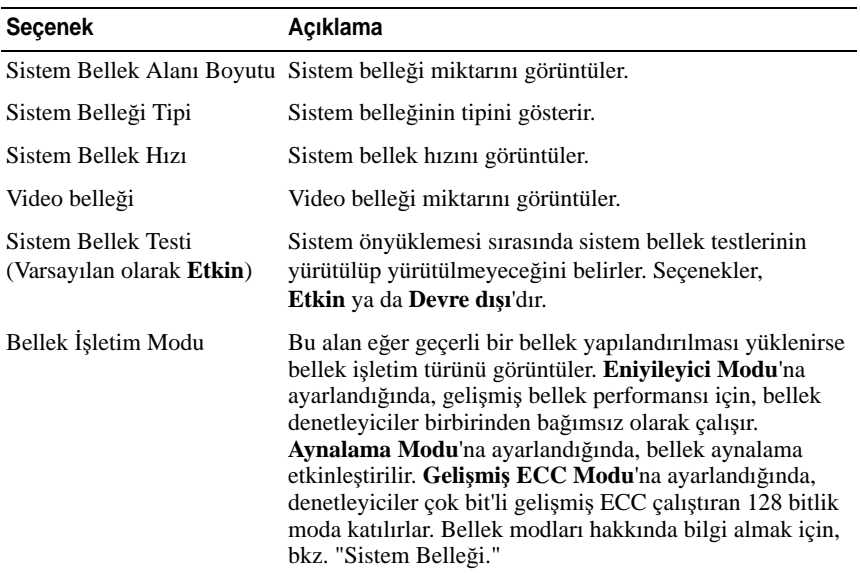

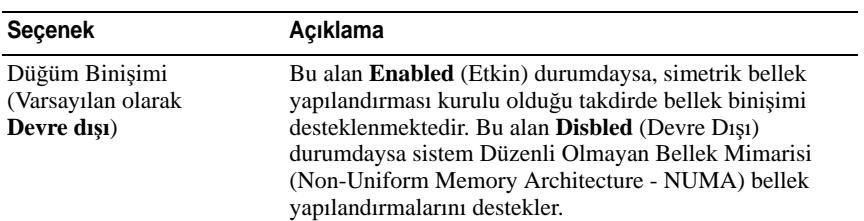

<span id="page-57-0"></span>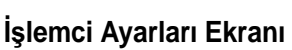

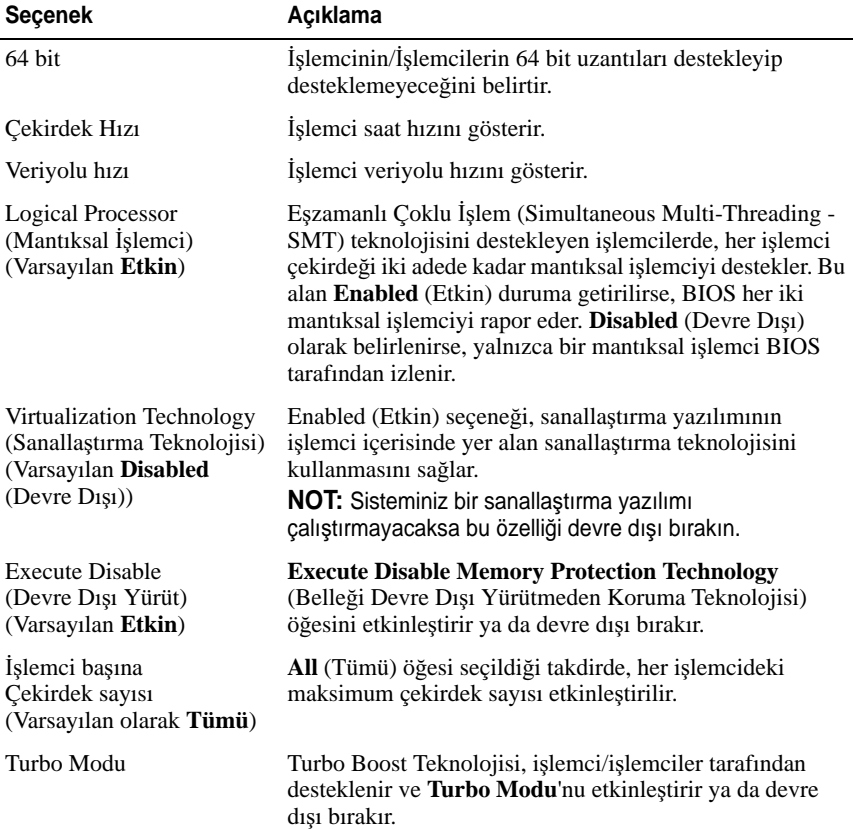

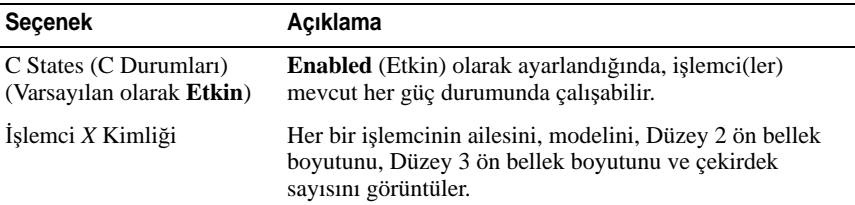

### <span id="page-58-1"></span>**SATA Settings (SATA Ayarları) Ekranı**

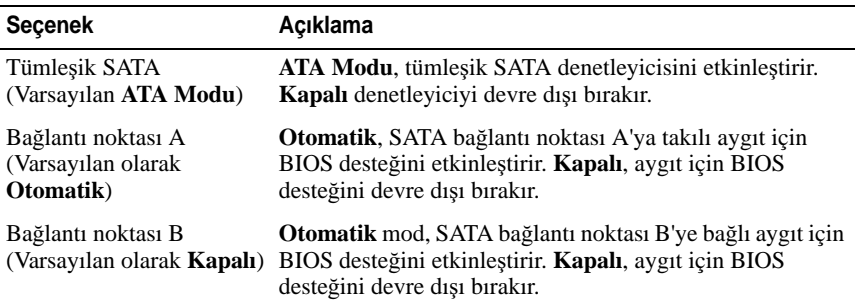

## <span id="page-58-0"></span>**Önyükleme Ayarları Ekranı**

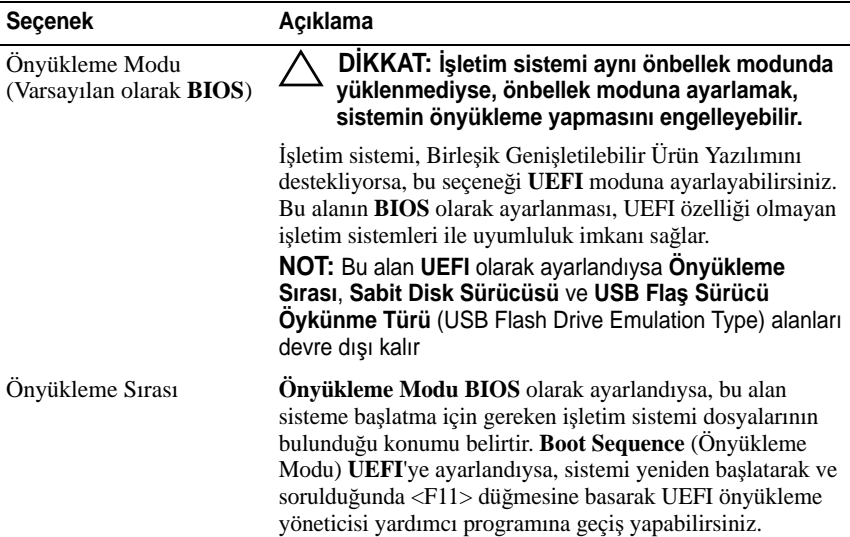

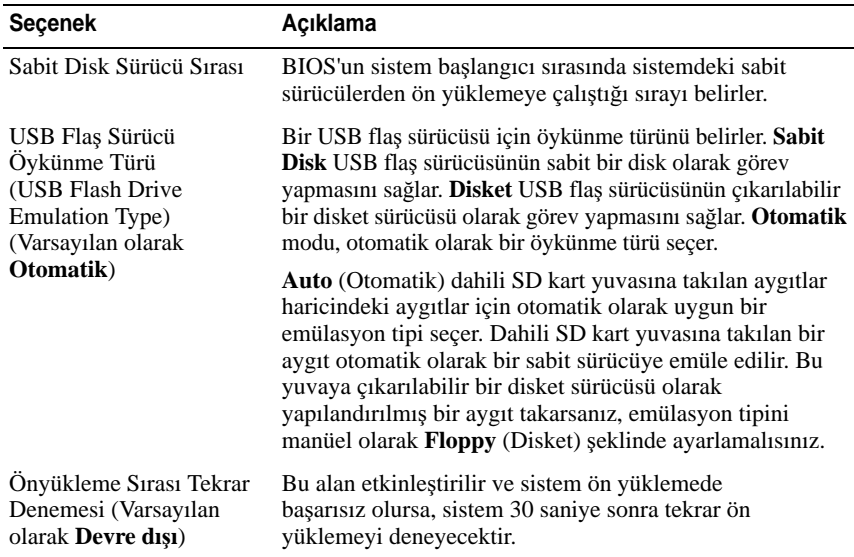

# <span id="page-59-0"></span>**Tümle**ş**ik Aygıtlar Ekranı**

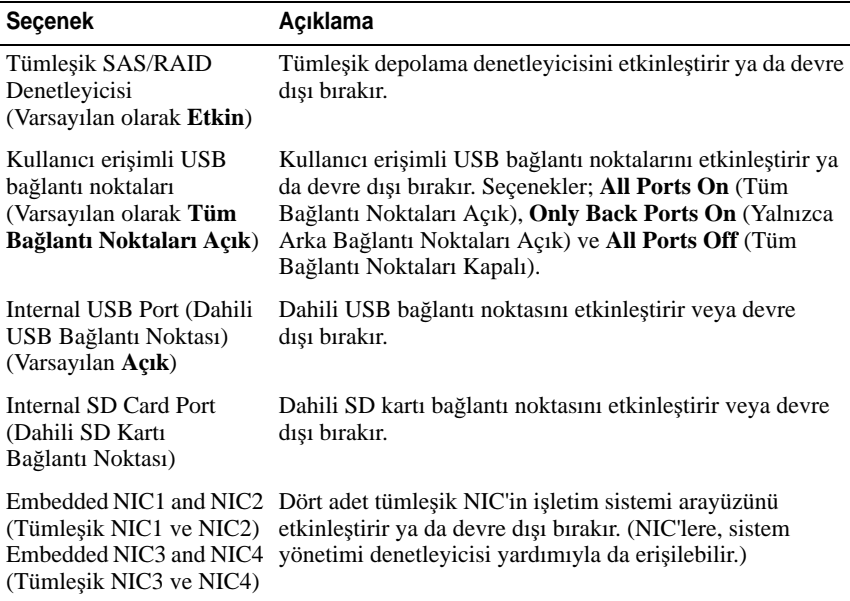

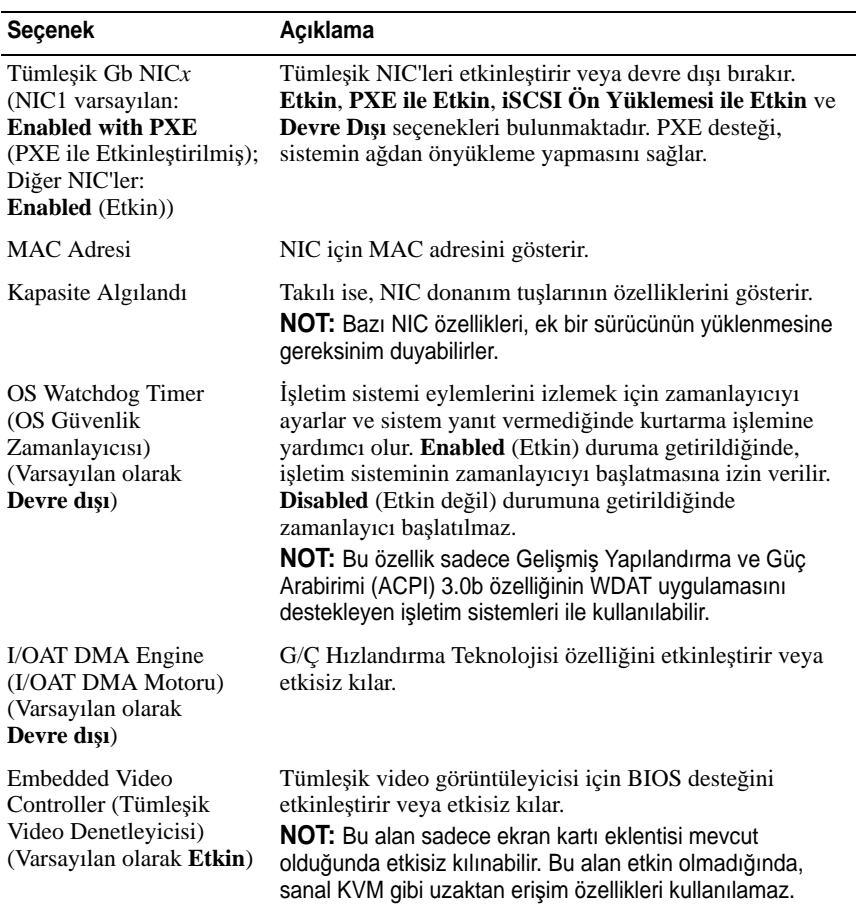

### <span id="page-60-0"></span>**PCI IRQ Atamaları Ekranı**

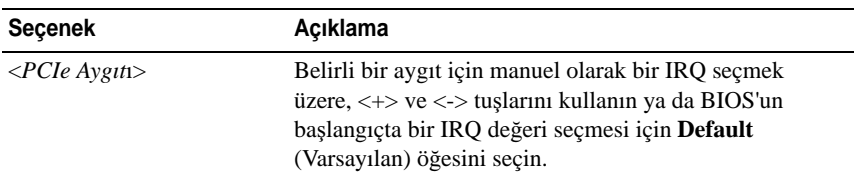

### <span id="page-61-0"></span>**Seri** İ**leti**ş**im Ekranı**

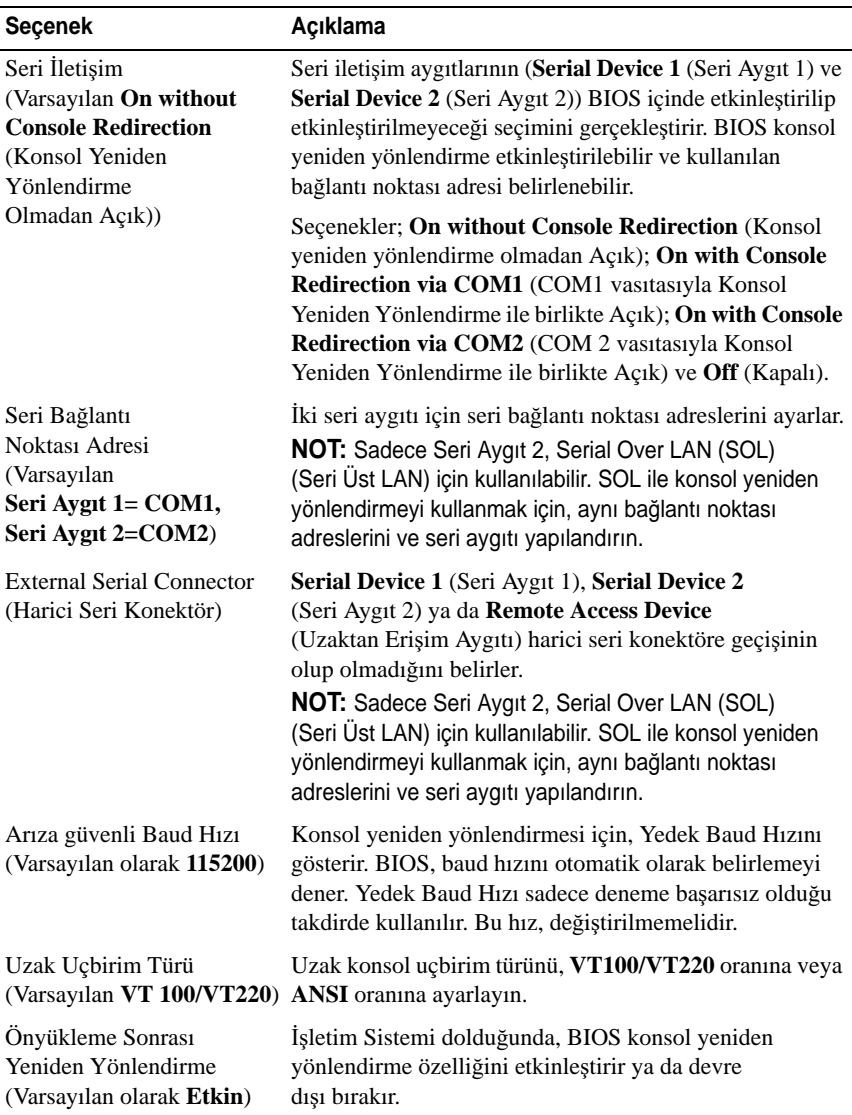

### <span id="page-62-0"></span>**Embedded Server Management (Tümle**ş**ik Sunucu Yönetimi) Ekranı**

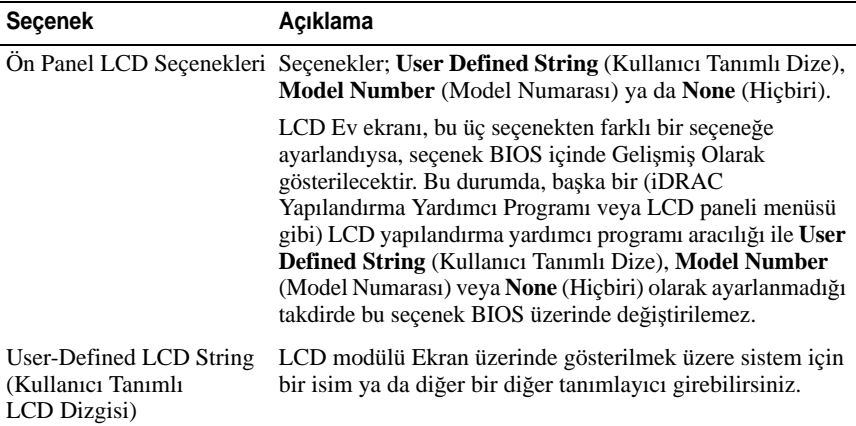

### <span id="page-62-1"></span>**Power Management (Güç Yönetimi) Ekranı**

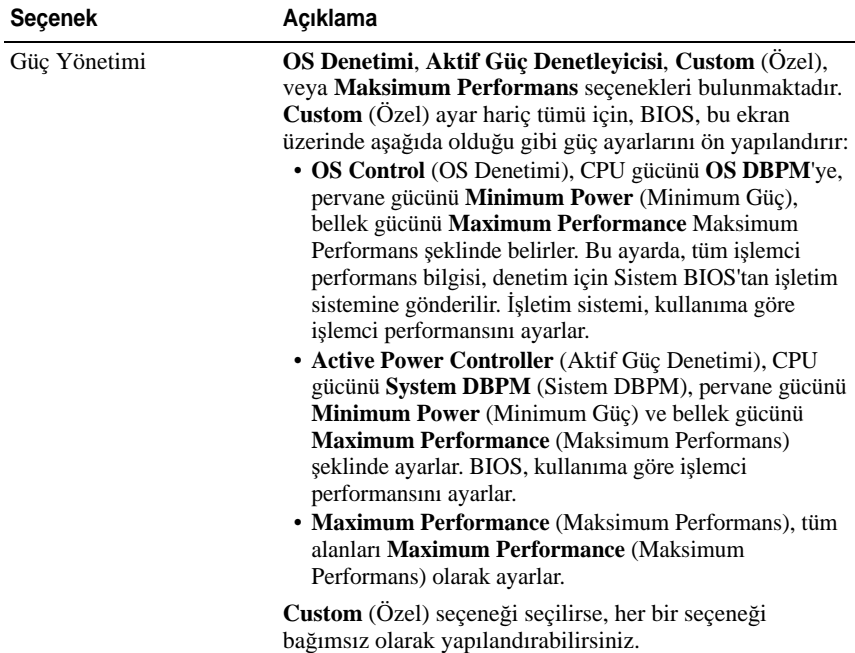

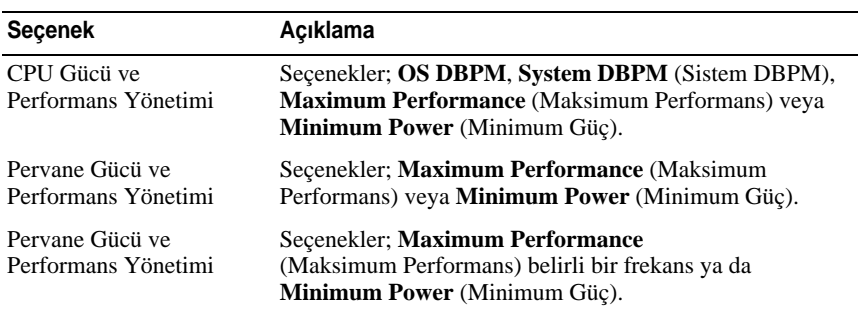

### <span id="page-63-0"></span>**Sistem Güvenlik Ekranı**

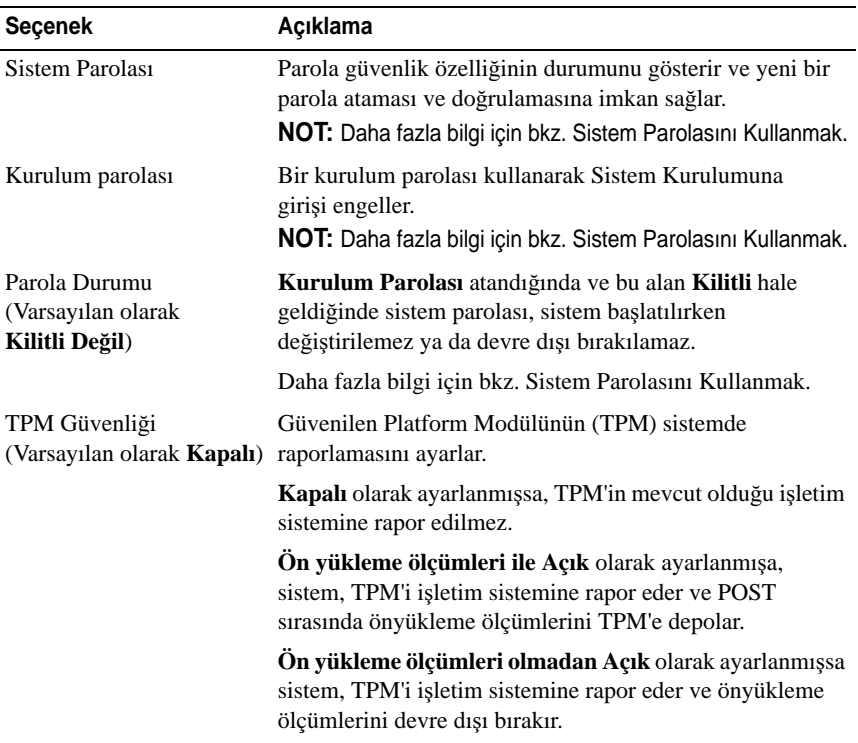

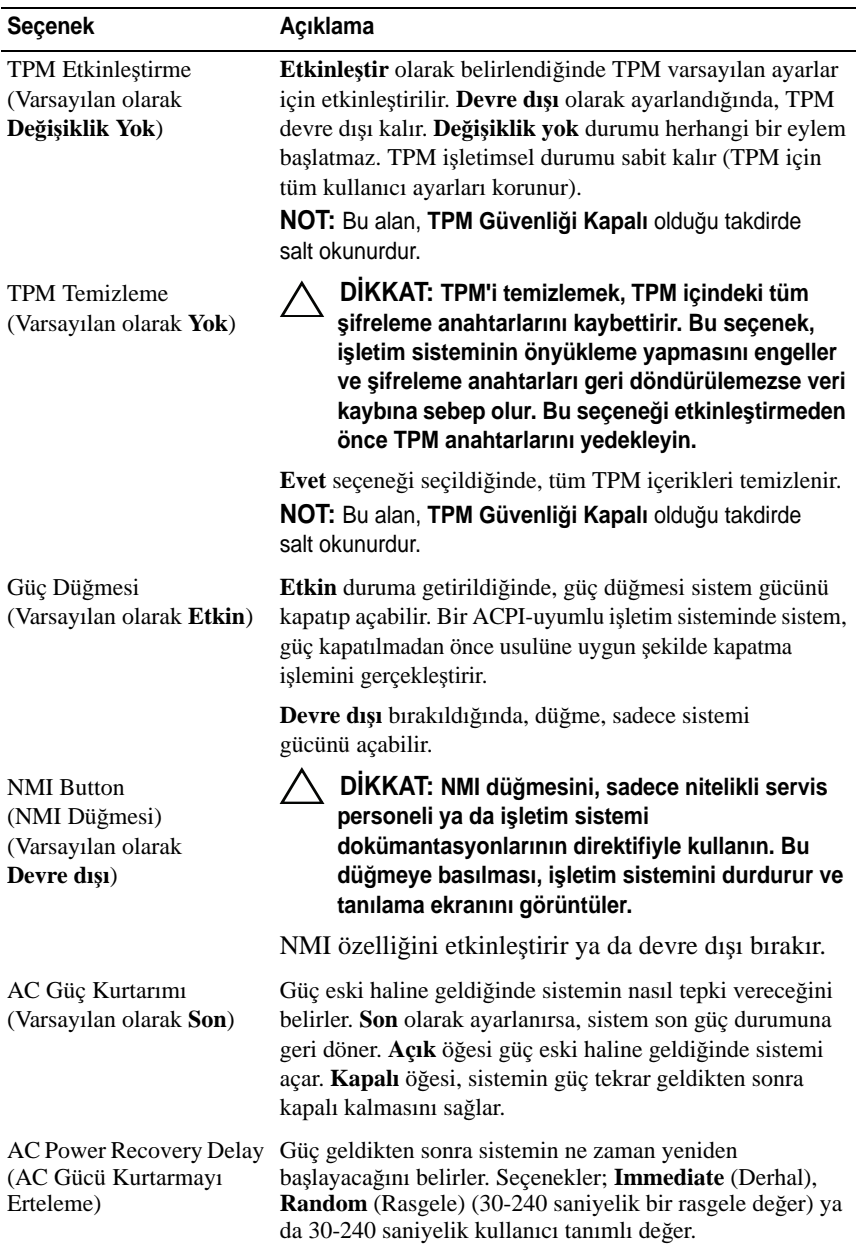

### **Çıkı**ş **Ekranı**

Sistem Kurulum programından çıkmak için <Esc> tuşuna basın; **Exit** (Çıkış) ekranı görüntülenir:

- Save Changes and Exit (Değişiklikleri Kaydet ve Çık)
- Discard Changes and Exit (Değişiklikleri İptal Et ve Çık)
- Return to Setup (Kuruluma Dön)

# <span id="page-65-0"></span>**UEFI Önyükleme Yöneticisine Giri**ş

**NOT:** İsletim sistemlerinin UEFI ön yükleme modundan yüklenebilinmesi için 64 bit UEFI-uyumlu (Örneğin, Microsoft® Windows Server® 2008 x64 versiyonu) olmaları gerekmektedir. DOS ve 32 bit işletim sistemleri yalnız BIOS önyükleme modundan yüklenebilirler.

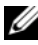

**NOT:** Önyükleme Modu, UEFI Önyükleme Yöneticisine geçiş için Sistem Kurulumunda **UEFI**'ya ayarlanmalıdır.

UEFI Önyükleme Yöneticisi size aşağıdakileri sağlar:

- Ekleme, silme ve önyükleme seçeneklerini ayarlama.
- Önyükleme yapmadan BIOS seviyesinde önyükleme seçeneklerine ve Sistem Kurulumuna erişim.
- 1 Sisteminizi açın veya yeniden başlatın.
- 2 Aşağıdaki iletiyi gördüğünüzde <F2> tuşuna basın:

 $\langle$ F11> = UEFI Boot Manager ( $\langle$ F11> = UEFI Önyükleme Yöneticisi)

**NOT:** Sistem, USB klavye aktif olana dek cevap vermeyecektir.

<F11> tuşuna basmadan önce işletim sisteminiz yüklenmeye başlarsa, sistemin önyüklemeyi bitirmesine izin verin ve sisteminizi yeniden başlatıp tekrar deneyin.

### **UEFI Önyükleme Yönetici Kılavuz Tu**ş**ları**

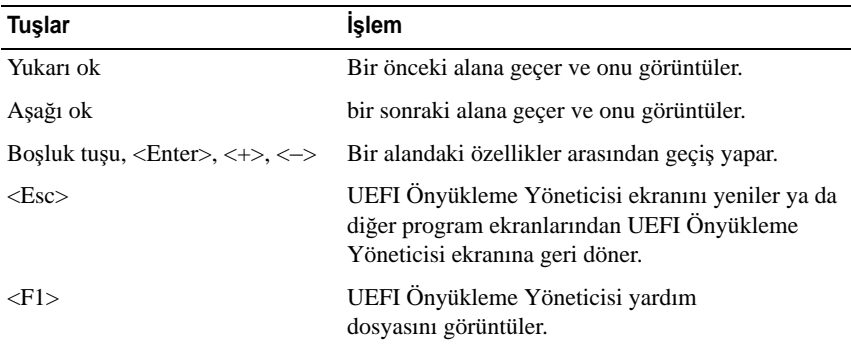

### **UEFI Önyükleme Yöneticisi Ekranı**

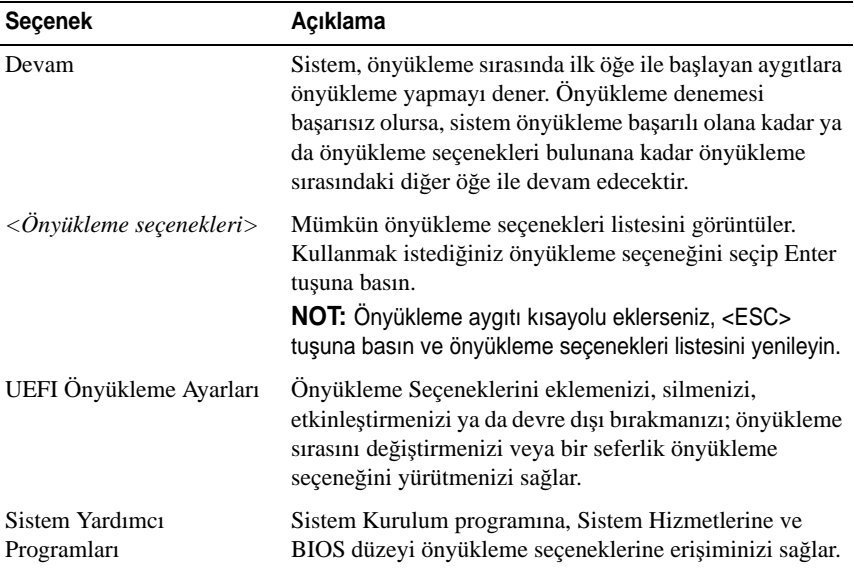

### **UEFI Önyükleme Ayarları Ekranı**

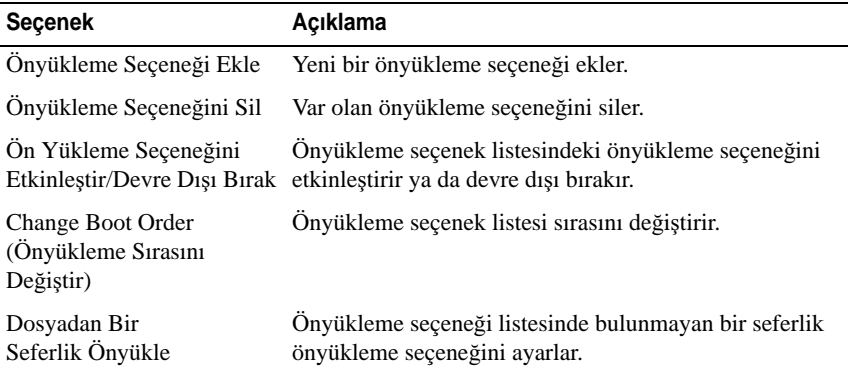

#### **Sistem Yardımcı Programları Ekranı**

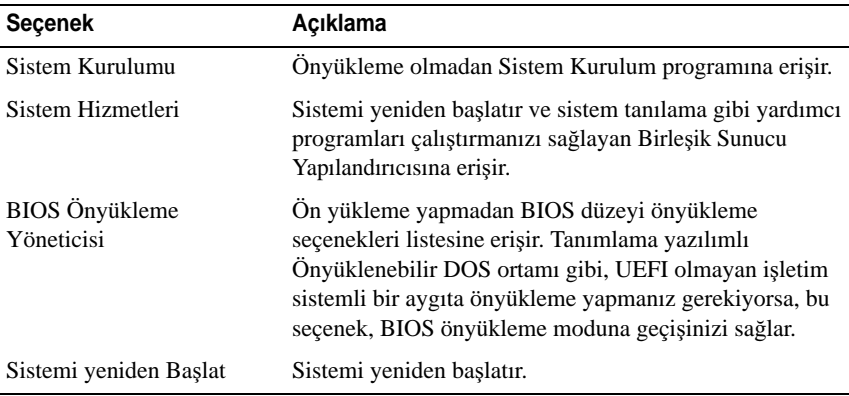

# **Sistem ve Kurulum** Ş**ifresi Özellikleri**

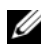

**NOT:** Unutulan bir parola için, bkz "[Unutulan Parolayı Devre Dı](#page-175-0)şı Bırakma."

Sisteminiz, sistem parolası özelliği BIOS üzerinde etkinleştirilmeden gönderilmiştir.

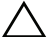

**D**İ**KKAT: Sisteminiz çalı**ş**ıyor ve gözetimsiz durumda ise, sisteminizde tutulan veriye herkes eri**ş**ebilir.** 

### <span id="page-68-0"></span>**Sistem Parolasını Kullanmak**

Bir sistem parolası atandığında, sistem başladıktan sonra sistem, parola sorar ve yalnızca parolayı bilenler sistemin tamamını kullanabilirler.

#### **Bir Sistem Parolası Atama**

Bir sistem parolası atamadan önce Sistem Kurulum programına girin ve **Sistem Parolası** seçeneğini kontrol edin.

Bir sistem parolası atandıysa, **Sistem Parolası Etkin** hale gelir. **Parola Durumu Kilitli De**ğ**il** ise,sistem parolasını değiştirebilirsiniz. **Kilitli** ise sistem parolasını değiştiremezsiniz. Sistem kartında parola anahtarını devre dışı bırakmak, **Sistem Parolasını Devre dı**ş**ı** olarak ayarlar ve yeni bir sistem parolası giremez ya da mevcut olanı değiştiremezsiniz.

Bir sistem parolası atanmadığında ve sistem kartı üzerindeki parola atlama teli etkin konumunda olduğunda, **Sistem Parolası Etkin de**ğ**ildir** ve **Parola Durumu Unlocked** (Açık) durumdadır. Bir sistem parolası atamak için:

- 1 **Parola Durumu** nun **Kilitli De**ğ**il** olduğuna emin olun.
- 2 **Sistem Parolası** seçeneğini görüntüleyin ve <Enter> tuşuna basın.
- 3 Yeni sistem parolanızı yazın.

Parolanızda 32 adete kadar karakter kullanabilirsiniz.

Parola yazarken, alanda yer tutucular gözükür.

Parola ataması, büyük/küçük harf duyarlı değildir. Bir karakter silmek için <Backspace> yada sol ok tuşuna basın.

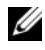

**24 NOT:** Bir sistem parolası atamadan alandan çıkmak için, bir diğer alana ilerlemek üzere <Enter> tuşuna basın ya da tamamlamadan önce <Esc> tuşuna basın [adım](#page-68-1) 5.

- 4 <Enter> tuşuna basın.
- <span id="page-68-1"></span>5 Parolanızı doğrulamak için, parolanızı ikinci defa yazın ve <Enter> tuşuna basın.

**Sistem Parolası**, **Etkin** hale geçer. Sistem Kurulum programından çıkın ve sisteminizi kullanmaya başlayın.

6 Ya parola korumasının çalışması için sisteminizi şimdi yeniden başlatın ya da çalışmaya devam edin.

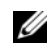

**24 NOT:** Parola Koruması sistem önyükleme yapmadan çalışmayacaktır.

#### **Sisteminizi Güvenli Kılmak için Sistem Parolanızı Kullanmak**

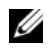

**NOT:** Bir kurulum parolası atadıysanız (bkz. ["Kurulum Parolasını Kullanma"](#page-70-0)), sistem, kurulum parolanızı alternatif bir sistem parolası olarak kabul eder.

**Parola Durumu Kilitli De**ğ**il** olduğunda, parola güvenliğini etkinleştirme ya da parola güvenliğini devre dışı bırakma imkanınız vardır.

Parola güveliğini etkin bırakma:

- 1 <Ctrl><Alt><Del> tuşlarına basarak, sisteminizi açın ve yeniden başlatın.
- 2 Parolayı girin ve <Enter> tuşuna basın.

Parola güvenliğini devre dışı bırakmak için:

- 1 <Ctrl><Alt><Del> tuşlarına basarak, sisteminizi açın ve yeniden başlatın.
- 2 Parolanızı girin ve <Enter> tuşuna basın.

**Parola Durumu Kilitli** iken başlangıçta istendiğinde, parolayı girip <Enter> tuşuna basmalısınız.

Yanlış bir sistem parolası girildiğinde, sistem bir ileti görüntüler ve parolanızı yeniden girmenizi ister. Doğru parolayı girmek için üç hakkınız vardır. Üçüncü başarısız denemenin ardından, sistem tarafından sistemin durduğuna ve güç düğmesine manüel olarak basılarak kapatılması gerektiğine dair bir hata mesajı görüntülenir. Sisteminizi kapatıp yeniden başlattıktan sonra bile, hata mesajı doğru parola girilene kadar görüntülenir.

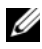

**NOT:** Sisteminizde yetkisiz kişilerin değişiklik yapmasını engellemek için **Sistem Parolası** ve **Kurulum Parolası** seçenekleri ile birlikte **Parola Durumu** seçeneğini de kullanabilirsiniz.

#### **Mevcut bir Sistem Parolasını De**ğ**i**ş**tirme**

- 1 POST sırasında <F2> tuşuna basarak Sistem Kurulum programına girin.
- 2 **Sistem Güvenli**ğ**i** ekranını seçin.
- 3 **Parola Durumu** nun **Kilitli De**ğ**il** olduğuna emin olun.
- 4 İki parola alanına yeni sistem parolasını girin.

Eğer parola silinmişse, **Sistem Parolası** alanı **Etkin De**ğ**il** moduna geçer.

#### **Sistem** Ş**ifresini Devre Dı**ş**ı Bırakma**

Sistem parolası ayarlanmış ise, POST sırasında parolayı yazarak ve <Ctrl><Enter> tuşlarına basarak veya Sistem Kurulum programına girdikten sonra, sistem parolası menüsünde iken <Enter> tuşuna iki kere basarak bu parolayı devre dışı bırakabilirsiniz.

#### <span id="page-70-0"></span>**Kurulum Parolasını Kullanma**

#### <span id="page-70-1"></span>**Bir Kurulum Parolasının Belirlenmesi**

Bir kurulum parolasını, yalnızca **Kurulum Parolası Etkin De**ğ**il** iken atayabilirsiniz. Bir kurulum parolası atamak için, **Kurulum Parolası** seçeneğini vurgulayın ve <**+>** ya da **<–>** tuşuna basın. Sistem, parolayı girmenizi ve doğrulamanızı ister.

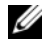

**NOT:** Kurulum parolası, sistem parolası ile aynı olabilir. İki parola da farklıysa, kurulum parolası alternatif bir sistem parolası olarak kullanılabilir. Sistem parolası, kurulum parolası yerine kullanılamaz.

Parolanızda 32 adete kadar karakter kullanabilirsiniz.

Parola yazarken, alanda yer tutucular gözükür.

Parola ataması, büyük/küçük harf duyarlı değildir. Bir karakter silmek için <Backspace> yada sol ok tuşuna basın.

Parolanızı doğruladığınızda, **Kurulum Parolası Etkin** duruma geçer. Sistem Kurulum programına bir dahaki girişinize, sistem size kurulum parolasını sorar.

**Kurulum parolası** seçeneğinde yapılan bir değişiklik anında etkili olur. (sistemi yeniden başlatmak gerekmez).

#### **Etkin Durumdaki Bir Kurulum Parolası ile Çalı**ş**mak**

**Kurulum parolası**, **Etkin** durumda ise, Sistem Kurulum seçeneklerinin çoğunu değiştirmeden önce doğru kurulum parolasını girmeniz gerekmektedir.

Parolayı üç defa yanlış girerseniz, sistemde Sistem Kurulum ekranları görüntülenir fakat değişiklik yapmanıza izin verilmez. Aşağıdaki seçenekler istisnadır: **Sistem parolası Etkin** durumda değil ve **Parola Durumu** seçeneği doğrultusunda kapalı değil ise bir sistem parolası atayabilirsiniz. Var olan sistem parolasını devre dışı bırakamaz ya da değiştiremezsiniz.

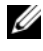

**NOT: Kurulum parolası** seçeneği ile birlikte, **Parola Durumu** seçeneğini, sistem parolasını yetkisiz erişimlerden korumak için kullanabilirsiniz.

#### **Mevcut Sistem** Ş**ifresini Silme veya De**ğ**i**ş**tirme**

- 1 Sistem Kurulum programına girin ve **Sistem Güvenli**ğ**i** ni seçin.
- 2 **Kurulum Parolası** nı vurgulayın ve kurulum parolası penceresine erişmek için <Enter> tuşuna basın. Mevcut kurulum parolasını silmek için <Enter> tuşuna iki kez basın.

Ayarlar, **Etkin De**ğ**il** olarak değişir.

3 Eğer yeni bir kurulum parolası atamak isterseniz, "[Bir Kurulum Parolasının](#page-70-1)  [Belirlenmesi"](#page-70-1) adımlarını gerçekleştirin.

# **iDRAC Yapılandırma Programı**

iDRAC Yapılandırma Yardımcı Programı, iDRAC6 ve yönetilen sunucu için parametrelerin görüntülenmesine ve ayarlanmasına imkan veren bir önyükleme öncesi yapılandırma ortamıdır. iDRAC Yapılandırma Yardımcı Programı aşağıdakileri yapmanıza imkan sağlar:

- Atanmış iDRAC6 Enterprise kartı bağlantı noktası veya tümleşik NIC'ler üzerinden iDRAC6 yerel alan ağını yapılandırma, etkinleştirme veya etkisiz kılma.
- LAN üzerinden IPMI'in etkinleştirilmesi ya da devre dışı bırakılması.
- Bir LAN Platform Event Trap (PET) hedefinin etkinleştirilmesi.
- Sanal Ortam aygıtlarının takılması ya da çıkartılması.
- Yönetici kullanıcı ismi ve parolasının değiştirilmesi ve kullanıcı ayrıcalıklarının yönetilmesi.
- Sistem Olay Kaydı (SEL) iletilerinin görüntülenmesi ya da iletilerin günlükten silinmesi.

iDRAC6 kullanımı hakkında ek bilgi için, iDRAC6 ve sistem yönetim uygulamalarına bakın.

### **iDRAC Yapılandırma Yardımcı Programına Girme**

- 1 Sisteminizi açın veya yeniden başlatın.
- 2 POST sırasında istendiğinde <Ctrl><E> tuşlarına basın.

<Ctrl><E> tuşlarına basmadan önce işletim sisteminiz yüklemeye başladıysa, sistemin önyüklemeyi bitirmesine izin verin ve sisteminizi yeniden başlatıp tekrar deneyin.
# $\mathbf{B}$

# **Sistem Bile**ş**enlerinin Monte Edilmesi**

# **Önerilen Araçlar**

- Sistem kilitleme anahtarı
- 1 ve 2 numaralı Phillips tornavidalar
- Topraklama bilekliği
- T8, T10 ve T15 Torx tornavidalar

# **Sistemin** İ**çerisi**

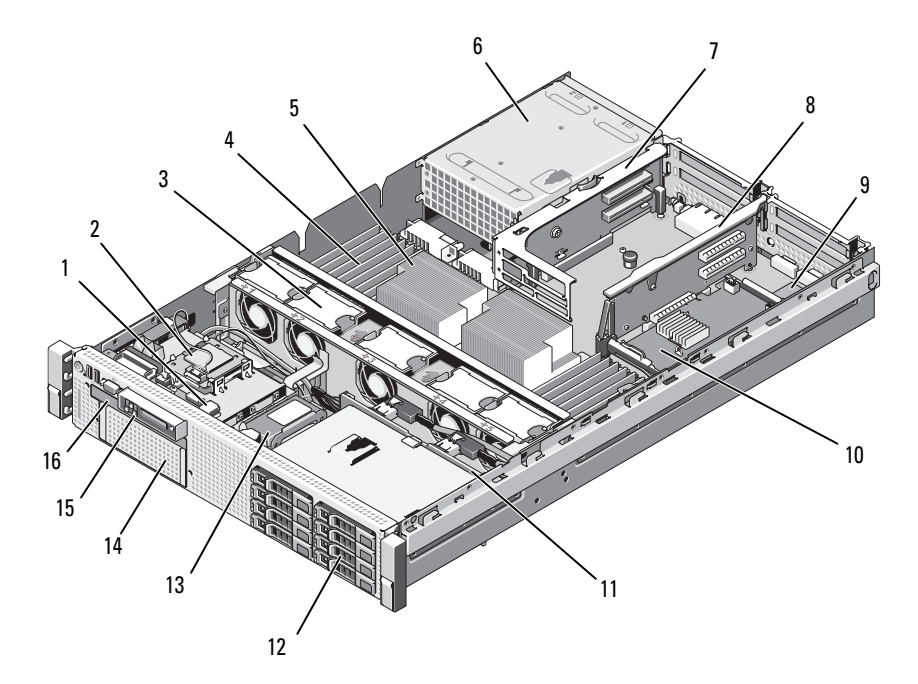

Ş**ekil 3-1. Sistemin** İ**çerisi (3,5-inç Sabit Sürücü Kasası)**

- İsteğe bağlı dahili USB anahtarı için USB konektörü
- çalışırken takılabilir soğutma pervaneleri (4 veya 5)
- 
- 
- iDRAC6 Enterprise kartı (İsteğe bağlı) 10 tümleşik depolama denetleyici kartı
- 
- 
- 
- Dahili SD modülü
- bellek modülleri (toplam 18 adede kadar, her işlemci için 9 adet)
- işlemciler (1 veya 2) 6 güç kaynağı yuvaları (2)
- 7 yükseltici 2 (PCIe yuvaları 3 ve 4) 8 yükseltici 1 (PCIe yuvaları 1 ve 2)
	-
- SAS arka panel 12 SAS veya SATA sabit sürücüler (8 adede kadar)
- RAID pili (sadece PERC) 14 isteğe bağlı teyp yedekleme birimi için fleks bölme
- kontrol paneli 16 ince optik sürücü (isteğe bağlı)

# **Ön Çerçeve (**İ**ste**ğ**e Ba**ğ**lı)**

Çerçeve üzerindeki kilit, güç düğmesi, optik sürücü ve sabit sürücü/sürücülere erişimi kısıtlar. LCD paneli ve dolaşım tuşlarına ön çerçeveden erişilebilir. Bkz. Ş[ekil](#page-74-0) 3-2.

#### <span id="page-74-1"></span>**Ön Çerçeveyi Çıkarma**

- 1 Sistem anahtarını kullanarak, çerçevenin kilidini açın.
- 2 Kilidin yanındaki serbest bırakma mandalını yukarı kaldırın.
- 3 Çerçevenin sağ kenarını serbest bırakmak için çerçevenin sol kenarını sistemden uzağa çevirin.
- 4 Çerçeveyi sistemden çekip çıkarın. Bkz. Ş[ekil 3-2](#page-74-0).

#### <span id="page-74-0"></span>Ş**ekil 3-2. Ön Çerçeveyi Çıkarma**

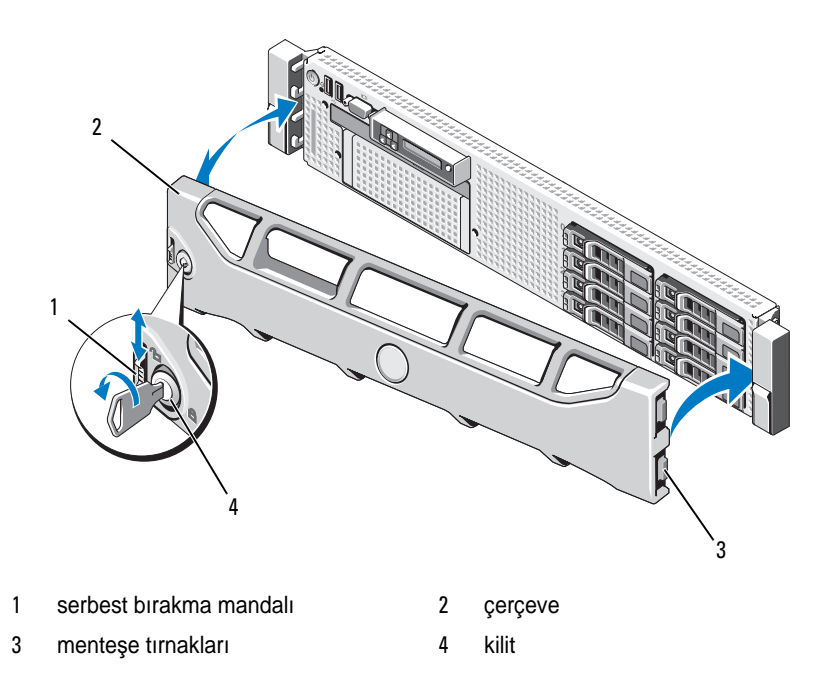

#### <span id="page-75-0"></span>**Ön Çerçevenin Takılması**

- 1 Çerçevenin sağındaki menteşe tırnağını, sistem ön panelinin sağ tarafındaki yuvaya yerleştirin.
- 2 Çerçevenin sol tarafını sisteme doğru döndürün.
- 3 Mandalın oturması için çerçeveyi sisteme doğru bastırın.

## **Sistemin Açılması ve Kapatılması**

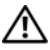

**UYARI: Sadece e**ğ**itimli servis teknisyenleri sistemin kapa**ğ**ını açabilir ve sistemin içindeki bile**ş**enlere eri**ş**ebilirler. Bu i**ş**leme ba**ş**lamadan önce, sisteminizle birlikte gelen güvenlik yönergelerini gözden geçirin.**

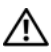

**UYARI: Sistemi kaldırmanız gerekti**ğ**inde, yardımcı olmaları için di**ğ**erlerinden yardım isteyin. Yaralanmadan kaçınmak için, sistemi kendiniz kaldırmaya çalı**ş**mayın.**

#### <span id="page-75-1"></span>**Sistemin Açılması**

- 1 Soğutma pervanesi veya güç kaynağı gibi çalışırken takılabilir bir bileşen takmıyorsanız, sistemi ve bağlı çevre birimlerini kapatın ve sistemin elektrik ve çevre birimi bağlantılarını çıkarın.
- 2 Serbest bırakma mandal kilidini saat yönü tersine açık konuma gelecek şekilde çevirin. Bkz. Ş[ekil 3-3.](#page-76-0)
- 3 Sistemin üst tarafındaki mandalı kaldırın ve kapağı geriye doğru kaydırın. Bkz. Ş[ekil 3-3](#page-76-0).
- 4 Kapağı her iki yanından tutun ve sistemden uzaklaştırın.

#### <span id="page-75-2"></span>**Sistemin Kapatılması**

- 1 Kapaktaki mandalı kaldırın.
- 2 Kapağı kasanın üzerine yerleştirin ve kasadaki kancalarından kurtulup bilgisayar kasası ile aynı hizaya gelmesi için kapağı hafifçe arkaya doğru kaydırın. Bkz. Ş[ekil 3-3](#page-76-0).
- 3 Kapağı kapalı konuma yükseltmek için mandalı bastırın.
- 4 Kapağı sabitlemek için mandal açma kilidini saat yönünde çevirin.

<span id="page-76-0"></span>Ş**ekil 3-3. Kapa**ğ**ın Çıkarılması veya Takılması**

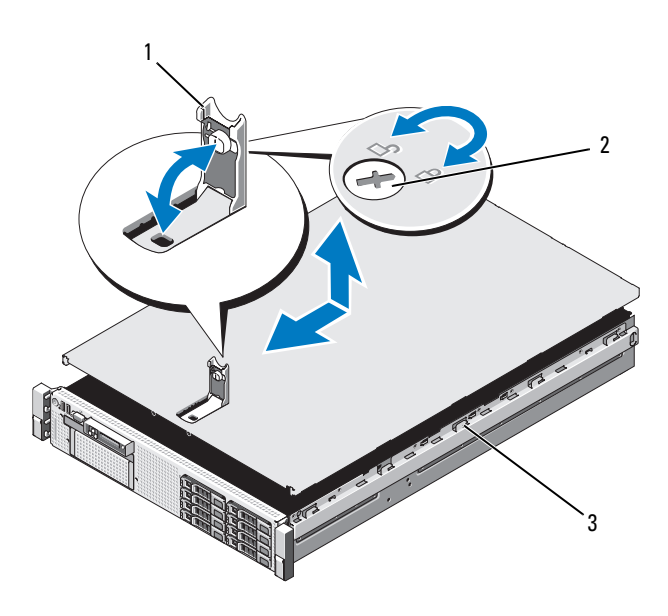

- 
- 3 kasa kancaları
- 1 mandal 2 mandal açma kilidi

## **Sabit Sürücüler**

Sisteminiz flex bay olmayan altı 3,5 inç sürücü yuvasını destekler.

Tüm kasalar çalışırken takılabilir SAS ve SATA sabit sürücüleri destekler.

Tüm sürücüler sistemin ön tarafına takılır ve sistem kartına SAS arka panel üzerinden bağlanır. Sabit diskler sabit disk yuvalarına uyumlu, çalışırken takılabilir özel sabit sürücü taşıyıcılara monte edilir.

**D**İ**KKAT: Sistem çalı**ş**ırken bir sürücüyü takmadan veya çıkarmadan önce, ana makine ba**ğ**da**ş**tırıcılarının çalı**ş**ır durumda takma çıkarma i**ş**lemini desteklemek için do**ğ**ru** ş**ekilde yapılandırıldıklarından emin olmak için depolama denetleyici kartı dokümanına bakın.** 

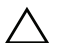

**D**İ**KKAT: Sürücü biçimlendirilirken, bilgisayarı kapatmayın ya da yeniden ba**ş**latmayın. Böyle bir** ş**ey yapılması, disk sürücünün arızalanmasına neden olabilir.** 

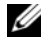

**NOT:** Sadece SAS arka panel devre kartında kullanmak için test edilmiş ve onaylanmış sürücüleri kullanın.

Bir sabit diski biçimlendirirken, biçimlendirme işleminin tamamlanması için bekleyin. Yüksek kapasiteli sabit disklerin biçimlendirmesinin birkaç saat alabileceğini dikkate alın.

#### **Karma SAS/SATA Sabit Sürücü Yapılandırmaları**

SAS ve SATA sürücülerin, karma sabit sürücü yapılandırmalarına izin verilir. Bu yapılandırmada, sadece sabit sürücü yuvaları 0 ve 1'e SAS sürücüleri takılmalıdır. Kalan yuvalara SATA sürücü takılabilir.

#### <span id="page-77-1"></span>**Sabit Sürücü Kapa**ğ**ının Çıkarılması**

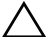

#### **D**İ**KKAT: Uygun bir sistem so**ğ**utması için tüm bo**ş **sabit disk yuvası kapaklarının takılı olması gerekir.**

- 1 Ön çerçeveyi sökün. Bkz. "[Ön Çerçeveyi Çıkarma.](#page-74-1)"
- 2 Sabit sürücü kapağının ön kısmını kavrayın, sağ tarafta bulunan serbest bırakma mandalına basın ve sürücü yuvasından çıkana kadar kapağı dışarı kaydırın. Bkz.Ş[ekil 3-4](#page-77-0).

#### <span id="page-77-0"></span>Ş**ekil 3-4. Sabit Sürücü Kapa**ğ**ının Çıkarılması ve Takılması**

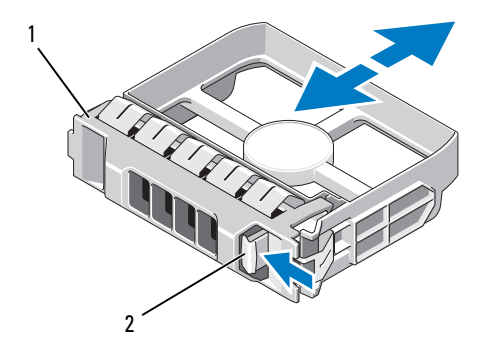

1 3,5 inç boş sabit sürücü 2 serbest bırakma mandalı

#### <span id="page-78-0"></span>**Sabit Sürücü Kapa**ğ**ının Takılması**

Sabit sürücü kapağını sürücü yuvası ile hizalayın ve serbest bırakma kolu yerine oturana kadar kapağı sürücü yuvasının içine kaydırın.

#### **Çalı**ş**ırken Takılabilir Sabit Sürücünün Çıkarılması**

- **D**İ**KKAT:** İş**letim sisteminizin çalı**ş**ırken sökme takma özelli**ğ**ini destekledi**ğ**inden emin olun. Daha fazla bilgi için i**ş**letim sisteminizle birlikte gelen dokümanlara bakın.**
	- 1 Varsa, ön çerçeveyi çıkarın. Bkz. "[Ön Çerçeveyi Çıkarma.](#page-74-1)"
	- 2 RAID yönetim yazılımından, sürücüyü çıkarmak için hazırlayın. Disk taşıyıcıdaki sabit disk göstergeleri sürücünün güvenli şekilde çıkarılabileceğini belirtene kadar bekleyin. Çalışırken diski çıkarma takma özelliği hakkında bilgi için SAS RAID denetleyici belgelerine bakın.

Sürücü çevrimiçi ise, sürücü kapatılırken yeşil renkli çalışma/arıza göstergesi yanıp söner. Disk göstergeleri söndüğünde, disk çıkarılmaya hazırdır.

- 3 Sürücü taşıyıcının ön tarafındaki düğmeye basın ve sürücüyü serbest bırakmak için sürücü taşıyıcı serbest bırakma mandalını açın. Bkz. Ş[ekil 3-5.](#page-79-0)
- 4 Disk bölmesinden çıkana dek sabit disk taşıyıcı kolunu kaydırın.

#### **D**İ**KKAT: Uygun bir sistem so**ğ**utması için tüm bo**ş **sabit disk yuvası kapaklarının takılı olması gerekir.**

- 5 Bir sürücü kapağını boş sürücü bölmesine takın. Bkz. ["Sabit Sürücü](#page-78-0)  Kapağ[ının Takılması](#page-78-0)."
- 6 Varsa, ön çerçeveyi takın. Bkz. ["Ön Çerçevenin Takılması](#page-75-0)."

#### **Çalı**ş**ırken Takılabilir Sabit Sürücünün Takılması**

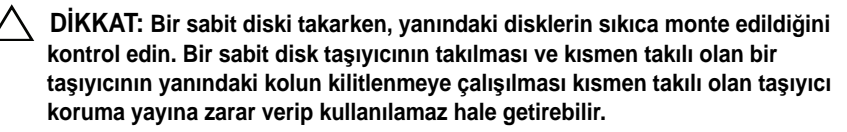

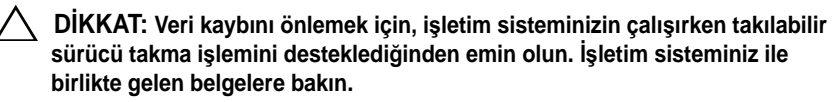

- 1 Varsa, ön çerçeveyi çıkarın. Bkz. "[Ön Çerçeveyi Çıkarma](#page-74-1)."
- 2 Bir disk kapağı bölmede mevcutsa bunu çıkarın. Bkz. "[Sabit Sürücü](#page-77-1)  Kapağ[ının Çıkarılması](#page-77-1)."

#### <span id="page-79-0"></span>Ş**ekil 3-5. Çalı**ş**ırken Takılabilir Sabit Sürücünün Takılması**

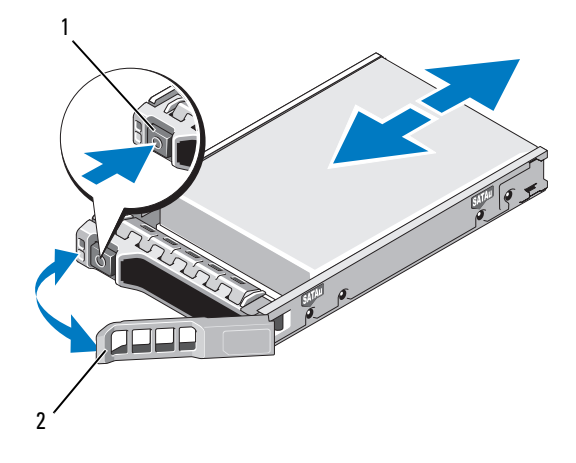

- 1 serbest bırakma düğmesi 2 sabit sürücü taşıyıcı tutamağı
- 3 Çalışırken takılabilir sabit sürücüyü takın.
	- a Sürücü taşıyıcının ön kısmındaki düğmeye basın ve tutamağı açın.
	- b Taşıyıcı arka panele temas edinceye kadar, sabit disk taşıyıcısını sürücü bölmesine doğru ittirin.
	- c Sürücüyü yerine oturtmak için tutamağı kapatın.
- 4 Varsa, ön çerçeveyi takın. Bkz. ["Ön Çerçevenin Takılması.](#page-75-0)"

#### **Sabit Disk Ta**ş**ıyıcıdan Diskin Çıkarılması**

Taşıyıcının yan raylarındaki vidaları sökün ve sabit diski taşıyıcıdan ayırın. Bkz. Ş[ekil](#page-81-0) 3-6.

#### **Sabit Diskin Ta**ş**ıyıcıya Takılması**

- 1 Sabit sürücüyü arkadaki sürücünün konektör ucuyla birlikte sabit sürücü taşıyıcısına takın. Bkz.Ş[ekil 3-6.](#page-81-0)
- 2 Sabit diskteki vida yuvalarını, sabit disk taşıyıcısının arkasındaki deliklerle aynı hizaya getirin.

Doğru şekilde hizalandıklarında, sabit sürücünün arkası sabit sürücü taşıyıcısının arkası ile tam olarak birbirine oturacaktır.

3 Sabit diski taşıyıcıya sabitlemek için dört vidayı takın.

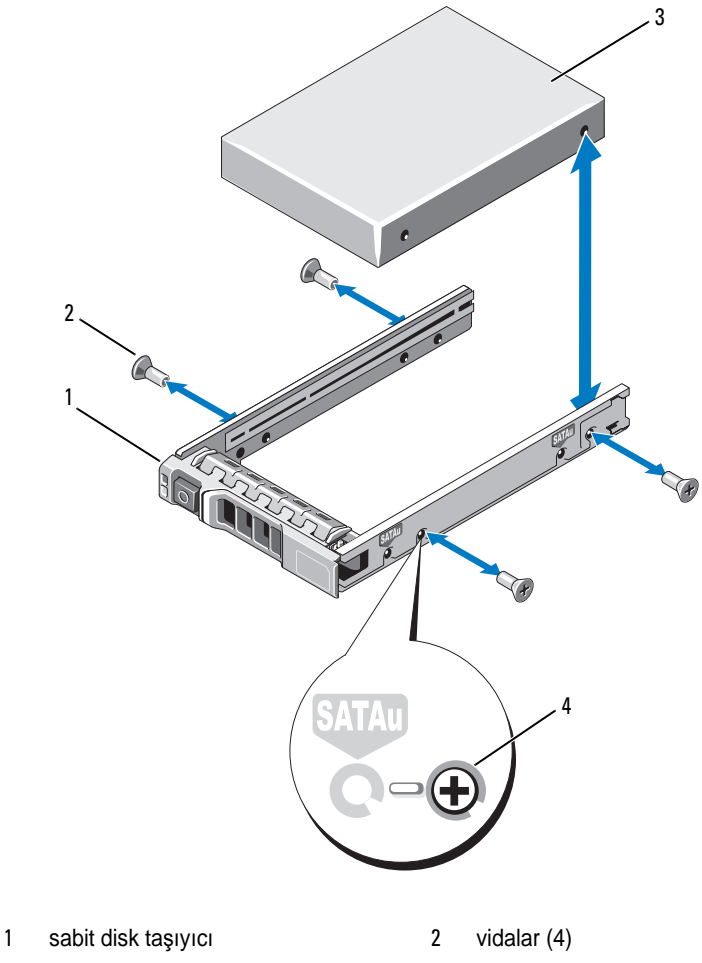

<span id="page-81-0"></span>Ş**ekil 3-6. Bir Sabit Sürücünün Sürücü Ta**ş**ıyıcıya Takılması**

- 
- sabit sürücü 4 SAS vida deliği

## **Güç Kaynakları**

Sisteminiz aşağıdaki güç kaynağı modüllerini destekler:

- 570 W Enerii Tasarruflu güç kaynağı
- isteğe bağlı 870-W Yüksek Çıkışlı güç kaynağı

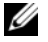

**ZA NOT:** Güc kaynağı etiketi maksimum güç çıkışını belirtir.

**NOT:** Sistem, Yüksek Çıkışlı ve Enerji Tasarruflu güç kaynaklarının karma kullanımını desteklemez.

Sadece bir güç kaynağı takılı ise, bu güç kaynağı PS1 güç kaynağı bölmesine takılmalıdır.

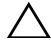

**D**İ**KKAT: Uygun bir sistem so**ğ**utması için, yedeklemesiz bir yapılandırmada güç kayna**ğ**ı bölmesi PS2'ye bo**ş **güç kayna**ğ**ının takılması gerekir. Bkz. "Güç Kayna**ğ**ı Kapa**ğ**[ının Takılması.](#page-84-0)"**

#### **Güç Kayna**ğ**ının Çıkarılması**

**D**İ**KKAT: E**ş**le**ş**meyen güç kayna**ğ**ı hatası için sorun giderilirken sadece göstergesi yanıp sönen güç kayna**ğ**ını de**ğ**i**ş**tirin. Kar**ş**ıt güç kayna**ğ**ını uyumlu bir e**ş **haline getirmek üzere de**ğ**i**ş**tirmek, hataya ve sistemin beklenmedik bir**  ş**ekilde kapanmasına neden olabilir. Yüksek Çıkı**ş**lı bir yapılandırmadan Enerji Tasarruflu bir yapılandırmaya geçi**ş**te veya tam tersinde sistem gücünü kapatmanız gerekir.**

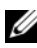

**NOT:** Güç kaynağı çıkarma işlemini engelliyorsa isteğe bağlı kablo yönetim kolunun mandalını açarak kaldırın. Kablo yönetim kolu hakkında bilgi için, sistemin raf belgelerine bakın.

- 1 Güç beslemesinden ve sökmeyi planladığınız güç kaynağından güç kablosunu çıkarın ve Velcro şeridinden kabloları çıkarın.
- <span id="page-82-0"></span>2 Kol serbest bırakma mandalına bastırın ve güç kaynağını kasanın dışına doğru kaydırın. Bkz. Ş[ekil 3-7](#page-83-0).

<span id="page-83-0"></span>Ş**ekil 3-7. Bir Güç Kayna**ğ**ının Çıkarılması ve Takılması**

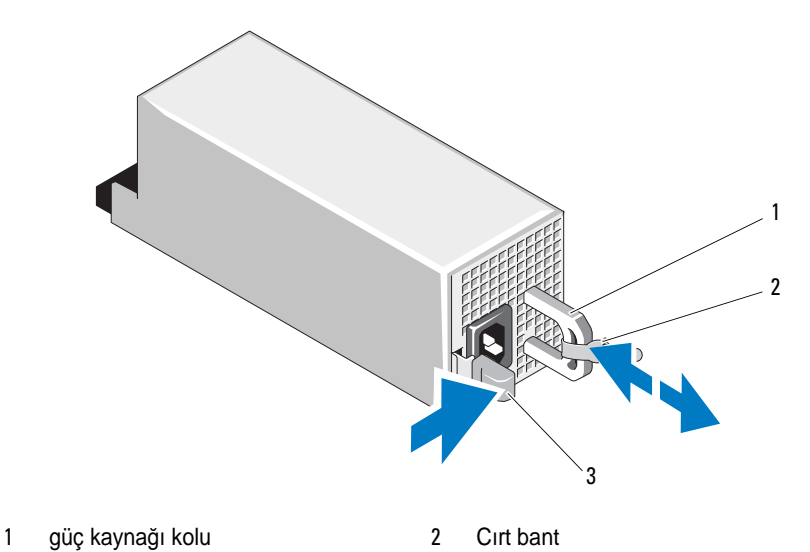

3 serbest bırakma mandalı

#### **Bir Güç Kayna**ğ**ının De**ğ**i**ş**tirilmesi**

1 Yedekli güç kaynakları bulunan bir sistemde, her iki güç kaynağının da aynı tip ve aynı maksimum çıkış gücünde olduğundan emin olun.

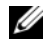

**NOT:** Maksimum çıkış gücü (watt olarak gösterilir) bilgisi güc kaynağı etiketinde yer alır.

2 Güç kaynağı ve mandalı yerine oturana dek yeni güç kaynağını kasaya doğru itin. Bkz. Ş[ekil 3-7.](#page-83-0)

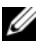

**NOT:** Önceki prosedürde [adım](#page-82-0) 2 kısmında kablo yönetim kolunu açtıysanız bunu tekrar bağlayın. Kablo yönetim kolu hakkında bilgi için, sistemin raf belgelerine bakın.

3 Güç kablosunu güç kaynağına bağlayın ve kabloyu elektrik prizine takın.

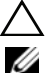

#### **D**İ**KKAT: Güç kablosunu ba**ğ**larken, kabloyu Velcro** ş**erit ile sabitleyin.**

**NOT:** Sistem çalışır durumda iken yeni bir güç kaynağı takarken, sistemin güç kaynağını tanıması ve durumunu belirlemesi için birkaç saniye bekleyin. Güç kaynağı durum göstergesinin, güç kaynağının düzgün çalıştığını gösterecek şekilde yeşil renkte yanması gerekir (bkz. Şekil [1-5\)](#page-21-0).

#### **Güç Kayna**ğ**ı Kapa**ğ**ının Çıkarılması**

İkinci bir güç kaynağı takıyorsanız, yuvadaki boş güç kaynağını dışarı doğru çekerek çıkarın.

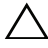

**D**İ**KKAT: Uygun bir sistem so**ğ**utması için, yedeklemesiz bir yapılandırmada ikinci güç kayna**ğ**ı bölmesine bo**ş **güç kayna**ğ**ının takılması gerekir.** İ**kinci bir güç kayna**ğ**ı takmanız durumunda güç kayna**ğ**ı kapa**ğ**ını çıkarın.**

#### <span id="page-84-0"></span>**Güç Kayna**ğ**ı Kapa**ğ**ının Takılması**

**ZA NOT:** Boş güç kaynağını sadece ikinci güç kaynağı bölmesine takın.

Boş güç kaynağını takmak için, boş güç kaynağını güç kaynağı bölmesi ile hizalayın ve yerine oturana kadar kasanın içine doğru yerleştirin.

## **Dahili SD modülü**

#### **Dahili SD Modülünün Takılması**

- 1 Sistemi, bağlı çevre birimleri ile birlikte kapatın ve sistemin fişini prizden çekin.
- 2 Sistemi açın. Bkz. ["Sistemin Açılması.](#page-75-1)"
- 3 Tablanın altındaki tırnaklar ön kasa aksamındaki kancalara oturacak şekilde modülü yerleştirin ve ardından kartın karşı kenarını yerine oturtun. Bkz. Ş[ekil 3-8](#page-85-0).

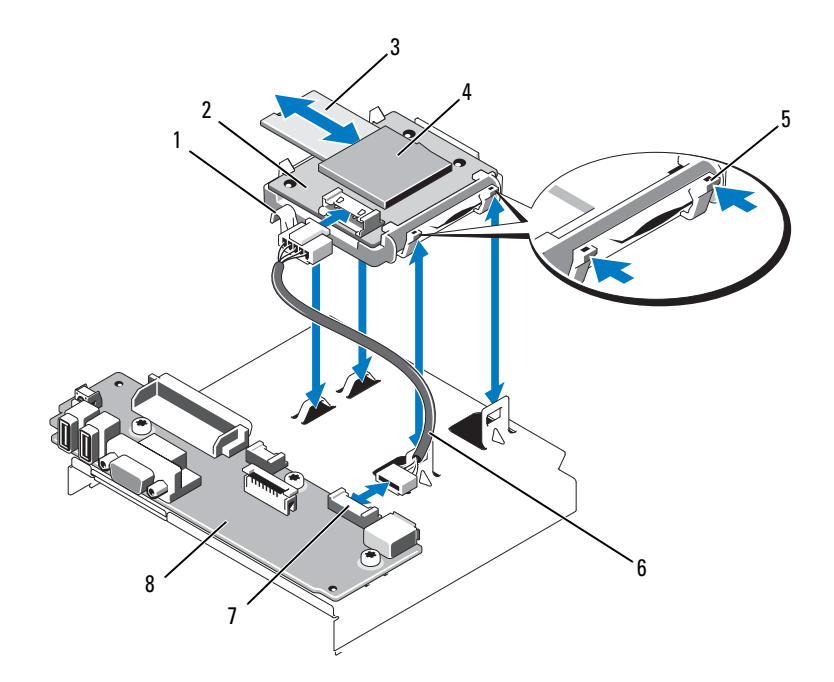

<span id="page-85-0"></span>Ş**ekil 3-8. Dahili SD Modülünün Çıkarılması veya Takılması**

- 
- 
- 
- 7 dahili SD modülü konektörü 8 kontrol paneli kartı
- mandal 2 dahili SD modülü
- 3 SD flaş kartı **4 SD kart yuvası (SD konektörü)**
- serbest bırakma tırnağı 6 dahili SD modülü kablosu
	-
- Dahili SD modülü kablosunu kontrol paneli kartındaki konektöre takın. Bkz. Ş[ekil 3-8](#page-85-0).
- Sistemi kapatın. Bkz. "[Sistemin Kapatılması.](#page-75-2)"
- Sistemi ve çevre donanımlarını güç kaynaklarına takın ve bunları açın.

#### **Dahili SD Modülünün Çıkarılması**

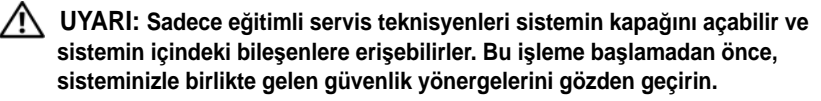

- 1 Sistemi, bağlı çevre birimleri ile birlikte kapatın ve sistemin fişini prizden çekin.
- 2 Sistemi açın. Bkz. ["Sistemin Açılması.](#page-75-1)"
- 3 Kabloyu dahili SD modülünden ve kontrol paneli kartından çıkarın. Bkz. Ş[ekil 3-8](#page-85-0).
- 4 Dahili SD modülü sabitleyen mandalı yukarı kaldırın, ardından tablayı kaldırarak kasadan çıkarın. Bkz. Ş[ekil 3-8](#page-85-0).
- 5 Sistemi kapatın. Bkz. "[Sistemin Kapatılması.](#page-75-2)"
- 6 Sistemi ve çevre donanımlarını güç kaynaklarına takın ve bunları açın.

## **Dahili SD Fla**ş **Kartı**

#### **Dahili SD Fla**ş **Kartının Takılması**

**UYARI: Sadece e**ğ**itimli servis teknisyenleri sistemin kapa**ğ**ını açabilir ve sistemin içindeki bile**ş**enlere eri**ş**ebilirler. Bu i**ş**leme ba**ş**lamadan önce, sisteminizle birlikte gelen güvenlik yönergelerini gözden geçirin.**

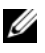

**NOT:** Sisteminizle birlikte bir SD kartı kullanmak için, Sistem Kurulum Programında dahili SD kart kapısının etkin hale getirildiğinden emin olun. Bkz. ["Sistem Kurulum](#page-52-0)  [Programı ve UEFI UEFI Önyükleme Yöneticisinin Kullanılması](#page-52-0)."

- 1 Sistemi, bağlı çevre birimleri ile birlikte kapatın ve sistemin fişini prizden çekin.
- 2 Sistemi açın. Bkz. ["Sistemin Açılması.](#page-75-1)"
- 3 Dahili SD modülü üzerinde SD kart konektörünün yerini belirleyin ve etiketli tarafı yukarı gelecek şekilde kartın pin temas tarafını yuvaya takın. Bkz. Ş[ekil 3-8.](#page-85-0)

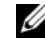

**24 NOT:** Kartın doğru takılmasını sağlamak için yuva kamalıdır.

- 4 Kartı yerine sabitlemek için kartı yuvaya doğru bastırın.
- 5 Sistemi kapatın. Bkz. "[Sistemin Kapatılması.](#page-75-2)"
- 6 Sistemin elektrik bağlantısını yapın ve sistemi yeniden başlatın.

#### **Dahili SD Fla**ş **Kartının Çıkarılması**

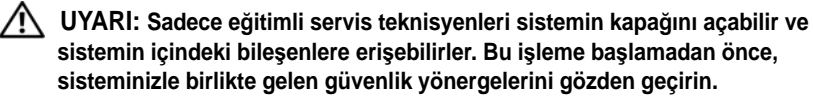

- 1 Sistemi, bağlı çevre birimleri ile birlikte kapatın ve sistemin fişini prizden çekin.
- 2 Sistemi açın. Bkz. ["Sistemin Açılması.](#page-75-1)"
- 3 Dahili SD modülü üzerinde SD kart yuvasını belirleyin ve serbest kalması için kartı içeri doğru bastırın ve kartı yerinden çıkarın.
- 4 Sistemi kapatın. Bkz. "[Sistemin Kapatılması.](#page-75-2)"
- 5 Sistemin elektrik bağlantısını yapın ve sistemi yeniden başlatın.

## **Dahili USB Bellek Anahtarı**

Sisteminizin içine takılan isteğe bağlı bir USB bellek, bir önyükleme aygıtı, güvenlik anahtarı ya da yığın depolama aygıtı olarak kullanılabilir. USB konektörünün, Sistem Kurulum programının **Integrated Devices** (Tümleşik Aygıtlar) ekranındaki **Internal USB Port** (Dahili USB Bağlantı Noktası) seçeneği ile etkinleştirilmesi gerekir. Bkz. "[Sistem Kurulum Programı ve UEFI](#page-52-0)  [UEFI Önyükleme Yöneticisinin Kullanılması.](#page-52-0)"

USB bellek anahtarından önyükleme için, USB bellek anahtarını bir önyükleme görüntüsü ile yapılandırın ve ardından Sistem Kurulumundaki önyükleme sırasından USB bellek anahtarını seçin.

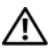

**UYARI: Sadece e**ğ**itimli servis teknisyenleri sistemin kapa**ğ**ını açabilir ve sistemin içindeki bile**ş**enlere eri**ş**ebilirler. Bu i**ş**leme ba**ş**lamadan önce, sisteminizle birlikte gelen güvenlik yönergelerini gözden geçirin.**

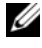

**NOT:** USB bellek anahtarı tarafından desteklenen maksimum boyutlar: 24-mm (0,94-inç) genişlik, 79-mm (3,11-inç) uzunluk ve 8,6-mm (0,33-inç) yükseklik.

- 1 Sistemi, bağlı çevre birimleri ile birlikte kapatın ve sistemin fişini prizden çekin.
- 2 Sistemi açın. Bkz. ["Sistemin Açılması.](#page-75-1)"
- 3 Kontrol paneli üzerinde USB konektörünün yerini belirleyin. Bkz. Ş[ekil 3-9](#page-88-0).
- 4 USB bellek anahtarını USB konektörüne takın. Bkz. Ş[ekil 3-9.](#page-88-0)

<span id="page-88-0"></span>Ş**ekil 3-9. USB Bellek Anahtarının Çıkarılması veya Takılması**

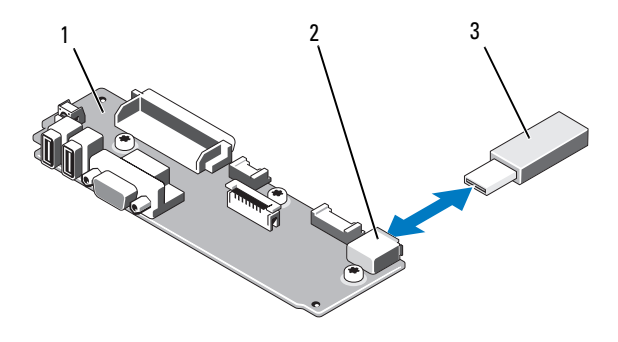

- 1 kontrol paneli kartı 2 USB bellek anahtarı konektörü
- 3 USB bellek kartı
- 5 Sistemi kapatın. Bkz. "[Sistemin Kapatılması.](#page-75-2)"
- 6 Sistemin elektrik bağlantısını yapın ve sistemi yeniden başlatın.

## <span id="page-88-1"></span>**Tümle**ş**ik Dell Uzaktan Eri**ş**im Denetleyici 6 (iDRAC6) Enterprise Kartı (**İ**ste**ğ**e ba**ğ**lı)**

İsteğe bağlı iDRAC6 Enterprise kartı, sunucuyu uzaktan yönetmek için bir takım gelişmiş özellikler sağlar.

#### **Bir iDRAC6 Enterprise Kartın Takılması**

- 1 Sistemi, bağlı çevre birimleri ile birlikte kapatın ve sistemin fişini prizden çekin.
- 2 Sistemi açın. Bkz. ["Sistemin Açılması.](#page-75-1)"
- 3 iDRAC6 Enterprise bağlantı noktasının plastik dolgu tapasını sistemin arka panelinden çıkarın. Bağlantı noktasının konumu için bkz. ["Arka Panel](#page-18-0)  [Özellikleri ve Göstergeleri"](#page-18-0).
- 4 Takılı ise, genişletme kartı yükseltici 1 üzerinden tüm genişletme kartlarını çıkarın. Bkz. "Geniş[leme Kartının Çıkartılması](#page-116-0)."
- 5 iDRAC6 Enterprise kartını takın:
	- a RJ-45 konektörü arka panel açıklığına sığacak şekilde karta açı verdirin. Bkz. Ş[ekil 3-10](#page-89-0).
	- b Kartın ön kenarını sistem kartı üzerinde bulunan iDRAC6 konektörünün yanındaki iki plastik tutma ayıracı ile hizalayın. Konektörün konumu için bkz. Ş[ekil 6-2.](#page-170-0)
	- c Tam olarak yerine oturana kadar kartı aşağı doğru bastırın. Bkz. Ş[ekil 3-10](#page-89-0).

Kartın ön kısmı tam olarak oturduğunda, plastik tırnaklar kartın kenarına oturur.

- 6 Genişletme kartı yükseltici 1'e tüm genişletme kartlarını geri takın. Bkz. "Geniş[leme Kartı Takma](#page-114-0)."
- 7 Sistemi kapatın. Bkz. "[Sistemin Kapatılması.](#page-75-2)"
- 8 Sistemi ve çevre donanımlarını güç kaynaklarına takın ve bunları açın.

#### <span id="page-89-0"></span>Ş**ekil 3-10. iDRAC6 Enterprise Kartının Çıkarılması ve Takılması**

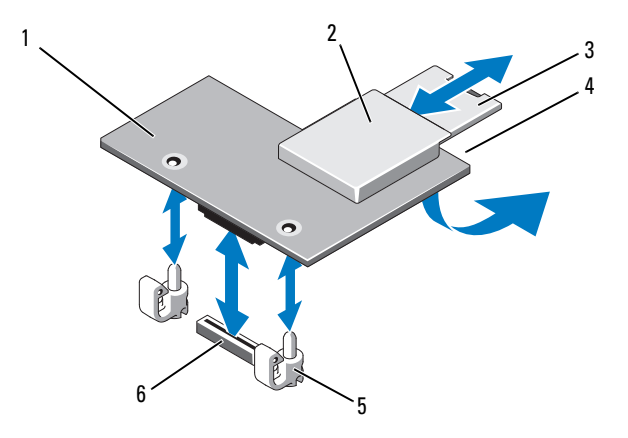

- 1 iDRAC6 Enterprise kartı 2 VFlash ortam yuvası
- 
- 
- 
- 3 VFlash SD kartı 1988 1988 1989 1989 1989 1989 1989 1989 1989 1989 1989 1989 1989 1 (kartın altında)
- 5 tutucu ayaklar (2) 6 iDRAC6 Enterprise kart konektörü

#### **iDRAC6 Enterprise Kartını Çıkarma**

- 1 Sistemi, bağlı çevre birimleri ile birlikte kapatın ve sistemin fişini prizden çekin.
- 2 Sistemi açın. Bkz. ["Sistemin Açılması.](#page-75-1)"
- 3 Takılı ise, genişletme kartı yükseltici 1 üzerinden tüm genişletme kartlarını çıkarın. Bkz. "Geniş[leme Kartının Çıkartılması](#page-116-0)."
- 4 VFlash ortam kartını (takılıysa) iDRAC6 Enterprise kartından çıkarın. Bkz. "[VFlash Ortamı \(](#page-91-0)İsteğe bağlı)."
- 5 Takılıysa, Ethernet kablosunu iDRAC6 Enterprise kartından çıkarın.
- 6 iDRAC6 Enterprise kartını çıkarın:
	- a Kartın ön kenarındaki iki sekmeyi hafifçe geri çekin ve kartın ön kenarını nazikçe tutma ayıraçlarından çekerek çıkarın.
	- b Kart tırnaklardan çıktığında, kartın altındaki konektör sistem kartı konektöründen ayrılır.
	- c RJ-45 konektörü arka panelden ayrılana dek kartı sistemin arkasından kaydırın ve ardından kartı sistemden çıkarın.
- 7 Sistem arka panelinde, boşaltılan RJ-45 Ethernet bağlantı noktasına plastik dolgu tapasını takın.
- 8 Genişletme kartı yükseltici 1'e genişletme kart(lar)ını geri takın. Bkz. "Geniş[leme Kartı Takma](#page-114-0)."
- 9 Sistemi kapatın. Bkz. "[Sistemin Kapatılması.](#page-75-2)"
- 10 Sistemi ve çevre donanımlarını güç kaynaklarına takın ve bunları açın.

## <span id="page-91-0"></span>**VFlash Ortamı (**İ**ste**ğ**e ba**ğ**lı)**

İsteğe bağlı VFlash ortamı, isteğe bağlı iDRAC6 Enterprise kartı ile kullanılabilen Güvenli Sayısal (SD) bir karttır. Bkz. "Tümleş[ik Dell Uzaktan](#page-88-1)  Eriş[im Denetleyici 6 \(iDRAC6\) Enterprise Kartı \(](#page-88-1)İsteğe bağlı)."

1 Sistemin arkasında VFlash ortamı yuvasının yerini belirleyin ve SD kartın pin temas tarafını (etiketli kısmı yukarı gelecek şekilde) yuvaya takın. Yuva konumu için bkz. ["Arka Panel Özellikleri ve Göstergeleri](#page-18-0)".

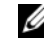

**22 NOT:** Kartın doğru takılmasını sağlamak için yuva kamalıdır.

2 Yuvaya kilitlemek için kartı içeri bastırın.

Kartı çıkarmak için, serbest kalması amacıyla kartı içeri doğru bastırın ve kartı yuvadan dışarı çekin.

## **NIC Donanım Anahtarı**

Sistemin tümleşik NIC'leri için iSCSI ve gelecekteki ilave işlevler, sistem kartındaki iSCSI\_KEY yuvasına isteğe bağlı NIC donanım anahtarı takılarak etkinleştirilebilir.

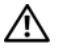

**UYARI: Sadece e**ğ**itimli servis teknisyenleri sistemin kapa**ğ**ını açabilir ve sistemin içindeki bile**ş**enlere eri**ş**ebilirler. Bu i**ş**leme ba**ş**lamadan önce, sisteminizle birlikte gelen güvenlik yönergelerini gözden geçirin.**

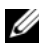

**ZA NOT:** Gelecekteki NIC işlevselliği desteklendiğinde, orijinal NIC donanım anahtarını (takılı ise) yeni bir donanım anahtarı ile değiştirmelisiniz.

- 1 Sistemi, bağlı çevre birimleri ile birlikte kapatın ve sistemin fişini prizden çekin.
- 2 Sistemi açın. Bkz. ["Sistemin Açılması.](#page-75-1)"
- 3 Sistem kartı üzerinde ISCSI\_KEY konektörünün yerini belirleyin. Bkz. Ş[ekil 6-2](#page-170-0).
- 4 NIC donanım anahtarını kart üzerindeki konektöre takın. Bkz. Ş[ekil 3-11](#page-92-0).

#### <span id="page-92-0"></span>Ş**ekil 3-11. NIC Donanım Anahtarının Çıkarılması ve Takılması**

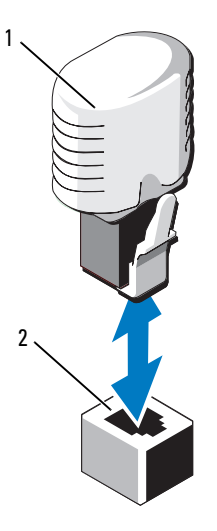

- 1 NIC donanım anahtarı **2** iSCSI\_KEY konektörü
- 5 Sistemi kapatın. Bkz. "[Sistemin Kapatılması.](#page-75-2)"
- 6 Sistemi elektrik prizine yeniden bağlayın, sistemi ve bağlı çevre birimleri açın.

## **So**ğ**utma Örtüsü**

Sistem, soğutma pervaneleri ile hava akımını sistem işlemcisi/işlemcileri ve bellek modülü/modüllerine yönlendirmek için bir soğutma örtüsü sağlar.

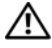

**UYARI: Sadece e**ğ**itimli servis teknisyenleri sistemin kapa**ğ**ını açabilir ve sistemin içindeki bile**ş**enlere eri**ş**ebilirler. Bu i**ş**leme ba**ş**lamadan önce, sisteminizle birlikte gelen güvenlik yönergelerini gözden geçirin.**

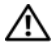

**UYARI: Sistem kapatıldıktan sonra bellek modülleri bir süre dokunulamayacak kadar sıcak kalır. Bellek modüllerini ellemeden önce so**ğ**umalarını bekleyin.**

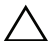

**D**İ**KKAT: Bellek so**ğ**utma örtüsü takılı de**ğ**ilken sisteminizi asla çalı**ş**tırmayın. Sistemin a**ş**ırı ısınması çok hızlı gerçekle**ş**ebilir ve sistemin kapanması ve veri kaybedilmesi ile sonuçlanabilir.**

#### **So**ğ**utma Örtüsünü Çıkarma**

- Sistemi, bağlı çevre birimleri ile birlikte kapatın ve sistemin fişini prizden çekin.
- Sistemi açın. Bkz. ["Sistemin Açılması.](#page-75-1)"
- Örtüyü sistemden çıkarmak için soğutma örtüsü üzerindeki kaldırma kollarını kullanın. Bkz. Ş[ekil 3-12.](#page-93-0)

<span id="page-93-0"></span>Ş**ekil 3-12. So**ğ**utma Örtüsünün Çıkarılması ve Takılması**

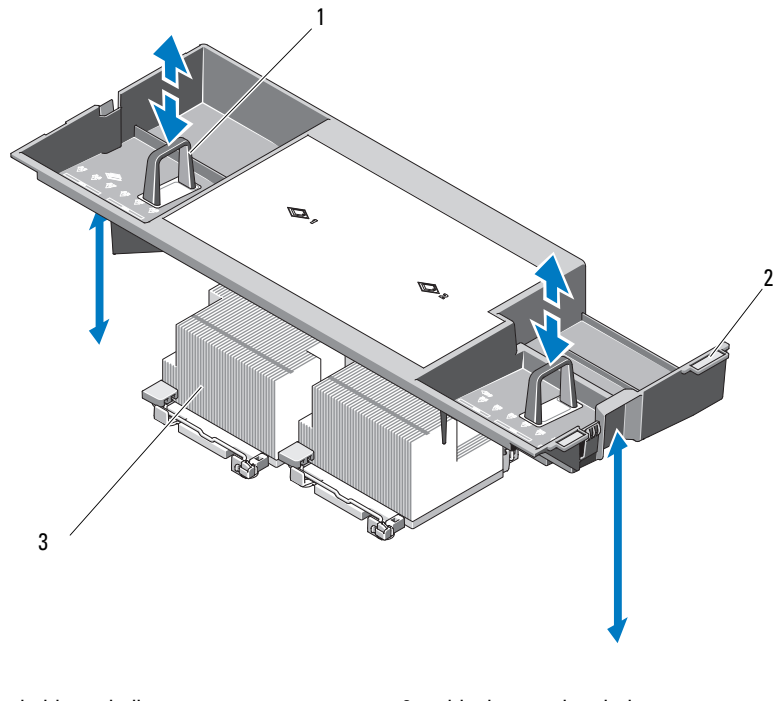

- 
- kaldırma kolları 2 hizalama sekmeleri
- işlemciler

#### **So**ğ**utma Örtüsünün Takılması**

- 1 Soğutma örtüsünün sağ tarafındaki sekmeleri kasanın sağ duvarındaki çentiklerle hizalayın.
- 2 Örtünün sağ kenarını kasa çentiklerine doğru indirin ve sol tarafı kasanın sol duvarının içine doğru döndürün.
- 3 Sistemi kapatın. Bkz. "[Sistemin Kapatılması.](#page-75-2)"
- 4 Sistemi elektrik prizine yeniden bağlayın, sistemi ve bağlı çevre birimleri açın.

## **So**ğ**utma Pervaneleri**

Sistemde, iç bileşenlerine soğutma sağlamak için beş veya dört çalışırken takılabilir pervane bulunur.

- Çift işlemcili yapılandırmalarda beş pervane bulunur.
- Tek işlemcili yapılandırmalarda dört pervane (pervane 1 4) bulunur ve 5 numaralı yuvada boş bir pervane bulunur. 5 numaralı pervane isteğe bağlı olarak takılabilir.

**NOT:** Belirli bir pervanede sorun yaşanması durumunda, ilgili pervanesi kolaylıkla belirlemeniz ve değiştirmeniz için pervane numarası sistemin yönetim yazılımı tarafından belirtilir.

#### <span id="page-94-0"></span>**So**ğ**utma Pervanesini Sökme**

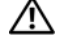

**UYARI: Sadece e**ğ**itimli servis teknisyenleri sistemin kapa**ğ**ını açabilir ve sistemin içindeki bile**ş**enlere eri**ş**ebilirler. Bu i**ş**leme ba**ş**lamadan önce, sisteminizle birlikte gelen güvenlik yönergelerini gözden geçirin.**

**D**İ**KKAT: So**ğ**utma pervaneleri, çalı**ş**ırken de**ğ**i**ş**tirilebilirler. Sistemin açık oldu**ğ**u sırada uygun so**ğ**utmayı sa**ğ**lamak için bir seferde sadece bir pervaneyi de**ğ**i**ş**tirin.** 

**D**İ**KKAT: Dört pervane kullanan tek i**ş**lemcili sistemlerde, sistem açıkken uygun so**ğ**utmayı sa**ğ**lamak için bo**ş **pervane FAN5 yuvasına takılmalıdır.** 

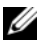

**NOT:** Tek işlemcili bir yapılandırmada FAN5 yuvasına bir pervane yerleştirilirse, söz konusu pervane çalışacaktır ancak sistem başlatılmadan önce pervane takılmadığı takdirde iDRAC kullanıcı arayüzünde görünmeyecektir.

1 Sistemi açın. Bkz. ["Sistemin Açılması.](#page-75-1)"

#### **UYARI: Pervanenin kanatları durana kadar pervaneye dokunurken dikkatli davranın.**

2 Pervanenin kenarlarından tutarak serbest bırakma sekmelerine basın ve pervaneyi konsolundan doğruca yukarı doğru kaldırın. Bkz. Ş[ekil 3-13](#page-95-0).

<span id="page-95-0"></span>Ş**ekil 3-13. Bir So**ğ**utma Pervanesinin Çıkarılması ve Takılması**

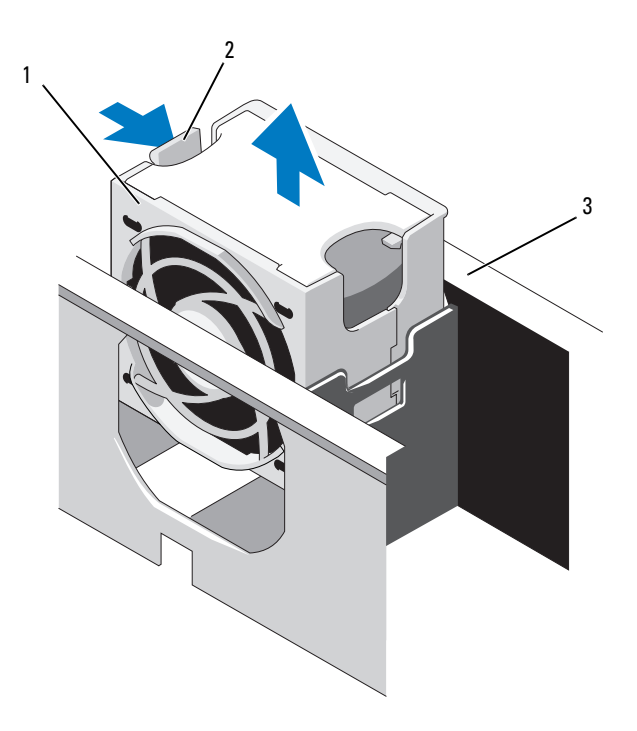

1 pervane 2 pervane serbest bırakma kolu

3 pervane konsolu

#### <span id="page-95-1"></span>**So**ğ**utucu Pervanesi De**ğ**i**ş**tirme**

- 1 Pervane fişi ile pervane konsolu tabanındaki konektörü hizalayın ve pervane tam olarak yerine oturana kadar pervanesi konsola bastırın. Bkz. Ş[ekil 3-13.](#page-95-0)
- 2 Sistemi kapatın. Bkz. "[Sistemin Kapatılması.](#page-75-2)"

#### **Pervane Konsolunun Çıkarılması**

**UYARI: Sadece e**ğ**itimli servis teknisyenleri sistemin kapa**ğ**ını açabilir ve sistemin içindeki bile**ş**enlere eri**ş**ebilirler. Bu i**ş**leme ba**ş**lamadan önce, sisteminizle birlikte gelen güvenlik yönergelerini gözden geçirin.**

- 1 Sistemi, bağlı çevre birimleri ile birlikte kapatın ve sistemin fişini prizden çekin.
- 2 Sistemi açın. Bkz. ["Sistemin Açılması.](#page-75-1)"
- 3 İsteğe Bağlı: Pervaneleri pervane konsolundan çıkarın. Bkz. "Soğ[utma](#page-94-0)  [Pervanesini Sökme](#page-94-0)."
- 4 Pervane konsolunun her iki kenarındaki serbest bırakma mandallarını kaldırın ve konsolu kaldırarak sistemden çıkarın. Bkz. Ş[ekil 3-14](#page-96-0).

#### <span id="page-96-0"></span>Ş**ekil 3-14.** İş**lemci Pervane Konsolunun Çıkarılması ve Takılması**

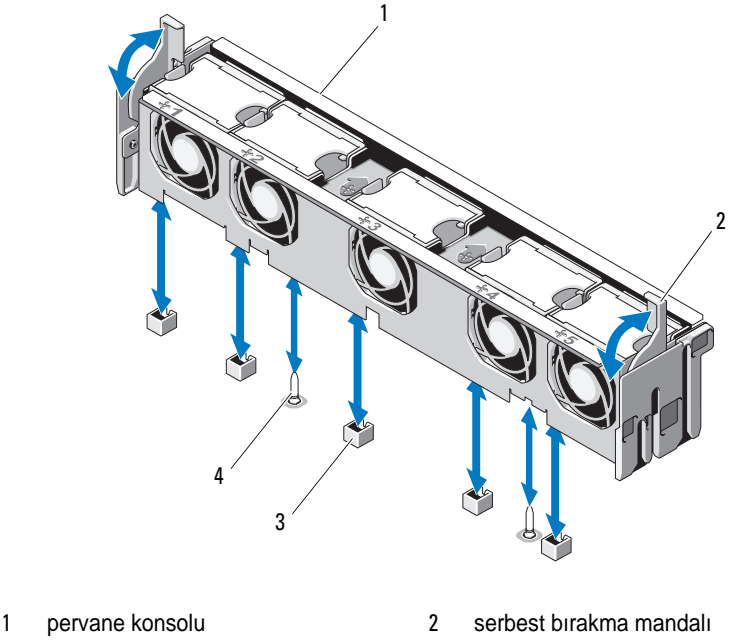

- 3 sistem kartındaki pervane konektörü 4 montaj pini
- 

#### **Pervane Konsolunun De**ğ**i**ş**tirilmesi**

- 1 Pervane konsolunu montaj pinleri konsol tabanına oturacak şekilde konsol tabanı ile hizalayın. Bkz. Ş[ekil 3-14](#page-96-0).
- 2 Konsolu takın ve serbest bırakma kollarını yerlerine takın.
- 3 Çıkarılmışsa, Pervaneleri pervane konsoluna takın. Bkz. "Soğ[utucu](#page-95-1)  [Pervanesi De](#page-95-1)ğiştirme."
- 4 Sistemi kapatın. Bkz. "[Sistemin Kapatılması.](#page-75-2)"

## **Optik Sürücü**

Bir isteğe bağlı ince DVD-ROM veya DVD+RW optik sürücü ön panele yerleşir ve sistem kartındaki SATA denetleyiciye bağlanır. Kasanıza bağlı olarak, optik sürücü sistemin sağ veya sol tarafındadır.

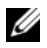

**NOT:** DVD cihazları sadece veriye dayalıdır.

#### **Optik Sürücüyü Çıkarma**

**UYARI: Sadece e**ğ**itimli servis teknisyenleri sistemin kapa**ğ**ını açabilir ve sistemin içindeki bile**ş**enlere eri**ş**ebilirler. Bu i**ş**leme ba**ş**lamadan önce, sisteminizle birlikte gelen güvenlik yönergelerini gözden geçirin.**

- 1 Bilgisayarı ve bağlı çevre birimlerini kapatın ve sistemin fişini prizden çekin.
- 2 Sistemi açın. Bkz. ["Sistemin Açılması.](#page-75-1)"
- 3 Optik sürücü kablosunu optik sürücünün arkasından çıkarın.
- 4 Optik sürücüyü çıkarmak için, optik sürücünün arkasındaki mavi serbest bırakma sekmesini aşağı bastırın ve iterek sürücüyü sistemden çıkarın. Bkz. Ş[ekil 3-15.](#page-99-0)

#### **Optik Sürücüyü Takma**

- 1 Bilgisayarı ve bağlı çevre birimlerini kapatın ve sistemin fişini prizden çekin.
- 2 Sistemi açın. Bkz. ["Sistemin Açılması.](#page-75-1)"
- 3 Optik sürücü boşunu çıkarmak için, boş sürücünün arkasındaki mavi serbest bırakma sekmesini aşağı bastırın ve iterek boş sürücüyü sistemden çıkarın.
- 4 Optik sürücü ile ön paneldeki yuvasını hizalayın. Bkz. Ş[ekil 3-15.](#page-99-0)
- 5 Mandal yerine oturana kadar optik sürücüyü kaydırın.
- 6 Optik sürücü kablosunu sürücü tablasının arkasına takın.
- 7 Henüz takılmamışsa, optik sürücüden sistem kartı konektörlerine giden güç ve arabirim kablolarını takın.
	- a Pervane konsolunun altında, sistem kartının önündeki DVD/TBU\_PWR konektörüne giden güç kablosunu takın. Konektörün konumu için bkz. Ş[ekil 6-2.](#page-170-0)
	- b Arabirim kablosunu kasanın sağ duvarının iç tarafından geçirin. 3,5 inç arka plan kasası için bkz. "[Kablo Yerle](#page-112-0)şimi" ve Ş[ekil 3-17](#page-101-0).
	- c Kabloyu sistem kartındaki SATA\_A konektörüne takın. Konektörün konumu için bkz. Ş[ekil 6-2](#page-170-0).
- 8 Sistemi kapatın. Bkz. "[Sistemin Kapatılması.](#page-75-2)"
- 9 Çerçeveyi yerine takın. Bkz. ["Ön Çerçevenin Takılması](#page-75-0)."
- 10 Sisteminizi ve çevre donanımlarını elektrik çıkışlarına bağlayın ve sistemi açın.

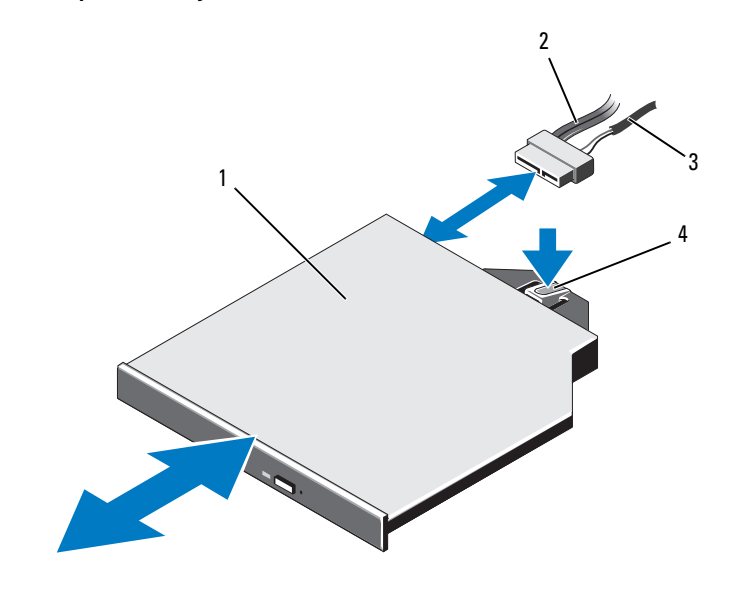

<span id="page-99-0"></span>Ş**ekil 3-15. Optik Sürücüyü Sökme ve Takma**

- 
- 
- optik sürücü 2 optik sürücü arabirim kablosu
- güç kablosu 4 optik sürücü serbest bırakma sekmesi

Ş**ekil 3-16. Optik Sürücü Kablosunun Güzergahının Belirlenmesi (3,5-inç Sabit Sürücülü Kasalar)**

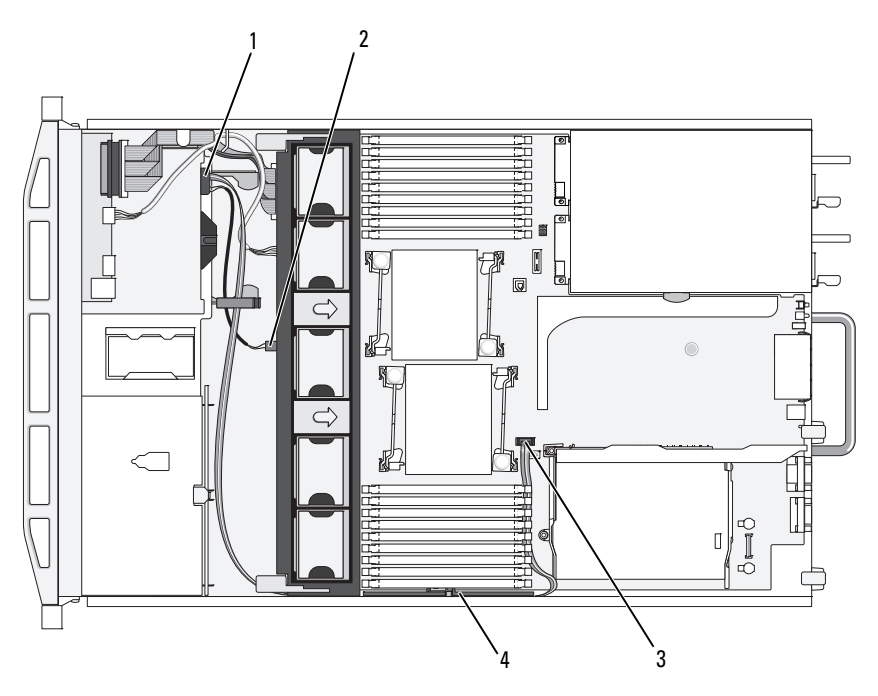

- 
- SATA\_A konektörü 4 kablo tutma dirseği
- optik sürücü konektörü 2 DVD/TBU\_PWR konektörü
	-

<span id="page-101-0"></span>Ş**ekil 3-17. Optik Sürücü Kablosunun Güzergahının Belirlenmesi (3,5-inç Sabit Sürücülü Kasalar)**

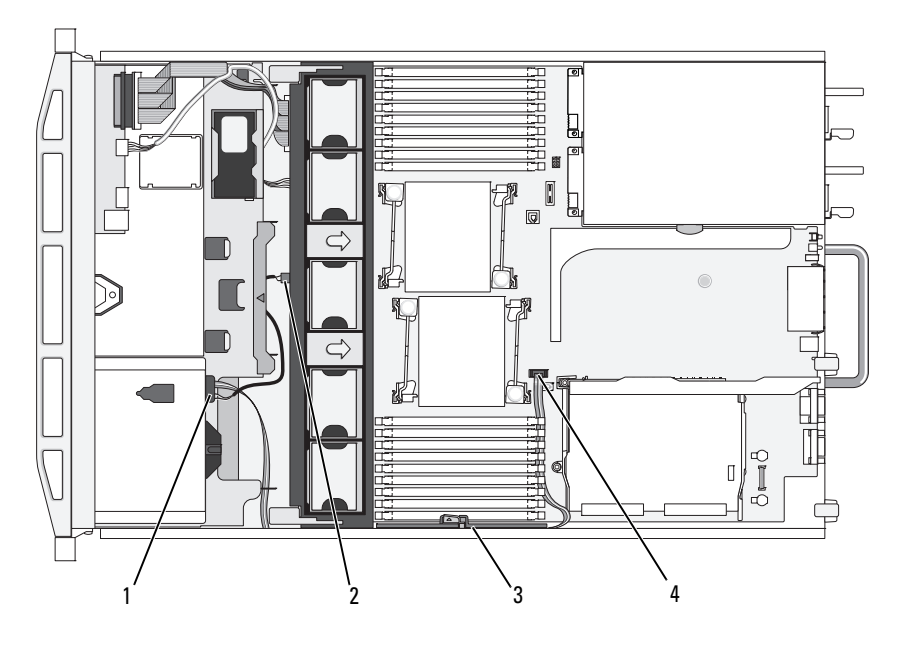

- 1 optik sürücü konektörü 2 DVD/TBU\_PWR konektörü
	-
- 
- 3 kablo tutma dirseği **4 SATA\_A konektörü**

### **Dahili Teyp Yedekleme Birimi**

Fleks bölmesi bulunan bir kasaya isteğe bağlı bir dahili teyp yedekleme birimi takılabilir. Teyp yedekleme birimi, bir SATA aygıtı için sistem kartındaki SATA denetleyiciye veya bir SCSI aygıtı için SCSI denetleyici genişletme kartına bağlanır.

#### <span id="page-102-0"></span>**Teyp Yedekleme Biriminin Takılması**

- 1 Bilgisayarı ve bağlı çevre birimlerini kapatın ve sistemin fişini prizden çekin.
- 2 Sistemi açın. Bkz. ["Sistemin Açılması.](#page-75-1)"
- 3 Tablanın arkasındaki mavi serbest bırakma sekmelerini sıkarak ve tablayı sistemden dışarı iterek boş tablayı fleks bölmesinden çıkarın.
- 4 Bir Phillips tornavida kullanarak, boş tablayı sökün. 3,5 inç sabit sürücülü sistemlerde, tabladan boşu çıkarın. Bkz. Ş[ekil 3-18](#page-103-0).
- 5 Bir SCSI teyp sürücüsü için, SCSI veri ve güç kablolarını fleks bölmesi ve tabladan geçirin ve kabloları teyp yedekleme birimine takın.

<span id="page-103-0"></span>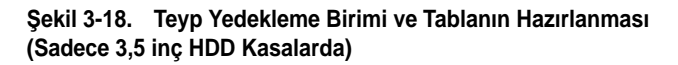

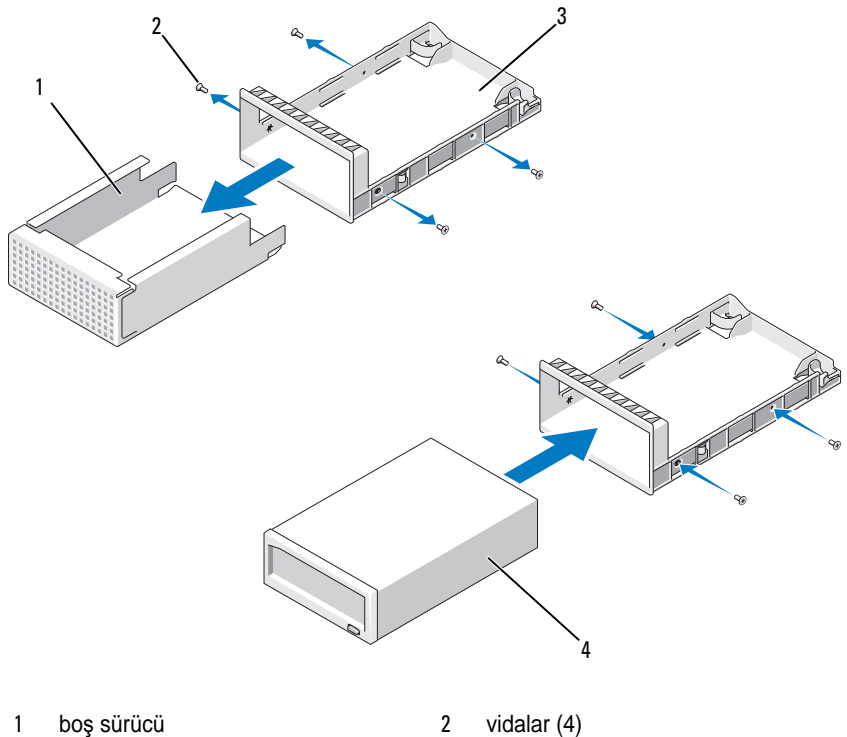

- 3 tabla 4 teyp yedekleme birimi
- 6 Teyp yedekleme birimi üzerindeki tabla üzerine kaydırma raylarını takın. Ş[ekil 3-18](#page-103-0) 3,5 inç tablanın takılmasını gösterir.
- 7 Teyp yedekleme birimini fleks bölmesi ile hizalayın ve kilitleme mekanizması kilitlenene kadar kaydırın. Bkz. Ş[ekil 3-19.](#page-105-0)
- 8 Bir SCSI teyp yedekleme birimi takıyorsanız, SCSI denetleyici genişletme kartını, genişletme kartı yuvalarından birine takın. Bkz. "Geniş[leme Kartı Takma](#page-114-0)."
- 9 Güç kablosunu, teyp yedekleme biriminin arkasındaki güç konektörüne takın.
- 10 Güç kablosunun diğer ucunu, sistem kartı üzerindeki DVD/TBU\_PWR konektörüne takın. Bkz. Ş[ekil 6-2](#page-170-0).
- 11 Arabirim kablosunu teyp yedekleme biriminin arkasına takın.
- 12 Arabirim kablosunun diğer ucunu, uygun denetleyiciye takın.
	- a Bir SCSI aygıtı için, SCSI denetleyici genişletme kartına takın.
	- b Bir SATA aygıtı için, sistem kartı üzerindeki SATA\_B konektörüne takın. Konektörün konumu için bkz. Ş[ekil 6-2](#page-170-0).
- 13 Arabirim kablosunu sağ duvarın iç tarafından geçirin. Bkz. "[Kablo Yerle](#page-112-0)şimi."
- 14 Sistemi kapatın. Bkz. "[Sistemin Kapatılması.](#page-75-2)"
- 15 Sisteminizi ve çevre donanımlarını elektrik çıkışlarına bağlayın ve sistemi açın.

#### **Teyp Yedekleme Biriminin Çıkarılması**

- **UYARI: Sadece e**ğ**itimli servis teknisyenleri sistemin kapa**ğ**ını açabilir ve sistemin içindeki bile**ş**enlere eri**ş**ebilirler. Bu i**ş**leme ba**ş**lamadan önce, sisteminizle birlikte gelen güvenlik yönergelerini gözden geçirin.**
	- 1 Bilgisayarı ve bağlı çevre birimlerini kapatın ve sistemin fişini prizden çekin.
	- 2 Sistemi açın. Bkz. ["Sistemin Açılması.](#page-75-1)"
	- 3 Bir SATA teyp yedekleme birimi için, güç ve sinyal kablolarını birimin arkasından çıkarın.
	- 4 Montaj tablasının arkasındaki mavi serbest bırakma sekmelerini sıkın ve tablayı çekerek sistemden çıkarın. Bkz. Ş[ekil 3-19](#page-105-0).
	- 5 Bir Phillips tornavida kullanarak, kaydırma raylarını veya tablayı teyp yedekleme biriminden çıkarın.
	- 6 Bir SCSI teyp yedekleme birimi için, güç ve sinyal kablolarını birimin arkasından çıkarın.
	- 7 Kaydırma raylarını veya tablayı boş fleks bölmesine takın.

Teyp yedekleme birimini değiştiriyorsanız, "[Teyp Yedekleme Biriminin](#page-102-0)  [Takılması"](#page-102-0) bölümündeki işlemleri takip edin.

8 Birleştirilen boş tablayı fleks bölmesine takın ve kilitleme mekanizması kilitlenene kadar birimi kaydırın.

- 9 Sistemi kapatın. Bkz. "[Sistemin Kapatılması.](#page-75-2)"
- 10 Sisteminizi ve çevre donanımlarını elektrik çıkışlarına bağlayın ve sistemi açın.

<span id="page-105-0"></span>Ş**ekil 3-19. Teyp Yedekleme Biriminin Çıkarılması ve Takılması**

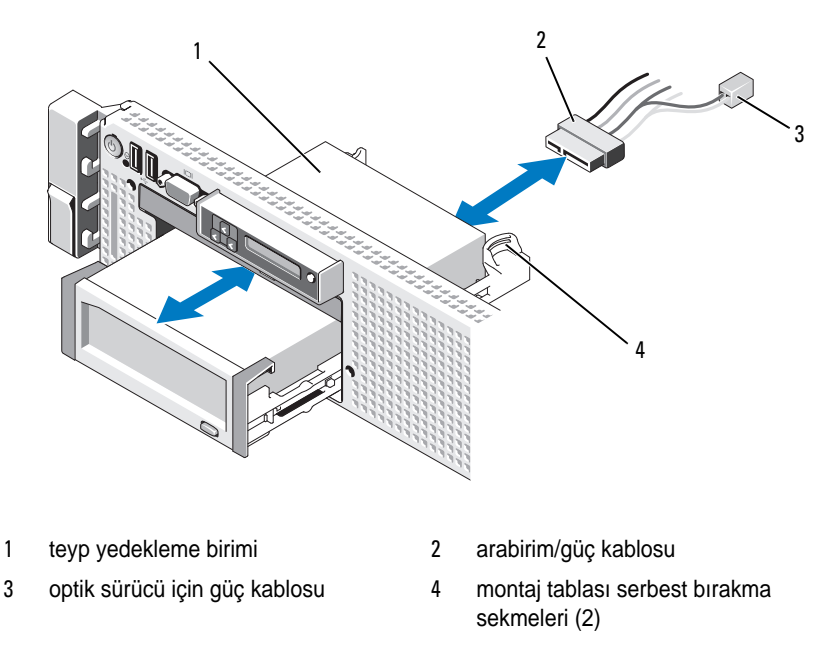

## **Tümle**ş**ik Depolama Denetleyicisi Kartı**

Sisteminiz, sisteminizdeki dahili sabit sürücüler için tümleşik depolama alt sistemini sunan tümleşik bir denetleyici kartına yönelik olarak genişletme kartı 1'in üzerinde özel bir genişletme kartı yuvasını içerir. Denetleyici, SAS ve SATA sabit diskleri destekler ve ayrıca sisteminizde bulunan depolama denetleyicisi sürümünün desteklediği RAID yapılandırmalarında sabit diskleri kurmanızı sağlar.

#### **Tümle**ş**ik Depolama Denetleyici Kartı**

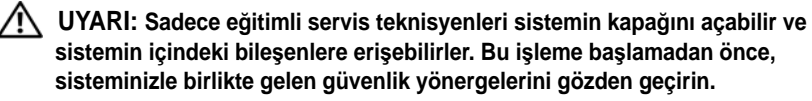

- 1 Sistemi, bağlı çevre birimleri ile birlikte kapatın ve sistemin fişini prizden çekin.
- 2 Sistemi açın. Bkz. ["Sistemin Açılması.](#page-75-1)"
- 3 Genişletme kartı yükseltici 1 üzerinden tüm genişletme kartlarını çıkarın. Bkz. "Geniş[leme Kartının Çıkartılması](#page-116-0)."
- 4 SAS kablosunu/kablolarını depolama denetleyici kartından çıkarın.

**D**İ**KKAT: Kart üzerindeki "kirli önbellek" LED'i yanıyorsa, RAID pili kablosunu PERC kartından çıkarmak veri kaybına neden olabilir. Bu LED, verinin halen denetleyici belle**ğ**inde tutuldu**ğ**u ve sistemin kapatılması sırasında verinin temizlenmedi**ğ**ini belirtir.**

- 5 Takılı ise, RAID pili kablosunu denetleyiciden çıkarın.
- 6 Kart kenar kılavuzların her ikisini de dışa doğru bükün ve depolama denetleyici kartını çekerek konektörden çıkarın. Bkz. Ş[ekil 3-20.](#page-107-0)
- 7 Denetleyiciyi serbest bırakmak için kart kenar kılavuzlarının her ikisini dışarı doğru bükün, mavi kılavuza bitişik olan denetleyicinin kenarını kaldırın ve kasanın arkasına doğru denetleyiciyi çıkarın. Bkz. Ş[ekil 3-20.](#page-107-0)

#### **Tümle**ş**ik Depolama Denetleyici Kartının Takılması**

- 1 Depolama denetleyici kartının kenarı yükselticiye bakacak şekilde, kartın bir tarafını, siyah kart kenar kılavuzuna takın.
- 2 Mavi kart kenar kılavuzunu dışa doğru bükün, kartı mavi kart kenar kılavuzuna doğru indirin ve kılavuzu serbest bırakın. Bkz. Ş[ekil 3-20.](#page-107-0)

<span id="page-107-0"></span>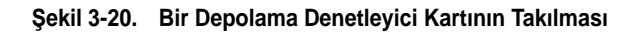

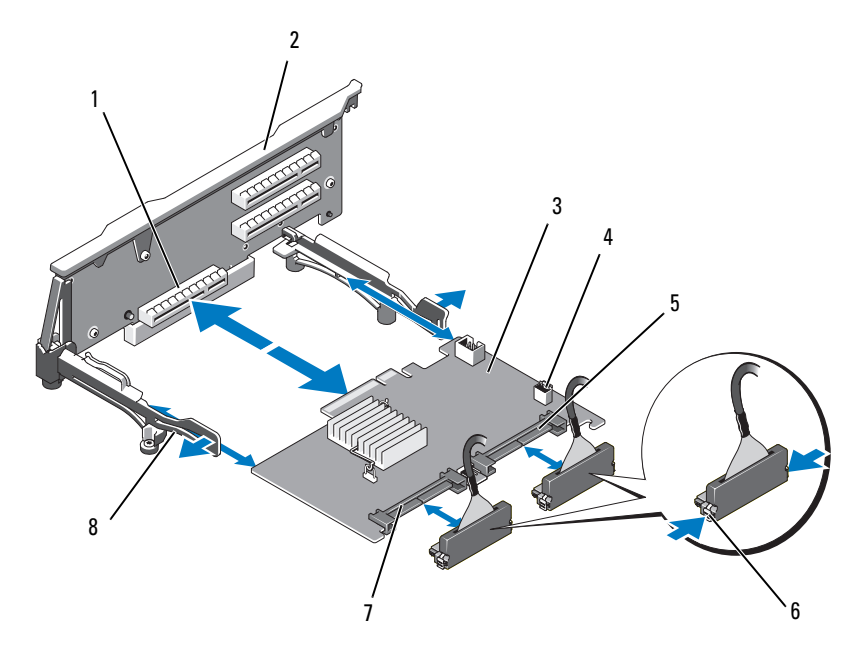

- tümleşik depolama denetleyici kartı konektörü
- yükseltici 1
- tümleşik depolama denetleyici kartı 4 RAID pili konektörü (sadece PERC)
- 
- 
- SAS\_1 konektörü 6 konektör kilitleme sekmeleri
- SAS\_0 konektörü 8 kart kenar kılavuzları (2)
- Depolama denetleyicinin kart kenar konektörünü, kart tam olarak oturana kadar yükseltici üzerindeki kart yuvasına doğru kaydırın. Bkz. Ş[ekil 3-20.](#page-107-0)
- SAS\_0 kablosunu depolama denetleyicinin SAS\_0 konektörüne ve SAS\_1 kablosunu denetleyicinin SAS\_1 konektörüne takın.

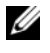

**NOT:** Kabloyu üzerindeki konektör etiketlerine göre taktığınızdan emin olun. Ters takılması durumunda kablolar işlevini yerine getirmez.

 Pil önbellekli PERC denetleyici için, RAID pilini takın. Bkz. "[Bir RAID Pilinin Takılması](#page-111-0)."
- 6 Halen yapılmamışsa, arabirim ve RAID pil kablolarını, kablo tutma braketinin altında, kasa duvarının iç tarafında bulunan kablo yolundan geçirin. Bkz ["Kablo Yerle](#page-112-0)şimi" ve Ş[ekil 3-21](#page-108-0) - Ş[ekil 3-23.](#page-110-0)
- 7 SAS A kablosunu arka paneldeki SAS A konektörüne ve mevcut ise, SAS B kablosunu arka paneldeki SAS B konektörüne takın.
- 8 Sistemi kapatın. Bkz. "[Sistemin Kapatılması.](#page-75-0)"
- 9 Sisteminizi ve çevre donanımlarını elektrik çıkışlarına bağlayın ve sistemi açın.

<span id="page-108-0"></span>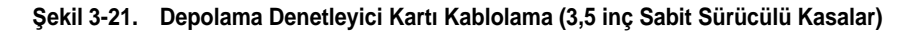

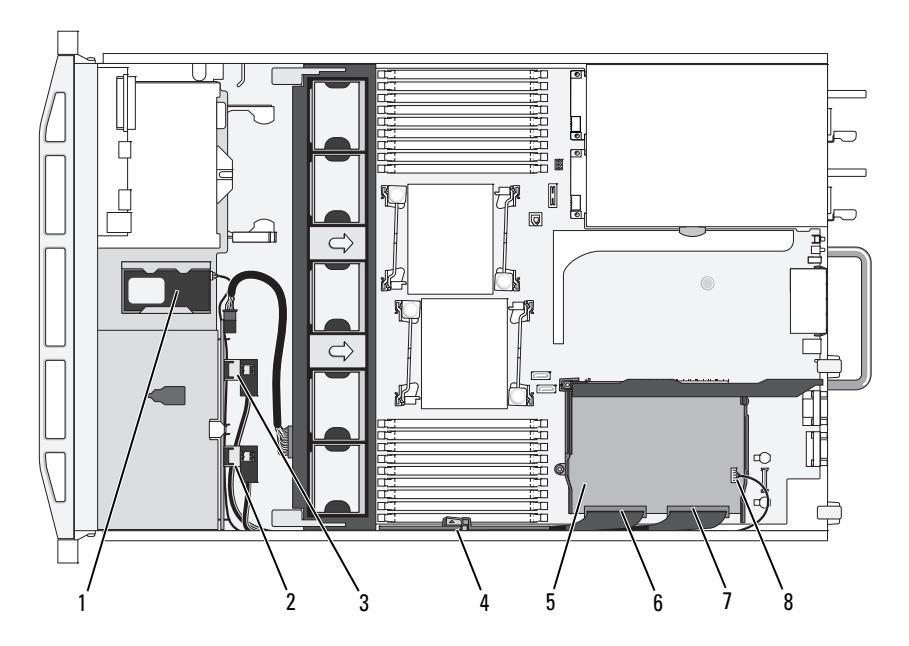

- 
- 3 Arka paneldeki SAS A konektörü 4 kablo tutma dirseği
- 5 tümleşik depolama denetleyici kartı 6 SAS\_0 konektörü
- 
- 1 RAID pili (sadece PERC) 2 Arka paneldeki SAS B konektörü
	-
	-
- 7 SAS\_1 konektörü 8 RAID pili konektörü (sadece PERC)

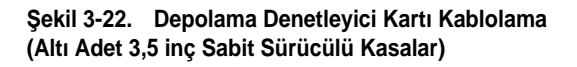

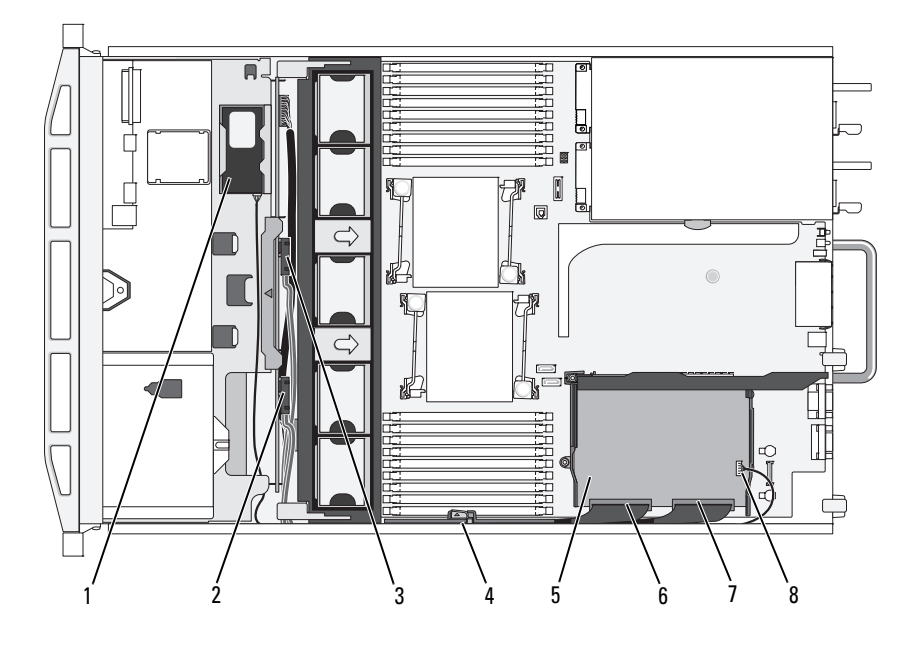

- 
- Arka paneldeki SAS A konektörü 4 kablo tutma dirseği
- tümleşik depolama denetleyici kartı 6 SAS\_0 konektörü
- 
- RAID pili (sadece PERC) 2 Arka paneldeki SAS B konektörü
	-
	-
- SAS\_1 konektörü 8 RAID pili konektörü (sadece PERC)

<span id="page-110-0"></span>Ş**ekil 3-23. Depolama Denetleyici Kartı Kablolama (Dört Adet 3,5 inç Sabit Sürücülü Kasalar)**

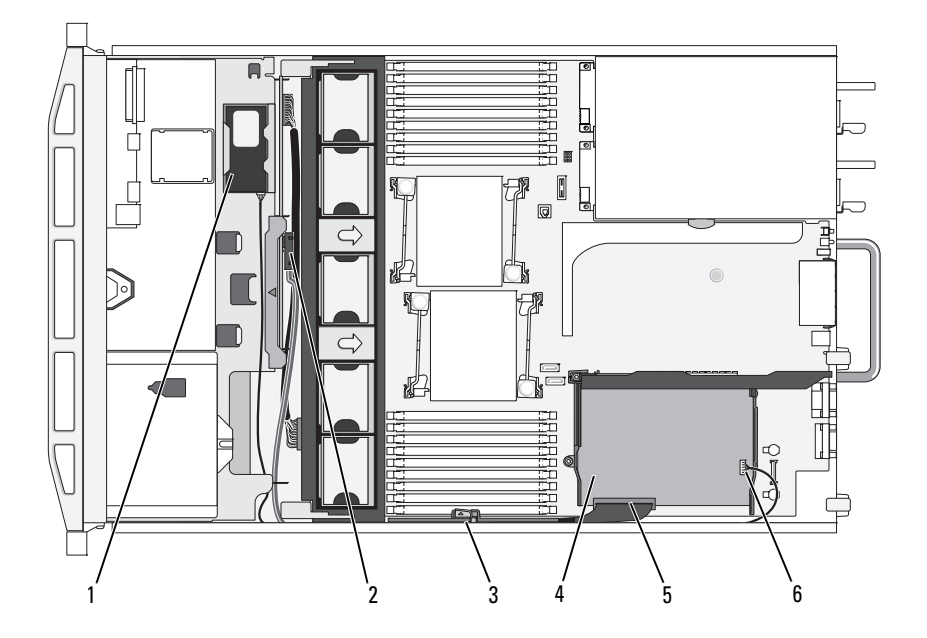

- 
- 
- 
- 1 RAID pili (sadece PERC) 2 Arka paneldeki SAS A konektörü
- 3 kablo tutma dirseği 4 tümleşik depolama denetleyici kartı
- 5 SAS\_0 konektörü 6 RAID pili konektörü (sadece PERC)

# **RAID Pil**

Bu kısımdaki bilgiler sadece isteğe bağlı PERC denetleyici kartı bulunan sistemler için geçerlidir.

## **Bir RAID Pilin Çıkarılması**

- 1 Pil bölmesinin sağ kenarından nazikçe çekin ve RAID pilini pil taşıyıcıdan çekerek çıkarın.
- 2 RAID pili ve depolama denetleyici kartı arasındaki kabloyu çıkarın. Bkz. Ş[ekil 3-24](#page-111-0).

## **Bir RAID Pilinin Takılması**

- 1 Pil kablosunu pil üzerindeki konektöre takın.
- 2 Sabit sürücü bölmelerinin üzerindeki pil bölmesinin yerini belirleyin. Bkz. Ş[ekil 3-1](#page-73-0).
- 3 Kablo arkaya gelecek şekilde, RAID pilinin sol tarafına pil bölmesinin sol tarafında doğru açı verdirin. Bkz. Ş[ekil 3-24](#page-111-0).
- 4 Pilin sağ tarafını aşağı doğru çevirin ve kilitli konuma gelecek şekilde bastırın.
- 5 Henüz yapılmadıysa, pil kablosunu kasanın sağ duvarından geçirin. Bkz. "[Kablo Yerle](#page-112-0)şimi."
- 6 Pil kablosunu tümleşik depolama denetleyicisi üzerindeki pil konektörüne takın. Bkz. Ş[ekil 3-20](#page-107-0).

#### <span id="page-111-0"></span>Ş**ekil 3-24. RAID Pilinin Çıkarılması veya Takılması**

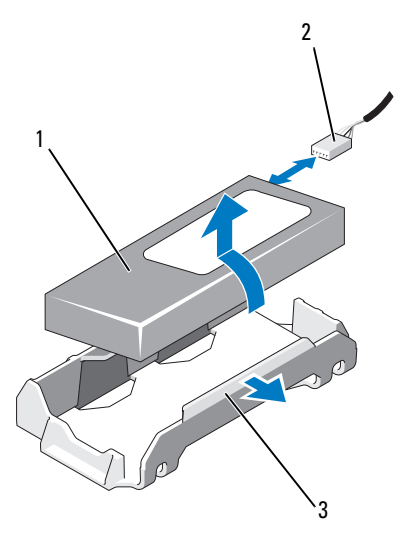

- 
- 1 RAID pili 2 Depolama denetleyiciden gelen RAID pili
- 3 pil bölmesi

# <span id="page-112-0"></span>**Kablo Yerle**ş**imi**

Sistemin önünden arkasına doğru uzanan kablolar, sistem kasasının iç sağ duvarındaki kablo yolundan geçirilir. Kablolar, iç duvara bir kablo tutma dirseği ile sabitlenirler.

## **Kablo Tutma Tutucu Dirse**ğ**ini Çıkarma**

- 1 Soğutma örtüsünü çıkarın. Bkz. "Soğ[utma Örtüsünü Çıkarma.](#page-93-0)"
- 2 Soğutma pervanesi dirseğini çıkarın. Bkz. ["Pervane Konsolunun Çıkarılması.](#page-96-0)"
- 3 Kablo tutma dirseği üzerindeki mavi serbest bırakma mandalını dışarı doğru bastırın ve dirseğin altındaki sekmeler kasadan ayrılana kadar dirseği geri doğru kaydırın. Bkz. Ş[ekil 3-25](#page-112-1).
- 4 Kablo tutma dirseğini kasa duvarından çıkarın.

#### <span id="page-112-1"></span>Ş**ekil 3-25. Kablo Tutma Dirse**ğ**ini Çıkarma ve Takma**

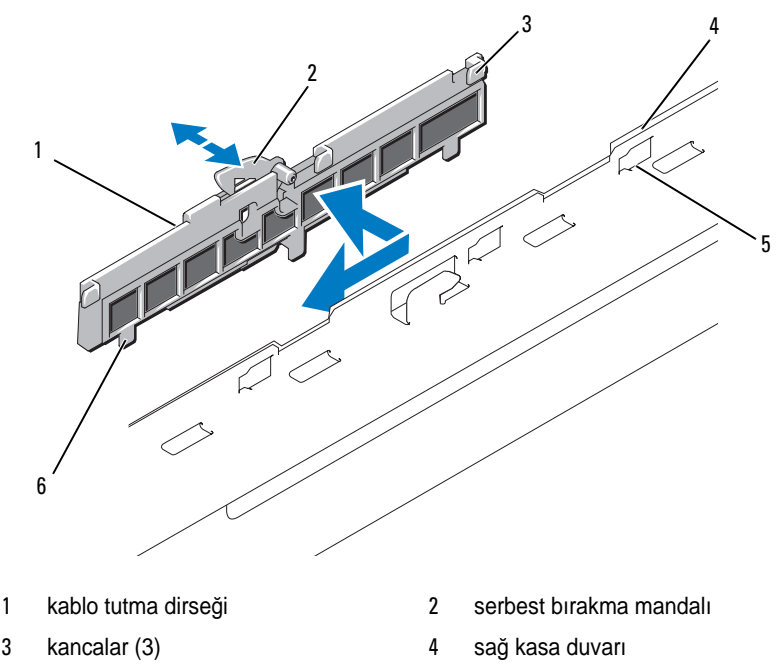

- 5 kasa yuvaları (6) 6 sekme (3)
	- Sistem Bileşenlerinin Monte Edilmesi | 113

## **Kablo Tutma Dirse**ğ**ini Takma**

- 1 Kablo tutma dirseğinin kancaları ve sekmelerini kasa duvarındaki yuvalara takın ve mandal yerine oturana kadar dirseği geriye doğru kaydırın.
- 2 Soğutma pervanesi dirseğini takın. Bkz. "[Pervane Konsolunun Çıkarılması](#page-96-0)."
- 3 Soğutma örtüsünü takın. Bkz. "Soğ[utma Örtüsünün Takılması.](#page-94-0)"

## **Geni**ş**letme Kartları ve Geni**ş**leme Kartı Yükselticileri**

Sistem, iki adet genişletme kartı yükselticisi üzerinde dört adede kadar PCI?Express (PCIe) genişletme kartını destekler.

- Genişletme kartı yükseltici 1, iki adet PCIe x4-link Gen 2 genişletme yuvası sağlar.
- Genişletme kartı 2, iki sürüm halinde sunulur:
	- Standart genişletme kartı yükseltici 2, iki adet PCIe x8-link Gen 2 genişletme yuvası sağlar.
	- İsteğe bağlı genişletme kartı yükseltici 2, bir adet PCIe x16-link Gen 2 genişletme yuvası sağlar.

#### **D**İ**KKAT: Geni**ş**letme kartları sadece geni**ş**letme kartı yükselticileri üzerindeki yuvalara takılabilir. Hiçbir geni**ş**letme kartını sistem kartı üzerindeki yükseltici konektörlerine takmayın.**

Genişletme yuvalarını tanımak için, bkz. "Geniş[leme Kartı Yükseltici Kartı](#page-173-0)  Bileş[enleri ve PCIe Veriyolları.](#page-173-0)"

## <span id="page-113-0"></span>**Geni**ş**leme Kartı Takma Yönergeleri**

Genişletme kartı yuvaları ile ilgili aşağıdaki notları ve yönergeleri inceleyin:

- PCI Express Nesil 2 ve Nesil 1 genişletme kartları tüm yuvalarda desteklenir.
- 2, 3 ve 4 numaralı yuvalarda, genişletme kartlarının maksimum uzunluğu: 24,13 cm (9,5-inç). Yuva 1 tam uzunluktaki (30,99-cm [12,2-inç]) genişletme kartını destekler.
- Sistem iç adet tam uzunluktaki genişletme kartını ve bir adet düşük profilli genişletme kartını (yuva 2) destekler.
- Yuva 1 ve 2 fiziksel olarak PCIe x8 konektörler olmasına rağmen, sadece PCIe x4-link yuva olarak görev yaparlar.
- İsteğe bağlı x16-link yükseltici takıldığında, yuva 4 mevcut değildir.
- Genişletme kartı yuvaları çalışırken değiştirilebilir özelliğe sahip yuvalar değildir.
- Tümleşik depolama denetleyicinin yanı sıra, sistem harici depolamayı yönetmek için maksimum iki adet PERC veya SAS denetleyici genişletme kartını destekler.

#### **D**İ**KKAT: Uygun so**ğ**utma sa**ğ**lamak için, tümle**ş**ik depolama denetleyici hariç dört geni**ş**letme kartından en fazla iki tanesinin güç tüketimi 15 W (her biri maksimum 25 W'a kadar) de**ğ**erinden fazla olabilir.**

• [Tablo 3-1](#page-114-0), uygun bir soğutma ve mekanik uyum amacıyla genişleme kartlarının montajına kılavuzluk sağlar. En yüksek öncelikli genişleme kartlarının belirtilen yuva önceliği kullanılarak önce takılması gerekir. Kart önceliği ve yuva önceliği sırası ile diğer tüm genişleme kartlarının takılması gerekir.

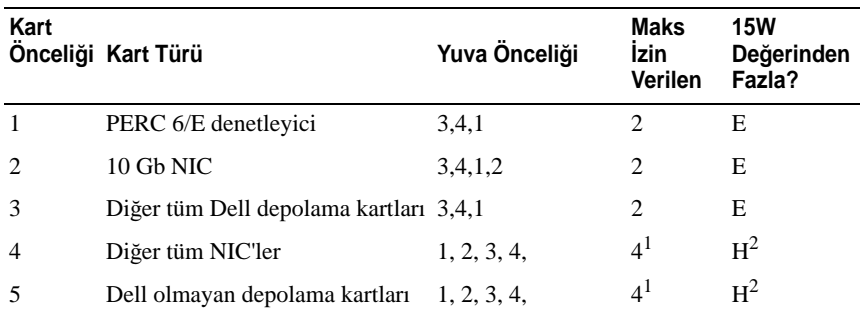

#### <span id="page-114-0"></span>**Tablo 3-1. Geni**ş**letme Kartı Takma Sırası**

<sup>1</sup> Maksimum gücü 15W değerini geçen kartların maksimum 2 tanesi.<br><sup>2</sup> Maksimum gücün 15W değerini geçmediğinden emin olmak için genişletme kartı dokümanına bakın.

## <span id="page-114-1"></span>**Geni**ş**leme Kartı Takma**

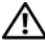

**UYARI: Sadece e**ğ**itimli servis teknisyenleri sistemin kapa**ğ**ını açabilir ve sistemin içindeki bile**ş**enlere eri**ş**ebilirler. Bu i**ş**leme ba**ş**lamadan önce, sisteminizle birlikte gelen güvenlik yönergelerini gözden geçirin.**

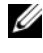

**NOT:** Herhangi bir genişletme kartı takmadan önce, bkz. "Geniş[leme Kartı Takma](#page-113-0)  [Yönergeleri.](#page-113-0)"

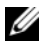

**NOT:** Yükseltici 1 ve 2'ye genişletme kartı takma prosedürü, 24,13 cm (9,5 inc) genişletme kartlarının takılması için kart kenar kılavuzu bulunan yükseltici 2 üzerindeki 3 ve 4 yuvaları haricinde aynıdır.

- 1 Genişleme kartını paketinden çıkarın ve montaj için hazırlayın. Yönergeler için, kart ile birlikte gelen belgelere bakın.
- 2 Sistemi, bağlı çevre birimleri ile birlikte kapatın ve sistemin fişini prizden çekin.
- 3 Sistemi açın. Bkz. ["Sistemin Açılması.](#page-75-1)"
- 4 Genişletme kartı kılavuz mandalını açın ve sistemin arkasındaki dolgu dirseğini çıkarın. Bkz. Ş[ekil 3-26.](#page-117-0)

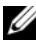

**NOT:** Genisletme kartını çıkarma ihtimaline karşı bu dirseği saklayın. Dolgu dirsekleri, sistemin FCC sertifikasını korumak için boş genişletme kartı yuvalarına takılmalıdır. Braketler toz ve kiri sistemden uzak tutar ve bilgisayarın düzgün bir şekilde soğutulmasına ve bilgisayarın içerisindeki hava akışına yardımcı olur.

- 5 Genişleme kartını takın:
	- a Genişletme kartı 24,13 cm (9,5 inç) boyunda ise, ön kenarını ön kart kılavuzu ile hizalayın. Bkz. Ş[ekil 3-26](#page-117-0).
	- b Kart kenarındaki konektör, genişleme kartı yükseltici kartındaki genişleme kartı konektörü ile aynı hizaya gelecek şekilde, genişleme kartını konumlandırın.
	- c Kart tamamen yerine oturana kadar, kartın kenarındaki konektörü yavaşça PCIe kartı konektörüne takın.
	- d Kart konektöre oturunca, genişleme kartı mandalını kapatın. Bkz. Ş[ekil 3-26](#page-117-0).
- 6 Yeni kart için gereken genişletme kartı kablolarını takın.

Kartın kablo bağlantıları hakkında bilgi için kartla birlikte gönderilen belgelere bakın.

- 7 Sistemi kapatın. Bkz. "[Sistemin Kapatılması.](#page-75-0)"
- 8 Sisteminizi ve çevre donanımlarını elektrik çıkışlarına bağlayın ve sistemi açın.

## <span id="page-116-0"></span>**Geni**ş**leme Kartının Çıkartılması**

**UYARI: Sadece e**ğ**itimli servis teknisyenleri sistemin kapa**ğ**ını açabilir ve sistemin içindeki bile**ş**enlere eri**ş**ebilirler. Bu i**ş**leme ba**ş**lamadan önce, sisteminizle birlikte gelen güvenlik yönergelerini gözden geçirin.**

- 1 Sistemi, bağlı çevre birimleri ile birlikte kapatın ve sistemin fişini prizden çekin.
- 2 Sistemi açın. Bkz. ["Sistemin Açılması.](#page-75-1)"
- 3 Genişletme kartına bağlı olan bütün kabloları çıkarın.
- 4 Genişleme kartını çıkarın:
	- a Sistem kasasının arkasındaki genişletme kartı mandalını açın. Bkz. Ş[ekil 3-26](#page-117-0).
	- b Genişletme kartını üst köşelerinden tutun ve kartı genişletme kartı konektöründen dikkatlice çekin.
- 5 Kartı kalıcı olarak çıkarıyorsanız, boş genişleme yuvasının ağzına metal bir doldurma braketi takın ve genişleme kartı mandalını kapatın.

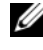

**NOT:** Sistemin Federal İletişim Komisyonu (FCC) sertifikasının geçerliliğini koruması için boş bir genişleme yuvasına doldurma braketi takmanız gerekir. Braketler aynı zamanda sistem içinde hava akımına ve uygun soğutmaya yardımcı olur.

- 6 Sistemi kapatın. Bkz. "[Sistemin Kapatılması.](#page-75-0)"
- 7 Sisteminizi ve çevre donanımlarını elektrik çıkışlarına bağlayın ve sistemi açın.

<span id="page-117-0"></span>Ş**ekil 3-26. Geni**ş**letme Kartının Çıkarılması veya Takılması**

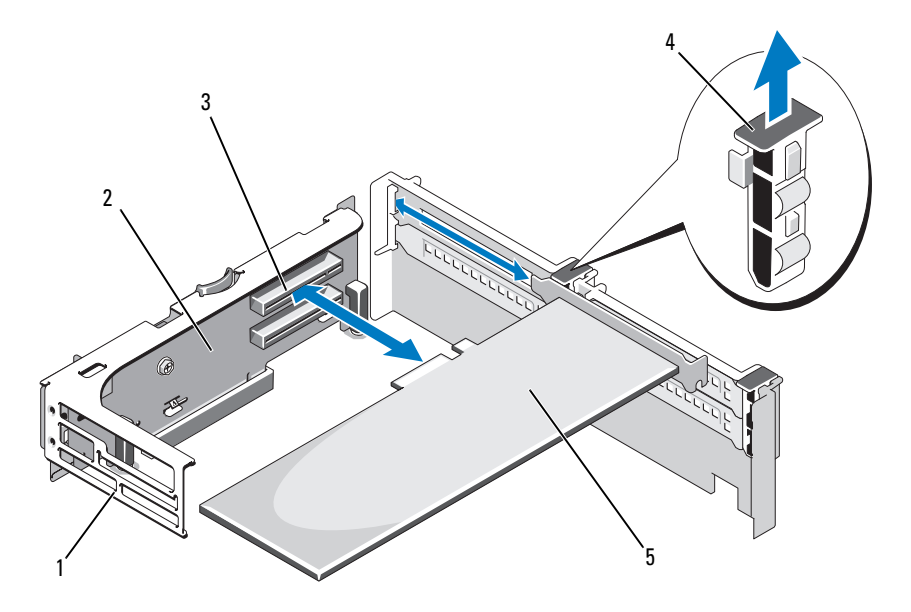

- 
- 
- 5 genişleme kartı
- 1 ön kart kılavuzu 2 genişleme-kartı yükseltici 2
- 3 genişleme kartı konektörü 4 genişletme kartı kılavuz mandalı

## <span id="page-117-1"></span>**Geni**ş**leme-Kartı Yükseltici 1'in Çıkarılması**

**UYARI: Sadece e**ğ**itimli servis teknisyenleri sistemin kapa**ğ**ını açabilir ve sistemin içindeki bile**ş**enlere eri**ş**ebilirler. Bu i**ş**leme ba**ş**lamadan önce, sisteminizle birlikte gelen güvenlik yönergelerini gözden geçirin.**

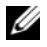

**NOT:** Yükselticiyi sistemden çıkarmadan önce tüm genişletme kartlarını genişletme kartı yükselticisinden çıkarmalısınız.

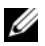

**Z NOT:** Bir yükseltici kartı çıkarıldığında sistem başlamaz.

- 1 Sistemi, bağlı çevre birimleri ile birlikte kapatın ve sistemin fişini prizden çekin.
- 2 Sistemi açın. Bkz. ["Sistemin Açılması", sayfa 76.](#page-75-1)
- 3 Genişletme kartına bağlı olan bütün kabloları çıkarın.
- 4 Genişletme kartı yükseltici üzerinden tüm genişletme kartlarını çıkarın. Bkz. "Geniş[leme Kartının Çıkartılması", sayfa 117.](#page-116-0)
- 5 Devre kartını kart yuvasından çıkarmak için, yükselticinin altındaki sekmeye basın ve genişletme kartı yükseltici 1'i montaj pinlerinden ve sistemden çıkarın. Bkz. Ş[ekil 3-27.](#page-119-0)

## **Geni**ş**letme Kartı Yükseltici 1'in Yerine Takılması**

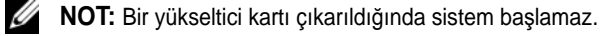

- 1 Sistem kartı üzerindeki montaj pini ile pin halkasını hizalayarak, genişletme kartı yükselticisi 1'e devre kartı konektörü sistem kartı yuvasına sıkıca oturana kadar bastırın. Bkz. Ş[ekil 3-27](#page-119-0).
- 2 Genişletme kartlarını yerine takın. Bkz. "Geniş[leme Kartı Takma.](#page-114-1)"
- 3 Tüm genişletme kartı kablolarını yerine takın.
- 4 Sistemi kapatın. Bkz. "[Sistemin Kapatılması.](#page-75-0)"
- 5 Sisteminizi ve çevre donanımlarını elektrik çıkışlarına bağlayın ve sistemi açın.

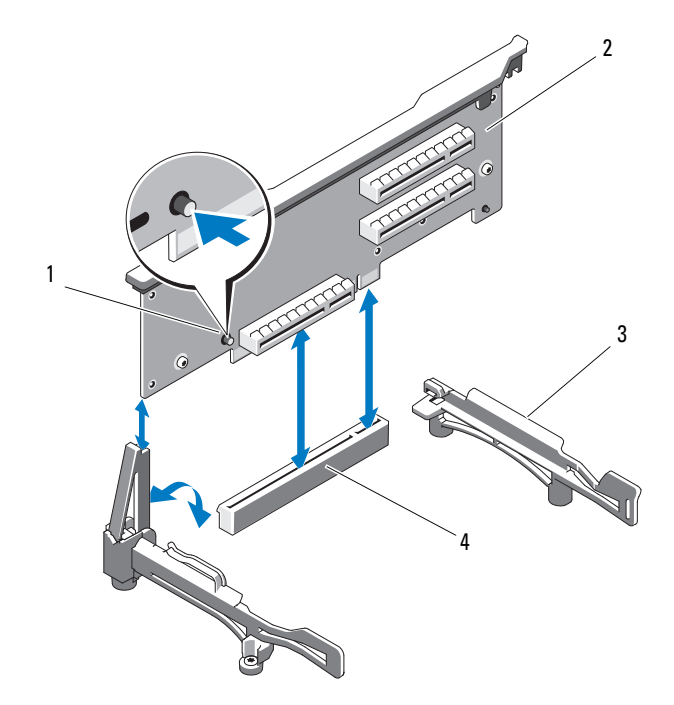

<span id="page-119-0"></span>Ş**ekil 3-27. Geni**ş**letme Kartı Yükseltici 1'in Çıkarılması ve Yerine Takılması**

- 
- 1 serbest bırakma düğmesi 2 genişleme-kartı yükseltici 1
- 3 kart kenar kılavuzları 1988 1988 1989 1989 1989 1989 1989 1989 1989 1989 1989 1989 1
- 

## <span id="page-119-1"></span>**Geni**ş**leme-Kartı Yükseltici 2'nin Çıkarılması**

**UYARI: Sadece e**ğ**itimli servis teknisyenleri sistemin kapa**ğ**ını açabilir ve sistemin içindeki bile**ş**enlere eri**ş**ebilirler. Bu i**ş**leme ba**ş**lamadan önce, sisteminizle birlikte gelen güvenlik yönergelerini gözden geçirin.**

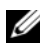

**NOT:** Yükselticiyi sistemden çıkarmadan önce tüm genişletme kartlarını genişletme kartı yükselticisinden çıkarmalısınız.

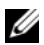

**ZA NOT:** Bir genişletme kartı yükseltici çıkarıldığında sistem başlamaz.

- 1 Sistemi, bağlı çevre birimleri ile birlikte kapatın ve sistemin fişini prizden çekin.
- 2 Sistemi açın. Bkz. [Sistemin Açılması.](#page-75-1)
- 3 Genişletme kartına bağlı olan bütün kabloları çıkarın.
- 4 Genişletme kartı yükseltici üzerinden tüm genişletme kartlarını çıkarın. Bkz. "Geniş[leme Kartının Çıkartılması](#page-116-0)."
- 5 Genişletme kartı yükseltici 2 üzerindeki mavi serbest bırakma mandalına basın ve yükselticiyi dik olarak kasadan çıkarın. Bkz. Ş[ekil 3-28](#page-121-0).

## <span id="page-120-0"></span>**Geni**ş**letme Kartı Yükseltici 2'nin Yerine Takılması**

- 1 Genişletme kartı yükseltici 2'nin her iki ucundaki kılavuzları sistem kartı üzerindeki montaj pinleri ile hizalayın ve yükselticiyi üzerindeki mandallar yerine oturana kadar bastırın. Bkz. Ş[ekil 3-28](#page-121-0).
- 2 Genişletme kartlarını yerine takın. Bkz. "Geniş[leme Kartı Takma.](#page-114-1)"
- 3 Tüm genişletme kartı kablolarını yerine takın.
- 4 Sistemi kapatın. Bkz. "[Sistemin Kapatılması.](#page-75-0)"
- 5 Sisteminizi ve çevre donanımlarını elektrik çıkışlarına bağlayın ve sistemi açın.

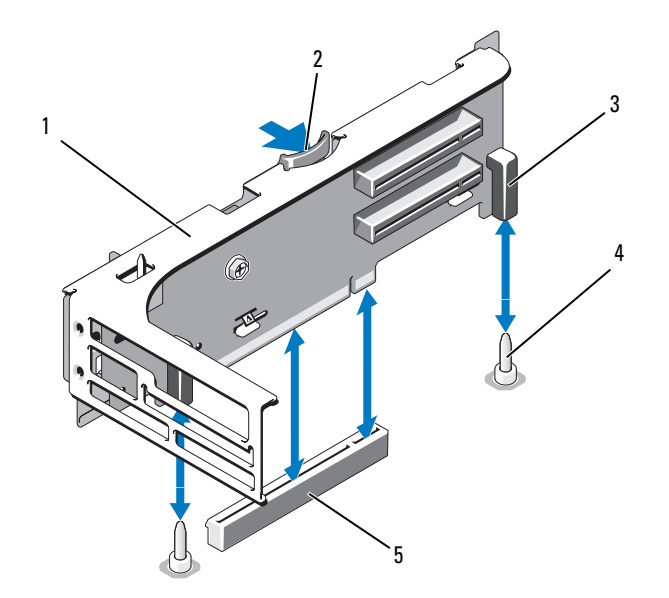

<span id="page-121-0"></span>Ş**ekil 3-28. Geni**ş**letme Kartı Yükseltici 2'nin Çıkarılması ve Yerine Takılması**

- genişleme-kartı yükseltici 2 2 serbest bırakma mandalı
- 
- pin bilezikleri (2) 4 montaj pinleri (2)
- sistem kartındaki yükseltici konektörü
- 

## **Geni**ş**letme Kartı Yükseltici 2'nin Geni**ş**letme Kartı Braketinden Çıkarılması**

- Sistemi ve bağlı çevre birimleri kapatın, sistemi elektrik prizinden çıkartın.
- Sistemi açın. Bkz. ["Sistemin Açılması.](#page-75-1)"
- Genişletme kartı yükseltici 2 üzerinden tüm genişletme kartlarını çıkarın. Bkz. "Geniş[leme Kartının Çıkartılması](#page-116-0)."
- Genişletme kartı yükseltici 2'yi çıkarın. Bkz. "Geniş[leme-Kartı Yükseltici](#page-119-1)  [2'nin Çıkarılması.](#page-119-1)"

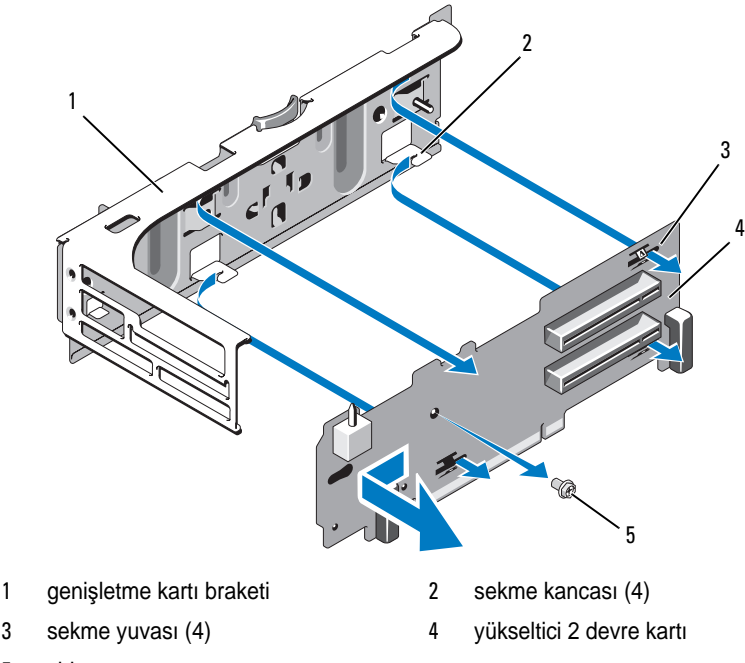

<span id="page-122-0"></span>Ş**ekil 3-29. Yükseltici 2 Devre Kartının Çıkarılması ve Yerine Takılması**

- 5 vida
- 5 Genişletme kartı yükseltici devre kartını çıkarın:
	- a Bir Phillips tornavida kullanarak, sabitleme vidasını aksamdan sökün. Bkz. Ş[ekil 3-29](#page-122-0).
	- b Yükseltici devre kartını kaydırarak, dört sabitleme sekme kancasından çıkarın.
	- c Yükseltici devre kartını braketten çıkarın.

## **Yükseltici 2 Devre Kartının Geni**ş**letme Kartı Braketine Takılması**

- 1 Yükseltici devre kartını, dört sekme kancası yükseltici devre kartı üzerindeki sekme yuvalarına tam olarak takılacak şekilde, genişletme kartı braketinin içine yerleştirin. Bkz. Ş[ekil 3-29](#page-122-0).
- 2 Yükseltici devre kartını sekme kancalarına doğru kaydırın.
- 3 Bir Phillips tornavida kullanarak, devre kartını Phillips vida ile sabitleyin.
- 4 Genişletme kartı yükseltici 2'yi yerine takın. Bkz. "Geniş[letme Kartı](#page-120-0)  [Yükseltici 2'nin Yerine Takılması.](#page-120-0)"
- 5 Tüm genişletme kartlarını, genişletme kartı yuvalarına takın. Bkz. "Geniş[leme Kartı Takma](#page-114-1)."
- 6 Sistemi kapatın. Bkz. "[Sistemin Kapatılması.](#page-75-0)"
- 7 Sisteminizi ve çevre donanımlarını elektrik çıkışlarına bağlayın ve sistemi açın.

# **Sistem Belle**ğ**i**

Sisteminiz DDR3 kayıtlı DIMM'leri (RDIMM'ler) ya da ECC ara belleksiz DIMM'leri (UDIMM'ler) destekler. Tek ve çift kademeli DIMM'ler 1067 veya 1333 MHz olabilir ve dört kademeli DIMM'ler 1067 MHz olabilir.

Sistemde, her işlemci için bir set olacak şekilde, dokuz yuvalı iki set içerisinde 18 bellek yuva bölmesi bulunur. Her dokuzlu yuva seti, her kanalda üç bellek yuvası bulunan üç kanaldan oluşur. Her kanalın ilk soketi beyaz serbest bırakma tırnakları ile işaretlenmiştir.

Sisteminizin desteklediği maksimum bellek, kullanılan bellek modüllerinin tipi ve boyutlarına göre değişir.

- 2-GB, 4-GB ve 8-GB (mevcut ise) boyutlarındaki tek kademeli ve çift kademeli RDIMM'ler toplam 144 GB'a kadar desteklenir.
- Dört kademeli RDIMM'ler (kanal başına iki) toplam 96 GB'a kadar desteklenir.
- 1-GB ve 2-GB UDIMM'ler toplam 24 GB'a kadar desteklenir.

## **Genel Bellek Modülü Montaj Yönergeleri**

Sisteminizde en yüksek performansı elde etmek için, sistem belleğinizi yapılandırırken aşağıdaki yönergelere uyun.

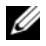

**NOT:** Bu yönergelere uymayan bellek yapılandırmaları, sisteminizin başlatma sırasında herhangi bir sistem mesajı video çıktısı olmadan durmasına neden olabilir.

- RDIMM'ler ve UDIMM'ler karıştırılamaz.
- Kanal başına en fazla iki adet UDIMM takılabilir.
- Kullanılmayan bellek kanalları haricindeki tüm bellek kanalları aynı yapılandırmaya sahip olmalıdır.
- Çift işlemci yapılandırmasında, her bir işlemci için yapılan bellek yapılandırması aynı olmalıdır.
- Farklı büyüklükteki bellek modülleri, bir bellek kanalında karışık kullanılabilir (örneğin, 2 GB, 8 GB ve 4 GB), ancak doldurulan tüm kanallar aynı yapılandırmaya sahip olmalıdır.
- Optimizer Mod (Eniyileyici Modu) için, bellek modülleri A1 veya B1'den başlayarak yuvaların numara sırasına göre takılır.
- Bellek Aynalama veya Gelişmiş ECC Modu için, işlemciden en uzakta bulunan üç yuva kullanılmaz ve bellek modülleri yuva A2 veya B2 'den başlayarak numara sırası ile yuvalara monte edilir (örneğin, A2, A3, A5, A6, A8 ve A9).
- Gelişmiş ECC Modu, x4 veya x8 DRAM aygıt genişliğine ihtiyaç duyar.
- Her kanalın bellek hızı bellek yapılandırmasına göre değişir:
	- Tek veya çift kademeli bellek modülleri için:
		- Kanal başına bir bellek modülü 1333 MHz'e kadar destekler.
		- Kanal başına iki bellek modülü 1067 MHz'e kadar destekler.
		- Kanal başına üç bellek modülü, bellek modülü hızına bakılmaksızın, 800 MHz ile sınırlıdır.
	- Dört kademeli bellek modülleri için:
		- Kanal başına bir bellek modülü 1067 MHz'e kadar destekler.
		- Kanal başına iki bellek modülü, bellek modülü hızına bakılmaksızın, 800 MHz ile sınırlıdır.
- Dört kademeli bir bellek modülü takılırsa, bu kanala sadece bir adet diğer bellek modülü eklenebilir.
- Eğer üç aşamalı modüller, tek ya da çift aşamalı modüllerle birlikte karışık olarak kullanılırsa, üç aşamalı modüller beyaz serbest bırakma kollu soketlere monte edilmelidir.
- Farklı hızlardaki bellek modülleri takılırsa, en düşük hızlı bellek modülünün hızında çalışacaklardır.

## **Moda Özel Kılavuzlar**

Her bir işlemciye üç bellek kanalı atanır. Kanal sayısı ve izin verilen yapılandırmalar, seçilen bellek moduna bağlıdır.

## **Geli**ş**mi**ş **ECC (Lockstep) Mod Deste**ğ**i**

Bu yapılandırmada, işlemciye en yakın iki kanal, bir adet 128 bit kanal oluşturmak üzere birleştirilir. Bu mod, hem x4- hem de x8- tabanlı bellek modülleri için SDDC'yi destekler. Bellek modülleri, boyut, hız ve ilgili yuvalardaki teknoloji açısından aynı olmalıdır.

## **Bellek Aynalama Deste**ğ**i**

Sistem, işlemciye en yakın iki kanala özdeş bellek modülleri takılması durumunda bellek aynalamayı destekler (bellek en uzaktaki kanala takılmaz). Aynalama özelliğinin Sistem Kurulum programında etkinleştirilmesi gerekir. Aynalanmış bir yapılandırmada, toplam mevcut sistem belleği toplam kurulu fiziksel belleğin bir buçuk katıdır.

## **Optimize Edici (Ba**ğ**ımsız Kanal) Modu**

Bu modda, bütün üç kanal aynı bellek modülleriyle doldurulur. Bu mod daha geniş toplam bellek kapasitesine izin verir ancak x8 tabanlı bellek modülleri ile SDDC'yi desteklemez.

Her işlemci için bir 1-GB bellek modülüne dair en az tek kanal yapılandırması ayrıca bu modda desteklenir.

[Tablo](#page-126-0) 3-2 ve [Tablo](#page-128-0) 3-3, bu kısımda bahsedilen uygun bellek yönergelerine uyan örnek bellek yapılandırmalarını gösterir. Bu örnekler, özdeş bellek modülü yapılandırmalarını ve bunların fiziksel ve kullanılabilir bellek toplamlarını gösterir. Bu tablolar karışık veya dört kademeli bellek modülü yapılandırmalarını göstermez veya herhangi bir yapılandırmanın bellek hızı hususlarından bahsetmez.

| <b>Bellek</b><br>Modu | <b>Bellek</b><br>Modülü<br>Büyüklüğü | <b>Bellek Yuvaları</b> |   |                         |                               |   |    | Tek İşlemci                         |                                              | Çift İşlemci                             |                                              |
|-----------------------|--------------------------------------|------------------------|---|-------------------------|-------------------------------|---|----|-------------------------------------|----------------------------------------------|------------------------------------------|----------------------------------------------|
|                       |                                      | $\overline{1}$<br>4    | 7 | $\overline{\mathbf{2}}$ | 5<br>8                        | 3 | 6  | <b>Fizikse</b><br>I Bellek<br>9(GB) | Kullanıla-<br>bilir<br><b>Bellek</b><br>(GB) | <b>Fiziksel</b><br><b>Bellek</b><br>(GB) | Kullanıla-<br>bilir<br><b>Bellek</b><br>(GB) |
| Optimizer             | $2-GB$                               | Χ                      |   |                         |                               |   |    | $\overline{c}$                      | tamamı                                       | $\overline{4}$                           | tamamı                                       |
| (Eniyileyici)         |                                      | X                      |   | χ                       |                               |   |    | 4                                   |                                              | 8                                        |                                              |
|                       |                                      | X                      |   | X                       |                               | χ |    | 6                                   |                                              | 12                                       |                                              |
|                       |                                      | XX                     |   |                         |                               |   |    | $\overline{4}$                      |                                              | 8                                        |                                              |
|                       |                                      | XX                     |   |                         | XX                            |   |    | 8                                   |                                              | 16                                       |                                              |
|                       |                                      | XX                     |   |                         | XX                            |   | XХ | 12                                  |                                              | 24                                       |                                              |
|                       |                                      |                        |   |                         | $X$ X $X$ $X$ X $X$           |   |    | 12                                  |                                              | 24                                       |                                              |
|                       |                                      |                        |   |                         | $X$ X X $X$ X X X $X$         |   |    | 18                                  |                                              | 36                                       |                                              |
|                       | $4-GB$                               | X                      |   |                         |                               |   |    | 4                                   | tamamı                                       | 8                                        | tamamı                                       |
|                       |                                      | X                      |   | x                       |                               |   |    | $\,8$                               |                                              | 16                                       |                                              |
|                       |                                      | X                      |   | X                       |                               | χ |    | 12                                  |                                              | 24                                       |                                              |
|                       |                                      | XX                     |   |                         |                               |   |    | 8                                   |                                              | 16                                       |                                              |
|                       |                                      | XX                     |   |                         | XХ                            |   |    | 16                                  |                                              | 32                                       |                                              |
|                       |                                      | XX                     |   |                         | XX                            |   | XХ | 24                                  |                                              | 48                                       |                                              |
|                       |                                      |                        |   |                         | $X$ X $X$ $X$ X $X$           |   |    | 24                                  |                                              | 48                                       |                                              |
|                       |                                      |                        |   |                         | $X$ X X $X$ X X X $X$ X X $X$ |   |    | 36                                  |                                              | 72                                       |                                              |
|                       | $8 - GB1$                            | χ                      |   |                         |                               |   |    | 8                                   | tamamı                                       | 16                                       | tamamı                                       |
|                       |                                      | X                      |   | Χ                       |                               |   |    | 16                                  |                                              | 32                                       |                                              |
|                       |                                      | X                      |   | X                       |                               | Χ |    | 24                                  |                                              | 48                                       |                                              |
|                       |                                      | XX                     |   |                         |                               |   |    | 16                                  |                                              | 32                                       |                                              |
|                       |                                      | XX                     |   |                         | XX                            |   |    | 32                                  |                                              | 64                                       |                                              |
|                       |                                      | XX                     |   |                         | XX                            |   | XX | 48                                  |                                              | 96                                       |                                              |
|                       |                                      |                        |   |                         | $X$ X $X$ $X$ X $X$           |   |    | 48                                  |                                              | 96                                       |                                              |
|                       |                                      |                        |   |                         | $X$ X X $X$ X X $X$ X X X     |   |    | 72                                  |                                              | 144                                      |                                              |

<span id="page-126-0"></span>**Tablo 3-2. Örnek RDIMM Tek ve Çift Seviyeli Bellek Yapılandırmaları (**İş**lemci Ba**ş**ına)** 

| <b>Bellek</b><br>Modu | <b>Bellek</b><br><b>Modülü</b><br>Büyüklüğü |             | <b>Bellek Yuvaları</b> |                   | Tek İşlemci                         |                                              | Çift İşlemci                             |                                              |
|-----------------------|---------------------------------------------|-------------|------------------------|-------------------|-------------------------------------|----------------------------------------------|------------------------------------------|----------------------------------------------|
|                       |                                             | 1<br>4<br>7 | $\mathbf{2}$<br>5<br>8 | 3<br>6            | <b>Fizikse</b><br>I Bellek<br>9(GB) | Kullanıla-<br>bilir<br><b>Bellek</b><br>(GB) | <b>Fiziksel</b><br><b>Bellek</b><br>(GB) | Kullanıla-<br>bilir<br><b>Bellek</b><br>(GB) |
| Gelişmiş              | $2-\text{GB}$                               | boş         | X                      | X                 | $\overline{4}$                      | tamamı                                       | 8                                        | tamamı                                       |
| ECC <sup>2</sup>      |                                             |             | xх                     | x x               | 8                                   |                                              | 16                                       |                                              |
|                       |                                             |             |                        | $X$ X X $X$ X $X$ | 12                                  |                                              | 24                                       |                                              |
|                       | $4-GB$                                      | bos         | X                      | X                 | 8                                   | tamamı                                       | 16                                       | tamamı                                       |
|                       |                                             |             | XХ                     | XX                | 16                                  |                                              | 32                                       |                                              |
|                       |                                             |             |                        | X X X X X X       | 24                                  |                                              | 48                                       |                                              |
|                       | $8 - GB1$                                   | bos         | X                      | X                 | 16                                  | tamamı                                       | 32                                       | tamamı                                       |
|                       |                                             |             | XХ                     | x x               | 32                                  |                                              | 64                                       |                                              |
|                       |                                             |             |                        | $X$ X X $X$ X $X$ | 48                                  |                                              | 96                                       |                                              |
| Aynalama              | $2-\text{GB}$                               | boş         | X                      | x                 | $\overline{4}$                      | $\overline{c}$                               | 8                                        | $\overline{4}$                               |
|                       |                                             |             | XΧ                     | XX                | 8                                   | $\overline{4}$                               | 16                                       | 8                                            |
|                       |                                             |             |                        | $X$ X X $X$ X $X$ | 12                                  | 6                                            | 24                                       | 12                                           |
|                       | $4-GB$                                      | bos         | X                      | X                 | 8                                   | $\overline{4}$                               | 16                                       | 8                                            |
|                       |                                             |             | x x                    | XX                | 16                                  | 8                                            | 32                                       | 16                                           |
|                       |                                             |             |                        | $X$ X X $X$ X $X$ | 24                                  | 12                                           | 48                                       | 24                                           |
|                       | $8 - GB1$                                   | boş         | X                      | X                 | 16                                  | 8                                            | 32                                       | 16                                           |
|                       |                                             |             | xх                     | XХ                | 32                                  | 16                                           | 64                                       | 32                                           |
|                       |                                             |             |                        | X X X   X X X     | 48                                  | 24                                           | 96                                       | 48                                           |

**Tablo 3-2. Örnek RDIMM Tek ve Çift Seviyeli Bellek Yapılandırmaları (**İş**lemci Ba**ş**ına) (devamı)**

1 Mevcut olduğunda<br><sup>2</sup> x4 veya x8 tabanlı bellek modülleri gerektirir.

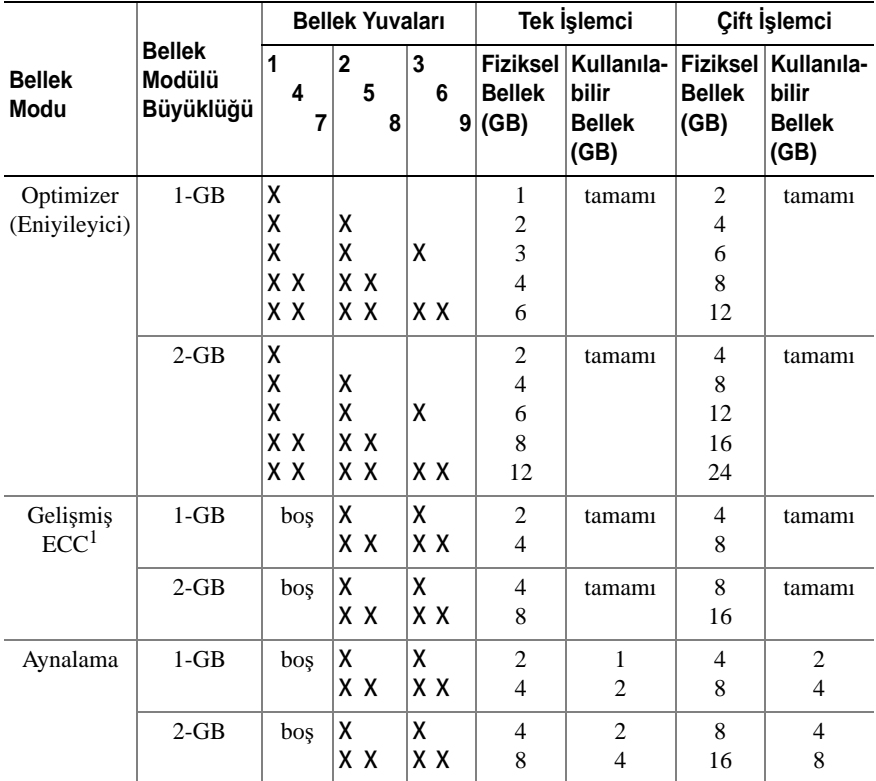

#### <span id="page-128-0"></span>**Tablo 3-3. Örnek UDIMM Bellek Yapılandırmaları (**İş**lemci Ba**ş**ına)**

1 x4 veya x8 tabanlı bellek modülleri gerektirir.

## **Bellek Modüllerini Takma**

**UYARI: Sadece e**ğ**itimli servis teknisyenleri sistemin kapa**ğ**ını açabilir ve sistemin içindeki bile**ş**enlere eri**ş**ebilirler. Bu i**ş**leme ba**ş**lamadan önce, sisteminizle birlikte gelen güvenlik yönergelerini gözden geçirin.**

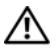

**UYARI: Sistem kapatıldıktan sonra bellek modülleri bir süre dokunulamayacak kadar sıcak kalır. Bellek modüllerini ellemeden önce so**ğ**umaları için bir süre bekleyin. Bellek modüllerini kart kenarlarından tutun ve üzerindeki bile**ş**enlere dokunmaktan kaçının.**

- 1 Sistemi, bağlı çevre birimleri ile birlikte kapatın ve sistemin fişini prizden çekin.
- <span id="page-129-3"></span>2 Sistemi açın. Bkz. ["Sistemin Açılması.](#page-75-1)"
- 3 Soğutma örtüsünü çıkarın. Bkz. "Soğ[utma Örtüsünü Çıkarma](#page-93-0)."
- 4 Bellek modülü soketlerini oturtun. Bkz. Ş[ekil 6-2](#page-170-0).
- <span id="page-129-1"></span>5 Bellek modülünün yuvaya takılmasını sağlamak için bellek modülü ejektörlerine dışarı doğru bastırın. Bkz. Ş[ekil 3-30](#page-129-0).

#### <span id="page-129-0"></span>Ş**ekil 3-30. Bellek Modülünün Takılması ve Çıkarılması**

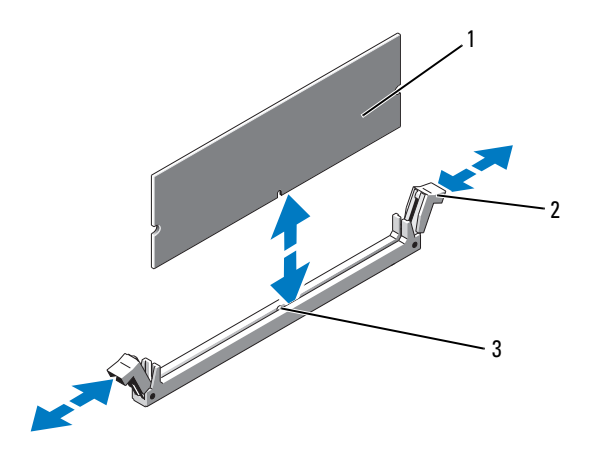

- 
- 1 bellek modülü 2 bellek modülü soket ejektörleri (2)
- 3 hizalama dişi

#### **D**İ**KKAT: Bellek modüllerini üzerlerindeki bile**ş**enlere dokunmayacak** ş**ekilde sadece kart kenarlarından tutun.**

6 Bellek modülünün kenar konektörünü bellek modülü soketindeki hizalama dişi ile aynı hizaya getirin ve bellek modülünü sokete yerleştirin.

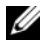

**NOT:** Bellek modülünde, bellek modülünü sokete sadece tek bir şekilde takabilmenizi sağlayan bir hizalama dişi bulunmaktadır.

<span id="page-129-2"></span>7 Ejektörler yerlerine oturana kadar, başparmaklarınızla bellek modülleri üzerine bastırın. Bkz. Ş[ekil 3-30.](#page-129-0)

Bellek modülü düzgün bir şekilde sokete yerleştiğinde, bellek modülü soketindeki ejektörler, bellek modülleri takılı olan diğer soketlerdeki ejektörlerle aynı hizaya gelir.

- 8 Kalan bellek modüllerini takmak için [adım 5](#page-129-1) ile [adım 7](#page-129-2) numaralı yordamlar arasında anlatılan işlemleri tekrarlayın. Bkz. [Tablo 3-2](#page-126-0) veya [Tablo 3-3](#page-128-0).
- 9 Soğutma örtüsünü değiştirin. Bkz. "Soğ[utma Örtüsünün Takılması.](#page-94-0)"
- 10 Sistemi kapatın. Bkz. "[Sistemin Kapatılması.](#page-75-0)"
- 11 Sisteminizi ve çevre donanımlarını elektrik çıkışlarına bağlayın ve sistemi açın.
- <span id="page-130-0"></span>12 Sistem Kurulum Programına girmek için <F2> tuşuna basın ve ana ekranındaki **Sistem Belle**ğ**i** ayarını Sistem Kurulum ekranından kontrol edin.

Sistemin yeni takılan belleği yansıtacak şekilde, değeri değiştirmiş olması gerekir.

- 13 Değer doğru değilse, bir veya daha fazla bellek modülü doğru takılmamış olabilir. [adım 2](#page-129-3) ile [adım 12](#page-130-0) numaralı yordamlar arasında anlatılan işlemleri tekrar yapın ve bellek modüllerinin doğru takıldığından emin olun.
- 14 Sistem tanılamasında sistem bellek testini yürütün. Bkz. "Yerleş[ik Sistem](#page-165-0)  [Tanılama Araçlarını Çalı](#page-165-0)ştırma."

## **Bellek Modüllerini Çıkarma**

**UYARI: Sadece e**ğ**itimli servis teknisyenleri sistemin kapa**ğ**ını açabilir ve sistemin içindeki bile**ş**enlere eri**ş**ebilirler. Bu i**ş**leme ba**ş**lamadan önce, sisteminizle birlikte gelen güvenlik yönergelerini gözden geçirin.**

**UYARI: Sistem kapatıldıktan sonra bellek modülleri bir süre dokunulamayacak kadar sıcak kalır. Bellek modüllerini ellemeden önce so**ğ**umaları için bir süre bekleyin. Bellek modüllerini kart kenarlarından tutun ve üzerindeki bile**ş**enlere dokunmaktan kaçının.**

- 1 Sistemi, bağlı çevre birimleri ile birlikte kapatın ve sistemin fişini prizden çekin.
- 2 Sistemi açın. Bkz. ["Sistemin Açılması.](#page-75-1)"
- 3 Soğutma örtüsünü çıkarın. Bkz. "Soğ[utma Örtüsünü Çıkarma.](#page-93-0)"
- 4 Bellek modülü soketlerini oturtun. Bkz. Ş[ekil 6-2](#page-170-0).
- 5 Bellek modülleri soketten çıkana kadar, soketin her iki kenarındaki ejektörlere bastırın. Bkz. Ş[ekil 3-30](#page-129-0).

**D**İ**KKAT: Bellek modüllerini üzerlerindeki bile**ş**enlere dokunmayacak** ş**ekilde sadece kart kenarlarından tutun.**

- 6 Soğutma örtüsünü yerine takın.
- 7 Sistemi kapatın. Bkz. "[Sistemin Kapatılması.](#page-75-0)"
- 8 Sisteminizi ve çevre donanımlarını elektrik çıkışlarına bağlayın ve sistemi açın.

# İş**lemciler**

## <span id="page-131-0"></span>İş**lemciyi Çıkarma**

**UYARI: Sadece e**ğ**itimli servis teknisyenleri sistemin kapa**ğ**ını açabilir ve sistemin içindeki bile**ş**enlere eri**ş**ebilirler. Bu i**ş**leme ba**ş**lamadan önce, sisteminizle birlikte gelen güvenlik yönergelerini gözden geçirin.**

- 1 Sisteminizi yükseltmeden önce **support.dell.com** adresinden en son BIOS sürümünü indirin ve güncellemeyi sisteminize kurmak için sıkıştırılmış indirme dosyasındaki talimatları takip edin.
- 2 Sistemi, bağlı çevre birimleri ile birlikte kapatın ve sistemin fişini prizden çekin.
- 3 Sistemi açın. Bkz. ["Sistemin Açılması.](#page-75-1)"
- 4 Soğutma örtüsünü çıkarın. Bkz. "Soğ[utma Örtüsünü Çıkarma](#page-93-0)."

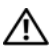

**UYARI: Sistem kapatıldıktan sonra bir süre ısı emici ve i**ş**lemci dokunulamayacak kadar sıcak kalır. Isı emici ve i**ş**lemciye ellemeden önce so**ğ**umaları için bir süre bekleyin.**

**D**İ**KKAT:** İş**lemciyi çıkarmayı planlamıyorsanız, ısı emicisini asla i**ş**lemciden ayırmayın. Uygun sıcaklık** ş**artlarının sürdürülmesi için ısı emici gereklidir.** 

- 5 Isı emici açma kollarından birini serbest bırakın. Bkz. Ş[ekil 3-31](#page-132-0).
- 6 Isı emicinin işlemciden ayrılması için 30 saniye bekleyin.
- 7 Diğer ısı emici açma kolunu serbest bırakın.
- 8 Isı emicisini nazikçe işlemciden ayırın ve ısı emicisini ters şekilde kenara bırakın (termal gresli tarafı yukarı bakacak şekilde).

<span id="page-132-0"></span>Ş**ekil 3-31. Isı Emicisinin Takılması ve Çıkarılması**

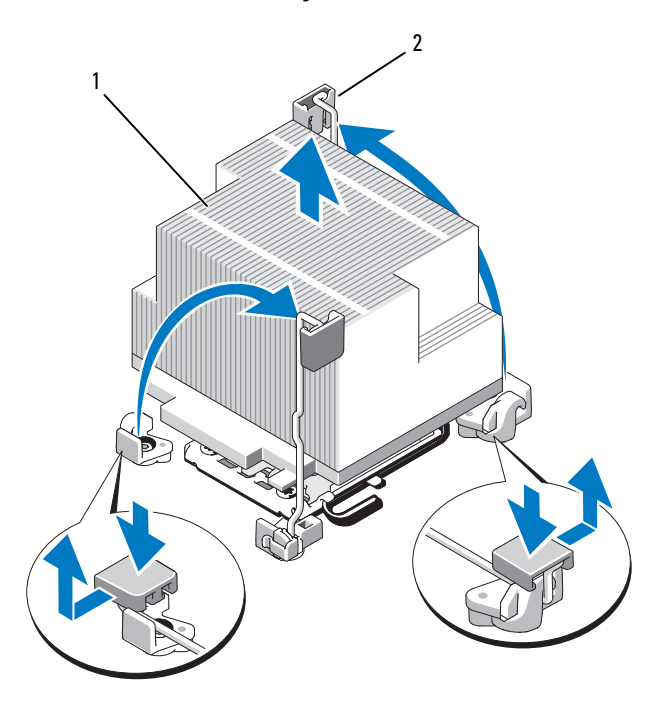

- 
- 1 ısı emici 2 serbest bırakma kolu (2)

#### **D**İ**KKAT:** İş**lemci büyük baskı altında soketinde tutulur. Sıkıca tutulmazsa açma kolunun aniden yerinden çıkabilece**ğ**ini dikkate alın.**

- 9 Başparmağınızı sıkıca işlemci yuvası serbest bırakma kolunun üzerine yerleştirin ve kolu kilitli konumdan serbest konuma getirin. İşlemci soketten çıkana dek kolu 90 derece dik olarak çevirin. Bkz. Ş[ekil 3-32.](#page-133-0)
- 10 İşlemci koruyucusunu yukarı doğru döndürün ve çıkarın. Bkz. Ş[ekil 3-32.](#page-133-0)

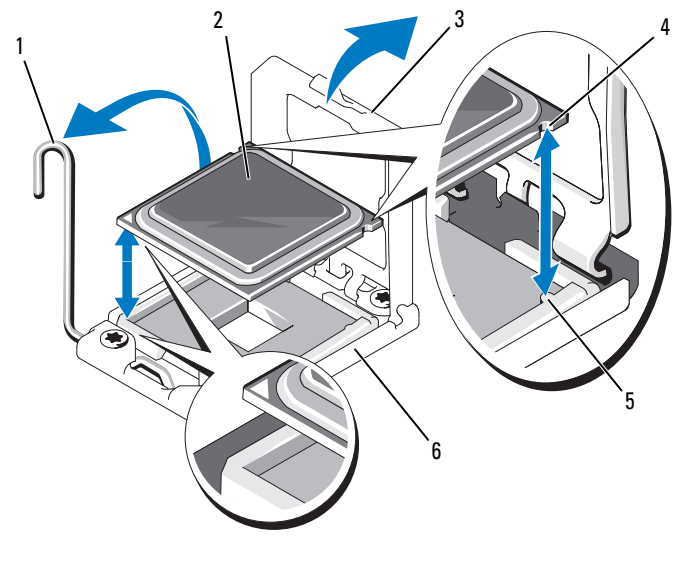

#### <span id="page-133-0"></span>Ş**ekil 3-32. Bir** İş**lemcinin Takılması ve Çıkarılması**

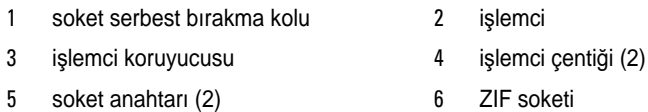

#### **D**İ**KKAT:** İş**lemciyi çıkarırken, ZIF soketinin üzerindeki pinlerin kıvrılmamasına özen gösterin. Pinlerin kıvrılması, sistem kartının kalıcı olarak zarar görmesine neden olabilir.**

11 İşlemciyi yuvasından ayırın ve yuvanın yeni işlemci için hazır olması için serbest bırakma kolunu yukarıda bırakın.

Bir işlemciyi kalıcı olarak çıkarıyorsanız, uygun sistem soğutmasını sağlamak için CPU2 yuvasına boş bir işlemci ve boş bir ısı emici takmalısınız. Boşların takılması bir işlemcinin takılması ile aynıdır. Bkz. "İş[lemci Takma.](#page-134-0)"

## <span id="page-134-0"></span>İş**lemci Takma**

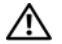

**UYARI: Sadece e**ğ**itimli servis teknisyenleri sistemin kapa**ğ**ını açabilir ve sistemin içindeki bile**ş**enlere eri**ş**ebilirler. Bu i**ş**leme ba**ş**lamadan önce, sisteminizle birlikte gelen güvenlik yönergelerini gözden geçirin.**

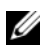

**24 NOT:** Tek islemcili bir yapılandırmada, CPU1 soketi kullanılmalıdır.

- 1 İkinci bir işlemciyi ilk kez takıyorsanız, boş ısı emicisi ve boş işlemciyi kullanılmayan işlemci yuvasından çıkarın. Boş işlemci, normal bir işlemci gibi çıkarılır. Bkz. "İş[lemciyi Çıkarma](#page-131-0)."
- 2 Yeni işlemciyi paketinden çıkarın.
- 3 İşlemciyi ZIF yuvası üzerindeki yuva anahtarları ile hizalayın. Bkz. Ş[ekil 3-32.](#page-133-0)
- 4 İşlemciyi yuvaya yerleştirin.

#### **D**İ**KKAT:** İş**lemcinin yanlı**ş **yerle**ş**tirilmesi, sistem kartı veya i**ş**lemcinin kalıcı olarak zarar görmesine neden olabilir. Soket üzerindeki pinleri e**ğ**memeye dikkat edin.**

a İşlemci yuvası üzerindeki serbest bırakma kolu açık konumda iken, işlemciyi yuva anahtarları ile hizalayın ve işlemciyi hafifçe yuvasına yerleştirin.

#### **D**İ**KKAT:** İş**lemciyi yerine oturtmak için zorlamayın.** İş**lemci do**ğ**ru yerle**ş**tirildi**ğ**inde, sokete kolayca oturur.**

- b İşlemci korumasını kapatın.
- c Yerine oturuncaya kadar yuva serbest bırakma kolunu aşağı çevirin.
- 5 Isı alıcısını takın.
	- a Temiz ve havsız bir bez kullanarak, termal gresi ısı emiciden çıkarın.

#### **D**İ**KKAT: Çok fazla termal gres uygulanması, a**ş**ırı gres ile temasa ve i**ş**lemci soketinin kirlenmesine neden olur.**

- b İşlemci kitinizde yer alan gres paketini açın ve yeni işlemcinin üst orta kısmına tırnak büyüklüğünde termal gresi uygulayın.
- c Isı alıcısını işlemcinin üzerine yerleştirin. Bkz. Ş[ekil 3-31](#page-132-0).
- d Isı emicisi serbest bırakma kollarını kapatın. Bkz. Ş[ekil 3-31](#page-132-0).
- 6 Soğutma örtüsünü değiştirin. Bkz. "Soğ[utma Örtüsünün Takılması.](#page-94-0)"
- 7 Sistemi kapatın. Bkz. "[Sistemin Kapatılması.](#page-75-0)"
- 8 Sisteminizi ve çevre donanımlarını elektrik çıkışlarına bağlayın ve sistemi açın.
- 9 Sistem Kurulumu programına girmek için <F2> tuşuna basın ve işlemci bilgisinin yeni sistem yapılandırması ile uyumlu olduğunu kontrol edin. Bkz. ["Sistem Kurulum Programına Giri](#page-53-0)ş."
- 10 Yeni işlemcinin düzgün çalıştığını doğrulamak için sistem tanı araçlarını çalıştırın.

Tanılamaları çalıştırma hakkında bilgi için, bkz. Yerleş[ik Sistem Tanılama](#page-165-0)  [Araçlarını Çalı](#page-165-0)ştırma.

# **Sistem Pili**

## **Sistem Pilini De**ğ**i**ş**tirme**

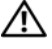

**UYARI: Sadece e**ğ**itimli servis teknisyenleri sistemin kapa**ğ**ını açabilir ve sistemin içindeki bile**ş**enlere eri**ş**ebilirler. Bu i**ş**leme ba**ş**lamadan önce, sisteminizle birlikte gelen güvenlik yönergelerini gözden geçirin.**

**UYARI: Yanlı**ş **takılan yeni pillerin patlama tehlikesi vardır. Pili yalnızca üretici tarafından önerilen tiple ya da dengi ile de**ğ**i**ş**tirin.** İ**lave bilgi için güvenlik bilgilerinize bakın.**

- 1 Sistemi, bağlı çevre birimleri ile birlikte kapatın ve sistemin fişini prizden çekin.
- 2 Sistemi açın. Bkz. ["Sistemin Açılması.](#page-75-1)"
- 3 Pervane dirseğini çıkarın. Bkz. ["Pervane Konsolunun Çıkarılması](#page-96-0)."
- 4 Pil soketini bulun. Bkz. "[Sistem Kartı Konektörleri.](#page-170-1)"

**D**İ**KKAT: Pil konektörünün zarar görmemesi için, pili takarken ya da çıkarırken, konektörü desteklemeniz gerekir.** 

- 5 Sistem pilini çıkarın.
	- a Konektörün pozitif tarafına sıkıca bastırarak, pil konektörünü destekleyin.
	- b Pili konektörün pozitif tarafına doğru bastırın ve konektörün negatif tarafındaki sabitleme sekmesinden çekip çıkarın.

#### Ş**ekil 3-33. Sistem Pilini De**ğ**i**ş**tirme**

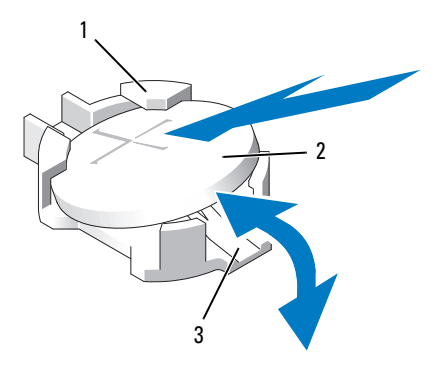

- 1 pil konektörünün pozitif tarafı 2 sistem pili
- 3 pil konektörünün negatif tarafı
- 6 Yeni sistem pilini takın.
	- a Konektörün pozitif tarafına sıkıca bastırarak, pil konektörünü destekleyin.
	- b "+" işareti yukarı bakacak şekilde pili tutun ve konektörün pozitif tarafındaki sabitleme sekmelerinin altına kaydırın.
	- c Yerine oturana kadar, pili konektöre doğru bastırın.
- 7 Pervane dirseğini yerine takın. Bkz. "[Pervane Konsolunun De](#page-97-0)ğiştirilmesi."
- 8 Sistemi kapatın. Bkz. "[Sistemin Kapatılması.](#page-75-0)"
- 9 Sistemin fişini prize takın ve takılı olan çevre birimleri de dahil olmak üzere sistemi açın.
- 10 Pilin düzgün çalıştığını doğrulamak için Sistem Kurulum programına girin. Bkz. "[Sistem Kurulum Programına Giri](#page-53-0)ş."
- 11 Sistem Kurulum programının **Zaman** ve **Tarih** alanlarına doğru zaman ve tarih bilgilerini girin ve gereken tüm özel seçenek ayarlarını yeniden girin.
- 12 Sistem Kurulum programından çıkın.

## **Kontrol Paneli Aksamı (Sadece Servis Prosedürü)**

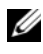

**NOT:** Kontrol paneli aksamı iki ayrı modülden oluşur - ekran modülü ve kontrol paneli devre kartı. Her bir modülü çıkarmak ve takmak için aşağıdaki talimatları kullanın.

## **Kontrol Paneli Ekran Modülünü Sökme**

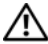

**UYARI: Sadece e**ğ**itimli servis teknisyenleri sistemin kapa**ğ**ını açabilir ve sistemin içindeki bile**ş**enlere eri**ş**ebilirler. Bu i**ş**leme ba**ş**lamadan önce, sisteminizle birlikte gelen güvenlik yönergelerini gözden geçirin.**

- 1 Sistemi ve bağlı çevre birimlerini kapatın ve sistemin fişini prizden çekin ve çevre birimi bağlantılarını çıkarın.
- 2 Sistemi açın. Bkz. ["Sistemin Açılması.](#page-75-1)"
- 3 Ekran modülü kablosunu kontrol paneli kartından çıkarın. Bkz. Ş[ekil 3-34](#page-138-0).
- 4 Bir bıçak ya da küçük bir düz uçlu tornavida ile, ekranın ön panelinin altındaki blade'i takın ve paneli dışa doğru kaldırmak için blade'i alt kısma doğru kaydırın. Bkz. Ş[ekil 3-34](#page-138-0).
- 5 Montaj vidalarına erişmek için paneli yukarı doğru esnetin.
- 6 Bir T10 Torx tornavida kullanarak, ekran modülünü sistem kasasına sabitleyen iki vidayı sökün.
- 7 Ekran modülünü kasa açıklığından çıkarın.

## **Kontrol Paneli Ekran Modülünü Takma**

- 1 Ekran modülünü kasa açıklığına takın ve modülü iki adet Torx vida ile sabitleyin. Bkz. Ş[ekil 3-34](#page-138-0).
- 2 Yedek paneli ekran modülünün ön kısmına takın.
- 3 Ekran modülü kablosunu kontrol paneli kartına bağlayın.
- 4 Sistemi kapatın. Bkz. "[Sistemin Kapatılması.](#page-75-0)"
- 5 Sistemi güç kaynağına yeniden bağlayın, sistemi ve bağlı çevre birimleri açın.

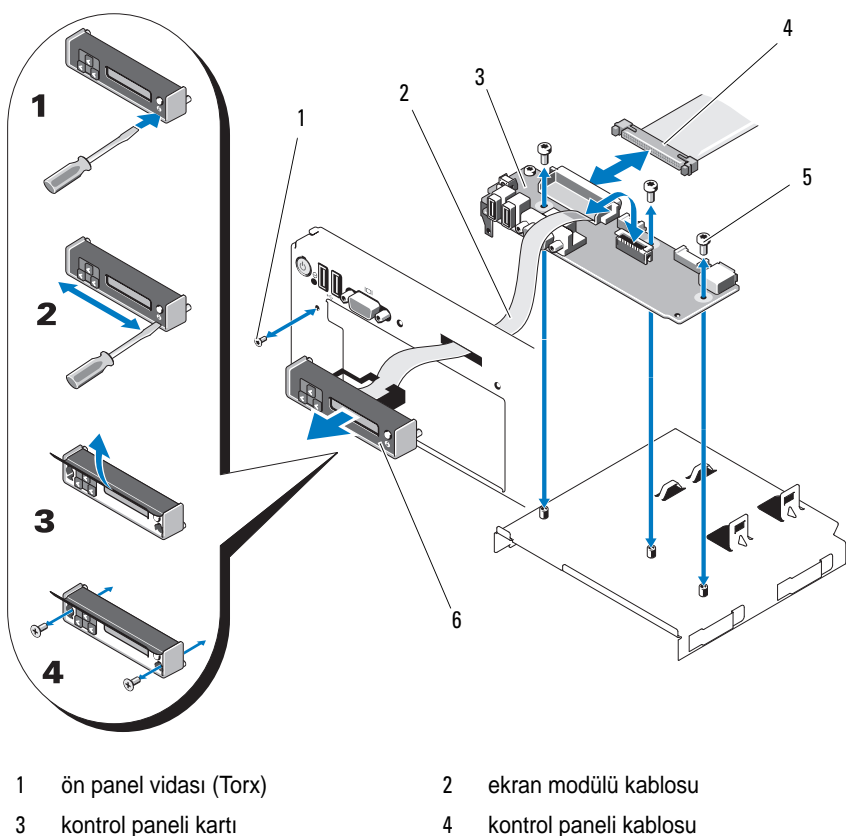

<span id="page-138-0"></span>Ş**ekil 3-34. Kontrol Panelini Çıkarma ve Takma**

- 
- 
- 5 montaj vidaları (3 Torx) 6 ekran modülü

## **Kontrol Paneli Kartının Çıkarılması**

**UYARI: Sadece e**ğ**itimli servis teknisyenleri sistemin kapa**ğ**ını açabilir ve sistemin içindeki bile**ş**enlere eri**ş**ebilirler. Bu i**ş**leme ba**ş**lamadan önce, sisteminizle birlikte gelen güvenlik yönergelerini gözden geçirin.**

- 1 Sistemi ve bağlı çevre birimlerini kapatın ve sistemin fişini prizden çekin ve çevre birimi bağlantılarını çıkarın.
- 2 Sistemi açın. Bkz. ["Sistemin Açılması.](#page-75-1)"
- 3 Ekran modülü kablosunu kontrol paneli kartından çıkarın. Bkz. Ş[ekil 3-34](#page-138-0).
- 4 Kontrol paneli devre kartının arkasındaki kontrol paneli kablosunu çıkarın. Bkz. Ş[ekil 3-34.](#page-138-0)
- 5 Dahili SD modülü kablosunu çıkarın.
- 6 Mevcut ise, dahili USB bellek anahtarını çıkarın.

#### **D**İ**KKAT: Konektörü çıkarmak için kabloyu çekmeyin. Kabloyu çekerseniz, kablo hasar görebilir.**

- 7 Bir T8 Torx tornavida kullanarak, sol USB konektörünün altında yer alan ön panelin üzerindeki vidayı çıkarın. Bkz. Ş[ekil 3-34.](#page-138-0)
- 8 Bir T10 Torx tornavida kullanarak, kontrol paneli devre kartını sistem kasasına sabitleyen üç vidayı sökün ve devre kartını çıkarın.

## **Kontrol Paneli Kartının Takılması**

- 1 Ön panel vidasını, sol USB konektörünün altında yer alan vida yuvasına vidalayın. Bkz. Ş[ekil 3-34.](#page-138-0)
- 2 Kontrol paneli devre kartını sistem kasasına takın ve üç adet Torx vida ile sabitleyin. Bkz. Ş[ekil 3-34](#page-138-0).
- 3 Ekran modülü kablosunu kontrol paneli kartına bağlayın.
- 4 Kontrol paneli kablosunu kontrol paneli kartına takın.
- 5 Dahili SD modülü kablosunu takın.
- 6 Dahili USB bellek anahtarını takın.
- 7 Sistemi kapatın. Bkz. "[Sistemin Kapatılması.](#page-75-0)"
- 8 Sistemi güç kaynağına yeniden bağlayın, sistemi ve bağlı çevre birimleri açın.

# **SAS Arka Panel (Sadece Servis Prosedürü)**

## <span id="page-140-0"></span>**SAS Arka Panelin Çıkarılması**

**UYARI: Sadece e**ğ**itimli servis teknisyenleri sistemin kapa**ğ**ını açabilir ve sistemin içindeki bile**ş**enlere eri**ş**ebilirler. Bu i**ş**leme ba**ş**lamadan önce, sisteminizle birlikte gelen güvenlik yönergelerini gözden geçirin.**

- 1 Varsa, çerçeveyi çıkartın. Bkz. ["Ön Çerçeveyi Çıkarma.](#page-74-0)"
- 2 Sistemi ve bağlı çevre birimleri kapatın, sistemi elektrik prizinden çıkartın.
- 3 Sistemi açın. Bkz. ["Sistemin Açılması.](#page-75-1)"

**D**İ**KKAT: Sürücüler ve arka panelin hasar görmesini önlemek için, arka paneli çıkarmadan önce SAS sürücüleri sistemden çıkarmalısınız.**

**D**İ**KKAT: Aynı yerlerine sonrasında tekrar takabilmek için sökmeden önce her sabit diskin numarasını not edin ve geçici olarak etiketleyin.**

- 4 Tüm sabit diskleri çıkarın. Bkz. "Çalış[ırken Takılabilir Sabit Sürücünün](#page-78-0)  [Çıkarılması.](#page-78-0)"
- 5 SAS arka panelinden güç kablosunu çıkarın.
- 6 Arka panelden SAS veri kablolarını çıkarın.
- 7 SAS arka paneli sistemden çıkarın:
	- a Mavi mandalı sistemin önüne doğru çekerken, arka paneli yukarı doğru kaydırın. Bkz. Ş[ekil 3-35.](#page-141-0)
	- b Arka panel daha fazla yukarı kaydırılamadığında, arka paneli tutma kancalarından çıkarmak için sistemin arkasına doğru çekin.
	- c Devre kartını, üzerindeki bileşenlerin zarar görmemesi için dikkatlice kaldırarak sistemden çıkarın.
	- d SAS arka panelini, yüzü aşağı gelecek şekilde bir çalışma yüzeyine yerleştirin.

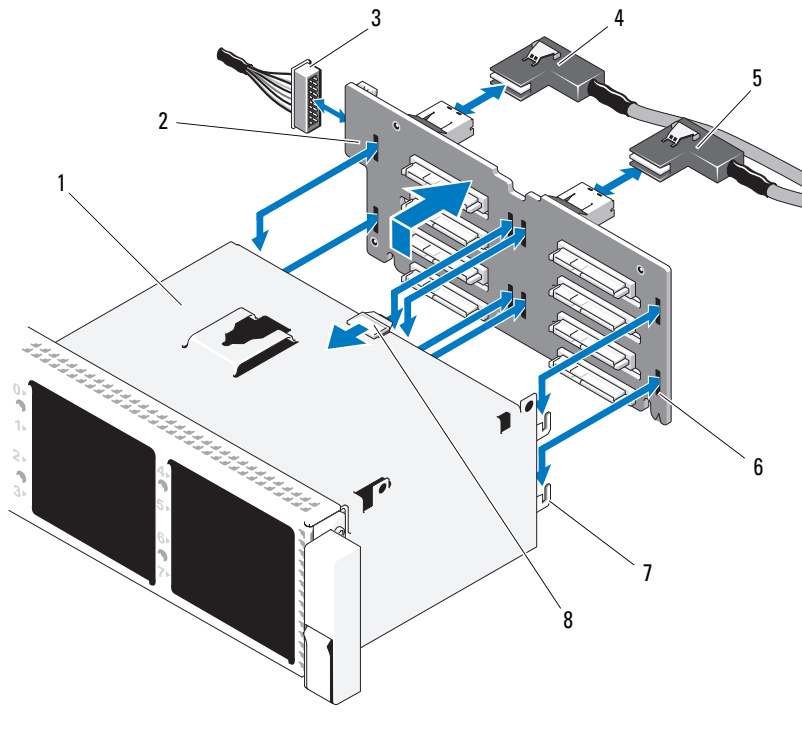

<span id="page-141-0"></span>Ş**ekil 3-35. SAS Arka Panelinin Çıkarılması ve Takılması**

- 
- sistem kartından gelen güç kablosu 4 SAS A kablosu
- 
- 
- sürücü bölmeleri 2 SAS arka panel devre kartı
	-
- SAS B kablosu 6 sabitleme yuvaları (8)
- 7 sabitleme sekmeleri (7) 8 SAS arka panel devre kartı serbest bırakma sekmesi

## **Bir SAS Arka Panelinin Takılması**

- 1 SAS arka panelini takın:
	- a Arka paneli, devre kartı üzerindeki bileşenlerin zarar görmemesi için dikkatlice sistemden yerleştirin.
	- b Arka paneldeki yuvaları sürücü bölmelerinin arkasındaki tutma kancaları ile hizalayın, ardından arka paneli, tutma kancaları arka paneldeki yuvalara oturana kadar iler doğru hareket ettirin. Bkz. Ş[ekil 3-35](#page-141-0).
	- c Arka paneli, mavi tutma mandalı yerine oturana kadar aşağı doğru kaydırın.
- 2 SAS veri ve güç kablolarını SAS arka paneline takın.
- 3 Sabit diskleri eski konumlarına takın.
- 4 Sistemi kapatın. Bkz. "[Sistemin Kapatılması.](#page-75-0)"
- 5 Sistemin fişini prize takın ve takılı olan çevre birimleri de dahil olmak üzere sistemi açın.

# **Sistem Kartı (Sadece Servis Prosedürü)**

## **Sistem Kartını Çıkarma**

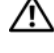

**UYARI: Sadece e**ğ**itimli servis teknisyenleri sistemin kapa**ğ**ını açabilir ve sistemin içindeki bile**ş**enlere eri**ş**ebilirler. Bu i**ş**leme ba**ş**lamadan önce, sisteminizle birlikte gelen güvenlik yönergelerini gözden geçirin.**

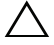

**D**İ**KKAT: Sisteminiz bir kriptolama programı ile Trusted Platform Module (TPM) kullanıyorsa, sabit sürücülerinizdeki kriptolanmı**ş **verilere eri**ş**ebilmeniz için kurtarma anahtarını sa**ğ**lamalısınız. Daha fazla bilgi için kriptolama yazılımınızın belgelerine bakın.**

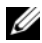

**NOT:** Sistem kartını değiştirdikten sonra, tam işlevselliği tekrar kazanmak için Unified Server Configurator (Birleşik Sunucu Yapılandırıcı) veri havuzunu en son yazılım sürümüne yükseltmelisiniz. Daha fazla bilgi için Unified Server Configurator (Birleşik Sunucu Yapılandırıcı) kullanıcı dokümanına bakın.

- 1 Sistemi ve bağlı çevre birimleri kapatın, sistemi elektrik prizinden çıkartın.
- 2 Sistemi açın. Bkz. ["Sistemin Açılması.](#page-75-1)"
- 3 Güç kaynak(lar)ını çıkarın. Bkz. "Güç Kaynağ[ının Çıkarılması](#page-82-0)."
- 4 Soğutma örtüsünü çıkarın. Bkz. "Soğ[utma Örtüsünü Çıkarma.](#page-93-0)"
- 5 Tüm genişleme kartlarını ve tümleşik depolama denetleyici kartını çıkarın. Bkz. "Geniş[leme Kartının Çıkartılması](#page-116-0)" ve "Tümleş[ik Depolama Denetleyici](#page-106-0)  [Kartı](#page-106-0)".
- 6 Mevcut ise, NIC donanım anahtarını sistem kartından çıkarın. Bkz. "[NIC Donanım Anahtarı](#page-91-0)."
- 7 İki yükseltme kartını çıkarın. Bkz. "Geniş[leme-Kartı Yükseltici 1'in](#page-117-1)  [Çıkarılması"](#page-117-1) ve "Geniş[leme-Kartı Yükseltici 2'nin Çıkarılması](#page-119-1)".
- 8 Pervane dirseğini çıkarın. Bkz. ["Pervane Konsolunun Çıkarılması](#page-96-0)."
- 9 *Sadece altı adet 3,5 inç sabit sürücülü kasalar:* SAS arka paneli çıkarın. Bkz. ["SAS Arka Panelin Çıkarılması.](#page-140-0)"

**D**İ**KKAT: Sürücüler ve arka panelin hasar görmesini önlemek için, arka paneli çıkarmadan önce SAS sürücüleri sistemden çıkarmalısınız.**

**D**İ**KKAT: Aynı yerlerine sonrasında tekrar takabilmek için sökmeden önce her sabit diskin numarasını not edin ve geçici olarak etiketleyin.**

- a Tüm sabit diskleri çıkarın. Bkz. "Çalış[ırken Takılabilir Sabit Sürücünün](#page-78-0)  [Çıkarılması.](#page-78-0)"
- b SAS arka panelinden güç ve arabirim kablolarını çıkarın. Bkz. Ş[ekil 3-35](#page-141-0).
- c Mavi mandalı sistemin önüne doğru çekin ve arka paneli yukarı doğru kaydırın.
- d Arka panel daha fazla yukarı kaydırılamadığında, arka paneli tutma kancalarından çıkarmak için sistemin arkasına doğru çekin.
- e Devre kartını, üzerindeki bileşenlerin zarar görmemesi için dikkatlice kaldırarak sistemden çıkarın.
- f SAS arka panelini, yüzü aşağı gelecek şekilde bir çalışma yüzeyine yerleştirin.
- 10 Sistem kartından bütün kabloları çıkarın.
- 11 Sistem kartı aksamını çıkarın:
	- a Sistem kartının ortasında bulunan yaylı mavi tutma pinini yukarı çekin ve ardından sistem kartı aksamını kasanın ön kenarına doğru kaydırın.

#### **UYARI: Sistem kartını bellek modülü mandalları, i**ş**lemci ısı emicisi veya sistem kartı üzerindeki di**ğ**er bile**ş**enlerden tutarak kaldırmayın.**

b Sistem kartı aksamını sistem kartı tablasının kenarlarından tutun ve aksamı kaldırarak kasadan çıkarın. Bkz. Ş[ekil 3-36](#page-144-0).
### Ş**ekil 3-36. Sistem Kartının Çıkarılması**

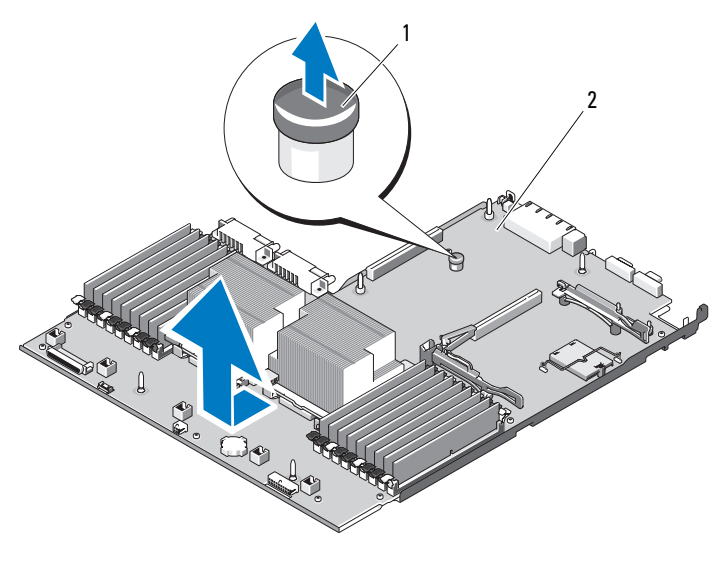

1 sistem kartı tabla yükseltici serbest bırakma pini 2 sistem kartı

### **Sistem Kartı Takma**

- 1 Yeni sistem kartının paketini açın ve bellek modülü yuvasına takılmış olan etiket levhasını çıkarın.
- 2 Etiketleri levhadan çıkarın ve sistemin önündeki bilgi plakasına yapıştırın. Bkz. Ş[ekil 1-1.](#page-11-0)
- 3 İşlemcileri ve ısı emicileri yeni sistem kartına aktarın. Bkz. "İş[lemciyi Çıkarma.](#page-131-0)"
- 4 Bellek modüllerini çıkarın ve yeni kart üzerinde aynı konumlarına aktarın. Bkz. "[Bellek Modüllerini Çıkarma"](#page-130-0) ve "[Bellek Modüllerini Takma](#page-128-0)".
- 5 Yeni sistem kartını takın:
	- a Kasanın içine indirirken sistem kartına açı verdirin ve kartı kasa içine düz şekilde yerleştirin.
	- b Kasa üzerindeki tüm tutma kancalarının sistem kartı üzerindeki tutma yuvalarına takılmasını sağlayacak şekilde sistem kartını hareket ettirin.
	- c Mavi tutma pini yerine oturana kadar sistem kartını kasanın arkasına doğru itin.
- Mevcut ise, NIC donanım anahtarını aktarın.
- Yükseltme kartlarını yerine takın. Bkz. "Geniş[letme Kartı Yükseltici 1'in](#page-118-0)  [Yerine Takılması](#page-118-0)" ve "Geniş[letme Kartı Yükseltici 2'nin Yerine Takılması"](#page-120-0).
- Tümleşik depolama denetleyici kartını takın. Bkz. "Tümleş[ik Depolama](#page-106-0)  [Denetleyici Kartının Takılması](#page-106-0)."
- Gerekli ise, RAID pili kablosunu depolama denetleyici kartına takın.
- Tüm güç ve arabirim kablolarının bağlantısını yapın (sistem kartı üzerindeki konektörlerin yerleri için bkz. Ş[ekil 6-2\)](#page-170-0).
- Çıkarılmış ise, SAS arka paneli ve tüm sabit sürücüleri geri takın. Bkz. "[Sistem Kartı \(Sadece Servis Prosedürü\)](#page-142-0)."
- Tüm genişletme kartlarını takın. Bkz. "Geniş[leme Kartı Takma.](#page-114-0)"
- Mevcut ise, iDRAC6 Enterprise kartını yeni sistem kartına aktarın. Bkz. "[Bir iDRAC6 Enterprise Kartın Takılması.](#page-88-0)"
- Pervane dirseğini yerine takın. Bkz. "[Pervane Konsolunun De](#page-97-0)ğiştirilmesi."
- Soğutma örtüsünü değiştirin. Bkz. "Soğ[utma Örtüsünün Takılması.](#page-94-0)"
- Sistemi kapatın. Bkz. "[Sistemin Kapatılması.](#page-75-0)"
- Sistemin fişini prize takın ve takılı olan çevre birimleri de dahil olmak üzere sistemi açın.

# **Sisteminize Yönelik Sorun Giderme**

## **Önce Güvenlik—Sizin ve Sisteminiz için**

**UYARI: Sadece e**ğ**itimli servis teknisyenleri sistemin kapa**ğ**ını açabilir ve sistemin içindeki bile**ş**enlere eri**ş**ebilirler. Bu i**ş**leme ba**ş**lamadan önce, sisteminizle birlikte gelen güvenlik yönergelerini gözden geçirin.**

### **Sistem Ba**ş**langıç Arızasına Yönelik Sorun Giderme**

Sisteminiz, özellikle bir işletim sistemini kurduktan ya da sistem donanımınızı tekrar yapılandırdıktan sonra, video görüntülemeye geçmeden ya da LCD iletisinden önce duruyorsa, aşağıdaki koşulları kontrol edin.

- UEFI önyükleme modunda bir işletim sistemi kurmanızı takiben, sistemi BIOS ön yükleme modunda ön yükleme yaparsanız, sistem duracaktır. Bunun tam terside doğrudur. İşletim sistemini yüklediğiniz aynı önyükleme moduna önyükleme yapmanız gerekmektedir. Bkz. ["Sistem Kurulum](#page-52-0)  [Programı ve UEFI UEFI Önyükleme Yöneticisinin Kullanılması.](#page-52-0)"
- Geçersiz bellek yapılandırmaları, başlangıçta herhangi bir video çıkışı olmadan sistemin durmasına neden olabilir. Bkz. ["Sistem Belle](#page-123-0)ği."

Sistemin başlatılmasıyla ilgili tüm diğer konular için, LCD panel iletilerini ve ekranda görüntülenen tüm sistem iletilerini not edin. Daha fazla bilgi için, bkz. "[LCD Durum](#page-22-0) İletileri" ve ["Sistem](#page-35-0) İletileri".

## **Sorun Giderme Harici Ba**ğ**lantılar**

Herhangi bir harici aygıtla ilgili sorunu gidermeden önce, tüm harici kabloların sisteminizdeki harici bağlantılara sıkı bir şekilde takıldığından emin olun. Sisteminizdeki ön ve arka panel konektörler için Bkz. Ş[ekil](#page-11-0) 1-1 ve Ş[ekil](#page-18-0) 1-4.

### **Video Alt sistemine Yönelik Sorun Giderme**

- 1 Monitöre giden güç bağlantılarını ve sistemi kontrol edin.
- 2 Sistemden monitöre giden video arabirim kablosunu kontrol edin.
- 3 Sisteme iki adet monitör bağlanmışsa, monitörlerden birini çıkartın. Sistem, ön veya arka video konektörüne bağlı sadece tek bir monitörü destekler.
- 4 Çalıştığı bilinen bir monitör kullanmayı deneyin.
- 5 Uygun çevrimiçi tanılama sınamasını çalıştırın. Bkz. ["Dell™ Tanılamaların Kullanımı](#page-164-0)."

Sınama işlemleri başarılı bir şekilde çalışıyorsa, sorun video donanımı ile ilgili değildir.

Testler başarısızlıkla sonuçlanırsa, bkz. "[Yardım Alma](#page-178-0)."

### **USB Aygıtına Yönelik Sorun Giderme**

- 1 Bir USB klavye ve/veya fare ile ilgili sorun gidermek için, aşağıdaki adımları izleyin. Diğer USB aygıtları için [adım 2](#page-147-0) bölümüne gidin.
	- a Klavye ve fare kablolarını sistemden kısa bir süre için çıkartın ve tekrar takın.
	- b Klavye/fare aygıtını, sistemin karşı tarafında USB bağlantı noktalarına bağlayın.

Sorun devam ediyorsa, sistemi yeniden başlatın Sistem Kurulum Programına girin ve çalışmayan USB bağlantı noktalarının etkin olup olmadıklarını kontrol edin.

c Fare veya klavye'yi çalışan bir klavye veya fare ile değiştirin.

Sorun devam ediyorsa, arızalı fare ya da klavye'yi yerleştirin.

Sorun devam ediyorsa, sisteme bağlı diğer aygıtlara yönelik sorun gidermeye başlamak üzere bir sonraki adıma geçin.

- <span id="page-147-0"></span>2 Bağlı olan tüm USB aygıtlarını kapatın ve sistemden çıkarın.
- 3 Sistemi yeniden başlatın ve klavyeniz çalışıyorsa, sistem kurulum programına girin. Tüm USB bağlantı noktalarının etkin olduklarından emin olun. Bkz. "Tümleş[ik Aygıtlar Ekranı.](#page-59-0)"

Klavyeniz çalışmıyorsa, uzaktan erişim öğesini kullanabilirsiniz.

- 4 Her bir USB aygıtını teker teker takın ve çalıştırın.
- 5 Bir aygıt aynı soruna neden oluyorsa, aygıtını kapatın, USB kablosunu değiştirin ve aygıtı çalıştırın.

Sorun devam ediyorsa, aygıtı değiştirin. Tüm sorun giderme işlemleri başarısız olursa, bkz. ["Yardım Alma](#page-178-0)".

## **Seri G/Ç Aygıtına Yönelik Sorun Giderme**

- 1 Sistemi, bağlı çevre birimleri ile birlikte kapatın ve sistemin fişini prizden çekin.
- 2 Seri arabirim kablosunu çalışan bir kablo ile değiştirin ve sistem ile seri aygıtı açın.

Sorun çözülmüş ise, arabirim kablosunu değiştirin.

- 3 Sistemi ve seri aygıtı kapatın ve aygıtı benzer bir aygıt ile değiştirin.
- 4 Sistemi ve seri aygıtı açın.

Sorun çözülmüş ise, seri aygıtı değiştirin.

Sorun devam ederse, bkz. "[Yardım Alma](#page-178-0)."

## **Bir NIC'ye yönelik Sorun Giderme**

- 1 Uygun çevrimiçi tanılama sınamasını çalıştırın. Bkz. "[Dell™ Tanılamaların Kullanımı.](#page-164-0)"
- 2 Sistemi yeniden başlatın ve NIC Denetleyicisi ile ilgili tüm sistem iletilerini kontrol edin.
- 3 NIC konektörü üzerindeki uygun göstergeyi kontrol edin. Bkz. ["NIC Gösterge Kodları](#page-21-0)."
	- Link göstergesi, yanmıyorsa, tüm kablo bağlantılarını kontrol edin.
	- Faaliyet göstergesi yanmıyorsa, ağ sürücüsü dosyaları zarar görmüş ya da silinmiş olabilir.
	- Harici anahtar ya da hub üzerinde başka bir konektör kullanın.

Bir tümleşik NIC yerine NIC kartı kullanıyorsanız, NIC kartına ilişkin belgelere bakın.

4 Uygun sürücülerin kurulduklarından ve protokollerin uygun olduklarından emin olun. NIC belgelerine bakın.

- 5 Sistem Kurulum Programına girin ve NIC bağlantı noktalarının etkin olup olmadıklarını kontrol edin. Bkz. "Tümleş[ik Aygıtlar Ekranı](#page-59-0)."
- 6 Ağ üzerindeki NIC'ler, hublar ve anahtarların aynı veri aktarım hızı ve duplekse ayarlandıklarından emin olun. Tüm ağ aygıtları için belgelere bakın.
- 7 Tüm ağ kablolarının aynı tür olduklarından ve maksimum uzunluğu geçmediklerinden emin olun.

Tüm sorun giderme işlemleri başarısız olursa, bkz. ["Yardım Alma"](#page-178-0).

### **Sorun Giderme - Sistemin Islanması**

**UYARI: Sadece e**ğ**itimli servis teknisyenleri sistemin kapa**ğ**ını açabilir ve sistemin içindeki bile**ş**enlere eri**ş**ebilirler. Bu i**ş**leme ba**ş**lamadan önce, sisteminizle birlikte gelen güvenlik yönergelerini gözden geçirin.**

- 1 Sistemi ve bağlı çevre birimleri kapatın, sistemi elektrik prizinden çıkartın.
- 2 Sistemi açın. Bkz. ["Sistemin Açılması.](#page-75-1)"
- <span id="page-149-0"></span>3 Bileşenleri sistemden çıkarın. Bkz. "Sistem Bileş[enlerinin Monte Edilmesi.](#page-72-0)"
	- Soğutma örtüsü
	- Sabit sürücüler
	- SD kartları
	- USB bellek kartı
	- NIC donanım anahtarı
	- Dahili SD modülü
	- Genişleme kartları ve genişleme kartı yükselticileri
	- Tümleşik depolama denetleyicisi
	- iDRAC6 Enterprise kartı
	- Güç kaynakları
	- İşlemciler ve ısı emciler
	- Bellek modülleri
	- Pervane dirseği
- 4 Sistemin en az 24 saat süreyle iyice kurumasını sağlayın.
- 5 İşlemcileri, soğutucuları, bellek modüllerini, güç kaynaklarını, soğutma örtülerini ve pervane dirseğini tekrar takın.
- 6 Sistemi kapatın. Bkz. "[Sistemin Kapatılması.](#page-75-2)"
- 7 Sistemi elektrik prizine yeniden takın ve sistemi açın. Sistem, uygun bir biçimde başlamaz ise, bkz. ["Yardım Alma"](#page-178-0).
- 8 Sistem düzgün biçimde başlarsa, sistemi kapatın ve [adım 3](#page-149-0)'da çıkarmış olduğunuz bileşenlerini kalanını tekrar takın. Bkz. "Geniş[leme Kartı Takma.](#page-114-1)"
- 9 Uygun çevrimiçi tanılama sınamasını çalıştırın. Bkz. "[Dell™ Tanılamaların Kullanımı.](#page-164-0)"

Testler başarısızlıkla sonuçlanırsa, bkz. "[Yardım Alma](#page-178-0)."

### **Sorun Giderme - Sistemin Hasar Görmesi**

**UYARI: Sadece e**ğ**itimli servis teknisyenleri sistemin kapa**ğ**ını açabilir ve sistemin içindeki bile**ş**enlere eri**ş**ebilirler. Bu i**ş**leme ba**ş**lamadan önce, sisteminizle birlikte gelen güvenlik yönergelerini gözden geçirin.**

- 1 Sistemi ve bağlı çevre birimleri kapatın, sistemi elektrik prizinden çıkartın.
- 2 Sistemi açın. Bkz. ["Sistemin Açılması.](#page-75-1)"
- 3 Aşağıdaki bileşenlerin doğru şekilde takıldıklarından emin olun:
	- Genişleme kartları ve genişleme kartı yükselticileri
	- Güç kaynakları
	- Pervaneler ve soğutma örtüleri
	- İşlemciler ve ısı emciler
	- Bellek modülleri
	- Sabit sürücü taşıyıcıları
- 4 Tüm kabloların doğru şekilde takıldıklarından emin olun.
- 5 Sistemi kapatın. Bkz. "[Sistemin Kapatılması.](#page-75-2)"
- 6 Sistem tanılama uygulamalarındaki sistem kartı sınama işlemini çalıştırın. Bkz. "Yerleş[ik Sistem Tanılama Araçlarını Çalı](#page-165-0)ştırma."

Testler başarısızlıkla sonuçlanırsa, bkz. "[Yardım Alma.](#page-178-0)"

### **Sistem Piline Yönelik Sorun Giderme**

- 1 Sistem Kurulum programından saati ve tarihi tekrar girin. Bkz. "[Sistem](#page-52-0)  [Kurulum Programı ve UEFI UEFI Önyükleme Yöneticisinin Kullanılması](#page-52-0)."
- 2 Sistemi kapatın ve Elektrik prizinden en az bir saatliğine çıkartın.
- 3 Sistemi elektrik prizine yeniden takın ve sistemi açın.
- 4 Sistem Kurulum programına girin.

Sistem Kurulum programında tarih ve saat doğru değil ise pili değiştirin. Bkz. "[Sistem Pili.](#page-135-0)"

**UYARI: Sadece e**ğ**itimli servis teknisyenleri sistemin kapa**ğ**ını açabilir ve sistemin içindeki bile**ş**enlere eri**ş**ebilirler. Bu i**ş**leme ba**ş**lamadan önce, sisteminizle birlikte gelen güvenlik yönergelerini gözden geçirin.**

Pilin değiştirilmesi sonucunda sorun giderilmediyse, bkz. ["Yardım Alma.](#page-178-0)"

## **Sorun Giderme - Güç Kaynakları**

- **D**İ**KKAT: Sistemin çalı**ş**ması için en az bir adet güç kanya**ğ**ı takılmalıdır. Uzun zaman süreleri boyunca, PS2 güç kayna**ğ**ı haznesinde bo**ş **bir güç kayna**ğ**ı olmaksızın, sadece tek bir güç kayna**ğ**ı ile sistemin çalı**ş**tırılması sistemin a**ş**ırı ısınmasına yol açabilir.**
	- 1 Güç kaynağının durum göstergesinden arızalı güç kaynağını belirleyin. Bkz. "[Güç Göstergesi Kodları.](#page-20-0)"

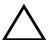

**D**İ**KKAT: E**ş**le**ş**meyen güç kayna**ğ**ı hatası için sorun giderilirken sadece göstergesi yanıp sönen güç kayna**ğ**ını de**ğ**i**ş**tirin. Kar**ş**ıt güç kayna**ğ**ını uyumlu bir e**ş **haline getirmek üzere de**ğ**i**ş**tirmek, hataya ve sistemin beklenmedik bir**  ş**ekilde kapanmasına neden olabilir. Yüksek Çıkı**ş**lı bir yapılandırmadan Enerji Tasarruflu bir yapılandırmaya geçi**ş**te veya tam tersinde sistem gücünü kapatmanız gerekir.**

2 Çıkararak ve yeniden takarak güç kaynağını yerine oturtun. Bkz. "Güç Kaynağ[ının Çıkarılması"](#page-82-0) ve ["Bir Güç Kayna](#page-83-0)ğının Değiştirilmesi".

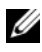

**ZA NOT:** Bir güç kaynağı taktıktan sonra, bilgisayarın güç kaynağını tanıması ve düzgün çalıştığını belirlemesi için bir süre bekleyin. Güç kaynağı göstergesi, güç kaynağının düzgün çalıştığını gösterecek şekilde yeşil renk yanar.

Problem devam ettiği takdirde, hatalı güç kaynağını aynı tipte güç kaynağı ile değiştirin.

Sorun devam ederse, bkz. "[Yardım Alma](#page-178-0)."

### **Sistem So**ğ**utma Sorunlarına Yönelik Sorun Giderme**

**UYARI: Sadece e**ğ**itimli servis teknisyenleri sistemin kapa**ğ**ını açabilir ve sistemin içindeki bile**ş**enlere eri**ş**ebilirler. Bu i**ş**leme ba**ş**lamadan önce, sisteminizle birlikte gelen güvenlik yönergelerini gözden geçirin.**

Aşağıdaki koşullardan hiçbirinin meydana gelmediğinden emin olun:

- Sistem kasası, soğutma örtüsü, boş sürücü, boş güç kaynağı (tek güç kaynağına sahip yapılandırmalarda) veya ön veyahut arka doldurma paneli çıkarılır.
- Tek işlemcili yapılandırmalarda, boş FAN5 veya boş soğutucu çıkarılır.
- Genişleme kartı kurulum yönergelerinin takip edilmemesi. Bkz. "Geniş[leme](#page-113-0)  [Kartı Takma Yönergeleri.](#page-113-0)"
- Ortam sıcaklığı çok yüksek. Sistemin işletim sıcaklığı gereksinimleri için *Ba*ş*langıç Kılavuzu*'na bakın.
- Harici hava çıkışı engelleniyor.
- Sistem içindeki kabloların hava akışını engellemesi.
- Bir soğutma pervanesinin çıkarılmış ya da arızalı olması. Bkz. ["Sorun Giderme - Pervane](#page-152-0)."

### <span id="page-152-0"></span>**Sorun Giderme - Pervane**

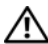

**UYARI: Sadece e**ğ**itimli servis teknisyenleri sistemin kapa**ğ**ını açabilir ve sistemin içindeki bile**ş**enlere eri**ş**ebilirler. Bu i**ş**leme ba**ş**lamadan önce, sisteminizle birlikte gelen güvenlik yönergelerini gözden geçirin.**

1 Sistemi açın. Bkz. ["Sistemin Açılması.](#page-75-1)"

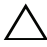

**D**İ**KKAT: So**ğ**utma pervaneleri, çalı**ş**ırken de**ğ**i**ş**tirilebilirler. Sistemin açık oldu**ğ**u sırada uygun so**ğ**utmayı sa**ğ**lamak için sadece bir pervanesi bir seferde çıkarın.** 

- 2 LCD panel ya da tanılama yazılımı tarafından belirtilen arızalı pervanenin yerini belirleyin.
- 3 Pervaneyi tekrar yerine oturtun. Bkz. "Soğ[utma Pervanesini Sökme](#page-94-1)" ve "Soğ[utucu Pervanesi De](#page-95-0)ğiştirme."

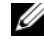

**24 NOT:** Sistemin pervaneyi tanıması ve uygun çalışıp çalışmadığını belirlemesi için en az 30 saniye bekleyin.

4 Sorun giderilmediyse yeni bir pervane takın.

Yedek pervane, çalışmıyorsa, bkz. ["Yardım Alma](#page-178-0)."

### **Sistem Belle**ğ**ine Yönelik Sorun Giderme**

**UYARI: Sadece e**ğ**itimli servis teknisyenleri sistemin kapa**ğ**ını açabilir ve sistemin içindeki bile**ş**enlere eri**ş**ebilirler. Bu i**ş**leme ba**ş**lamadan önce, sisteminizle birlikte gelen güvenlik yönergelerini gözden geçirin.**

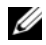

**NOT:** Geçersiz bellek yapılandırmaları, sisteminizin herhangi bir video çıkışı olmadan başlangıçta durmasına sebep olabilir. Bkz. ["Genel Bellek Modülü Montaj](#page-123-1)  [Yönergeleri"](#page-123-1) Ayrıca bellek yapılandırmanızın tüm uygulanabilir yönergeler ile uyumlu olduğundan emin olun.

1 Sistem çalışıyorsa, uygun çevrimiçi tanılama sınamasını çalıştırın. Bkz. "[Dell™ Tanılamaların Kullanımı.](#page-164-0)"

Tanılama bir hata gösteriyorsa, tanılama programı tarafından sağlanan çözüm işlemlerini uygulayın.

- 2 Sistem çalışmıyorsa, sistemi ve bağlı çevre birimlerini kapatın ve sistemin fişini çekin. En az 10 saniye bekleyin ve sonra sistemin elektrik bağlantısını yeniden yapın.
- 3 Sistemi ve çevre birimlerini kapatın, ekrandaki veya LCD paneldeki iletileri not edin.

Belirli bir bellek modülüyle ilgili arızayı gösteren bir hata iletisi görüntüleniyorsa, [adım 14](#page-154-0) öğesine gidin.

4 Sistem Kurulum programına girin ve program ve sistem belleği ayarlarını kontrol edin. Bkz. ["Bellek Ayarları Ekranı](#page-56-0)."Gerekiyorsa, değişiklikleri bellek ayarlarına uygulayın.

Bellek ayarları, kurulu bellek uyuşuyor ama halen bir sorun belirtiliyorsa, gidin, [adım 14.](#page-154-0)

- 5 Sistemi ve bağlı çevre birimleri kapatın, sistemi elektrik prizinden çıkartın.
- 6 Sistemi açın. Bkz. ["Sistemin Açılması.](#page-75-1)"
- 7 Soğutma örtüsünü çıkarın. Bkz. "Soğ[utma Örtüsünü Çıkarma](#page-93-0)."
- 8 Bellek kanallarını kontrol edin ve doğru yerleştirildiklerinden emin olun. Bkz. "[Genel Bellek Modülü Montaj Yönergeleri.](#page-123-1)"
- 9 Bellek modüllerini tekrar yuvalarına oturtun. Bkz. ["Bellek Modüllerini](#page-128-1)  [Takma.](#page-128-1)"
- 10 Soğutma örtüsünü değiştirin. Bkz. "Soğ[utma Örtüsünün Takılması.](#page-94-2)"
- 11 Sistemi kapatın. Bkz. "[Sistemin Kapatılması.](#page-75-2)"
- 12 Sistemi elektrik prizine yeniden bağlayın ve sistemi ve bağlı çevre birimleri açın.
- 13 Sistem Kurulum programına girin ve program ve sistem belleği ayarlarını kontrol edin. Bkz. "[Bellek Ayarları Ekranı](#page-56-0)."

Sorun çözülmemişse, bir sonraki adıma devam edin.

- <span id="page-154-0"></span>14 Sistemi ve bağlı çevre birimleri kapatın, sistemi elektrik prizinden çıkartın.
- 15 Sistemi açın. Bkz. ["Sistemin Açılması.](#page-75-1)"
- 16 Soğutma örtüsünü çıkarın. Bkz. "Soğ[utma Örtüsünü Çıkarma.](#page-93-0)"
- 17 Bir tanılama sınama işlemi ya da hata mesajı belirli bir bellek modülünü arızalı olarak gösteriyorsa, modülü değiştirin ve yeniden takın.
- 18 Belirli olmayan arızalı bir bellek modülüyle ilgili sorunu gidermek için, ilk DIMM soketindeki bellek modülünü aynı tür ve kapasitede olan bir modül ile değiştirin. Bkz. ["Bellek Modüllerini Takma](#page-128-1)."
- 19 Soğutma örtüsünü değiştirin. Bkz. "Soğ[utma Örtüsünün Takılması.](#page-94-2)"
- 20 Sistemi kapatın. Bkz. "[Sistemin Kapatılması.](#page-75-2)"
- 21 Sistemi elektrik prizine yeniden bağlayın ve sistemi ve bağlı çevre birimleri açın.
- <span id="page-154-1"></span>22 Sistem ön yüklerken, ekranda veya sistemin önündeki LCD panelinde görüntülenecek herhangi bir hata iletisini gözlemleyin.
- 23 Bellek sorunu hala devam ediyorsa, takılı her bellek modülü için [adım 22](#page-154-1) boyunca [adım 14](#page-154-0)'ü tekrarlayın.

Tüm bellek modülleri kontrol edildikten sonra, sorun devam ediyorsa, bkz. "[Yardım Alma.](#page-178-0)"

### **Dahili SD Kartı Sorun Giderme**

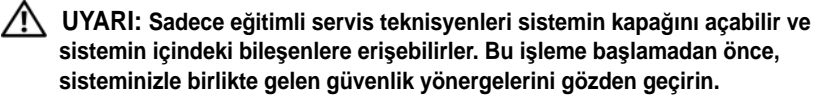

- 1 Sistem Kurulum Programına girin ve dahili SD bellek bağlantı noktasının etkin olduğundan emin olun. Bkz. "Tümleş[ik Aygıtlar Ekranı.](#page-59-0)"
- <span id="page-154-2"></span>2 Sistemi, bağlı çevre birimleri ile birlikte kapatın ve sistemin fişini prizden çekin.
- <span id="page-155-0"></span>3 Sistemi açın. Bkz. ["Sistemin Açılması.](#page-75-1)"
- 4 Dahili SD modülü kablosunu tekrar yerine oturtun. Bkz. ["Dahili SD](#page-84-0)  [Modülünün Takılması](#page-84-0)."
- 5 SD kartın yerini bulun ve tekrar oturtun. Bkz. "[Dahili SD Fla](#page-87-0)ş Kartının [Çıkarılması"](#page-87-0) ve "Dahili SD Flaş [Kartının Takılması](#page-86-0)".
- 6 Sistemi kapatın. Bkz. "[Sistemin Kapatılması.](#page-75-2)"
- 7 Sistemi ve bağlı çevre birimlerini açın ve SD kartının çalışıp çalışmadığını kontrol edin.
- 8 Sorun çözülmemiş ise, [adım 2](#page-154-2) ve [adım 3](#page-155-0)'ü tekrarlayın.
- 9 Uygun şekilde çalıştığından emin olduğunuz farklı bir SD kartı yerleştirin.
- 10 Sistemi kapatın. Bkz. "[Sistemin Kapatılması.](#page-75-2)"
- 11 Sistemi ve bağlı çevre birimlerini açın ve SD kartının çalışıp çalışmadığını kontrol edin.

Sorun çözülmemiş ise, bkz ["Yardım Alma.](#page-178-0)"

### **Dahili USB Bellek Anahtarına yönelik Sorun Giderme**

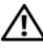

- <span id="page-155-2"></span><span id="page-155-1"></span>**UYARI: Sadece e**ğ**itimli servis teknisyenleri sistemin kapa**ğ**ını açabilir ve sistemin içindeki bile**ş**enlere eri**ş**ebilirler. Bu i**ş**leme ba**ş**lamadan önce, sisteminizle birlikte gelen güvenlik yönergelerini gözden geçirin.**
	- 1 Sistem Kurulum Programına girin ve dahili USB bellek anahtar bağlantı noktasının etkin olduğundan emin olun. Bkz. "Tümleş[ik Aygıtlar Ekranı](#page-59-0)."
	- 2 Sistemi, bağlı çevre birimleri ile birlikte kapatın ve sistemin fişini prizden çekin.
	- 3 Sistemi açın. Bkz. ["Sistemin Açılması.](#page-75-1)"
	- 4 USB anahtarın yerini belirleyin ve yerine oturtun. Bkz. ["Dahili USB Bellek](#page-87-1)  [Anahtarı](#page-87-1)."
	- 5 Sistemi kapatın. Bkz. "[Sistemin Kapatılması.](#page-75-2)"
	- 6 Sistemi ve çevrebirimleri açın, USB belleğin çalışıp çalışmadığını kontrol edin.
	- 7 Sorun çözülmemiş ise, [adım 2](#page-155-1) ve [adım 3](#page-155-2)'ü tekrarlayın.
- 8 Uygun şekilde çalıştığından emin olduğunuz farklı bir USB bellek yerleştirin.
- 9 Sistemi kapatın. Bkz. "[Sistemin Kapatılması.](#page-75-2)"
- 10 Sistemi ve çevrebirimleri açın, USB belleğin çalışıp çalışmadığını kontrol edin.

Sorun çözülmemiş ise, bkz ["Yardım Alma.](#page-178-0)"

### **Optik Sürücüye Yönelik Sorun Giderme**

**UYARI: Sadece e**ğ**itimli servis teknisyenleri sistemin kapa**ğ**ını açabilir ve sistemin içindeki bile**ş**enlere eri**ş**ebilirler. Bu i**ş**leme ba**ş**lamadan önce, sisteminizle birlikte gelen güvenlik yönergelerini gözden geçirin.**

- 1 Varsa, çerçeveyi çıkartın. Bkz. ["Ön Çerçeveyi Çıkarma.](#page-74-0)"
- 2 Farklı bir DVD kullanmayı deneyin.
- 3 Optik sürücüye ait aygıt sürücülerinin kurulduğundan ve doğru biçimde yapılandığından emin olun.
- 4 Sistem Kurulum programına girin ve sabit sürücü denetleyicisinin etkinleştirildiğinden emin olun. Bkz. ["Sistem Kurulum Programı ve UEFI](#page-52-0)  [UEFI Önyükleme Yöneticisinin Kullanılması.](#page-52-0)"
- 5 Uygun çevrimiçi tanılama sınamasını çalıştırın. Bkz. ["Dell™ Tanılamaların](#page-164-0)  [Kullanımı.](#page-164-0)"
- 6 Sistemi ve bağlı çevre birimleri kapatın, sistemi elektrik prizinden çıkartın.
- 7 Sistemi açın. Bkz. ["Sistemin Açılması.](#page-75-1)"
- 8 Arabirim kablosunun optik sürücüye ve sistem kartına güvenli bir şekilde takıldığından emin olun. Bkz. ["Optik Sürücü](#page-97-1)."
- 9 Güç kablosunun sürücüye ve sistem kartına düzgün bir biçimde bağlandığından emin olun.
- 10 Sistemi kapatın. Bkz. "[Sistemin Kapatılması.](#page-75-2)"
- 11 Sistemi elektrik prizine yeniden bağlayın, sistemi ve bağlı çevre birimleri açın.

Sorun çözülmemiş ise, bkz "[Yardım Alma](#page-178-0)."

### **Teyp Yedekleme Ünitesine Yönelik Sorun Giderme**

- **UYARI: Sadece e**ğ**itimli servis teknisyenleri sistemin kapa**ğ**ını açabilir ve sistemin içindeki bile**ş**enlere eri**ş**ebilirler. Bu i**ş**leme ba**ş**lamadan önce, sisteminizle birlikte gelen güvenlik yönergelerini gözden geçirin.**
	- 1 Farklı bir teyp kartuşu kullanmayı deneyin.
	- 2 Teyp sürücüsüne ait aygıt sürücülerinin takıldıklarından ve doğru biçimde yapılandırıldıklarından emin olun. Aygıt sürücüleri hakkında daha fazla bilgi için teyp sürücünüzün belgelerine bakın.
	- 3 Teyp yedekleme yazılımı belgelerinde gösterildiği gibi teyp yedekleme yazılımı yeniden kurun.
	- 4 Harici teyp yedekleme birimleri için, ara yüz kablosunun teyp sürücüsüne ve denetleyici kart üzerindeki harici bağlantı noktasına tam olarak bağlandığından emin olun.
	- 5 Bir SCSI teyp yedekleme birimi için, teyp sürücüsünün eşsiz bir SCSI Kimlik numarası ile yapılandırıldığını ve arayüz kablosunun düzgün biçimde sonlandırıldığını doğrulayın.

SCSI Kimlik numarasının seçilmesi ve SCSI kablosunun sonlandırılmasına ilişkin talimatlar için teyp yedekleme birimine yönelik belgelere bakın.

- 6 Uygun çevrimiçi tanılama sınama işlemlerini çalıştırın. Bkz. "[Dell™](#page-164-0)  [Tanılamaların Kullanımı.](#page-164-0)"
- 7 Sistemi ve bağlı çevre birimleri kapatın, sistemi elektrik prizinden çıkartın.
- 8 Sistemi açın. Bkz. ["Sistemin Açılması.](#page-75-1)"
- 9 Dahili kabloyu ve denetleyici bağlantılarını kontrol edin.
	- a SCSI teyp aygıtları için, genişleme yuvasındaki SCSI denetleyici kartını tekrar yerine oturtun ve arayüz kablosunun sıkı biçimde SCSI konektörüne bağlandığından emin olun.
	- b SATA teyp aygıtları için, sistem kartı SATA konektörüne arayüz kablosunu tekrar takın.
	- c Güç kablosunun sürücüye ve sistem kartına düzgün bir biçimde bağlandığından emin olun.
- 10 Sistemi kapatın. Bkz. "[Sistemin Kapatılması.](#page-75-2)"
- 11 Sistemin fişini prize takın ve bağlı olan çevre birimleri de dahil olmak üzere sistemi açın.

Sorun çözülmemiş ise, ilave sorun giderme talimatlar için teyp sürücüsüne ilişkin belgelere bakın.

Sorunu çözemiyorsanız, bkz "[Yardım Alma.](#page-178-0)"

### **Bir Sabit Sürücüye Yönelik Sorun Giderme**

**UYARI: Sadece e**ğ**itimli servis teknisyenleri sistemin kapa**ğ**ını açabilir ve sistemin içindeki bile**ş**enlere eri**ş**ebilirler. Bu i**ş**leme ba**ş**lamadan önce, sisteminizle birlikte gelen güvenlik yönergelerini gözden geçirin.**

**D**İ**KKAT: Bu sorun giderme prosedürü, sabit sürücünüz üzerinde bulunan verileri yok edebilir.** İş**leme geçmeden önce, sabit sürücüdeki tüm dosyaları yedekleyin.** 

1 Uygun online tanılama sınama işlemini çalıştırın. Bkz ["Dell™ Tanılamaların Kullanımı.](#page-164-0)"

Tanılama sınama işleminin sonucuna bağlı olarak, aşağıdaki adımlarda gereken şekilde işlem yapın.

- 2 Çerçeveyi çıkarın. Bkz. ["Ön Çerçeveyi Çıkarma.](#page-74-0)"
- 3 Sabit sürücüleriniz bir RAID düzeninde yapılandırılmışlarsa, aşağıdaki adımları takip edin.
	- a Sistemi yeniden başlatın ve bir PERC denetleyicisi için  $\langle$ Ctrl $>\langle$ R $\rangle$ tuşlarına veya SAS denetleyicisi için <Ctrl><C> tuşlarına basarak, ana makine bağdaştırıcısı yapılandırma programına girin.

Yapılandırma programı hakkında bilgi için ana makine bağdaştırıcısı ile birlikte gelen belgelere bakın.

- b Sabit sürücü(ler)in RAID dizisi için doğru biçimde yapılandırıldıklarından emin olun.
- c Sabit sürücüyü çevrimdışı hale getirin ve ardından sürücüyü yeniden yerine oturtun. Bkz. "Çalış[ırken Takılabilir Sabit Sürücünün](#page-78-0)  [Çıkarılması.](#page-78-0)"
- d Yapılandırma programından çıkın ve sistemin işletim sistemine önyükleme yapmasını sağlayın.

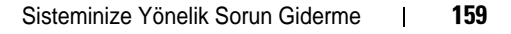

- 4 Denetleyici kartının için gerekli olan aygıt sürücülerinin yüklendiklerinden ve doğru biçimde yapılandırıldıklarından emin olun. Daha fazla bilgi için işletim sistemi belgelerine bakın.
- 5 Sistemi yeniden başlatın, Sistem Kurulum Programına girin ve denetleyicinin etkin olduğundan ve sürücülerin Sistem Kurulum Programında göründüklerinden emin olun. Bkz. ["Sistem Kurulum Programı ve UEFI](#page-52-0)  [UEFI Önyükleme Yöneticisinin Kullanılması.](#page-52-0)"

Sorun devam ederse, bkz. "[Depolama Denetleyicisine Yönelik Sorun](#page-159-0)  [Giderme](#page-159-0)."

### <span id="page-159-0"></span>**Depolama Denetleyicisine Yönelik Sorun Giderme**

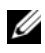

**NOT:** Bir SAS ya da PERC denetleyicisinin sorununun giderilmesinde, isletim sistemi ve denetleyicinizin belgelerine bakın.

- 1 Uygun çevrimiçi tanılama sınamasını çalıştırın. Bkz. "[Dell™ Tanılamaların](#page-164-0)  [Kullanımı.](#page-164-0)"
- 2 Sistem Kurulum Programına girin ve dahili SAS veya PERC denetleyicisinin etkin olduğundan emin olun. Bkz. "[Sistem Kurulum Programı ve UEFI UEFI](#page-52-0)  [Önyükleme Yöneticisinin Kullanılması.](#page-52-0)"
- 3 Sistemi yeniden başlatın ve yapılandırma programına girmek için uygulanabilir tuş sırasına basın:
	- Bir SAS denetlevicisi için <Ctrl><C>
	- Bir PERC denetleyicisi için <Ctrl><R>

Yapılandırma ayarları hakkında bilgi için Denetleyici belgelerine bakın.

4 Yapılandırma ayarlarını kontrol edin, gerekli tüm düzeltmeleri uygulayın ve sistemi yeniden başlatın.

### **UYARI: Sadece e**ğ**itimli servis teknisyenleri sistemin kapa**ğ**ını açabilir ve sistemin içindeki bile**ş**enlere eri**ş**ebilirler. Bu i**ş**leme ba**ş**lamadan önce, sisteminizle birlikte gelen güvenlik yönergelerini gözden geçirin.**

- 5 Sistemi ve bağlı çevre birimlerini kapatın ve sistemin fişini çekin.
- 6 Sistemi açın. Bkz. ["Sistemin Açılması.](#page-75-1)"
- 7 Denetleyici kartının sistem kartı konektörüne sıkıca bir şekilde oturtulduğundan emin olun. Bkz. "Tümleş[ik Depolama Denetleyici Kartının](#page-106-1)  [Takılması](#page-106-1)."
- 8 Önbellekli pil PERC denetleyicisine sahipseniz, RAID pilinin düzgün bir biçimde bağlandığından ve varsa PERC kartı üzerindeki bellek modülünün uygun biçimde oturtulduğundan emin olun.
- 9 SAS arka paneli ve tümleşik depolama denetleyicisi arasındaki kablo bağlantılarının doğru olduklarından emin olun. Bkz. "Tümleş[ik Depolama](#page-106-1)  [Denetleyici Kartının Takılması](#page-106-1)" ve Ş[ekil 6-3.](#page-172-0)
- 10 Kabloların depolama denetleyicisine ve SAS arka paneli kartına sıkıca bağlandıklarından emin olun.
- 11 Sistemi kapatın. Bkz. "[Sistemin Kapatılması.](#page-75-2)"
- 12 Sistemi elektrik prizine yeniden bağlayın ve sistemi ve bağlı çevre birimleri açın.

Sorun devam ederse, bkz. ["Yardım Alma.](#page-178-0)"

### **Geni**ş**leme Kartlarına Yönelik Sorun Giderme**

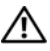

**UYARI: Sadece e**ğ**itimli servis teknisyenleri sistemin kapa**ğ**ını açabilir ve sistemin içindeki bile**ş**enlere eri**ş**ebilirler. Bu i**ş**leme ba**ş**lamadan önce, sisteminizle birlikte gelen güvenlik yönergelerini gözden geçirin.**

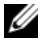

**NOT:** Bir genisleme kartıyla ilgili sorun giderilirken, isletim sistemi ve genisleme kartınızın belgelerine bakın.

- 1 Uygun çevrimiçi tanılama sınamasını çalıştırın. Bkz. ["Dell™ Tanılamaların Kullanımı](#page-164-0)."
- 2 Sistemi ve bağlı çevre birimleri kapatın, sistemi elektrik prizinden çıkartın.
- 3 Sistemi açın. Bkz. ["Sistemin Açılması.](#page-75-1)"
- 4 Genişleme kartlarınızın genişleme kartı kurulum yönergeleri ile uyumlu olduğunu doğrulayın. Bkz. "Geniş[leme Kartı Takma Yönergeleri.](#page-113-0)"
- 5 Konektörüne sıkıca oturmamış olan herhangi bir genişleme kartını tekrar yerine oturtun. Bkz. "Geniş[leme Kartı Takma.](#page-114-1)"
- 6 Sistemi kapatın. Bkz. "[Sistemin Kapatılması.](#page-75-2)"
- 7 Sistemi elektrik prizine yeniden bağlayın, sistemi ve bağlı çevre birimleri açın.

Sorun çözülmemiş ise, [adım 8'](#page-160-0)e ilerleyin.

<span id="page-160-0"></span>8 Sistemi ve bağlı çevre birimleri kapatın, sistemi elektrik prizinden çıkartın.

- 9 Sistemi açın. Bkz. ["Sistemin Açılması.](#page-75-1)"
- <span id="page-161-0"></span>10 Sistemde takılı olan tüm genişleme kartlarını çıkarın. Bkz. "Geniş[leme](#page-116-0)  [Kartının Çıkartılması.](#page-116-0)"
- 11 Genişleme kartı yükselticilerini sistem kartına tekrar oturtun. Bkz. "Genişletme Kartları ve Geniş[leme Kartı Yükselticileri](#page-113-1)."
- 12 Sistemi kapatın. Bkz. "[Sistemin Kapatılması.](#page-75-2)"
- 13 Sistemi elektrik prizine yeniden bağlayın, sistemi ve bağlı çevre birimleri açın.
- 14 Uygun çevrimiçi tanılama sınamasını çalıştırın. Testler başarısızlıkla sonuçlanırsa, bkz. "[Yardım Alma](#page-178-0)."
- 15 [adım 10](#page-161-0) içinden çıkardığınız her bir genişleme kartı için, aşağıdaki adımları uygulayın:
	- a Sistemi ve bağlı çevre birimleri kapatın, sistemi elektrik prizinden çıkartın.
	- b Sistemi açın. Bkz. "[Sistemin Açılması.](#page-75-1)"
	- c Genişleme kartlarınızdan birini yeniden kurun.
	- d Sistemi kapatın. Bkz. "[Sistemin Kapatılması](#page-75-2)."
	- e Uygun tanılama sınama işlemini çalıştırın. Testler başarısızlıkla sonuçlanırsa, bkz. "[Yardım Alma.](#page-178-0)"

## İş**lemcilere yönelik Sorun Giderme**

**UYARI: Sadece e**ğ**itimli servis teknisyenleri sistemin kapa**ğ**ını açabilir ve sistemin içindeki bile**ş**enlere eri**ş**ebilirler. Bu i**ş**leme ba**ş**lamadan önce, sisteminizle birlikte gelen güvenlik yönergelerini gözden geçirin.**

- 1 Uygun online tanılama sınama işlemini çalıştırın. Bkz. ["Dell™ Tanılamaların Kullanımı](#page-164-0)."
- 2 Sistemi ve bağlı çevre birimleri kapatın, sistemi elektrik prizinden çıkartın.
- 3 Sistemi açın. Bkz. ["Sistemin Açılması.](#page-75-1)"
- 4 Soğutma örtüsünü çıkarın. Bkz. "Soğ[utma Örtüsünü Çıkarma](#page-93-0)."
- 5 Her işlemci ve soğutucu plakanın doğru takıldıklarından emin olun. Bkz. "İş[lemci Takma.](#page-134-0)"
- 6 Soğutma örtüsünü değiştirin. Bkz. "Soğ[utma Örtüsünün Takılması.](#page-94-2)"
- 7 Sistemi kapatın. Bkz. "[Sistemin Kapatılması.](#page-75-2)"
- 8 Sistemi elektrik prizine yeniden bağlayın, sistemi ve bağlı çevre birimleri açın.
- 9 Uygun çevrimiçi tanılama sınamasını çalıştırın.

Sisteminizin bir işlemcisi varsa ve hala sorun gösteriliyorsa, bkz. "[Yardım Alma.](#page-178-0)"

- 10 Çoklu işlemcili sistemler için, sistemi ve çevre birimleri kapatın ve sistemi elektrik prizinden çıkartın.
- 11 Sistemi açın. Bkz. ["Sistemin Açılması"](#page-75-1)
- 12 Soğutma örtüsünü çıkarın. Bkz. "Soğ[utma Örtüsünü Çıkarma.](#page-93-0)"
- **D**İ**KKAT:** İş**lemciyi çıkarırken, ZIF soketinin üzerindeki pinlerin kıvrılmamasına özen gösterin. Pinlerin kıvrılması, sistem kartının kalıcı olarak zarar görmesine neden olabilir.**
- <span id="page-162-0"></span>13 İşlemci 2'yi çıkarın. Bkz. "İş[lemciyi Çıkarma](#page-131-1)."
- 14 Soğutma örtüsünü değiştirin. Bkz. "Soğ[utma Örtüsünün Takılması.](#page-94-2)"
- <span id="page-162-2"></span>15 Sistemi kapatın. Bkz. "[Sistemin Kapatılması.](#page-75-2)"
- 16 Sistemi elektrik prizine yeniden bağlayın, sistemi ve bağlı çevre birimleri açın.
- <span id="page-162-1"></span>17 Uygun çevrimiçi tanılama sınamasını çalıştırın.

Sınama işlemi başarısızlıkla sonuçlanıyorsa, işlemci arızalıdır. Bkz. "[Yardım Alma.](#page-178-0)"

- 18 Sistemi ve bağlı çevre birimleri kapatın, sistemi elektrik prizinden çıkartın.
- 19 Sistemi açın. Bkz. ["Sistemin Açılması.](#page-75-1)"
- 20 Soğutma örtüsünü çıkarın. Bkz. "Soğ[utma Örtüsünü Çıkarma.](#page-93-0)"
- 21 İşlemciyi [adım 13](#page-162-0)'de çıkarttığınız işlemci ile değiştirin. Bkz. "İş[lemci Takma.](#page-134-0)"
- 22 Soğutma örtüsünü değiştirin. Bkz. "Soğ[utma Örtüsünün Takılması.](#page-94-2)"
- 23 [adım 17](#page-162-1) doğrultusunda [adım 15'](#page-162-2)i tekrarlayın.

Sorun devam ederse, sistem kartı arızalıdır. Bkz. ["Yardım Alma.](#page-178-0)"

# **Sistem Tanılamayı Çalı**ş**tırma**

Eğer sisteminizle ilgili bir sorunla karşılaşırsanız, teknik yardıma başvurmadan önce tanılamaları çalıştırın. Tanılamaların amacı, ek ekipmana gerek duymadan veya veri kaybı riskine yol açmadan sisteminizin donanımını sınamaktır. Sorunu kendiniz çözemiyorsanız, servis ve destek personeli sorunu çözmenize yardımcı olmak için tanılama sınaması sonuçlarını kullanabilir.

### <span id="page-164-0"></span>**Dell™ Tanılamaların Kullanımı**

Bir sistem sorununu değerlendirmek için, öncelikle Çevrimiçi Tanılama Araçlarını kullanın. Dell Çevrimiçi Tanılamalar, sabit sürücüler, fiziksel bellek, iletişim ve yazıcı bağlantı noktaları, NIC'ler, CMOS, vb. gibi kasa ve depolama bileşenlerinin tanılama sınamalarını içeren bir tanılama programları veya test modülleri paketidir. Eğer Çevrimiçi Tanılamayı kullanarak problemi tanılayamıyorsanız, tümleşik sistem tanılamasını kullanın.

Microsoft® Windows® ve Linux işletim sistemlerini destekleyen Çevrimiçi Tanılamayı çalıştırmak için gereken dosyalar **support.dell.com** adresinde ve sisteminizle birlikte gelen DVD'lerde mevcuttur. Tanılamaların kullanımıyla ilgili bilgi için, bkz. *Dell Çevrimiçi Tanılama Kullanıcı Kılavuzu*.

Tümleşik sistem tanılamaları Unified Server Configurator (USC - Birleşik Sunucu Yapılandırıcı) kullanılarak çalıştırılabilir. Birleşik Sunucu Yapılandırıcısı kullanımı hakkında daha fazla bilgi için,

**support.dell.com/manuals** adresindeki *Dell Unified Server Configurator User's Guide* (Birleşik Sunucu Yapılandırıcısı Kullanıcı Kılavuzu) Dell Destek web sitesine bakın.

# **Yerle**ş**ik Sistem Tanılama Özellikleri**

Tümleşik sistem tanılama araçları özel aygıt grupları veya aygıtlar için bir dizi menü ve seçenek sunar. Sistem tanılama menüleri ve seçenekleri size aşağıdaki eylemleri gerçekleştirme olanağı verir:

- Sınamaları bireysel veya toplu olarak gerçekleştirme
- Sınamaların sırasını denetleme
- Sınamaları tekrarlama
- Sınama sonuçlarını görüntüleme, yazdırma veya kaydetme
- Hata algılandığında sınamayı geçici olarak askıya alma veya kullanıcı tanımlı bir hata sınırına ulaşıldığında sınamayı sonlandırma
- Her sınamayı ve parametrelerini kısaca açıklayan yardım iletilerini görüntüleme
- Sınamaların başarılı bir şekilde tamamlandığını bildiren durum iletilerini görüntüleme
- Sınama sırasında karşılaşılan sorunlar hakkında size bilgi veren hata iletilerini görüntüleme

### **Yerle**ş**ik Sistem Tanılama Araçlarını Kullanma Zamanı**

Sistemdeki bir ana bileşen veya aygıt düzgün bir şekilde çalışmıyorsa, bileşen arızası belirtilebilir. Mikroişlemci ve sistemin giriş/çıkış aygıtları düzgün çalıştığı sürece, sorunu tanımlamak için tümleşik sistem tanılamasını kullanabilirsiniz.

## <span id="page-165-0"></span>**Yerle**ş**ik Sistem Tanılama Araçlarını Çalı**ş**tırma**

Sistem tanılama programı sabit sürücünüzdeki yardımcı program bölümünden çalıştırılır.

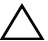

**D**İ**KKAT: Yalnızca sisteminizi sınamak için sistem tanılamayı kullanın. Bu programı di**ğ**er sistemler ile kullanmak geçersiz sonuçlara veya hata mesajlarına neden olabilir.** 

- 1 Sistem önyüklerken <F10>'a basın.
- 2 Sol bölmedeki **Diagnostics** (Tanılama) öğesine tıklayın ve sağ bölmedeki **Launch Diagnostics** (Tanılamayı Başlat) öğesine tıklayın.

**Diagnostics** (Tanılama) menüsü size tüm veya belirli tanılama sınamalarını çalıştırma olanağı verir.

### **Yerle**ş**ik Sistem Tanılama Araçları Sınama Seçenekleri**

**Ana Menü** penceresindeki sınama seçeneğine tıklayın.

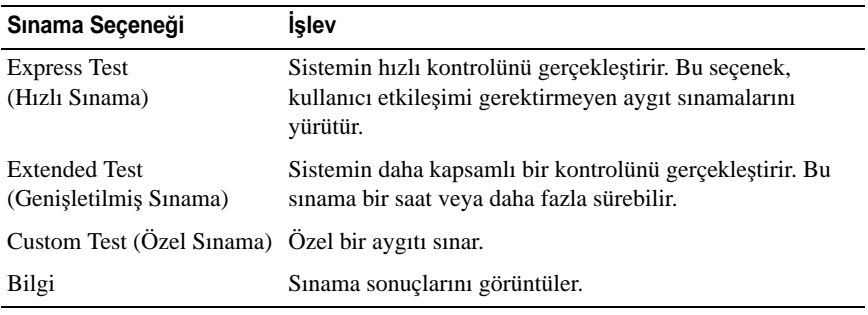

## **Özel Sınama Seçeneklerini Kullanma**

**Ana Menü** penceresindeki **Custom Test** (Özel Sınama) öğesini seçtiğinizde, **Customize** (Özelleştir) penceresi size sınanacak aygıt(lar)ı seçme, belirli sınama seçeneklerini seçme ve sınama sonuçlarını görüntüleme olanağı sağlar.

### **Sınama Aygıtlarını Seçme**

**Customize** (Özelleştir) penceresinin sol tarafında sınanabilecek aygıtlar listelenir. Bir aygıt veya modülün bileşenlerini görüntülemek için aygıt veya modülün hemen bitişiğindeki **(+)**'ya basın. Uygun sınamaları görüntülemek için her hangi bir bileşenin üzerindeki **(+)**'ya basın. Bileşenlerine değil de bir aygıta tıklanması aygıtın tüm bileşenlerini sınama için seçer.

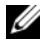

**NOT:** Sınamak istediğiniz tüm aygıtları ve bileşenleri seçtikten sonra, **All Devices** (Tüm Aygıtlar) öğesini vurgulayın ve daha sonra da **Run Tests** (Sınamayı Başlat) öğesine tıklayın.

### **Tanılama Tercihlerini Seçme**

**Diagnostics Options** (Tanılama Tercihleri) alanından, bir aygıtta başlatmak istediğiniz sınama(lar)ı seçin.

- **Non-Interactive Tests Only (Yalnızca Etkile**ş**imsiz Sınamalar)** Yalnızca kullanıcı müdahalesi gerektirmeyen sınamaları çalıştırır.
- **Quick Tests Only (Yalnızca Hızlı Sınamalar)** Yalnızca aygıttaki hızlı sınamaları çalıştırır.
- **Show Ending Timestamp (Biti**ş **Zamanını Göster)** Sınama kaydının zaman bilgilerini gösterir.
- **Test Iterations (Sınama Tekrarları)** Sınamanın kaç kez yapıldığını seçer.
- **Log output file pathname (Günlük dosyası yol adı kaydı)** Sınama kaydı dosyasının saklandığı disket sürücüsü ya da USB bellek anahtarını belirlemenize olanak sağlar. Dosyayı sabit sürücüye kaydedemezsiniz.

### **Bilgi ve Sonuçları Görüntüleme**

Aşağıdaki **Customize** (Özelleştir) penceresinde yer alan sekmeler sınama ve sınama sonuçlarıyla ilgili bilgi sağlar.

- **Results (Sonuçlar)** Yapılmış sınamayı ve sonucu görüntüler.
- **Errors (Hatalar)** Sınama sırasında meydana gelmiş tüm hataları görüntüler.
- **Help (Yardım)** Mevcut konumda seçili aygıt, bilesen veya sınamayla ilgili bilgi görüntüler.
- **Configuration (Yapılandırma)** Mevcut seçili aygıtla ilgili temel yapılandırma bilgisini görüntüler.
- **Parameters (Parametreler)** Sınama için ayarlayabileceğiniz parametreleri görüntüler.

# **Atlama Telleri (Jumper) ve Konektörler**

**UYARI: Sadece e**ğ**itimli servis teknisyenleri sistemin kapa**ğ**ını açabilir ve sistemin içindeki bile**ş**enlere eri**ş**ebilirler. Bu i**ş**leme ba**ş**lamadan önce, sisteminizle birlikte gelen güvenlik yönergelerini gözden geçirin.**

### **Sistem Kartı Atlama Telleri**

Bir parolanın sıfırlanması için parola atlama telinin sıfırlanmasına ilişkin bilgi için, bkz. ["Unutulan Parolayı Devre Dı](#page-175-0)şı Bırakma."

### <span id="page-168-0"></span>Ş**ekil 6-1. Sistem Kartı Atlama Telleri**

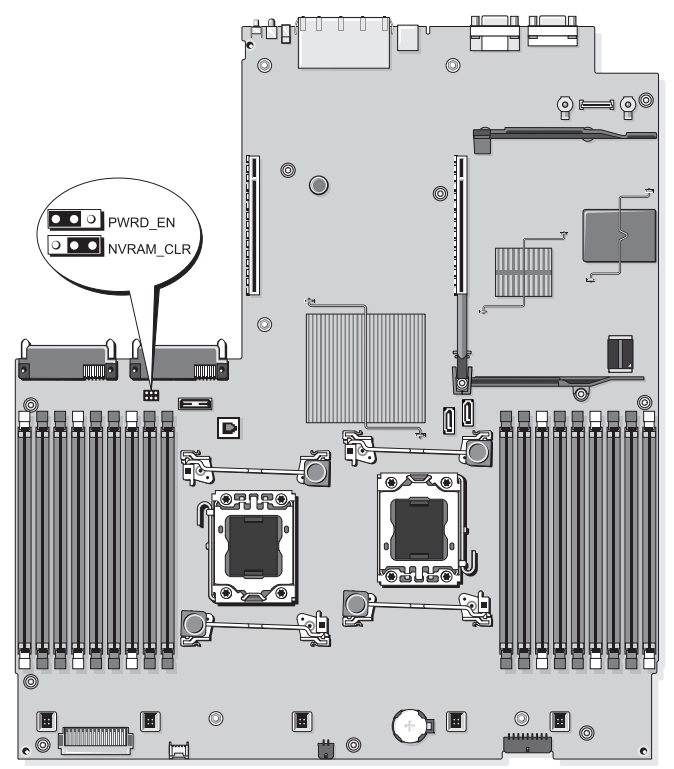

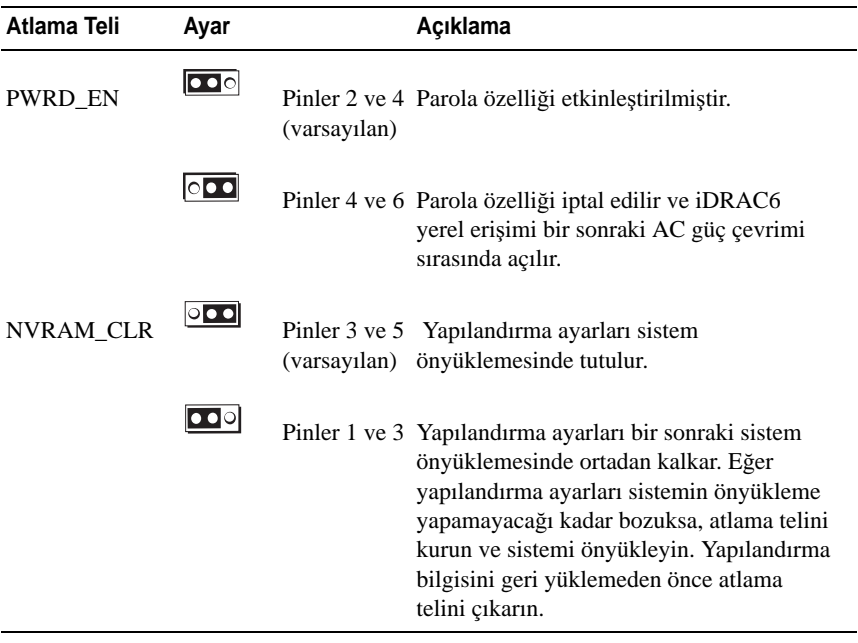

### **Sistem Kartı Konektörleri**

### Ş**ekil 6-2. Sistem Kartı Konektörleri**

<span id="page-170-0"></span>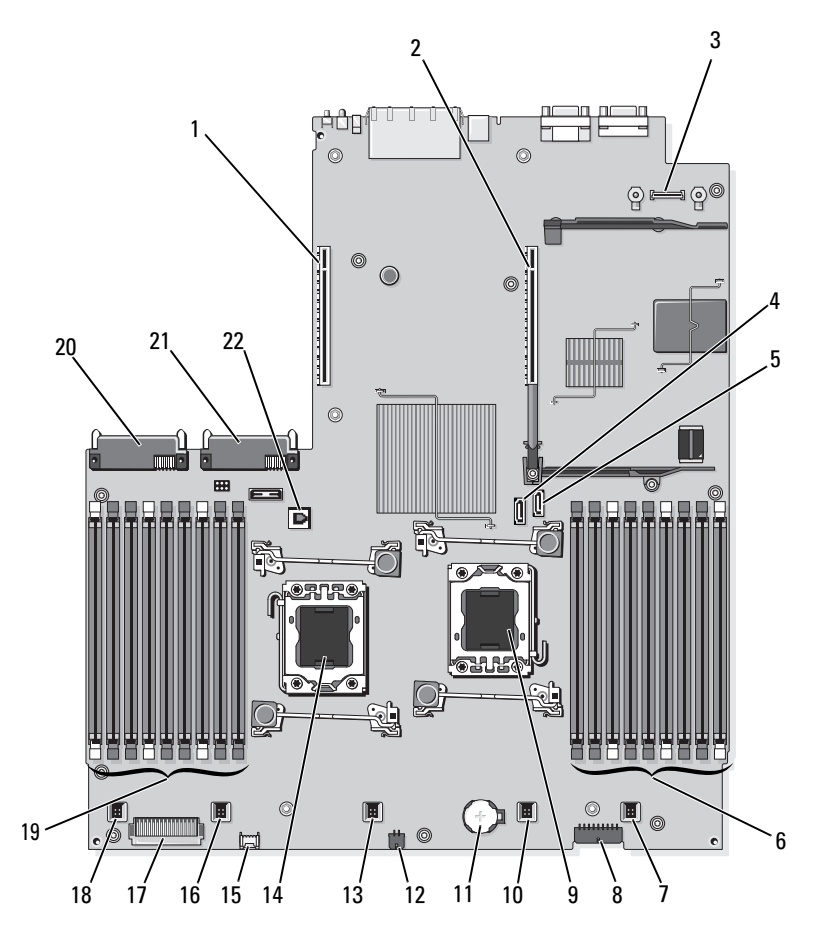

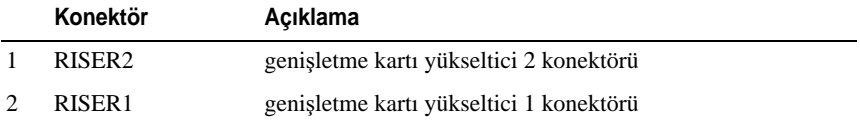

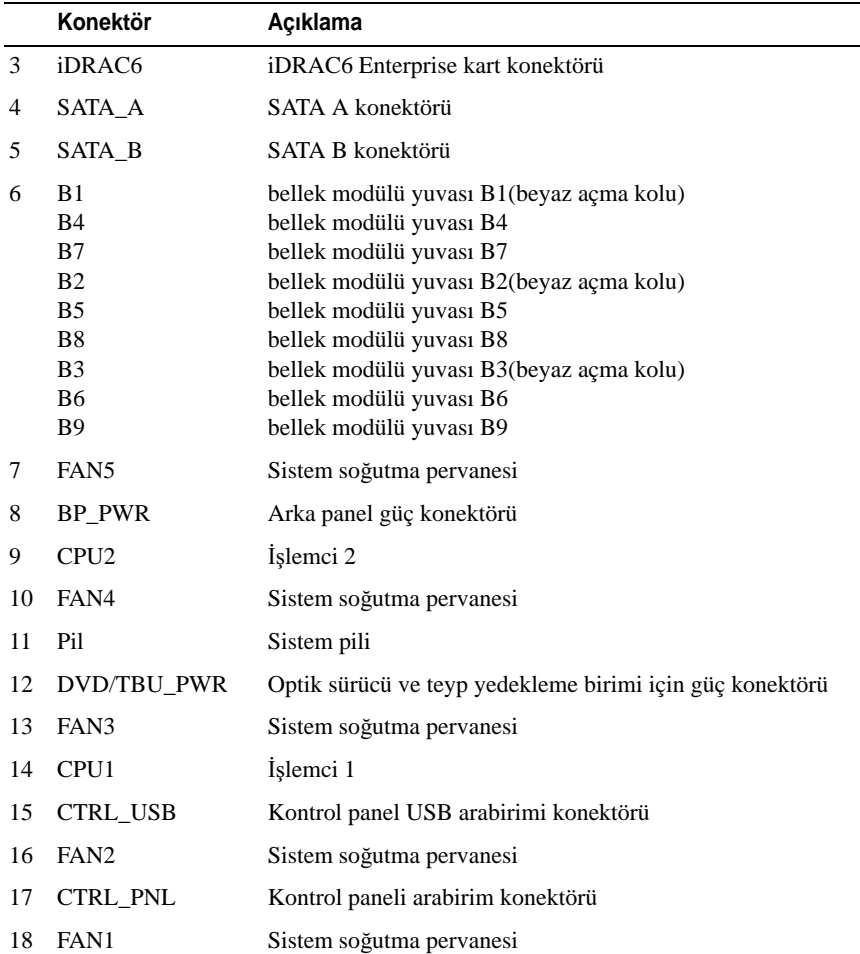

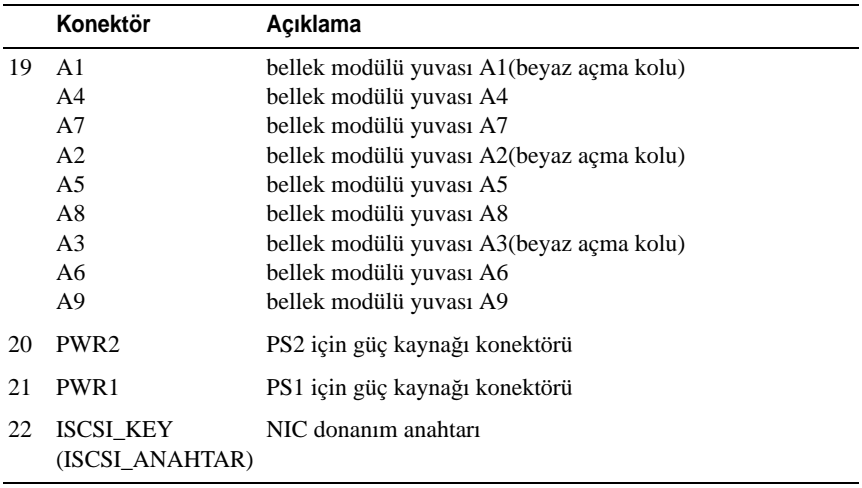

### **SAS Arka panel Kartı Konektörleri**

<span id="page-172-0"></span>Ş**ekil 6-3. 3,5 inç Sabit Sürücüler (6 yuvalı) için SAS Arka Plan Kartı**

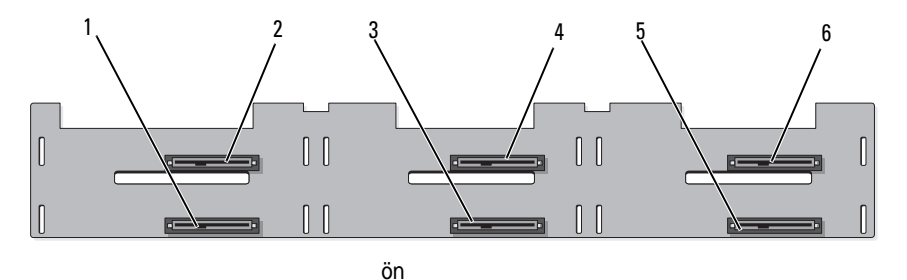

9 8 7 $\Box_{\varphi}$ Ť **dod**e dodo 中 F dodo<br>11 **dodo** 中

arka

- 1 sürücü 1 konektörü 2 sürücü 0 konektörü
- 3 sürücü 3 konektörü 4 sürücü 2 konektörü
- 5 sürücü 5 konektörü 6 sürücü 4 konektörü
- 7 arka plan gücü (BP\_PWR) 8 SAS A konektörü
- 9 SAS B konektörü
- 
- 
- 
- 

### **Geni**ş**leme Kartı Yükseltici Kartı Bile**ş**enleri ve PCIe Veriyolları**

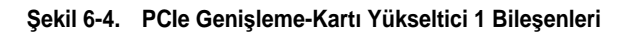

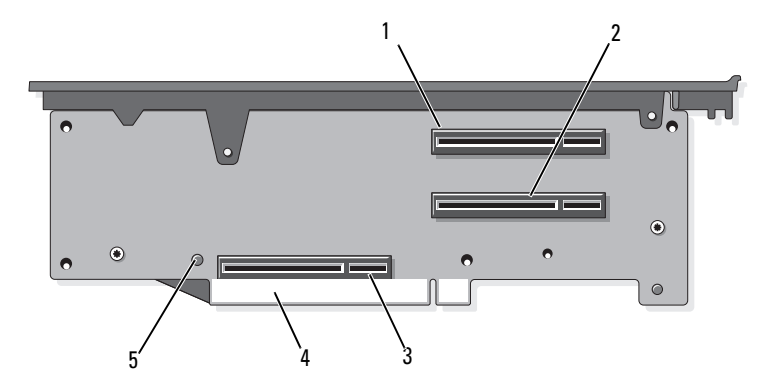

- 1 yuva 1 PCIe x4 link (tam yükseklik, 30,99 cm [12,2 inç] uzunluk)
- 2 yuva 2 PCIe x4 link (tam yükseklik, 24,13 cm [9,5 inç] uzunluk)
- 3 depolama denetleyicisi soketi 4 kart kenar bağlayıcısı
- 5 serbest bırakma düğmesi
- 

Ş**ekil 6-5. Standart PCIe Geni**ş**letme Kartı Yükseltici 2 Bile**ş**enleri**

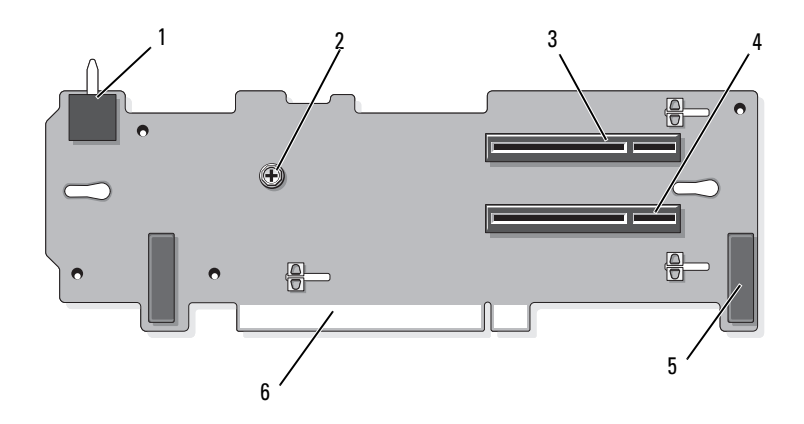

- kasaya izinsiz giriş önleme anahtarı 2 vida
- yuva 3 PCIe x8 link (tam yükseklik,  $24,13$  cm  $[9,5$ -inc] uzunluk)
- 
- 
- yuva 4 PCIe x8 link (tam yükseklik, 24,13 cm [9,5 inç] uzunluk)
- pin bilezikleri (2) 6 kart kenar bağlayıcısı

Ş**ekil 6-6.** İ**ste**ğ**e ba**ğ**lı PCIe x16 Geni**ş**letme Kartı Yükseltici 2 Bile**ş**enleri**

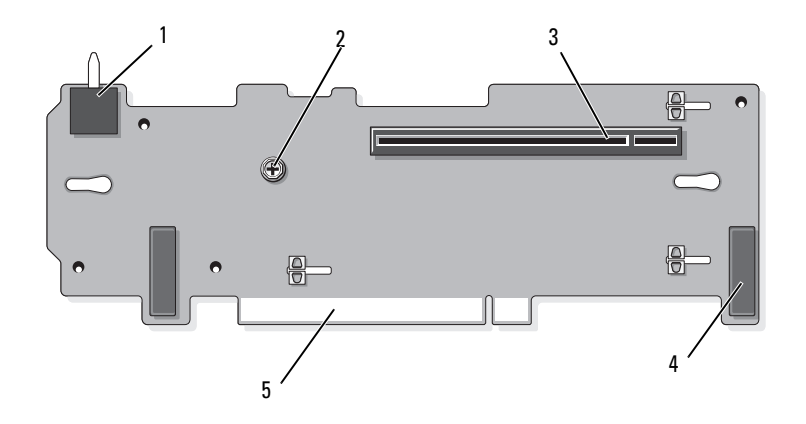

- 1 kasaya izinsiz giriş önleme anahtarı 2 plancer
- 3 yuva 3 PCIe x16 link (tam yükseklik, 24,13 cm [9,5 inç] uzunluk) 4 pin bilezikleri (2)
- 5 kart kenar bağlayıcısı

### <span id="page-175-0"></span>**Unutulan Parolayı Devre Dı**ş**ı Bırakma**

Sistemin yazılım güvenliği özellikleri ["Sistem Kurulum Programı ve UEFI](#page-52-0)  [UEFI Önyükleme Yöneticisinin Kullanılması.](#page-52-0)" 'da detaylı bir şekilde anlatılan bir sistem parolası, bir de kurulum parolası içerir. Atlama teli bu parola özelliklerini etkinleştirir ya da devre dışı bırakır ve halihazırda kullanımda olan tüm parolaları siler.

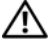

**UYARI: Sadece e**ğ**itimli servis teknisyenleri sistemin kapa**ğ**ını açabilir ve sistemin içindeki bile**ş**enlere eri**ş**ebilirler. Bu i**ş**leme ba**ş**lamadan önce, sisteminizle birlikte gelen güvenlik yönergelerini gözden geçirin.**

- 1 Sistemi, bağlı çevre birimleri ile birlikte kapatın ve sistemin fişini prizden çekin.
- 2 Sistemi açın. Bkz. ["Sistemin Açılması.](#page-75-1)"
- 3 Atlama teli prizini devre dışı konumuna getirin (pinler 4 ve 6).

Sistem kartındaki parola atlama telini bulmak için Ş[ekil 6-1](#page-168-0) e bakın ("PWRD\_EN" etiketli).

- 4 Sistemi kapatın. Bkz. "[Sistemin Kapatılması.](#page-75-2)"
- 5 Sisteminizi ve çevre donanımlarını elektrik çıkışlarına bağlayın ve sistemi açın.

Mevcut parolalar, sistem devre dışı konumdaki parola atlama teli prizi ile önyüklenene kadar devre dışı kalmaz (silinmez). Ancak, yeni bir sistem ve/veya kurulum parolası atamanızdan önce, atlama teli prizini etkin konuma getirmelisiniz.

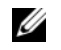

**NOT:** Atlama teli prizi hala devre dışı konumdayken, yeni bir sistem ve/veya kurulum parolası atarsanız, bir sonraki önyükleme sırasında sistem yeni parolaları devre dışı bırakır.

- 6 Sistemi, bağlı çevre birimleri ile birlikte kapatın ve sistemin fişini prizden çekin.
- 7 Sistemi açın. Bkz. ["Sistemin Açılması.](#page-75-1)"
- 8 Atlama teli prizini devre dışı konumuna getirin (pinler 2 ve 4).
- 9 Sistemi kapatın. Bkz. "[Sistemin Kapatılması.](#page-75-2)"
- 10 Sisteminizi ve çevre donanımlarını elektrik çıkışlarına bağlayın ve sistemi açın.
- 11 Yeni bir sistem ve/veya kurulum parolası atayın.

Sistem Kurulum programı ile yeni bir parola atamak için, bkz. ["Bir Sistem](#page-68-0)  [Parolası Atama.](#page-68-0)"

# <span id="page-178-0"></span>**Yardım Alma**

## **Dell ile** İ**leti**ş**im Kurma**

ABD'deki müşterilerimiz 800-WWW-DELL (800-999-3355) no'lu telefonu arayabilir.

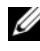

**NOT:** Etkin bir Internet bağlantınız yoksa, iletişim bilgilerini satış faturanızda, irsaliyede, fişte veya Dell ürün kataloğunda bulabilirsiniz.

Dell, çok sayıda çevrimiçi ve telefonla destek ve hizmet seçenekleri sağlar. Bu hizmetlerin kullanılabilirliği ülkeye ve ürüne göre değişir ve bölgenizde bazı hizmetler verilemiyor olabilir. Satış, teknik destek veya müşteri hizmeti konularında Dell'e başvurmak için:

- 1 **support.dell.com** sitesini ziyaret edin.
- 2 Sayfanın altındaki **Ülke/Bölge Seçin** açılır menüsünden ülkenizi veya bölgenizi seçin.
- 3 Sayfanın sol tarafındaki **Bize Ula**ş**ın**'a tıklayın.
- 4 Gereksiniminize uygun hizmet veya destek bağlantısını seçin.

Size en uygun Dell'e başvurma yöntemini seçin.
# Sözlük

 $A$  — Amper.

**AC** — Alternatif akım.

**ACPI** — Gelişmiş Yapılandırma ve Güç Arabirimi. İşletim sisteminin yapılandırma ve güç yönetimini yönlendirmesini sağlayan standart bir arabirim.

**ana makine adaptörü** — Sistemin veriyolu ile genellikle bir depolama aygıtı olan çevre aygıtı arasında iletişimi gerçekleştiren bir denetleyici.

**ANSI** — Amerikan Ulusal Standartlar Enstitüsü. ABD'de teknoloji standartlarını geliştirmek için çalışan ana kuruluş.

**atlama teli** — Bir devre kartındaki üzerinde iki ya da daha fazla pin bulunan küçük bloklar. Pinlere içinde bir kablo bulunan plastik fişler takılır. Kablo pinlere takılır ve bir devre yaratır ve bu da karttaki devreyi değiştirmek için basit ve tersine çevrilebilir bir yöntem sağlar.

**aygıt sürücüsü** — İşletim sistemi ya da diğer programların, çevre birimi ile doğru bir şekilde iletişim kurmasını sağlayan program.

**aynalama** — Sabit sürücülere veya sistem belleğine uygulanabilir bir veri yedekliliği tipi. Sabit sürücülere uygulandığında, bir dizi fiziki sürücü verileri depolar ve bir veya daha fazla dizi ilave sürücüler, verilerin çoğaltılmış kopyalarını depolar. Aynalama işlevi yazılım tarafından sağlanır. Ayrıca bkz. *bölü*ş*türme* ve *RAID*. Sistem belleğine uygulandığında, bir dizi bellek modülündeki veri, bellek modüllerine ait eş bir dizi içinde çoğaltılır.

**bellek** — Sisteminizde temel sistem verilerini depolayan bölüm. Bir sistemde tümleşik sistem (ROM ve RAM) ve eklenti bellek modülleri (DIMM'ler) gibi farklı bellek türleri bulunabilir.

**bellek adresi** — Sistemin RAM'inde bulunan ve genellikle onaltılık bir rakam olarak ifade edilen özel bir konum.

**bellek anahtarı** — Bir USB konektörü ile tümleşik, taşınabilir bir flash bellek depolama aygıtı.

**bellek modülü** — DRAM çipleri içeren ve sistem kartına takılan küçük bir devre kartı.

**benioku dosyası** — Genellikle bir yazılım ya da donanım ile birlikte gönderilen ve ürün belgelerini tamamlayan ya da güncelleyen bir metin dosyası.

**Blade** — Bir işlemci, bellek ve bir sabit diskten oluşan bir modül. Bu modüller, içinde güç kaynakları ve pervaneler bulunan bir kasaya monte edilir.

**Bölüm** — **fdisk** komutunu kullanarak, bir sabit disk sürücüyü *bölüm* adı verilen birden fazla fiziksel bölüme ayırabilirsiniz. Her bölüntü birden çok mantıksal sürücü içerebilir. Her mantıksal sürücüyü **biçimlendirme** komutu ile biçimlendirmeniz gerekir.

**bölü**ş**türme** — Disklere bölüştürme verileri bir dizideki üç veya daha fazla diske yazar ama sadece her diskteki alanın bir bölümünü kullanır. Bir "bölüm" tarafından kullanılan alanın büyüklüğü, her diskte kullanılan alanın aynısıdır. Bir sanal disk, bir dizideki aynı disklerde birçok bölümü kullanabilir. Ayrıca bkz. *koruma*, *aynalama* ve *RAID*.

**BTU** — İngiliz ısı birimi.

**C** — Santigrat.

**cm** — Santimetre.

**COM** *—* Sisteminizdeki seri bağlantı noktalarının aygıt isimleri. Seri bağlantı noktaları hem fiziki hem de sanal olabilir.

**CPU** — Merkezi işlem birimi. Bkz. *i*ş*lemci*.

**çalı**ş**ırken takılabilir** — Genellikle bir sabit sürücü veya dahili bir soğutma pervanesi gibi bir aygıtı ana makine sistemine sistem gücü açıkken ve çalışıyorken ekleme veya takma yeteneği.

**çevre birimi** — Bir sisteme bağlanan disket sürücü ya da klavye gibi dahili veya harici bir aygıt.

**DC** — Doğru akım.

**DDR** — Çift veri hızı. Verileri bir saat döngüsünün hem yükselen hem de alçalan darbelerinde aktararak veri hızını potansiyel olarak iki kat artıran, bellek modüllerinde kullanılan bir teknoloji.

**denetleyici** — İşlemci ve bellek veya işlemci ve çevre birimleri arasındaki veri aktarımını denetleyen mikrodevre veya genişletme kartı.

**DHCP** — Devingen Sunucu Yapılandırma İletişim Kuralı. Bir istemci sistemine otomatik olarak bir IP adresi atama yöntemi.

**DIMM** — Çift sıralı bellek modülü. Ayrıca bkz. *bellek modülü*.

**DNS** — Etki Alanı Adı Sistemi. **www.example.com** gibi Internet etki alanı adlarını, 208.77.188.166 gibi IP adreslerine dönüştürme yöntemi.

**DRAM** — Devingen rastgele erişim belleği. Bir sistemdeki RAM genellikle DRAM mikrodevrelerinden oluşur.

**DVD** — Dijital çok amaçlı disk veya dijital video diski.

**ECC** — Hata denetleme ve düzeltme.

**EMI** — Elektromanyetik girişim.

**ESD** — Elektrostatik boşalma.

**ESM** — Tümleşik sunucu yönetimi. Bkz. *iDRAC*.

**e**ş**lik** — Bir veri bloğu ile ilgili yedeklilik bilgileri.

**e**ş**lik** ş**eridi** — RAID düzenlerinde, bir dizi şeritli sabit sürücüye ait eşlik şeritli sabit sürücü, diğer sabit sürücülerden birinin arızalanması durumunda veri kurtarmasını sağlayan eşlik verilerini içermektedir.

**F** — Fahrenhayt.

**FAT** — Dosya yerleşim tablosu. MS-DOS tarafından dosya depolamasını düzenlemek ve izlemek için kullanılan dosya sistemi yapısı. Microsoft® Windows® işletim sistemi de isteğe bağlı olarak bir FAT dosya sistemi yapısı kullanabilir.

**Fiber Kanal** — Başlıca ağ bağlantılı depolama aygıtlarıyla birlikte kullanılan yüksek hızlı bir ağ arayüzü.

**flash bellek** — Bir yazılım yardımcı programı kullanılarak programlanabilen ve yeniden programlanabilen bir tür elektronik çip.

**FTP** — Dosya aktarım protokolü.

**g** — Gram.

**G** — Yerçekimi.

**Gb** — Gigabit; 1024 megabit ya da 1,073,741,824 bit.

**GB** — Gigabayt; 1024 megabayt ya da 1,073,741,824 bayt. Ancak sabit disk sürücünün kapasitesinden bahsederken, bu terim genellikle 1,000,000,000 bayt olarak yuvarlanır.

**G/Ç** — Giriş/Çıkış. Klavye bir giriş aygıtı, monitör ise bir çıkış aygıtıdır. Genel olarak, G/Ç etkinliği bilgi işlem etkinliğinden farklıdır.

**geni**ş**letme kartı** — Sistem kartındaki bir genişletme kartı konektörüne takılan NIC ya da SCSI adaptörü gibi bir ek kart. Bir genişletme kartı genişletme veriyolu ile çevre birimi arasında bir arabirim oluşturarak, sisteme bazı özel işlevler katar.

**geni**ş**letme kartı konektörü** — Sistem kartı ya da yükseltici kart üzerinde genişletme kartını takmak için kullanılan konektör.

**geni**ş**letme veriyolu** — Sisteminizde işlemcinin NIC'ler gibi çevre birimi denetleyicileri ile iletişim kurmasını sağlayan bir genişletme veriyolu bulunur.

**grafik modu** — *X* yatay piksel, *y* dikey piksel, *z* renkler olarak tanımlanabilecek bir video modu.

#### **Hz** — Hertz.

iDRAC, iDRAC6 — Integrated Dell Remote Access Controller (Tümleþik Dell Uzaktan Eriþim Denetleyicisi). Uzaktan yönetim özellikleri, çökmüþ sistem kurtarmasý ve Dell PowerVault sistemleri için güç kontrol iþlevleri sunan bir sistem yönetim donaným ve yazýlým çözümüdür.

**IP** — Internet Protokolü.

**IPv6** — Internet Protokolü sürüm 6.

**IPX** — Internet paketi değişimi.

**IRQ** — Kesme isteği. Bir çevre birimine gönderilmek ya da bir çevre birimi tarafından alınmak üzere olan bir sinyal, işlemciye bir IRQ hattı ile taşınır. Her çevre birimi bağlantısına bir IRQ numarası atanmalıdır. İki aygıt aynı IRQ atamasını paylaşabilir, ancak iki aygıtı da aynı anda çalıştıramazsınız.

**iSCSI** — Internet SCSI'sı (bkz. *SCSI*). Bir ağ veya Internet çapında SCSI aygıtı iletişimini sağlayan bir protokol.

**i**ş**lemci** — Aritmetik ve mantıksal işlevlerin yorumlanması ve yürütülmesi süreçlerini kontrol eden, sistemin içindeki birincil bilgi işlem mikrodevresi. Bir işlemci için yazılan yazılımın, bir başka işlemcide çalıştırılabilmesi için genellikle tekrar gözden geçirilmesi gerekir. *CPU* işlemcinin kısaltmasıdır.

 $K -$ Kilo-: 1000.

**Kb** — Kilobit; 1024 bit.

**KB** — Kilobayt; 1024 bayt.

**Kbps** — Kilobit / saniye.

**KBps** — Kilobayt / saniye.

**kg** — Kilogram; 1000 gram.

**kHz** — Kilohertz.

**kontrol paneli** — Güç düğmesi, güç göstergesi gibi gösterge ve kumandaların bulunduğu sistem bölümü.

**KVM** — Klavye/video/fare. KVM videonun gösterildiği, klavye ve farenin ise kendisi için kullanıldığı sistemin seçilmesine olanak tanıyan bir anahtardır.

**LAN** — Yerel alan ağı. Bir LAN genellikle tüm donanımların, özellikle LAN'a tahsis edilmiş kablolarla birbirine bağlı olduğu aynı bina veya bitişik bir kaç bina ile sınırlıdır.

**LCD** — Sıvı kristal ekran.

**LED** — Işık yayan diyot. İçerisinden bir akım geçtiğinde yanan elektronik bir aygıt.

**LOM** — Anakart üzerinde LAN. Ayrıca *tümle*ş*ik NIC* olarak bilinir.

**LVD** — Düşük gerilim farkı.

**m** — Metre.

**mA** — Miliamper.

**MAC adresi** — Ortam Erişim Denetimi adresi. Bir ağ üzerinde her bir ağ aygıtının biricik donanım numarası.

**mAh** — Miliamper saat.

**Mb** — Megabit; 1,048,576 bit.

**MB** — Megabayt; 1,048,576 bayt. Ancak sabit disk sürücünün kapasitesinden bahsederken, bu terim genellikle 1.000.000 bayt olarak yuvarlanır.

**Mbps** — Megabit / saniye.

**MBps** — Megabayt / saniye.

**MBR** — Ana önyükleme kaydı.

**MHz** — Megahertz.

**mm** — Milimetre.

**ms** — Milisaniye.

**NAS** — Ağ Bağlantılı Depolama. NAS bir ağ üzerinde paylaştırılmış depolamayı gerçekleştirmek için kullanılan kavramlardan biridir. NAS sistemlerinin özel depolama gereksinimlerine hizmet edecek şekilde geliştirilmiş kendi işletim sistemleri, tümleşik donanımları ve yazılımları vardır.

**NIC** — Ağ arabirimi denetleyicisi. Bir ağ ile bağlantı kurulabilmesini sağlayan ve bir sisteme takılan ya da sistemle tümleşik olan bir aygıt.

**NMI** — Maskelenemez kesinti. Bir aygıt, donanım hataları hakkında işlemciyi uyarmak için bir NMI gönderir.

**ns** — Nanosaniye.

**NVRAM** — Kalıcı rastgele erişim belleği. Sisteminizi kapattığınızda, içindeki bilgileri kaybetmeyen bellek. NVRAM tarih, saat ve sistem yapılandırma bilgilerini muhafaza etmek için kullanılır.

**ortam sıcaklı**ğ**ı —** Sistemin bulunduğu bölüm ya da odanın sıcaklığı.

**Ön yüklenebilir ortam** — Sabit sürücüler yerine sisteminizi başlatmak için kullanılan bir disket, USB bellek anahtarı veya optik ortam.

**önbellek** — Verilerin hemen alınabilmesi için verilerin ya da yönergelerin bir kopyasını tutan hızlı depolama alanı.

**PCI** — Yan Bileşen Bağlantısı. Yerel veriyolu uygulaması için kullanılan bir standart.

**PCIe** — PCI Ekspres. CPU ve genişleme kartı arasında arayüz bağlantısı sağlamak üzere bir veya çoklu tam dubleks seri veri hatlarını kullanan ve veri bant genişliğini büyük ölçüde artıran geliştirilmiş bir PCI genişleme veriyolu teknolojisi.

**PDU** — Güç dağıtım birimi. Bir raftaki sunucular ile depolama sistemlerine elektrik sağlayan farklı güç çıkışlarına sahip bir güç kaynağı.

**piksel** — Video ekranındaki tek bir nokta. Pikseller bir görüntü oluşturmak üzere satırlar ve sütunlar halinde düzenlenir. 640 x 480 gibi bir video çözünürlüğü, çapraz piksel sayısı ile yukarı ve aşağı piksel sayısı olarak ifade edilir.

**POST** — Otomatik sınama. Sisteminizi açtığınızda işletim sistemi yüklenmeden önce POST, RAM ve sabit diskler gibi çeşitli sistem bileşenlerini sınar.

**PSU** — Güç kaynağı birimi.

**PXE** — Önyükleme Öncesi Çalışma Ortamı. Bir LAN aracılığıyla sistemi önyüklemenin bir yolu (sabit disk veya önyüklenebilir disket olmadan).

**RAID** — Bağımsız diskler yedek dizisi. Veri yedekliliği sağlama yöntemi. Bazı yaygın RAID uygulamaları arasında RAID 0, RAID 1, RAID 5, RAID 10, RAID 50 ve RAID 60 yer alır. Ayrıca bkz. *ikizleme* ve *bölü*ş*türme.*

**RAM** — Rastgele erişim belleği. Program yönergeleri ve veriler için sistemin birinci geçici depolama alanı. RAM'de depolanan tüm veriler bilgisayarınızı kapattığınızda kaybolur.

**RDIMM** — Tescilli bir DDR3 bellek modülü.

**ROM** — Salt okunur bellek. Sisteminizde ROM kodunda çalışması için gerekli bazı programlar bulunur. Bir ROM çipi, siz sisteminizi kapattıktan sonra bile, içindeki bilgileri muhafaza eder. ROM'daki kodlara sisteminizin önyüklemesini başlatan program ile POST örnek olarak verilebilir.

**ROMB** — Anakart üzerinde RAID.

**salt okunur dosya** — Salt okunur bir dosya düzenlemeniz ya da silmeniz yasak olan dosyadır.

**SAN** — Depolama Alanı Ağı. Uzaktan ağ bağlantılı depolama aygıtlarının yerel olarak takılması gereken bir sunucuya görünmesini sağlayan bir ağ mimarisi.

**sanalla**ş**tırma** — Tek bir bilgisayarın yeteneklerini birden fazla ortam arasında yazılım üzerinden paylaşma yeteneği. Tek bir fiziksel sistem kullanıcıya sanki birden fazla sanal sistem birden fazla işletim sistemini barındırıyormuş gibi görünebilir.

**SAS** — Seri Bağlantılı SCSI.

**SATA** — Seri Gelişmiş Teknoloji Bağlantısı. Sistem kartı ile depolama aygıtları arasındaki standart arabirim.

**SCSI** — Küçük bilgisayar sistemi arabirimi. Bir G/Ç (Giriş/çıkış) veriyolu arayüzü.

**SD kart** — Güvenli dijital flash bellek kartı.

**SDDC** — Tek aygıt veri düzeltmesi.

**SDRAM** — Eş zamanlı devingen rastgele erişim belleği.

**seri ba**ğ**lantı noktası** — Bir seferde bir veri aktaran 9 pinli bir konektöre sahip eski bir G/Ç bağlantı noktasıdır ve çoğunlukla sisteme bir modem bağlamak için kullanılır.

**servis etiketi** — Teknik destek almak için Dell'i aradığınızda, sisteminizi tanımlamak için kullanılan barkod etiketi.

**sistem belle**ğ**i** — Bkz. *RAM*.

**sistem kartı** — Ana devre kartı olarak, sistem kartı genellikle işlemci, RAM, çevre birimi denetleyicileri ve çeşitli ROM mikrodevreleri gibi sisteminizin ayrılmaz bileşenlerinin büyük bir bölümünü barındırır.

**Sistem Kurulum programı** — Parola koruması gibi özellikleri ayarlayarak, sisteminizin donanımını ve işleyişini özelleştirmenizi sağlayan BIOS tabanlı bir program. Sistem Kurulum programı NVRAM'de yüklü olduğu için, siz değiştirene kadar tüm ayarlar etkin kalır.

**sistem yapılandırma bilgileri** — Bir sisteme hangi donanımların takılı olduğunu ve çalışması için sistemin nasıl yapılandırılması gerektiğini söyleyen bellekte yüklü olan veriler.

**SMART** — Kendi Kendini İzleme Analizi ve Raporlama Teknolojisi. Sabit disklerin hataları ve arızaları önce sistem BIOS'una rapor edip, ardından da ekranda bir hata mesajı görüntülemesini sağlar.

**SMP** — Simetrik çok işlemcilik. Yüksek bant genişliği bağlantısı ile birbirine bağlı ve bir işletim sistemi (her işlemcinin G/Ç aygıtlarına eşit erişim hakkı olduğu) tarafından yönetilen iki ya da daha fazla işlemciye sahip bir sistemi tanımlamak için kullanılır.

**sn** — Saniye.

**SNMP** — Basit Ağ Yönetim Protokolü. Bir ağ yöneticisinin uzaktan iş istasyonlarını izlemesine ve yönetmesini sağlayan standart bir arabirim.

**sonlandırma** — Kabloda yansımalar ve sahte sinyaller olmasını önlemek için bazı aygıtların (bir SCSI kablosunun her iki ucundaki son aygıt gibi) sonlandırılması gerekir. Bu gibi cihazlar dizi halinde bağlandığında, aygıtlardaki atlama teli ya da anahtar ayarlarını ya da aygıtların yapılandırma yazılımındaki ayarları değiştirerek, bu cihazlardaki sonlandırma özelliğini etkinleştirmeniz ya da devre dışı bırakmanız gerekir.

**SSD** — Katı Durum Sürücüleri.

**sürücü** — Bkz. *aygıt sürücüsü*.

**tanılama araçları** — Sisteminiz için kapsamlı bir sınama seti.

**TB** — Terabayt; 1024 gigabayt veya 1,099,511,627,776 bit. Ancak sabit disk sürücünün kapasitesinden bahsederken, bu terim genellikle 1.000.000.000.000 bayt olarak yuvarlanır.

**TCP/IP** — İletim Kontrol Protokolü/Internet Protokolü.

**TOE** — TCP/IP boşaltma motoru. Ağ işlemini ağ denetleyicisine yükleyen bir teknoloji.

**UDIMM** - Kayıtsız bir (arabelleksiz) DDR3 bellek modülü.

**UEFI** — Birleştirilmiş Genişletilebilir Aygıt Yazılımı Arayüzü.

**UPS** — Kesintisiz güç kaynağı. Bir elektrik kesintisi durumunda sisteminize otomatik olarak güç sağlayan, pille çalışan bir birim.

**USB** — Evrensel Seri Veriyolu. Bir USB konektörü fareler ve klavyeler gibi USB uyumlu aygıtlar için tek bir bağlantı noktası sağlar. USB aygıtları sistem çalışırken takılabilir ya da çıkarılabilir.

**USB bellek anahtarı —** Bkz. *bellek anahtarı*.

 $V = V_0$ lt.

**VAC** — Volt alternatif akım.

**varlık etiketi** — Güvenlik ya da izleme amaçları için genellikle bir yönetici tarafından bir sisteme atanan bağımsız bir kod.

**VDC** — Volt doğru akım.

**veriyolu** — Bir sistemin bileşenleri arasındaki bilgi yolu. Sisteminizde, işlemcinin sisteme bağlı olan çevre birimleri denetleyicileri ile iletişim kurmasına olanak sağlayan bir genişletme veriyolu bulunur. Sisteminizde bir adres veriyolu ile işlemci ve RAM arasındaki iletişim için bir veriyolu da bulunur.

**video adaptörü** — Sisteminizin video kapasitesini sağlayan (monitör ile birlikte) mantıksal devre. Bir video adaptörü sistem kartına tümleştirilebilir ya da genişletme yuvasına takılan bir genişletme kartı olabilir.

**video belle**ğ**i** — Sisteminizdeki RAM'e ek olarak, çoğu VGA ve SVGA video adaptöründe bellek mikrodevreleri bulunur. Yüklü video belleği miktarı öncelikli olarak bir programın görüntüleyebileceği renk sayısını etkiler (uygun video sürücüleri ve monitör özellikleri ile birlikte).

**video çözünürlü**ğ**ü** — Video çözünürlüğü (800 x 600 gibi), çapraz piksel sayısı ile yukarı ve aşağı piksel sayısı olarak ifade edilir. Bir programı belirli bir grafik çözünürlükte görüntülemek için, uygun video sürücülerini yüklemeniz ve monitörünüzün de o çözünürlüğü desteklemesi gerekir.

**yardımcı i**ş**lemci** — Belirli işlemci görevlerinde sistemin işlemcisini rahatlatan mikrodevre. Örneğin, bir matematik yardımcı işlemcisi, sayısal işlemleri ele alır.

**yardımcı program** — Örneğin bellek, disk sürücüleri ya da yazıcılar gibi sistem kaynaklarını yönetmek için kullanılan bir program.

**yedekleme** — Bir programın ya da veri dosyasının kopyası. Önlem olarak, düzenli şekilde sisteminizin sabit sürücülerini yedekleyin.

**yerel veriyolu** — Yerel veriyolu genişleme kapasitesine sahip bir sistemde, belirli çevre birimi aygıtları (video adaptörü devresi gibi), geleneksel bir genişletme veriyolunda olduğundan daha hızlı çalışacak şekilde tasarlanabilir. Ayrıca bkz. *veriyolu*.

**yer-uydu ba**ğ**lantı noktası** — Bir ağ hub'ı ya da anahtarı üzerinde bulunan ve bir çapraz bağlantı kablosu olmadan diğer hub ya da anahtarlara bağlanmak için kullanılan bağlantı noktası.

**QPI**— QuickPath Karşılıklı Bağlantısı. İşlemciler arasında, işlemciler ve IOH çipi arasındaki veriyolu arayüzü.

**W** — Watt.

**WH** — Watt saat.

**XML** — Genişletilebilir İşaretleme Dili. XML ortak bilgi biçimleri yaratmanın ve bu biçim ile verileri World Wide Web, intranetler ve başka yerlerde paylaşmanın bir yoludur.

**ZIF** — Sıfır giriş kuvveti.

# **Dizin**

## **A**

anakart üzeri LAN (LOM) *[Bkz.](#page-21-0)*NICler. arka panel *[Bkz.](#page-172-0)*SAS arka paneli. arka panel özellikleri[, 19](#page-18-0) atlama kabloları (sistem kartı)[, 169](#page-168-0)

#### **B**

başlangıç sistem özelliklerine erişim[, 11](#page-10-0) bellek sorun giderme[, 154](#page-153-0) Bellek Aynalama bellek modu[, 126](#page-125-0) bellek modu Bellek Aynalama[, 126](#page-125-0) Eniyileyici[, 126](#page-125-1) Gelişmiş ECC[, 126](#page-125-2) bellek modülleri (DIMM'ler) çıkarma[, 131](#page-130-0) RDIMM yapılandırmaları[, 127](#page-126-0) takma[, 129](#page-128-0) UDIMM yapılandırmaları[, 115,](#page-114-0)  [129](#page-128-1) yapılandırma[, 124](#page-123-0)

BIOS ön yükleme modu[, 53](#page-52-0)

### **C**

çıkarma bellek modülleri[, 131](#page-130-0) dahili SD modülü[, 87](#page-86-0) disk taşıyıcısından sabit diski[, 80](#page-79-0) fan dirsekleri[, 97](#page-96-0) genişleme kartı yükseltici 1[, 118](#page-117-0) genişleme kartı yükseltici 2[, 120](#page-119-0) güç kaynağı[, 83](#page-82-0) güç kaynağı kapağı[, 85](#page-84-0) işlemci[, 132](#page-131-0) iDRAC6 Enterprise kartı[, 91](#page-90-0) kablo tutucu dirseği[, 113](#page-112-0) kontrol paneli ekran modülü[, 138](#page-137-0) kontrol paneli kartı[, 139](#page-138-0) optik sürücü[, 98](#page-97-0) PCIe genişletme kartları[, 117](#page-116-0) RAID pili[, 111](#page-110-0) sabit disk kapağı[, 78](#page-77-0) sabit diskler[, 79](#page-78-0) SAS arka panel kartı[, 141](#page-140-0) SD kartı[, 88](#page-87-0) sistem kartı[, 143](#page-142-0) soğutma fanı[, 95](#page-94-0) soğutma örtüsü[, 94](#page-93-0) teyp yedekleme birimi[, 105](#page-104-0) tümleşik depolama denetleyicisi[, 107](#page-106-0) yükseltici 2'yi dirsekten[, 122](#page-121-0)

çalışırken değiştirilebilen sabit sürücüler[, 77](#page-76-0) çalışırken değiştirilebilir güç kaynakları[, 83](#page-82-1) soğutma fanları[, 95](#page-94-1)

## **D**

dahili SD modülü çıkarma[, 87](#page-86-0) takma[, 85,](#page-84-1) [87](#page-86-1) dahili USB bellek anahtarı[, 88](#page-87-1) sorun giderme[, 156](#page-155-0) değiştirme fan dirsekleri[, 98](#page-97-1) genişletme kartı yükseltici 1[, 119](#page-118-0) genişletme kartı yükseltici 2[, 121](#page-120-0) güç kaynağı[, 84](#page-83-0) sistem pili[, 136](#page-135-0) soğutma fanı[, 96](#page-95-0) Dell iletişim kurma[, 179](#page-178-0) Dell PowerEdge Diagnostics kullanma[, 165](#page-164-0) Dell'le iletişim kurma[, 179](#page-178-0) depolama denetleyici takma[, 107](#page-106-1) depolama denetleyicisi altı adet 3,5 inç HDD kasası için kablolama[, 111](#page-110-1) çıkarma[, 107](#page-106-0) dört adet 3,5 inç HDD kasası için kablolama[, 110](#page-109-0) sorun giderme[, 160](#page-159-0)

destek Dell'le iletişim kurma[, 179](#page-178-0) DIMM'ler *[Bkz.](#page-123-1)* bellek modülleri (DIMM'ler). disk kapağı çıkarma[, 78-](#page-77-0)[79](#page-78-1) disk taşıyıcı sabit disk[, 80](#page-79-0)

DVD sürücü *[Bkz.](#page-97-2)* optik sürücü.

#### **E**

Eniyileyici bellek modülü[, 126](#page-125-1)

## **F**

fan çıkarma[, 95](#page-94-0) değiştirme[, 96](#page-95-0) fan dirsekleri çıkarma[, 97](#page-96-0) değiştirme[, 98](#page-97-1)

#### **G**

garanti[, 52](#page-51-0) Gelişmiş ECC bellek modu[, 126](#page-125-2) genişleme kartı yükseltici 1 konektörler[, 174](#page-173-0) genişleme kartı yükseltici 2 konektörler[, 175-](#page-174-0)[176](#page-175-0)

genişletme kartı yükseltici 1 çıkarma[, 118](#page-117-0) takma[, 119](#page-118-0) genişletme kartı yükseltici 2 çıkarma[, 120](#page-119-0) genişletme kartı dirseğinden çıkarma[, 122](#page-121-0) genişletme kartı dirseğine takma[, 123](#page-122-0) takma[, 121](#page-120-0) genişletme kartları *[Bkz.](#page-113-0)* PCIe genişletme kartları. göstergeler arka panel[, 19](#page-18-0) güç[, 12,](#page-11-0) [21](#page-20-0) NIC[, 22](#page-21-0) ön panel[, 12](#page-11-0) güç göstergeleri[, 12,](#page-11-0) [21](#page-20-0) güç kaynağı kapağı[, 85](#page-84-0) güç kaynakları çıkarma[, 83](#page-82-0) değiştirme[, 84](#page-83-0) göstergeler[, 21](#page-20-0) sorun giderme[, 152](#page-151-0) güvenlik[, 147](#page-146-0)

#### **H**

hasarlı sistemler sorun giderme[, 151](#page-150-0) hata mesajları[, 54](#page-53-0)

### **I**

işlemci çıkarma[, 132](#page-131-0) sorun giderme[, 162](#page-161-0) takma[, 135](#page-134-0) yükseltmeler[, 132](#page-131-1) iDRAC Yapılandırma Programı[, 72](#page-71-0) iDRAC6 Enterprise kartı çıkarma[, 91](#page-90-0) takma[, 89](#page-88-0) iletiler durum LCD'si[, 23](#page-22-0) uyarı[, 50](#page-49-0)

## **K**

kablo döşeme optik sürücü[, 98](#page-97-3) kablo tutucu dirseği çıkarma[, 113](#page-112-0) takma[, 114](#page-113-1) kablo yönlendirmesi[, 113](#page-112-1) kablolama depolama denetleyicisi (altı adet 3,5 inç HDD kasası)[, 111](#page-110-1) depolama denetleyicisi (dört adet 3,5 inç HDD kasası)[, 110](#page-109-0) kablo yönlendirmesi[, 113](#page-112-1) kapak açma[, 76](#page-75-0) güç kaynağı[, 85](#page-84-0) kapama[, 76](#page-75-1)

sabit disk[, 78](#page-77-0)

klavye sorun giderme[, 148](#page-147-0) konektörler NIC[, 20](#page-19-0) SAS arka panel[, 173](#page-172-0) seri[, 20](#page-19-1) sistem kartı[, 171](#page-170-0) USB[, 12](#page-11-0) video[, 12](#page-11-0) kontrol paneli aksamı LCD paneli özellikleri[, 14](#page-13-0) özellikler[, 12](#page-11-0) kontrol paneli ekran modülü çıkarma[, 138](#page-137-0) takma[, 138](#page-137-1) kontrol paneli kartı çıkarma[, 139](#page-138-0) takma[, 140](#page-139-0) kurulum parolası[, 71](#page-70-0)

## **L**

LCD panel menüler[, 15](#page-14-0) özellikler[, 14](#page-13-0)

#### **M**

mesajlar hata mesajları[, 54](#page-53-0) sistem[, 36](#page-35-0) mikroişlemci *[Bkz.](#page-131-1)* işlemci.

#### **N**

NIC donanım anahtarı[, 92](#page-91-0) NIC'ler donanım anahtarı[, 92](#page-91-0) göstergeler[, 22](#page-21-0) konektörler[, 20](#page-19-0) sorun giderme[, 149](#page-148-0)

## **O**

ön panel özellikleri[, 12](#page-11-0) ön yükleme modu[, 53](#page-52-0) optik sürücü çıkarma[, 98](#page-97-0) sorun giderme[, 157](#page-156-0) takma[, 98](#page-97-4)

#### **P**

parola devre dışı bırakma[, 176](#page-175-1) kurulum[, 71](#page-70-0) sistem[, 69](#page-68-0) PCIe genişleme kartları yükseltici panelleri[, 174](#page-173-1) PCIe genişletme kartları çıkarma[, 117](#page-116-0) sorun giderme[, 161](#page-160-0) takma[, 115](#page-114-1) pil (RAID) çıkarma[, 111](#page-110-0) takma[, 111](#page-110-2)

pil (sistem) değiştirme[, 136](#page-135-0) sorun giderme[, 152](#page-151-1) **POST** sistem özelliklerine erişim[, 11](#page-10-0) **PSU** *[Bkz.](#page-82-1)*güç kaynağı.

#### **R**

RAID pili çıkarma[, 111](#page-110-0) takma[, 112](#page-111-0)

#### **S**

sabit disk çıkarma[, 79](#page-78-0) disk taşıyıcı[, 80](#page-79-0) sorun giderme[, 159](#page-158-0) takma[, 79](#page-78-2) sabit sürücü karışık yapılandırmalar[, 78](#page-77-1) sadece servis prosedürleri kontrol paneli montajı[, 138](#page-137-2) SAS arka paneli[, 141](#page-140-1) sistem kartı[, 143](#page-142-0) SAS arka panel kartı çıkarma[, 141](#page-140-0) takma[, 143](#page-142-1) SAS arka paneli 3,5 inçlik sabit sürücüler (6 yuva)[, 173](#page-172-1) konektörler[, 173](#page-172-0)

SAS denetleyicisi *[Bkz.](#page-105-0)* depolama denetleyicisi. SD kart çıkarma[, 88](#page-87-0) sorun giderme[, 155](#page-154-0) takma[, 87](#page-86-2) SD kartı (VFlash) takma[, 92](#page-91-1) seri bağlantı konektörü[, 20](#page-19-1) sistem başlatma arızası[, 147](#page-146-1) sistem kartı atlama kabloları[, 169](#page-168-0) çıkarma[, 143](#page-142-0) konektörler[, 171](#page-170-0) takma[, 145](#page-144-0) sistem kurulumu programı ana ekran[, 55](#page-54-0) bellek ayarları[, 57](#page-56-0) giriş için tuşa basma[, 54](#page-53-1) güç yönetimi[, 63](#page-62-0) işlemci ayarları[, 58](#page-57-0) önyükleme ayarları[, 59](#page-58-0) PCI IRQ ayarları[, 61](#page-60-0) SATA ayarları[, 59](#page-58-1) seri iletişim seçenekleri[, 62](#page-61-0) sistem güvenliği seçenekleri[, 64](#page-63-0) tümleşik aygıtlar[, 60](#page-59-0) tümleşik sunucu yönetim seçenekleri[, 63](#page-62-1) sistem mesajları[, 36](#page-35-0) sistem özellikleri erişim[, 11](#page-10-0) sistem parolası[, 69](#page-68-0)

sistem soğutması sorun giderme[, 153](#page-152-0) sisteminizi korumak[, 64,](#page-63-0) [70](#page-69-0) soğutma fanı çıkarma[, 95](#page-94-0) değiştirme[, 96](#page-95-0) soğutma örtüsü çıkarma[, 94](#page-93-0) soğutma örtüsünün takılması[, 95](#page-94-2) soğutma pervanesi sorun giderme[, 153](#page-152-1) sorun giderme ıslak sistem[, 150](#page-149-0) bellek[, 154](#page-153-0) dahili USB bellek anahtarı[, 156](#page-155-0) depolama denetleyicisi[, 160](#page-159-0) güç kaynakları[, 152](#page-151-0) harici bağlantılar[, 147](#page-146-2) hasarlı sistem[, 151](#page-150-0) işlemciler[, 162](#page-161-0) klavye[, 148](#page-147-0) NIC[, 149](#page-148-0) optik sürücü[, 157](#page-156-0) PCIe genişletme kartları[, 161](#page-160-0) sabit sürücü[, 159](#page-158-0) SD kart[, 155](#page-154-0) sistem başlatma arızası[, 147](#page-146-1) sistem pili[, 152](#page-151-1) sistem soğutması[, 153](#page-152-0) soğutma fanları[, 153](#page-152-1) teyp yedekleme birimi[, 158](#page-157-0) video[, 148](#page-147-1) SSD sabit sürücüler[, 77](#page-76-1)

## **T**

takma bellek modülleri[, 129](#page-128-0) dahili SD modülü[, 85,](#page-84-1) [87](#page-86-1) dahili USB bellek anahtarı[, 88](#page-87-1) depolama denetleyicisi[, 107](#page-106-1) genişletme kartı yükseltici 1[, 119](#page-118-0) güç kaynağı kapağı[, 85](#page-84-2) işlemci[, 135](#page-134-0) iDRAC6 Enterprise kartı[, 89](#page-88-0) kablo tutucu dirseği[, 114](#page-113-1) kontrol paneli ekran modülü[, 138](#page-137-1) kontrol paneli kartı[, 140](#page-139-0) optik sürücü[, 98](#page-97-4) PCIe genişletme kartları[, 115](#page-114-1) RAID pili[, 111-](#page-110-2)[112](#page-111-0) sabit disk kapağı[, 79](#page-78-1) sabit diskler[, 79](#page-78-2) SAS arka panel kartı[, 143](#page-142-1) SD kart[, 87](#page-86-2) soğutma örtüsü[, 95](#page-94-2) teyp yedekleme birimi[, 103](#page-102-0) VFlash SD kartı[, 92](#page-91-1) yükseltici 2'yi genişletme kartı dirseğine[, 123](#page-122-0) tanılama Dell PowerEdge Diagnostics kullanımı[, 165](#page-164-0) sınama seçenekleri[, 167](#page-166-0) tanılama araçları gelişmiş sınama seçenekleri[, 167](#page-166-1) kullanım zamanı[, 166](#page-165-0) teyp yedekleme birimi çıkarma[, 105](#page-104-0) sorun giderme[, 158](#page-157-0) takma[, 103](#page-102-0)

TPM güvenliği[, 64](#page-63-0)

Tümleşik Dell Uzaktan Erişim Denetleyicisi *[Bkz.](#page-88-1)*iDRAC6 Enterprise kartı.

tümleşik depolama denetleyicisi *[Bkz.](#page-105-0)* depolama denetleyicisi.

#### **U**

UEFI ön yükleme modu[, 53](#page-52-0) UEFI Ön Yükleme Yöneticisi ana ekran[, 67](#page-66-0) giriş[, 66](#page-65-0) Sistem Yardımcı Programları ekranı[, 68](#page-67-0) UEFI Ön Yükleme Yöneticisi ekranı[, 68](#page-67-1)

#### USB

arka panel konektörleri[, 20](#page-19-2) ön panel konektörleri[, 12](#page-11-0)

USB bellek anahtarı *[Bkz.](#page-87-1)* dahili USB bellek anahtarı.

uyarı mesajları[, 50](#page-49-0)

#### **V**

VFlash ortamı[, 92](#page-91-1) video ön panel konektörleri[, 12](#page-11-0) sorun giderme[, 148](#page-147-1)

## **Y**

yönergeler bellek takma[, 124](#page-123-0) genişleme kartı montajı[, 114](#page-113-2)

yükseltmeler işlemci[, 132](#page-131-1)